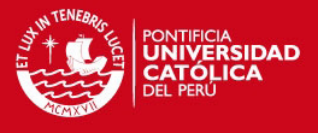

**PONTIFICIA UNIVERSIDAD CATÓLICA DEL PERÚ** 

# **ESCUELA DE POSGRADO**

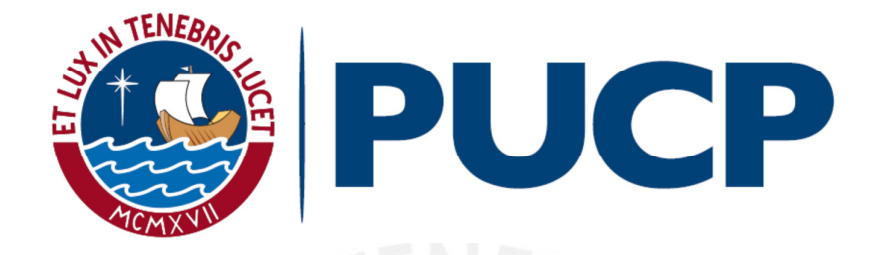

**La Génesis Instrumental: Un estudio de los procesos de instrumentalización en el aprendizaje de la función definida por tramos mediado por el software GeoGebra con estudiantes de ingeniería** 

**Tesis para optar el grado de Magíster en Enseñanza de las Matemáticas** 

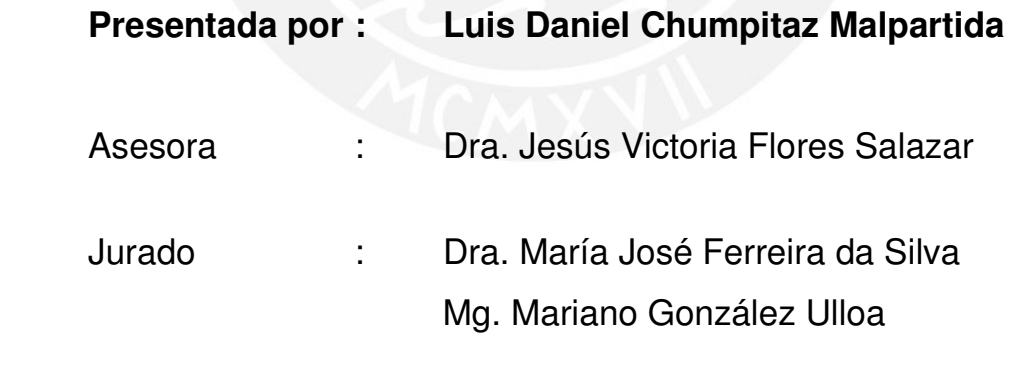

**LIMA – PERÚ 2013**

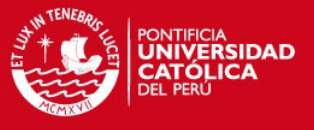

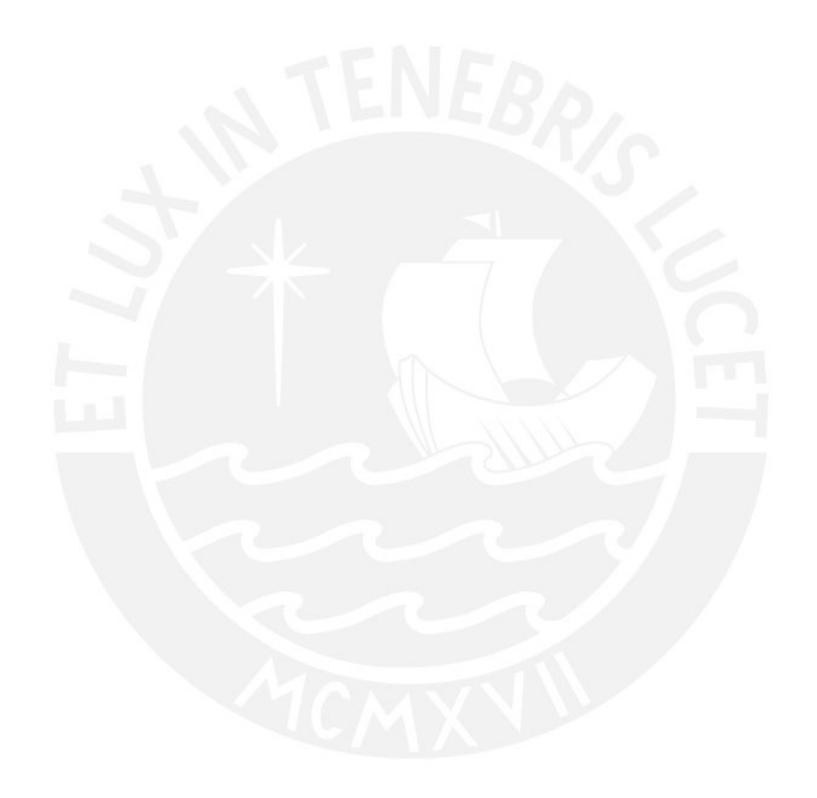

"Tenemos más soluciones que problemas y esas soluciones están asociadas

con la tecnología"

*Joel Arthur Barker* 

## **TESIS PUCP**

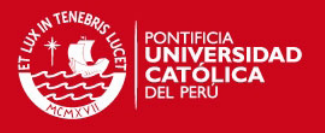

### **DEDICATORIA**

### *A Luis Fernando*

*Mi padre, en recuerdo de su ejemplo, tesón y sabiduría que lo caracterizaban y a su inagotable fuerza para empujarme a que yo sea buen padre y verdadero maestro, tarea que hizo hasta los últimos días de su vida.*

#### *A Dora*

*Mi madre adorada, ya que sus consejos, sus valores, y su gran fortaleza, son pilares de mi confianza y motivación en el complicado camino de la búsqueda de la felicidad.* 

#### *A Lucy*

*Mi compañera, que con su amor y su paciencia, es mi apoyo en el difícil camino de nuestra superación.*

#### *A Joaquín*

*Mi hijo querido, porque fue la inspiración de este trabajo y sin su comprensión no hubiera continuado por el camino de la investigación.* 

### *A Ricardo*

*Mi hijo, mi amigo, por su paciencia, confianza y su mano amiga durante toda mi investigación.* 

### *A Gabriel y Fernando*

*Mis queridos hermanos, que a pesar de la distancia me transmiten fuerza y confianza para ser cada vez mejor.* 

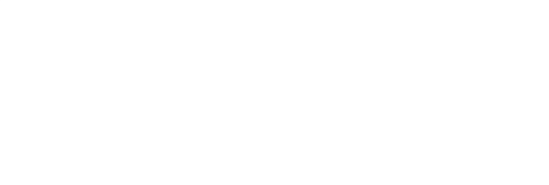

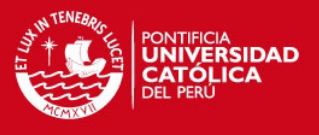

## **AGRADECIMIENTOS**

Deseo expresar mi agradecimiento más sincero a la profesora Dra. Jesús Victoria Flores Salazar, asesora de mi investigación, por su total dedicación, comprensión y valiosa colaboración.

De igual forma, agradezco a la profesora Dra. María José Ferreira da Silva de la Pontificia Universidad Católica de Sao Paulo en Brasil, por su generosa disponibilidad, así como su inestimable ayuda en proceso de revisión de mi tesis.

Mi gratitud al profesor Mg. Mariano González Ulloa por sus orientaciones durante mi aprendizaje del software educativo ya que estas despertaron mi interés para investigar en el campo de la tecnología de la información y comunicación.

A la profesora Dra. Luisa Ruiz-Higueras de la Universidad de Jaén en España, por su preocupación de acortar esa gran distancia para lograr compartir la información de su tesis doctoral.

Al profesor Mg. Juan Carlos Sandoval Peña, mi maestro y amigo, que con su ejemplo supo mostrarme el camino por el cual seguir sus pasos.

A los profesores Mg. Miguel Gonzaga Ramírez y Dr. Francisco Ugarte Guerra de la Pontificia Universidad Católica del Perú y al Dr. Oswaldo Velásquez Castañón del IMCA, por sus invaluables aportes en el desarrollo de una apropiada definición para la función definida por tramos.

A la estudiante de matemática pura, mi sobrina Gabriela Betsabe Benito Alejo por su excelente formación y el firme apoyo mostrado en los momentos difíciles del desarrollo de esta investigación.

A la Pontificia Universidad Católica del Perú, por el estímulo de los maestros del posgrado de Enseñanza de las Matemáticas para la elaboración esta tesis y por el incentivo económico del Programa de apoyo a la Investigación para Estudiantes de Posgrado (PAID) que me permitió invertir en los medios y materiales característicos de una investigación con tecnologías de información y comunicación.

Un agradecimiento especial merecen los estudiantes de la Universidad San Ignacio de Loyola que participaron en la experiencia educativa, por su colaboración y el entusiasmo mostrado en la actividad de aprendizaje con el GeoGebra.

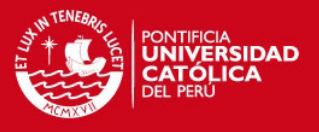

### RESUMEN

Esta tesis tiene como objetivo analizar las acciones de los estudiantes de los cursos de Análisis Matemático I de las carreras de ingeniería de la Universidad San Ignacio de Loyola, durante una secuencia de aprendizaje de la función definida por tramos mediada por el GeoGebra. Debido a que el análisis estuvo centrado en aquellas acciones que instrumentalizaban al GeoGebra y a la función definida por tramos, nos planteamos responder las siguientes interrogantes: ¿Cómo una secuencia de aprendizaje puede minimizar las dificultades que se presentan a los estudiantes cuando instrumentalizan algunas propiedades del software GeoGebra en su aprendizaje de la función definida por tramos? ¿ Cómo una secuencia de aprendizaje puede minimizar las dificultades que se presentan a los estudiantes al instrumentalizar propiedades de la función definida por tramos en su aprendizaje con el GeoGebra?. Para este estudio elegimos como referencial teórico el Enfoque de Instrumental de Rabardel (2011) y como referencial metodológico la Ingeniería Didáctica de Artigue (1995). Este enfoque nos permitió esclarecer las preguntas planteadas y los objetivos deseados, siendo el aspecto central el proceso denominado Génesis Instrumental. Producto de nuestro análisis identificamos en las interacciones de los estudiantes con el GeoGebra y con la función definida por tramos, que los estudiantes movilizaron esquemas de uso pre existentes que permitieron minimizar las dificultades en la secuencia de aprendizaje, y que además, en las últimas actividades algunas de las propiedades de estos dos artefactos conservaron las funciones adquiridas durante sus respectivas transformaciones a instrumentos.

**Palabras clave:** Génesis Instrumental. Función definida por tramos. GeoGebra.

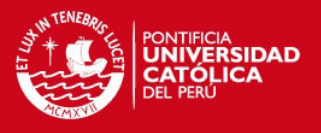

#### RESUMO

A dissertação tem como objetivo analisar as ações dos estudantes da disciplina de Análises Matemático I das carreiras de engenharia da Universidade San Ignacio de Loyola durante uma sequência de aprendizagem da função definida por partes mediada pelo GeoGebra. Como o foco da análise esteve nas ações que instrumentalizam GeoGebra e à função definida por partes, queremos responder as seguintes questões: Como uma sequência de aprendizagem pode minimizar as dificuldades que surgem nos estudantes quando instrumentalizam algumas propriedades do GeoGebra na sua aprendizagem da função definida por trechos? Como pode uma sequência de aprendizagem minimizar as dificuldades que os alunos têm de instrumentalizar propriedades da função definida por trechos na sua aprendizagem com GeoGebra?. Para este estudo, nossa escolha como referencial teórico é a Abordagem Instrumental de Rabardel (2011) e como referencial metodológico aspectos da Engenharia Didática de Artigue (1995). Esta abordagem nós permitiu esclarecer as questões levantadas e os objetivos desejados, sendo o ponto central o processo chamado Gênese Instrumental. Produto da análise identificamos, nas interações com GeoGebra e a função definida por trechos, que os estudantes mobilizaram esquemas de uso preexistentes que lhes permitiu minimizar as dificuldades na sequência de aprendizagem. Além disso, nas últimas atividades algumas das propriedades desses dois artefatos preservaram as funções adquiridas durante suas respetivas transformações a instrumentos.

**Palavras-Chave:** Gênese Instrumental. Função definidas por partes. GeoGebra.

# **TESIS PUCP**

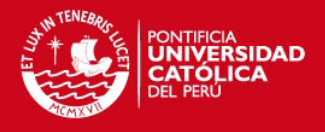

# LISTA DE FIGURAS

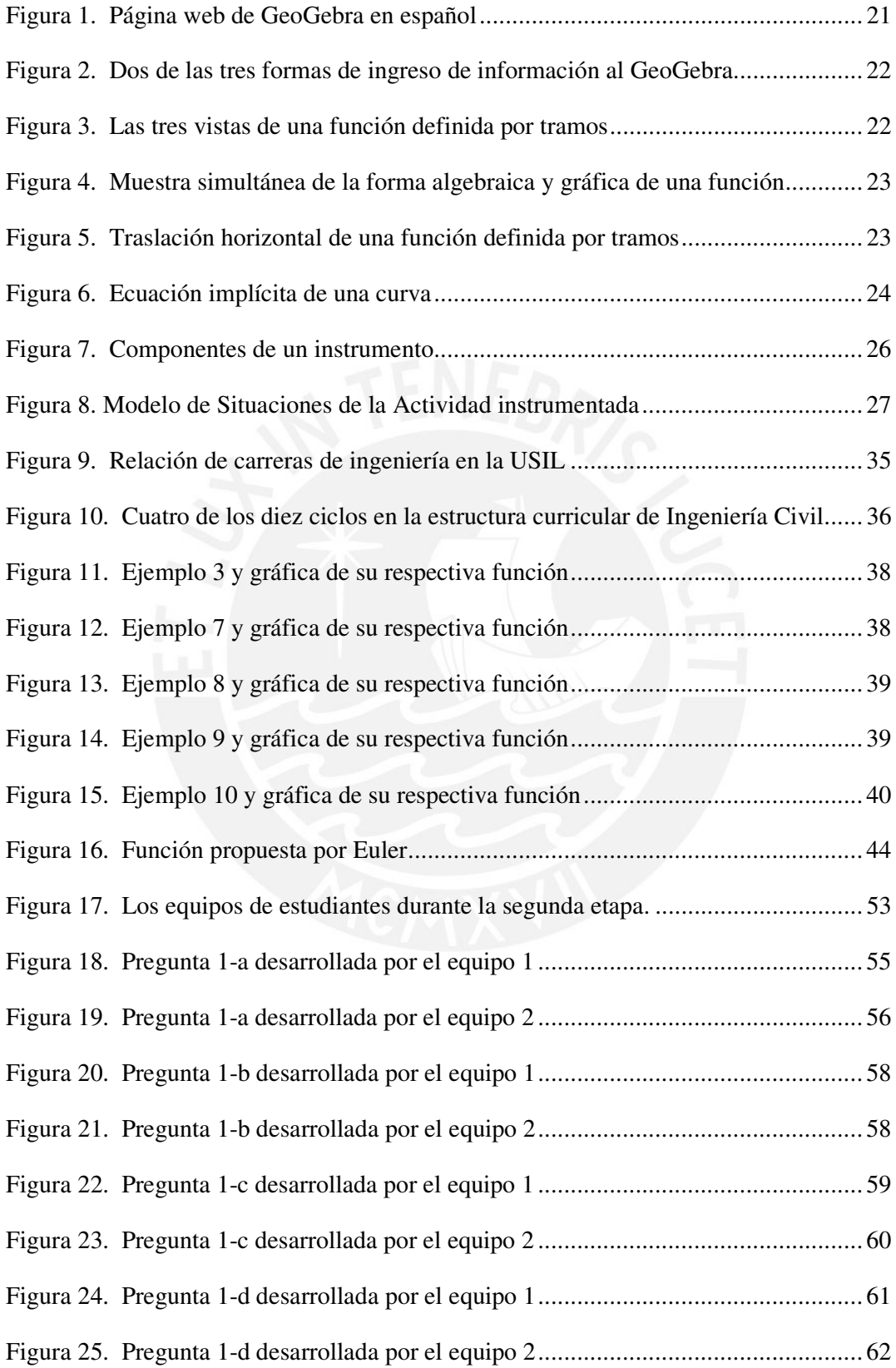

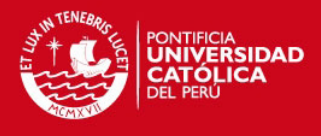

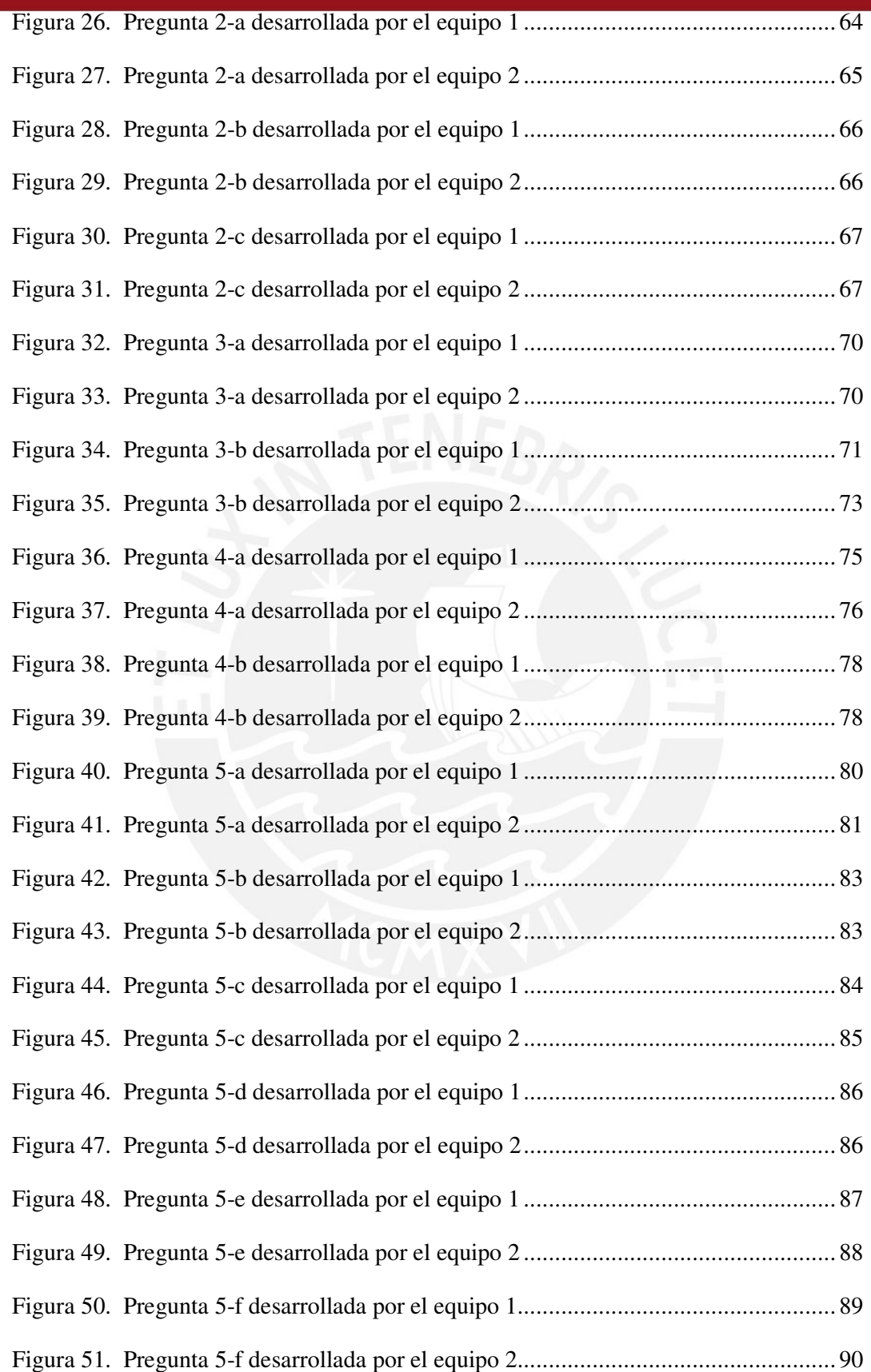

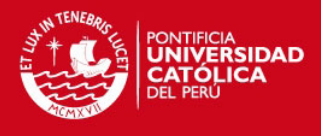

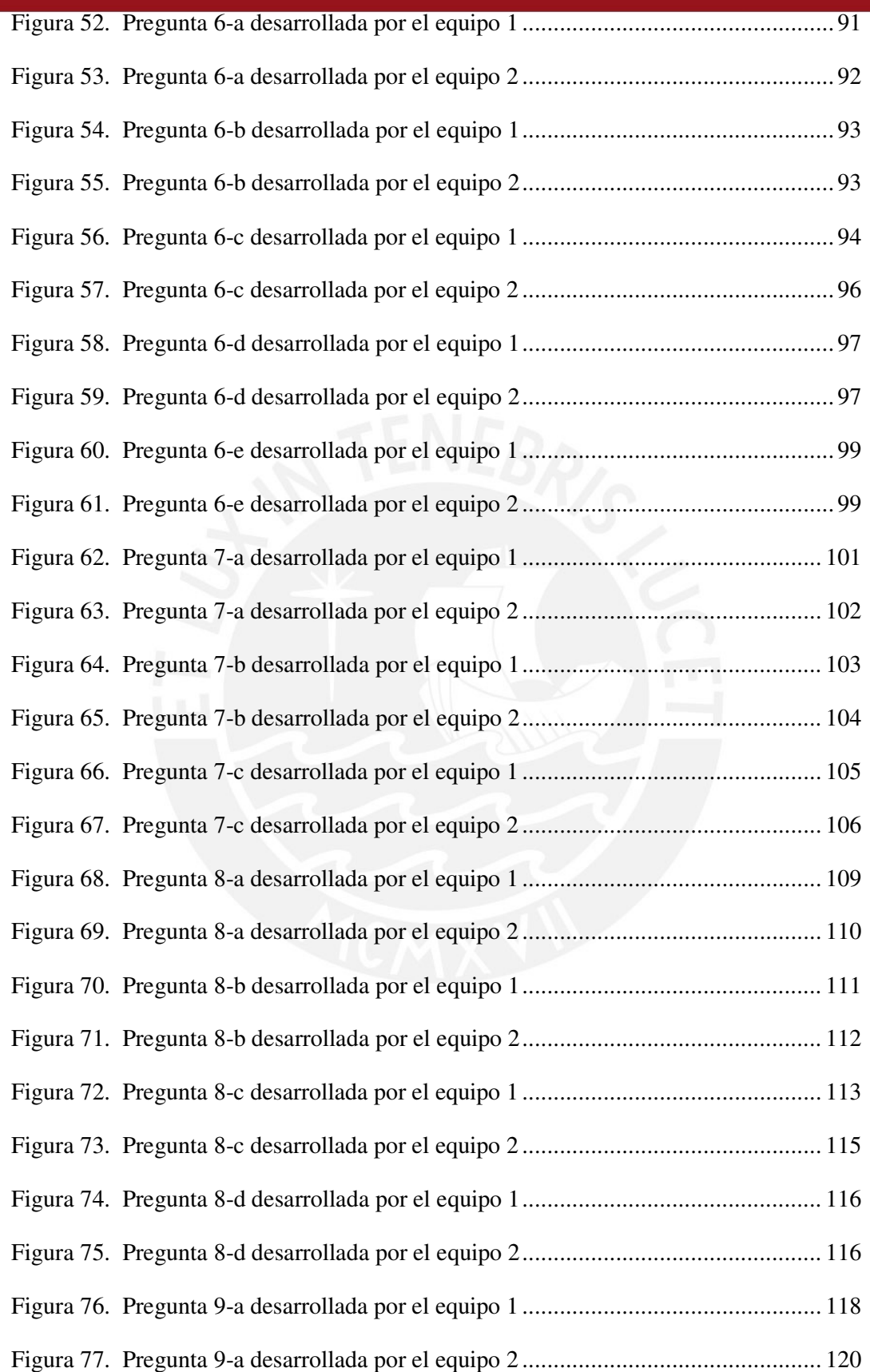

# **TESIS PUCP**

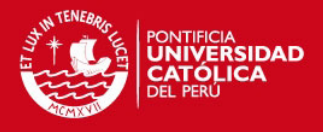

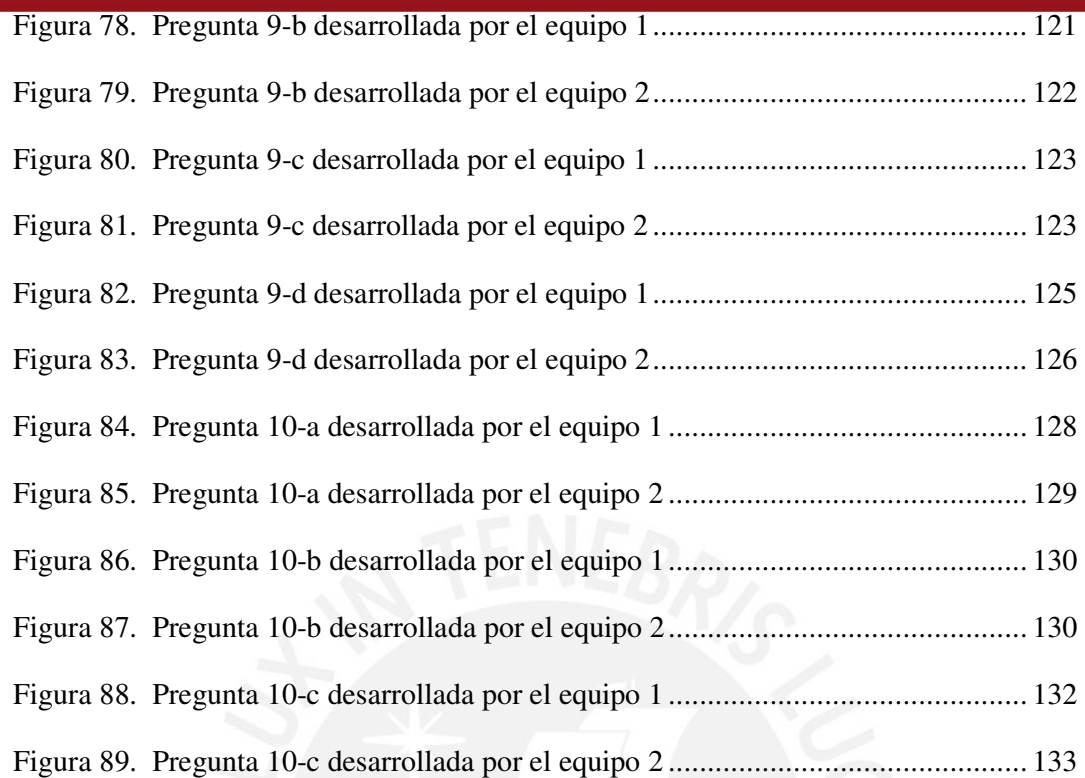

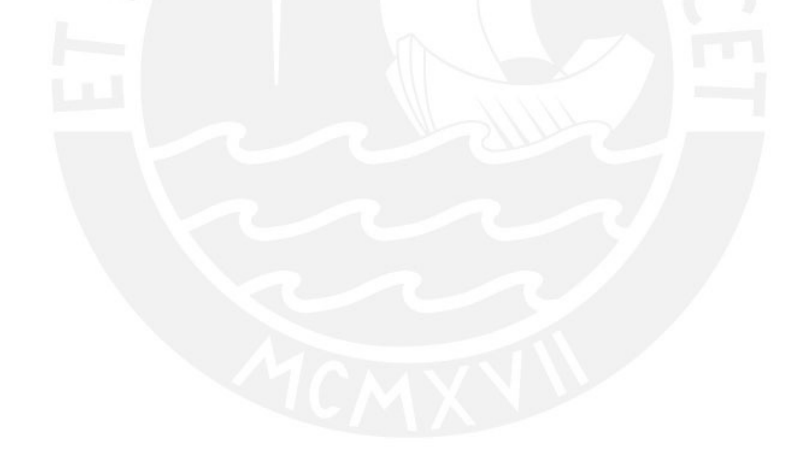

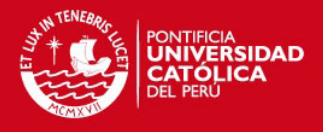

# LISTA DE TABLAS

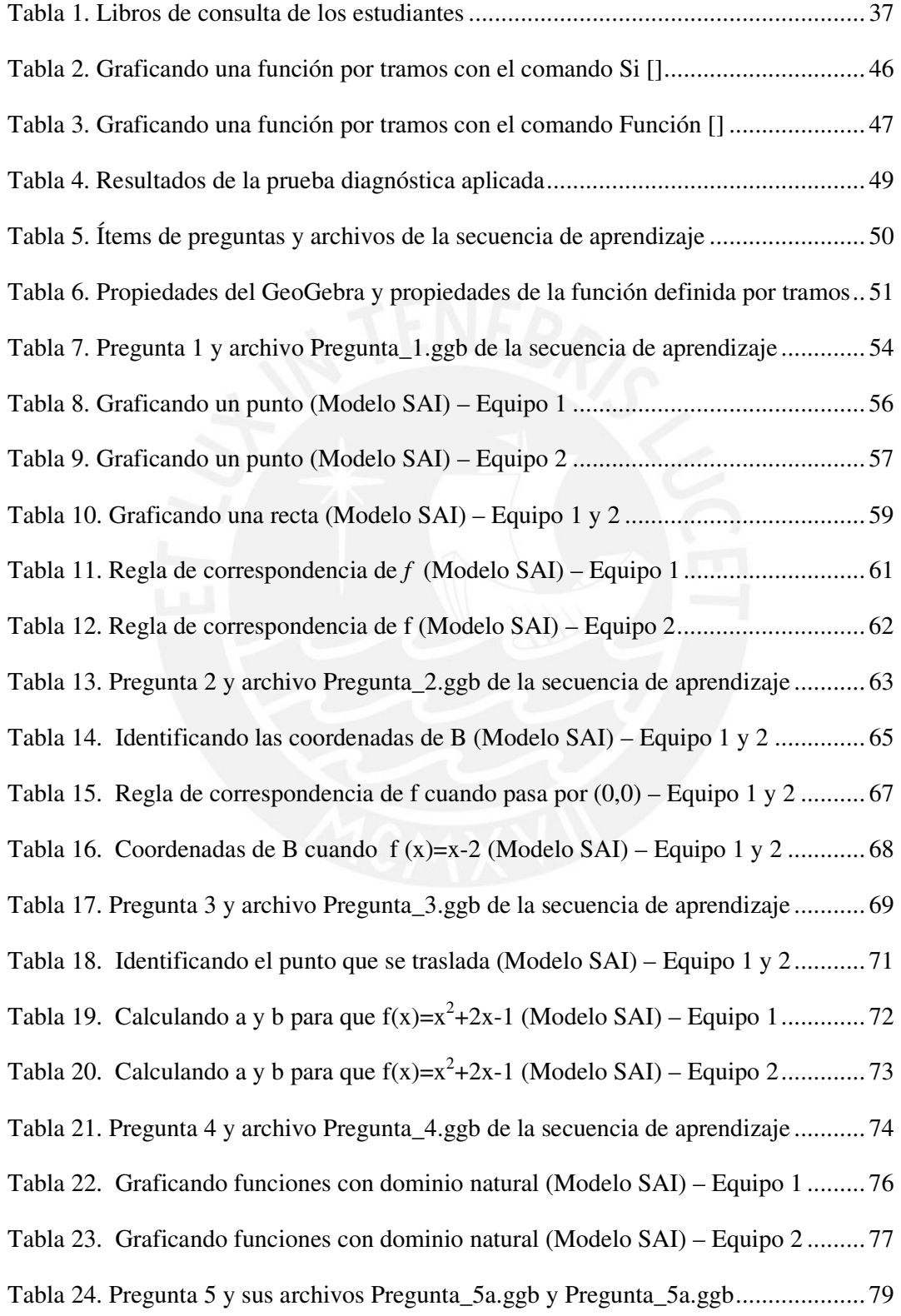

#### **TESIS PUCP**

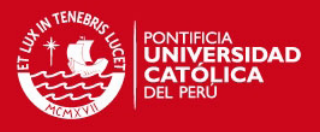

Tabla 25. Graficando *f* definida en un intervalo cerrado (Modelo SAI) – Equipo 1 .... 81 Tabla 26. Graficando f definida en un intervalo cerrado (Modelo SAI) – Equipo 2.... 82 Tabla 27. Graficando g definida en un intervalo cerrado (Modelo SAI) – Equipo 1 .... 84 Tabla 28. Graficando g definida en un intervalo cerrado (Modelo SAI) – Equipo 2 .... 85 Tabla 29. Graficando dos funciones con un solo comando (Modelo SAI) – Equipo 1 . 88 Tabla 30. Graficando dos funciones con un solo comando (Modelo SAI) – Equipo 2 . 89 Tabla 31. Pregunta 6 y archivo Pregunta\_6.ggb de la secuencia de aprendizaje ........... 90 Tabla 32. Dominio de una función definida por tramos (SAI) – Equipos 1 y 2 ........... 92 Tabla 33. Rango de una función definida por tramos (Modelo SAI) – Equipo 1 y 2 ..... 94 Tabla 34. Función definida por tramos de trazo continuo (Modelo SAI) – Equipo 1 .... 95 Tabla 35. Función definida por tramos de trazo continuo (Modelo SAI) – Equipo 2 .... 96 Tabla 36. Dominio de la función construida (Modelo SAI) – Equipo 1 y 2 .................. 98 Tabla 37. Intervalo donde de la función es creciente (Modelo SAI) – Equipo 1 y 2 ..... 99 Tabla 38. Pregunta 7 y archivo Pregunta\_7.ggb de la secuencia de aprendizaje ......... 100 Tabla 39. Intervalos donde de la función es decreciente (SAI) – Equipo 1 y 2 ........... 102 Tabla 40. Identificando el rango de f (Modelo SAI) – Equipo 1 y 2 .......................... 104 Tabla 41. Regla de correspondencia cuando f es de trazo continuo– Equipo 1 y 2 ..... 106 Tabla 42. Pregunta 8 y sus archivos Pregunta\_8a.ggb y Pregunta\_8b.ggb ................. 107 Tabla 43. Tramos de una función *f* definida por tramos (Modelo SAI) – Equipo 1 .... 109 Tabla 44. Tramos de una función f definida por tramos (Modelo SAI) – Equipo 2 ... 110 Tabla 45. Regla de una función definida por tramos (Modelo SAI) – Equipo 1 ......... 112 Tabla 46. Regla de una función definida por tramos (Modelo SAI) – Equipo 2 ......... 113 Tabla 47. Graficando una función definida por tramos (Modelo SAI) – Equipo 1 ...... 114 Tabla 48. Graficando una función definida por tramos (Modelo SAI) – Equipo 2...... 115 Tabla 49. Pregunta 9 y archivo Pregunta\_9.ggb de la secuencia de aprendizaje ......... 117 Tabla 50. Graficando una función definida por tramos (Modelo SAI) – Equipo 1 ...... 119

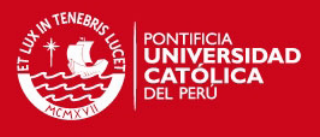

Tabla 51. Graficando una función definida por tramos (Modelo SAI) – Equipo 2...... 120 Tabla 52. Dominio de una función definida por tramos (SAI) – Equipo 1 y 2 ........... 122 Tabla 53. Rango de una función definida por tramos (Modelo SAI) – Equipo 1 y 2... 123 Tabla 54. Transformando una función definida por tramos (Modelo SAI) – Equipo 1 125 Tabla 55. Transformando una función definida por tramos (Modelo SAI) – Equipo 1 126 Tabla 56. Pregunta 10 y archivo Pregunta\_10.ggb de la secuencia de aprendizaje ..... 127 Tabla 57. Rango de una función definida por tramos (Modelo SAI) – Equipo 1 y 2 ... 129 Tabla 58. Transformando a una función de trazo continuo (SAI) – Equipo 1 y 2 ....... 131 Tabla 59. Regla de una función definida por tramos (Modelo SAI) – Equipo 1 ......... 132 Tabla 60. Regla de una función definida por tramos (Modelo SAI) – Equipo 2 ......... 133

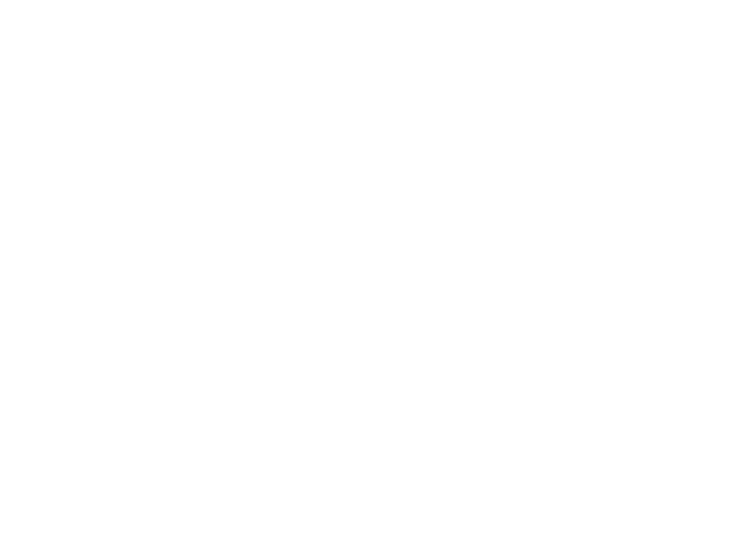

# **TESIS PUCP**

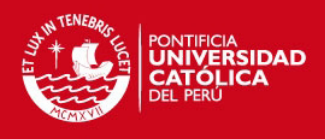

## **ÍNDICE**

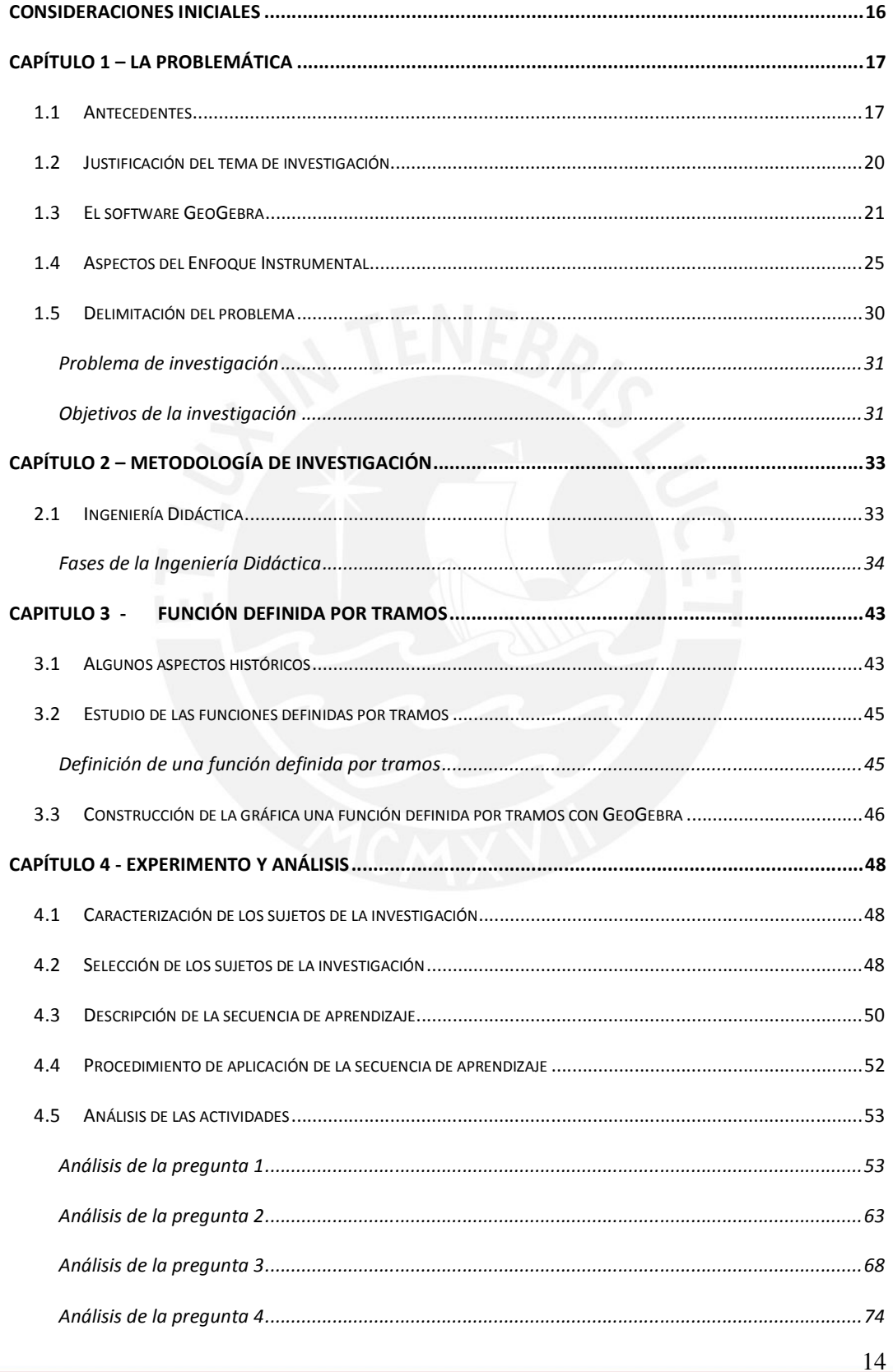

# **TESIS PUCP**

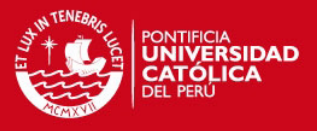

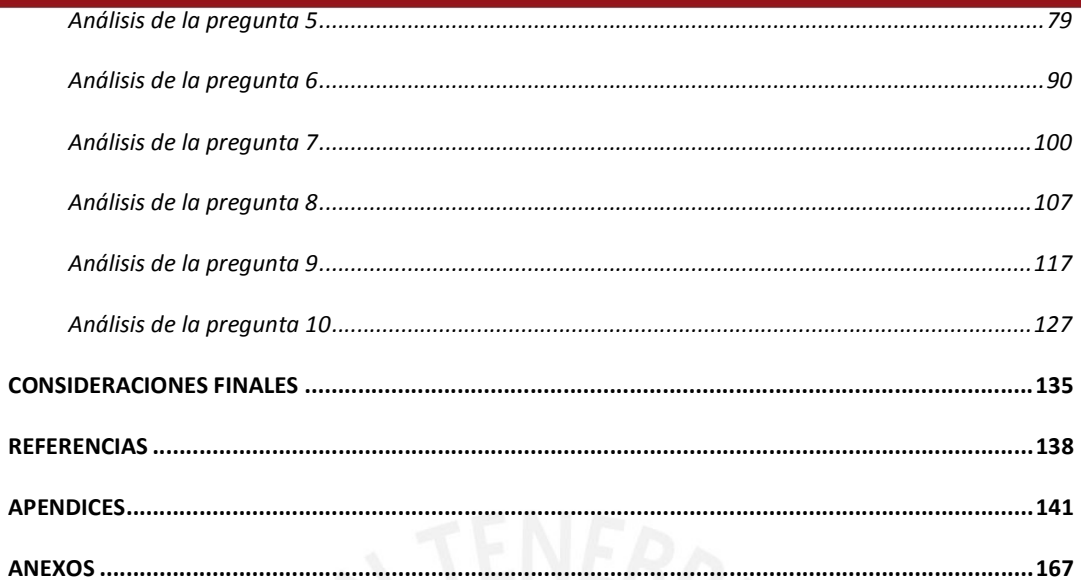

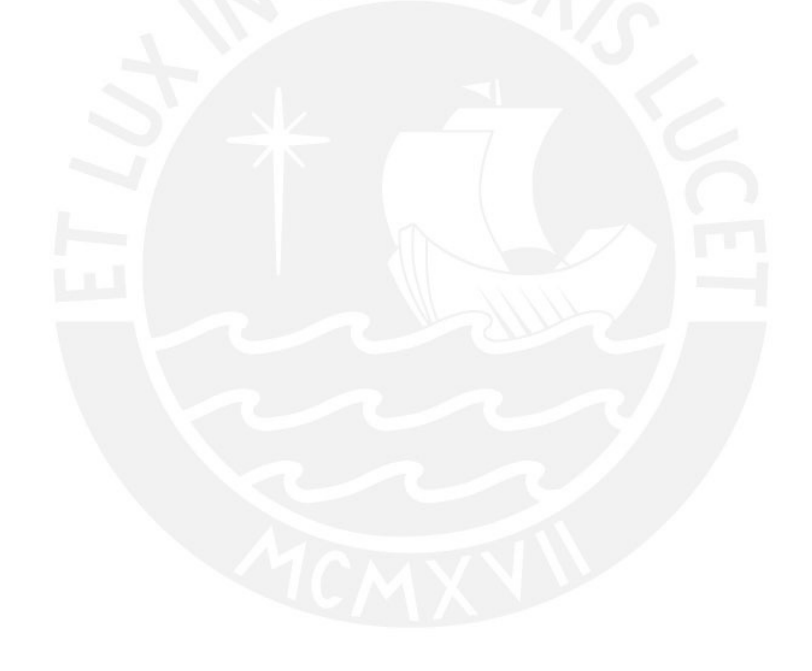

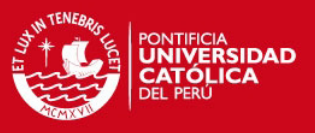

## **CONSIDERACIONES INICIALES**

La presente investigación abordará el estudio de los procesos de instrumentalización relacionados con en el aprendizaje de la función definida por tramos por medio del software GeoGebra, investigación que ha de contribuir al aprendizaje del cálculo. Esta contribución considera destacar que, los entornos computacionales pueden promover el uso de nuevas metodologías, y que, un aprendizaje inadecuado sobre un determinado objeto matemático puede generar dificultades en el aprendizaje de otros objetos matemáticos.

A continuación presentamos nuestro trabajo compuesto de cuatro capítulos:

En el primer capítulo, analizamos algunas investigaciones relacionadas con el aprendizaje de la función definida por tramos, la importancia del uso del software de geometría dinámica en la enseñanza-aprendizaje de la matemática, como también la importancia del uso del GeoGebra en el aprendizaje del Cálculo. También describimos aspectos del software GeoGebra y del enfoque instrumental de Rabardel (2011) necesarios y suficientes para nuestra investigación. Formulamos los problemas y objetivos de nuestra investigación.

En el segundo capítulo, señalamos que escogimos la ingeniería didáctica de Artigue (1988), como metodología para nuestra investigación, ya que nos permite confrontar los análisis a priori y a posteriori de cada actividad de la secuencia de aprendizaje que diseñamos.

En el tercer capítulo, estudiamos la función definida por tramos, primero describimos un aspecto histórico que gira alrededor de dicha función. Proponemos, para interés de nuestra investigación, una definición formal de una función definida por tramos. Luego describimos las características del software GeoGebra que permiten obtener las gráfica de una función definida por tramos.

En el último capítulo, caracterizamos a los sujetos de nuestra investigación, explicamos aspectos de la selección de los participantes de la experimentación, describimos la secuencia de actividades y realizamos un análisis a priori y a posteriori de las acciones de los estudiantes del curso de Análisis Matemático I de la Universidad San Ignacio de Loyola ubicada en el distrito de la Molina de la ciudad de Lima.

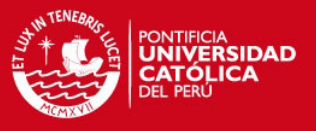

## **CAPÍTULO 1 – LA PROBLEMÁTICA**

En esta parte de la investigación, detallamos la problemática que envuelve a la temática de este trabajo. Debemos señalar que para esto, se realizó la revisión de investigaciones relacionadas con la mediación instrumental y con la enseñanza aprendizaje del Cálculo, las que permiten justificar que este estudio se desarrolla en un ambiente de aprendizaje con el software educativo GeoGebra, como también las preguntas de investigación con sus respectivos objetivos.

### **1.1 Antecedentes**

Se presenta la investigación de Salazar (2009) que asegura que en la medida que pueda trabajarse en forma interactiva en entornos computacionales puede promoverse el uso de metodologías diferentes a las tradicionales, Yam (2009) indica que un débil o inadecuado aprendizaje del concepto de una función definida por partes puede convertirse en un obstáculo en sentido de Brousseau (2007) para el aprendizaje de nuevos conocimientos en el área del cálculo. También la investigadora observo que el concepto matemático de función por partes inadecuadamente aprendido puede generar un obstáculo en el aprendizaje de otros como el de continuidad o discontinuidad. Para este estudio se planteó lo siguiente: ¿qué tipo de relación se establece entre la didáctica y la historia de la función definida por partes? Para eso tuvo como referencial teórico un enfoque sistémico, se apoyó de la teoría de los Campos Conceptuales de Vergnaud, la teoría de Registros de Representación Semiótica de Duval y para el estudio de las interacciones en aula la teoría de Situaciones Didácticas de Brousseau (2007). En el desarrollo su la investigación primero se analizó las concepciones que tenían los estudiantes respecto al concepto de función y al de función definida por partes, en segundo lugar se analizó el hecho de que la función definida por partes debe estar al aprendizaje de continuidad y discontinuidad de funciones, efectuándose un estudio de reconocimiento gráfico de funciones con estas características. De las conclusiones de su investigación podemos resaltar:

- Las nociones desarrolladas tanto histórica, como didáctica y cognitivamente asociadas al concepto, están relacionadas con el análisis de cierta irregularidad de comportamiento gráfico que determinan algunos tipos de funciones.
- El conocimiento de la relación entre cierto tipo de funciones (funciones por partes) y su aspecto gráfico, no favorece un análisis profundo por parte de los estudiantes con respecto a otro tipo de relaciones funcionales-gráficas.

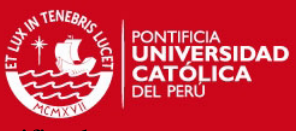

De esta investigación y para nuestro estudio consideramos relevante el haber identificado que,

se presentan dificultades en el aprendizaje de la función definida por partes como consecuencia del aspecto gráfico de esta función, como además, que un deficiente aprendizaje de esta función genera dificultades en el aprendizaje de otros objetos matemáticos, es decir se hacen presente obstáculos en el sentido de Brousseau (2007). Para nuestro estudio, creemos necesario prestar atención a los obstáculos relacionados con el aprendizaje de las funciones definidas por tramos, dichos obstáculos serán observados como dificultades que presentan los estudiantes en sus acciones durante su aprendizaje de la función definida por tramos a través del GeoGebra.

Si bien este estudio permite justificar nuestra investigación de la enseñanza aprendizaje del cálculo con la función definida por tramos, en los estudios de la siguiente investigadora encontramos razón suficiente para que nuestro trabajo considere el análisis de las interacciones de los estudiantes cuando estos desenvuelven sus aprendizajes en con medios computacionales como los software de geometría dinámica.

Salazar (2009) observo como los estudiantes de segundo año de secundaria se apropian de las transformaciones geométricas en el espacio, cuando interactúan con el ambiente de Geometría Dinámica Cabri 3D y analiza que raciocinio movilizan cuando se realizan tales actividades. Para este estudio se planteó como interrogantes ¿De qué forma los estudiantes se apropian de las herramientas y/o recursos del ambiente Cabri 3D cuando estudian algunas transformaciones geométricas en el espacio? ¿Cómo la integración del Cabri 3D interfiere en el proceso de aprendizaje de esas transformaciones geométricas en el espacio?. Para esto tuvo como referencial teórico la teoría del Abordaje Instrumental de Rabardel y la teoría de Registros de Representación Semiótica de Duval. En el desarrollo de la investigación primero se efectuó un diagnóstico relacionado con conocimiento del Cabri 3D y el reconocimiento de las transformaciones geométricas, en particular, la simetría axial, la traslación y la rotación, luego trabajó sus actividades en dos etapas, primero sobre la introducción al Cabri 3D y luego sobre la construcción de modelos animados. El experimento fue llevado a cabo en una escuela particular en Brasil. En un inicio los estudiantes no mostraban experiencia previa en Geometría Dinámica. De las conclusiones de su investigación podemos resaltar:

- La inexperiencia de los estudiantes en la interacción con el Cabri 3D no fue una barrera para trabajar con dicho software.
- Los resultados obtenidos en el estudio de instrumentación fueron similares a los esquemas de los análisis a priori.
- Se pudo constatar que el instrumento y el objeto pueden cambiar de función en el desarrollo de la actividad.

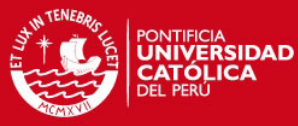

- El software permitió un aprendizaje secuencial de los estudiantes ya que después de
	- los dos primeros encuentros ellos ponían un orden en las construcciones.
- Se identificó indicios del surgimiento de actividades instrumentales colectivas.

De esta investigación creemos importante considerar que la inexperiencia de los estudiantes en el uso del software no sería una barrera para realizar nuestro estudio del aprendizaje de las funciones definidas por tramos con el GeoGebra, como también que, una actividad de aprendizaje mediada por el GeoGebra podría permitir que los estudiantes sujetos a nuestra investigación logren un aprendizaje secuencial de la función definida por tramos. Creemos que para todo el proceso de interacciones estudiantes - GeoGebra, debemos efectuar una observación cuidadosa del cambio de funciones que pueden presentarse tanto en el instrumento como en el objeto matemático en estudio.

Para la integración de un software apropiado para la actividad de aprendizaje de la función definida por tramos, encontramos en la siguiente investigación, razones suficientes para que nuestro estudio se lleve a cabo con el software de geometría dinámica y cálculo simbólico GeoGebra.

Dávila (2010) resalta que la importancia de usar GeoGebra en el aprendizaje del cálculo se debe a la necesidad de trabajar en distintas formas de lenguaje (en particular el gráfico) y establecer relaciones entre estas. De las conclusiones de su investigación podemos resaltar:

- No se pudo evaluar el grado en el que contribuyó la propuesta, de simular con el GeoGebra fenómenos cambiantes y representar objetos variables, en favorecer a la construcción de los significados personales sobre los objetos variable y función.
- Pudo observar que los estudiantes describieron el comportamiento de magnitudes tanto numéricamente como gráficamente con la pendiente de la recta tangente.
- Considera que su propuesta si promueve la construcción del significado de derivada como también de otros objetos del cálculo mediante el desarrollo de prácticas ligadas a la resolución de problemas de optimización y haciendo uso de herramientas brindadas por ambientes dinámicos.

Uno de los aspectos más relevantes que podemos considerar de Dávila (2010) desde la perspectiva de nuestro tema de estudio es: aunque la integración del GeoGebra genera la posibilidad de promover la construcción de significados de los objetos del cálculo existe la dificultad en medir el grado en que una propuesta didáctica puede contribuir a esta construcción.

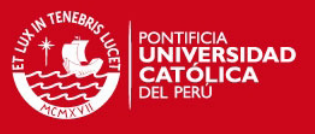

#### **1.2 Justificación del tema de investigación**

En el levantamiento de información realizado en la Universidad Nacional de Educación Enrique Guzmán y Valle, la Universidad Peruana Cayetano Heredia y la Pontificia Universidad Católica del Perú no hemos podido evidenciar relacionado con nuestro tema de investigación trabajos de investigación cuyo foco sea la manera en que las Tecnologías de Información y Comunicación (TIC) pueden mejorar los procesos de enseñanza y aprendizaje en el área académica de matemática de los cuatro niveles educativos. Pensamos que esto puede suceder dado que muchos investigadores somos aún inmigrantes digitales, esto presenta la posibilidad de que un investigador no haya desarrollado las destrezas suficientes como para efectuar investigaciones en esta línea. Se puede percibir, como en ambientes de enseñanza aprendizaje, docentes de escuela y de universidades conciben que, usar las TIC disponibles podría mejorar desempeño del estudiante. La presentación de un video en un televisor o computadora, slides con un retroproyector o diapositivas con computadora, el uso de material concreto como regla y compás o la aplicación de un software educativo, siempre necesita nuevas metodologías didácticas que casi seguro no son las que todos los docentes venimos usando en los últimos años.

En el caso de los estudiantes, en particular de aquellos que cursan la especialidad de Ingeniería, la matemática viene siendo, desde los orígenes técnicos de esta carrera, el área fundamental para el quehacer ingenieril. Dado que en los últimos años, investigaciones en educación en varios idiomas están dedicadas a la matemática en la enseñanza a nivel superior, podría asegurar que en algunas instituciones de nivel superior existe la prioridad de que en condiciones óptimas el estudiante aprenda cada vez mejor el Cálculo.

La experiencia profesional nos indica, que luego de haber aprendido sobre las características de las funciones reales de una variable real y en particular sobre las funciones especiales, el estudiante presenta obstáculos en el aprendizaje de una función definida por tramos. Esta situación se puede observar en una sesión de aprendizaje, en la interacción entre el docente y el estudiante, a través de las respuestas a los reactivos planteados por el docente. Dificultades en el aprendizaje de la función por tramos es también reflejada en las respuestas a preguntas planteadas en evaluaciones estandarizadas de carácter individual y colaborativo.

En este contexto presentaremos a continuación las características que describen mejor al software que mediará las interacciones entre los estudiantes y la función definida por tramos a través de sus propiedades.

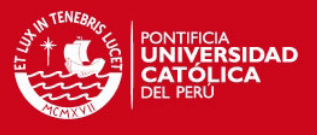

#### **1.3 El software GeoGebra**

GeoGebra es un software de código abierto de matemática dinámica para la enseñanza y el aprendizaje de las matemáticas desde la escuela intermedia hasta nivel universitario. De acuerdo con Hohenwarter (2012), en la actualidad el GeoGebra es usado sin mucha dificultad como software de geometría dinámica (DGS) y como un sistema de álgebra computacional (CAS), donde las funciones básicas del CAS se orientan a salvar algunas brechas entre la geometría, álgebra y cálculo.

Se puede acceder al GeoGebra a través de la descarga de instaladores de GeoGebra 4 o GeoGebra 5 beta para múltiples plataformas o ejecutar el software directamente desde Internet utilizando GeoGebra 4 Webstart.

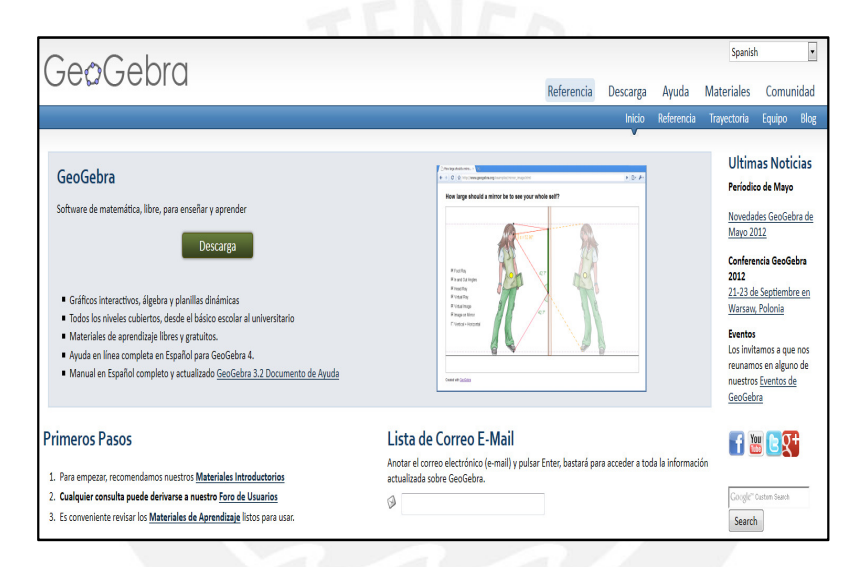

**Figura 1. Página web de GeoGebra en español** 

En el área de formación básica responsable del curso de Análisis Matemático I en la Universidad San Ignacio de Loyola (USIL) se tiene, desde la solicitud de instalación del GeoGebra en las computadoras de las aulas y en los ambientes de estudio como la biblioteca y la sala vip para los estudiantes, la intención de que con ayuda del software el estudiante pueda mejorar sus procesos de adquisición y desarrollo de competencias declarados en el diseño curricular USIL.

Por otro lado el GeoGebra viene favoreciendo a algunos docentes a superar dificultades en la acción de comprobar propiedades y relacionar los objetos matemáticos con sus representaciones en los temas desarrollados del curso de Análisis Matemático 1 de la USIL, en particular en el tema de funciones reales de una variable real.

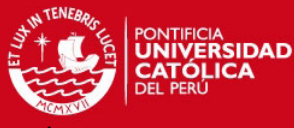

Elegimos el GeoGebra en su versión 5 debido a que como DGS permite al usuario crear

modificar dinámicamente construcciones euclidianas.

El GeoGebra brinda al usuario la capacidad de construir, modificar representaciones de objetos matemáticos o tomar medidas, a través del uso de la barra de herramientas o con la combinación de comandos. Otra forma de ingresar información es a través de la hoja de cálculo.

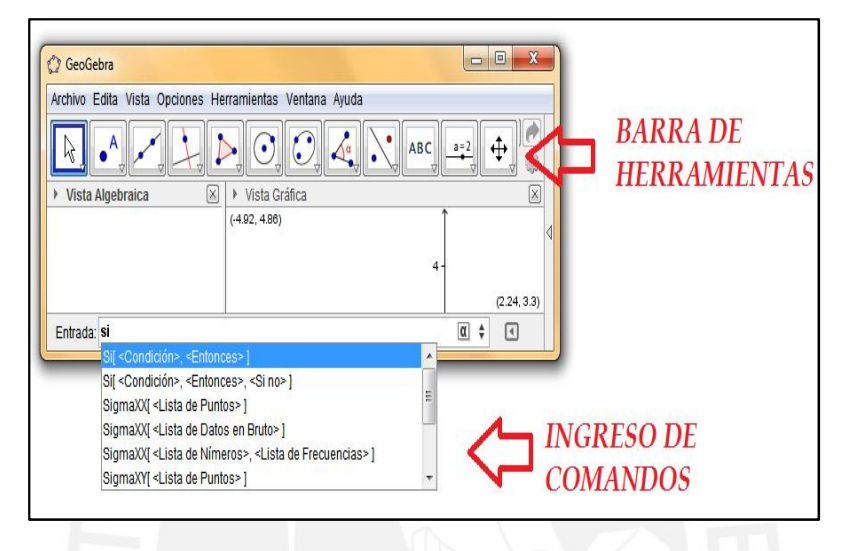

 **Figura 2. Dos de las tres formas de ingreso de información al GeoGebra** 

El GeoGebra presenta un interfaz de usuario con tres ventanas principales que pueden contener las representaciones algebraica, gráfica y numérica de objetos matemáticos y una cuarta ventana para el cálculo algebraico.

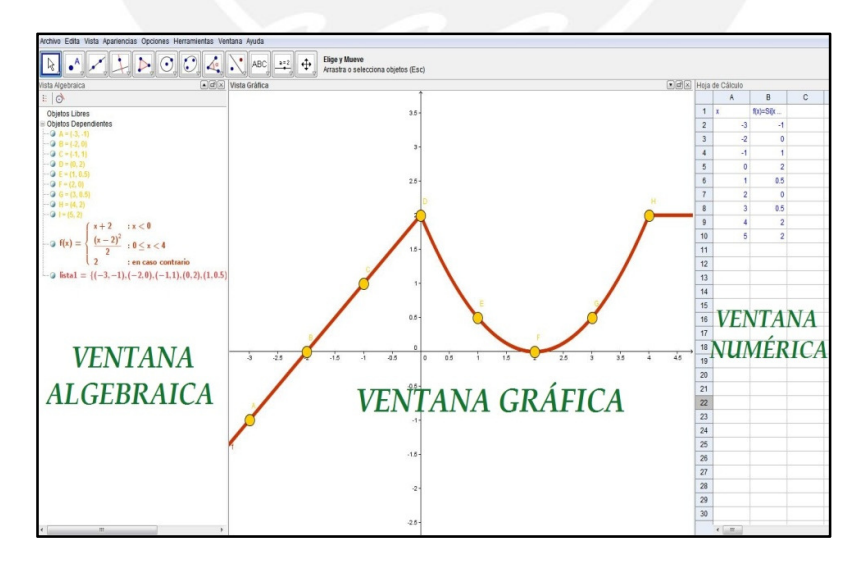

**Figura 3. Las tres vistas de una función definida por tramos** 

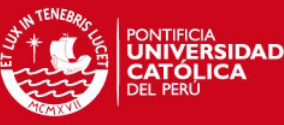

El GeoGebra muestra en forma automática la ecuación de la línea de una función o de

lugar geométrico construido por el usuario.

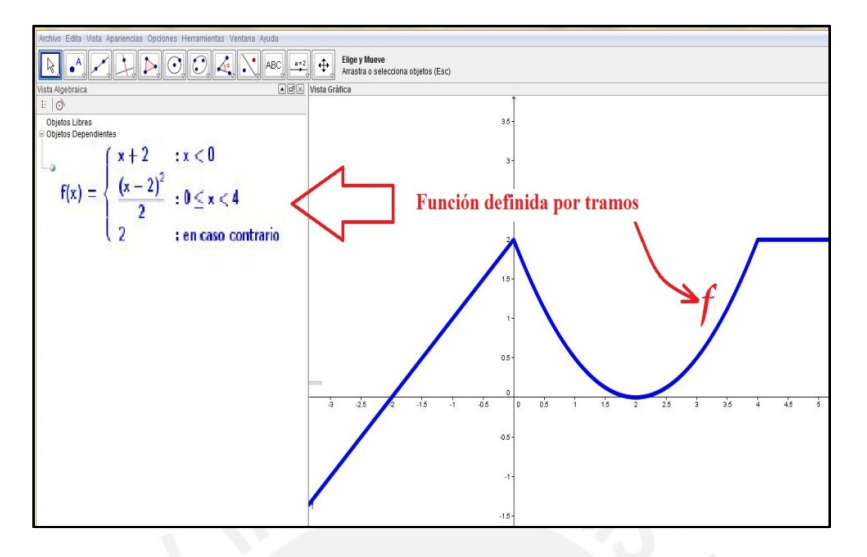

**Figura 4. Muestra simultánea de la forma algebraica y gráfica de una función** 

En GeoGebra el cambio de alguna característica como el valor de una constante o la posición de un objeto, hace posible evidenciar propiedades geométricas y relaciones entre objetos construidos.

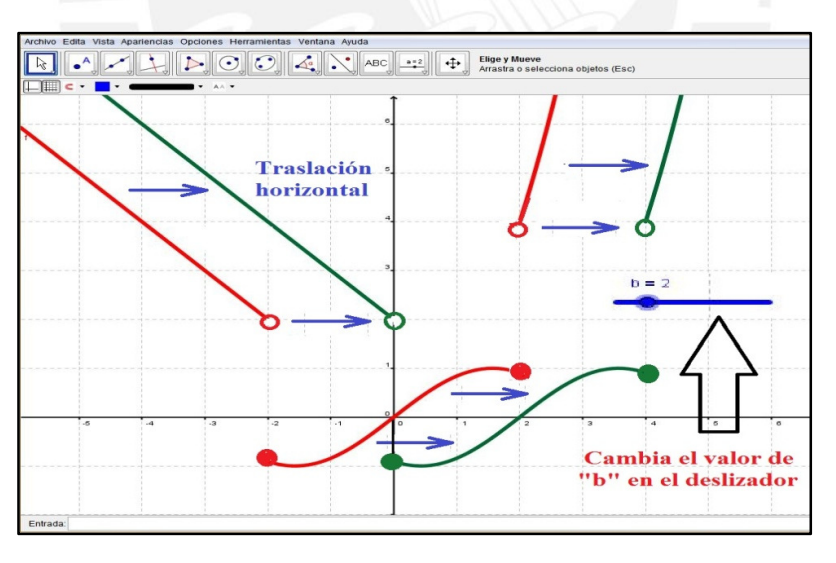

**Figura 5. Traslación horizontal de una función definida por tramos** 

El GeoGebra es capaz de trazar la gráfica en un sistema de coordenadas rectangulares tanto ecuaciones implícitas como explicitas o una ecuación paramétrica.

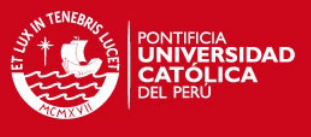

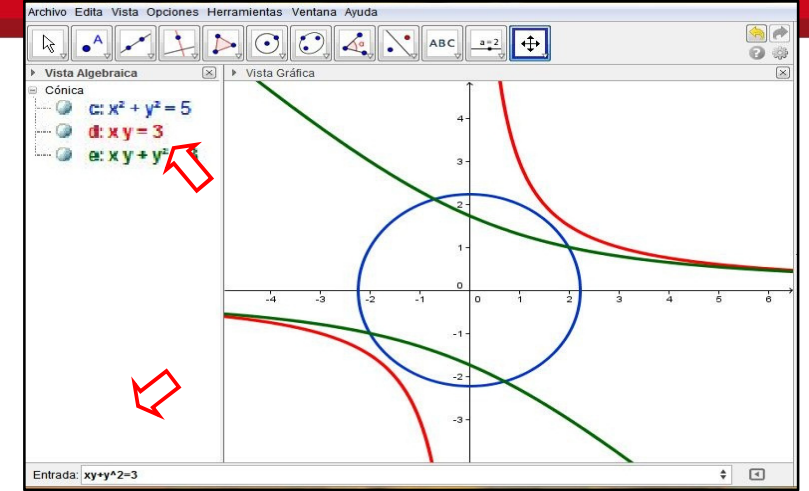

**Figura 6. Ecuación implícita de una curva** 

El GeoGebra permite guardar registros de los objetos construidos a través de la exportación de gráficos en formatos png, eps y en código para Latex. Además permite guardar archivos con los protocolos de las acciones del usuario en la construcción de un objeto matemático.

Respecto a las acciones de los estudiantes en su aprendizaje con GeoGebra, creemos necesario considerar el arrastre de objetos, debido a que es la propiedad más resaltante de los software de geometría dinámica. Esta cualidad nos permite modificar un objeto en la vista gráfica de GeoGebra de manera que una figura pueda convertirse en otra, identificar o validar una característica de un objeto, etc. En las investigaciones sobre el uso del modo de arrastrar o desplazar un objeto, Arzarello y otros (2002) describen siete tipos de arrastre, de las que destacamos cinco como útiles para analizar las actividades de nuestros estudiantes:

- Arrastre errático: desplazar de manera aleatoria los puntos básicos, sin un plan preciso, para descubrir configuraciones interesantes o regularidades de la figura.
- Arrastre limitado: desplazar puntos semi-desplazables, es decir puntos sobre un objeto y que sólo pueden ser desplazados sobre éste.
- Arrastre guiado: desplazar los puntos básicos de un gráfico con el fin de darle una forma particular y/o se mantenga una propiedad geométrica.
- Arrastre de test: mover un punto desplazable o semi-desplazable a fin de ver si el dibujo conserva las propiedades iniciales.

A continuación presentaremos un enfoque de las teorías de las actividades con instrumentos que nos permitirá desarrollar nuestro estudio.

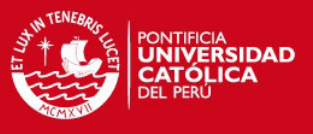

#### **1.4 Aspectos del Enfoque Instrumental**

Para estudiar los aspectos iniciales de la creación del software GeoGebra y la función definida por tramos como instrumentos de aprendizaje por parte de los estudiantes, consideramos el enfoque instrumental presentado por Rabardel (2011), aunque es relativamente reciente, demarca las directrices necesarias para el estudio en escenarios de enseñanza y aprendizaje.

Consideramos la investigación de Salazar (2009) para señalar dos términos clave, que de acuerdo con este enfoque son necesarios en nuestro estudio para establecer los conceptos principales del enfoque instrumental:

**Sujeto:** Refiérase a un individuo o grupo de individuos que desarrollan una acción y/o son elegidos para el estudio.

**Esquemas de utilización**: Este término es concebido en el sentido de los esquemas de Vergnaud (1996) citado en Salazar (2009): "un esquema es una organización invariante de comportamientos para clases de situaciones".

Para esta investigación, ponemos especial atención a los conceptos artefacto e instrumento, ya que a partir de sus distinciones podremos analizar las primeras acciones de los estudiantes en su interacción con el GeoGebra y con la función definida por tramos. De acuerdo a la orientación antropotécnica que establece Rabardel (2011) podemos afirmar que:

**Artefacto**: Puede entenderse como una cosa susceptible de su uso, elaborada para inscribirse en actividades intencionales, es decir, la intencionalidad es causa de su existencia.

Cada artefacto es diseñado para producir una clase de efectos y le corresponden posibilidades de transformaciones de los objetos de la actividad.

Puede ser un medio material como un regla, una chaquitaclla (instrumento agrícola para el labrado utilizado en zonas andinas), un computador, entre otros. También puede ser un medio simbólico como el código Morse, la iconografía inca, el lenguaje algebraico, un gráfico en un sistema de coordenadas rectangulares, etc.

**Instrumento**: Puede entenderse como un artefacto en situación, inscrito en su uso, y en relación instrumental a la acción del sujeto.

Es así que Rabardel (2011) cree necesario definir al instrumento de la siguiente manera:

"… una entidad mixta, que comprende, a la vez, al sujeto y al objeto (en el sentido filosófico del término): el instrumento es una entidad compuesta que incluye una componente artefactual (un artefacto, una fracción de artefacto o un conjunto de artefactos) y una componente cognitiva (el o los esquemas de

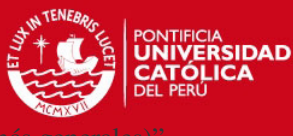

(p. 178).

Es decir, el concepto de instrumento involucra tanto al artefacto como a los esquemas mentales desarrollados por el estudiante cuando realiza una clase de tareas, como se muestra en la figura 7.

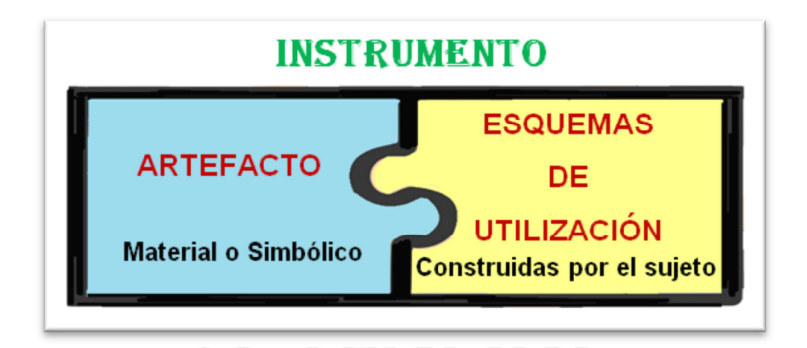

**Figura 7. Componentes de un instrumento** 

Resaltamos que un mismo esquema de utilización puede aplicarse a una multiplicidad de artefactos que pertenecen a la misma clase como también a clases vecinas o diferentes. Es decir, un esquema desarrollado en la acción sobre un artefacto puede transponerse de un artefacto a otro, pero también puede causar problemas con el otro artefacto. En nuestro caso estos artefactos podrían ser a nivel de software el AutoCAD con el GeoGebra, o a nivel de funciones, la función cuadrática con la función definida por tramos.

De acuerdo a Rabardel (2011), el enfoque instrumental estudia la diferencia que existe entre el artefacto, instrumento y los procesos que desenvuelven la transformación progresiva del artefacto en instrumento, transformación que denominó como proceso Génesis Instrumental.

Para el análisis en nuestra investigación, es necesario considerar aspectos de los instrumentos que nos permitan identificarlos en la génesis instrumental del GeoGebra como de la función definida por tramos. Sobre estos aspectos, Rabardel (2011) considera que:

> "La posición intermediaria del instrumento hace de él un mediador de las relaciones entre el sujeto y el objeto. Constituye un universo intermediario cuya característica principal es adaptarse doblemente al sujeto ya al objeto, una adaptación en términos de propiedades materiales pero también cognitivas y semióticas en función del tipo de actividad en el que se inserta el instrumento o para el cual está destinado" (p. 135)

Del mismo autor identificamos dos perspectivas de la mediación que nos permiten caracterizar las propiedades de nuestros instrumentos:

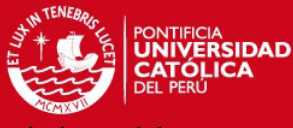

La mediación epistémica, donde el instrumento es un medio que permite el conocimiento de objeto. La mediación va dirigida del objeto al sujeto.

La mediación pragmática, donde el instrumento es un medio de acción transformadora del

objeto. La mediación va dirigida del sujeto al objeto.

Es así que Verillon y Rabardel (1985) citado en Rabardel (2011), proponen el modelo de Situaciones de la Actividad Instrumentada (IAS: Instrumental Activity Situations) con la finalidad de caracterizar, desde los polos sujeto, instrumento y objeto, las situaciones donde el artefacto sufre una transformación. Este conjunto de polos es denominado por Rabardel (2011) como "Triada característica de las Situaciones de la Actividad con Instrumentos". Las posibles interacciones de esta triada están representadas en la figura 8.

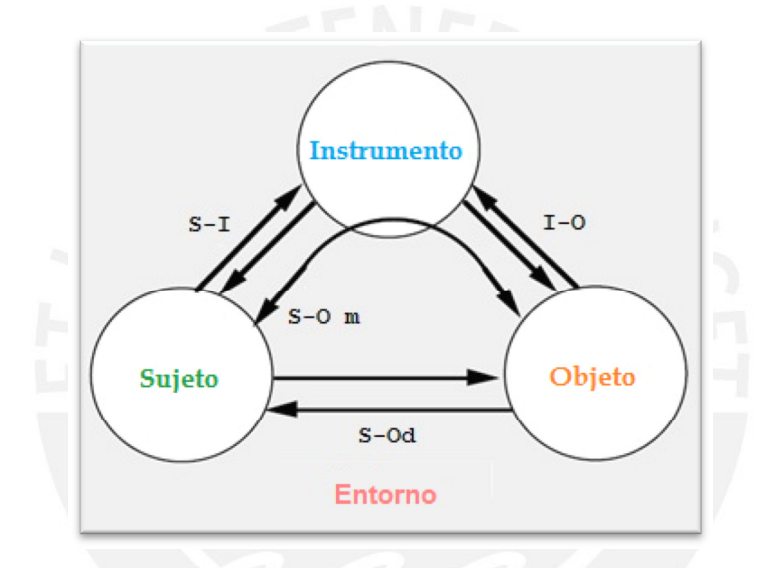

**Figura 8. Modelo de Situaciones de la Actividad instrumentada** 

#### **Fuente: Rabardel (2011 p. 98)**

Para analizar las acciones de los estudiantes (sujetos) en su aprendizaje de la función definida por tramos (objeto/instrumento) mediados por el GeoGebra (instrumento), creemos necesario considerar este modelo ya que nos permitirá estudiar algunas interacciones entre los elementos de la triada en la situación de aprendizaje que planteamos para nuestro estudio, es así que consideramos las siguientes interacciones:

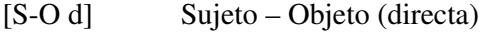

- [S-I] Sujeto Instrumento
- [I-O] Instrumento Objeto

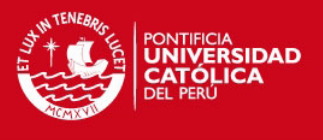

Estas interacciones se desarrollan en un ambiente formado por el conjunto de condiciones que el estudiante debe tener para realizar sus actividades.

La evolución de artefactos relacionada con la actividad del sujeto y el surgimiento de los esquemas de utilización, concierne a dos dimensiones, dos orientaciones diferentes y a la vez conjuntas: la instrumentalización dirigida hacia el artefacto y la instrumentación dirigía hacia el sujeto mismo. Sobre esto Rabardel (2011) asegura que:

> Las génesis instrumentales, los procesos de instrumentación y de instrumentalización constituyen un campo de investigación considerable que es necesario desarrollar". "La instrumentalización del artefacto se completa por una instrumentación. (p. 223)

De acuerdo al enfoque instrumental estos procesos se pueden definir como:

**Instrumentalización**: Es un proceso referido al surgimiento y evolución de los componentes artefacto del instrumento: selección, reagrupación, producción, institución de funciones, catacresis, atribución de propiedades, transformación del artefacto (estructura, funcionamiento, etc.) que prolongan las creaciones y realizaciones de artefactos cuyos límites son difíciles de determinar debido a este proceso de transformación.

**Instrumentación**: Es un proceso relativo al surgimiento y a la evolución de los esquemas de utilización y de acción instrumentada: constitución, funcionamiento, evolución por acomodación, coordinación, combinación, inclusión y asimilación recíproca, asimilación de artefactos nuevos a esquemas ya constituidos.

Respecto a lo descrito, nuestro foco de estudio se encuentra en los procesos de instrumentalización, que según Rabardel (2010):

> La instrumentalización puede definirse como un proceso de enriquecimiento de las propiedades intrínsecas del artefacto por parte del sujeto. Un proceso que se basa en las características y propiedades intrínsecas del artefacto y les da un estatus en función de la acción en curso y de la situación. (p 216).

Se pueden distinguir dos niveles de instrumentalización por atribución de función a un artefacto:

- En un primer nivel, la instrumentalización es local, relacionada con una acción singular y con circunstancias de su desarrollo. El artefacto está instrumentalizado momentáneamente.

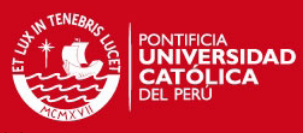

- En un segundo nivel, la función adquirida se conserva de manera durable como una

propiedad del artefacto en relación con una clase de acciones, de objetos de la actividad de situaciones. La instrumentalización es durable o permanente.

El proceso de instrumentalización puede estudiarse tanto desde el punto de vista de la estructura como del plano del funcionamiento, como es el caso de los artefactos procedentes de tecnologías informáticas y en nuestro caso particular el GeoGebra. Cabe aclarar que los procesos de instrumentalización no se limitan a los artefactos de carácter tecnológico, de acuerdo con Rabardel (2011) los lenguajes operativos son productos de una transformación hecha por operarios.

Según Trouche (2004), Rabardel (1995) eligió la palabra "catacresis" para designar una situación donde una herramienta es usada en lugar de otra o para hacer algo que no había sido concebida.

Respecto a la instrumentalización Trouche (2004) sugiere la existencia de tres estadios:

- Estadio de descubrimiento y selección de las teclas y comandos relevantes: Por ejemplo, cuando un estudiante selecciona un ícono de la barra de herramientas o identifica un comando de la barra de entrada para representar gráficamente una función en el GeoGebra.
- Estadio de personalización: Por ejemplo, cuando un estudiante usa el "Zoom" del GeoGebra para tener mejor vista de los detalles de los objetos que se pueden construir o manipular en la ventana gráfica del software.
- Estadio de transformación: Por ejemplo, cuando el estudiante crea en la barra de herramientas del GeoGebra una "macro" para realizar varias construcciones "rápidas", todas basadas en el mismo proceso.

Teniendo como base este enfoque instrumental, consideramos que existe la necesidad de caracterizar la forma como los estudiantes enfrentan las restricciones de la situación de la actividad con instrumentos. Respecto a esto Rabardel (2011) asegura:

> El artefacto constituye para el sujeto un conjunto de restricciones que se le imponen y que debe administrar en la singularidad de cada una de sus acciones. Las restricciones son por supuesto diferentes según los tipos de actividad en relación con el artefacto. (p. 269).

Rabardel (2011) señala tres tipos de restricciones que impone el artefacto:

- Restricciones de modalidades de existencia: relacionadas con propiedades del artefacto como objeto material o cognitivo.

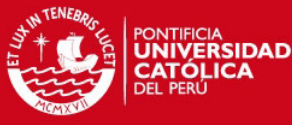

Restricciones de intencionalidad: relacionadas con los objetos sobre los cuales permite

actuar y las transformaciones que autoriza.

- Restricciones de estructuración de la acción: relacionadas con la pre estructuración de la acción del usuario.

El enfoque instrumental establece que las acciones de los estudiantes también están influenciadas por la manera como el artefacto es comprensible para ellos, es decir, que tan visible es el artefacto o parte de él. Esta visibilidad es tratada por Rabardel (2011) en términos de "transparencia del artefacto", de los enfoques y distintos tipos de transparencia que analizó este autor, describimos brevemente aquellos que nos permitirán analizar la visibilidad de la función definida por tramos como la del software GeoGebra.

Transparencia cognitiva: Que nos permite analizar la visibilidad de herramientas cognitivas, como la función definida por tramos. Esta transparencia define el grado de accesibilidad del sujeto a los conocimientos, procedimientos y modelos subyacentes al funcionamiento de la herramienta. Según Rabardel (2011):

> El criterio que permite hablar de transparencia es la proximidad con las representaciones iniciales de los sujetos: por ejemplo, a mayor proximidad entre una herramienta de representación externa y las representaciones iniciales de los operarios (con relación a los procesos representados y a los tratamientos efectuados) debería haber mayor transparencia para los operarios y eso debería facilitar el aprendizaje. (p. 289)

Transparencia operativa: Que nos permite analizar en referencia a la distancia que el instrumento inscribe entre el sujeto y lo real, de la complejidad de los esquemas necesarios para su utilización y su asimilación, como es el caso de los esquemas necesarios para la utilización del software GeoGebra. Esta transparencia es relativa a la acción del usuario con el instrumento y sobre éste. Según Rabardel (2011):

> Por eso proponemos el concepto de transparencia operativa para designar las propiedades características del instrumento, pertinentes para la acción del usuario, así como la manera como el instrumento las vuelve accesibles, comprensibles, incluso perceptibles por parte del usuario. (p. 291)

### **1.5 Delimitación del problema**

Como señalamos anteriormente, las investigaciones en Enseñanza de la Matemática revisadas hasta el momento, específicamente Yam (2009), muestran que existen problemas en el aprendizaje del Cálculo, en particular en integración de conceptos ya adquiridos en el aprendizaje de la función definida por tramos.

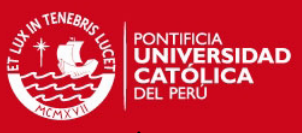

Es así que surge el interés por investigar, diseñar y elaborar una propuesta que permita

analizar cuestiones de índole cognitivo (como se aprende) y didáctico (como se enseña) en un medio donde los software como GeoGebra sean vistos por el docente como un recurso oportuno para el óptimo aprendizaje y enseñanza sobre un determinado objeto matemático. Cabe resaltar que las inquietudes hacia esta línea de investigación tuvieron origen en ambientes donde existían como únicos recursos tecnológicos, un aparato de televisión y un reproductor de DVD, al día de hoy, los medios donde se vienen desenvolviendo los aprendizajes en matemática para estudiantes de ingeniería, no solo tienen mejores recursos TIC sino que develan nuevos problemas en el proceso de enseñanza aprendizaje de las matemáticas, estos permitieron direccionar mis inquietudes hacia el presente tema de estudio. Para esta investigación se ha considerado el estudio de la mediación instrumental del software de GeoGebra en el aprendizaje de la función por tramos en escenarios didácticos que posibiliten el desenvolvimiento de las potencialidades de los estudiantes.

Problema de investigación

Es así que elaboramos las siguientes preguntas:

¿Cómo una secuencia de aprendizaje puede minimizar las dificultades que se presentan a los estudiantes cuando instrumentalizan algunas propiedades del software GeoGebra en su aprendizaje de la función definida por tramos?

¿Cómo una secuencia de aprendizaje puede minimizar las dificultades que se presentan a los estudiantes al instrumentalizar propiedades de la función definida por tramos en su aprendizaje con el GeoGebra?

#### Objetivos de la investigación

De la formulación anterior, se desprenden los siguientes objetivos de investigación:

- 1. Analizar las acciones de los estudiantes que instrumentalizan al GeoGebra en una secuencia de aprendizaje de la función definida por tramos.
- 2. Estudiar las acciones de los estudiantes cuando instrumentalizan la función definida por tramos en una secuencia de aprendizaje de esta función mediada por el GeoGebra.

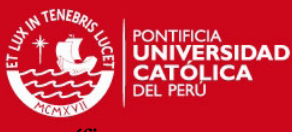

## Para alcanzar los objetivos generales pretendemos lograr los siguientes objetivos específicos:

- 1. Diseñar una actividad que permita a los estudiantes iniciarse en el uso del GeoGebra durante el aprendizaje de la función definida por tramos.
- 2. Describir las acciones que permiten a los estudiantes la instrumentalización del GeoGebra y la instrumentalización de la función definida por tramos en una secuencia de aprendizaje de esta función mediada por el GeoGebra.
- 3. Identificar las dificultades que se presentan a los estudiantes al instrumentalizar algunas propiedades del software GeoGebra en su aprendizaje de la función definida por tramos.
- 4. Identificar las dificultades que se presentan a los estudiantes al instrumentalizar algunas propiedades de la función definida por tramos en su aprendizaje con el GeoGebra.

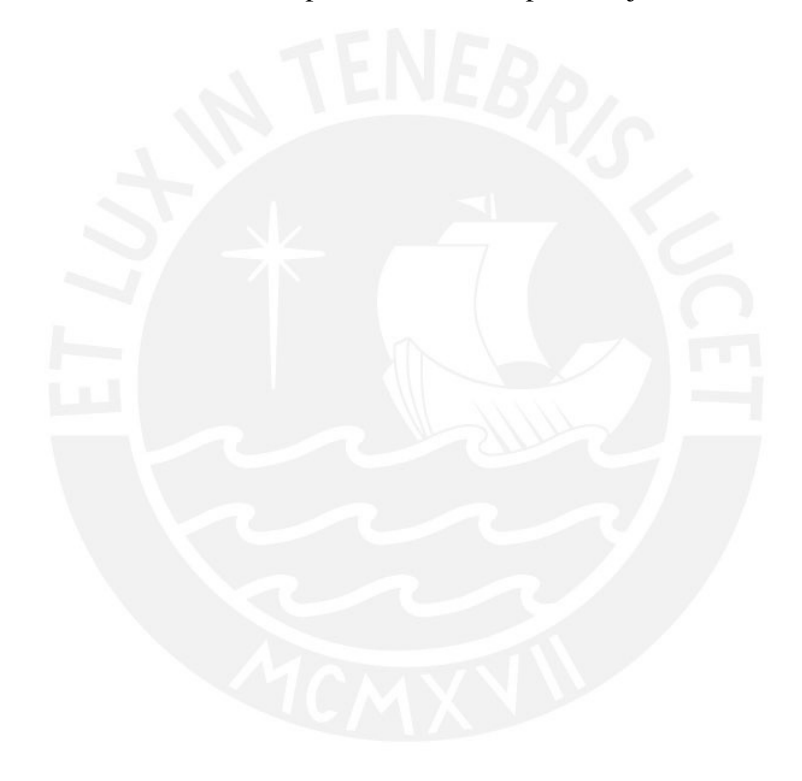

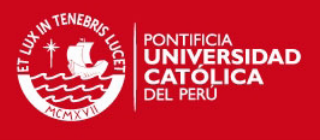

# **CAPÍTULO 2 – METODOLOGÍA DE INVESTIGACIÓN**

En este capítulo describiremos brevemente las características de nuestra metodología de investigación la cual es cualitativa-experimental considerada en este trabajo a través de la *ingeniería didáctica,* ya que permitirá analizar exhaustivamente todos los componentes de los procesos de construcción y comunicación de los saberes matemáticos en la clase.

## **2.1 Ingeniería Didáctica**

La noción de ingeniería didáctica surge a inicios de los 80 en Francia como una metodología para las realizaciones tecnológicas de los hallazgos de la teoría de Situaciones Didácticas. Su nombre surge al comparar el trabajo didáctico con el trabajo de un ingeniero. Según Artigue (1995):

> (…) para realizar un proyecto determinado, se basa en los conocimientos científicos de su dominio y acepta someterse a un control de tipo científico. Sin embargo, al mismo tiempo, se encuentra obligado a trabajar con objetos mucho más complejos que los depurados por la ciencia y, por lo tanto, tiene que abordar prácticamente, con todos los medios disponibles, problemas de los que la ciencia no quiere o no puede hacerse cargo. (p. 33).

Así, al igual que un ingeniero, el profesor concibe, realiza, observa y analiza secuencias de enseñanza para lograr el aprendizaje de un contenido matemático determinado por un grupo específico de alumnos. Por otra parte, a medida que pone en práctica lo planeado evoluciona de acuerdo a las interacciones que se producen en clase.

El término ingeniería didáctica se utiliza con una doble función en la didáctica de las matemáticas:

- Como metodología de investigación experimental de tipo casuístico
- Como método de producción de situaciones de enseñanza y aprendizaje

Es oportuno aclarar que en nuestra metodología el esquema experimental de la ingeniería didáctica está orientado a las observaciones y el análisis de las secuencias de aprendizaje en el aula, de la función definida por tramos en un medio de interacción con el recurso tecnológico GeoGebra. Como característica de esta metodología el control de la validez es interno y se consigue por contraste entre lo que planificamos y lo que realmente sucedió en las actividades diseñadas para nuestra investigación.

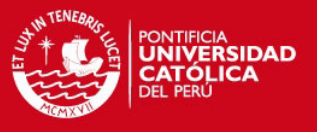

Consta de cuatro fases, donde en cada una de ellas puede predominar la función investigadora o la función de enseñanza aprendizaje según las actividades realizadas por el ingenieroprofesor

Habiendo presentado ya las 4 fases de la ingeniería didáctica, explicaremos en qué consiste cada una de ellas.

### FASE 1: Análisis Preliminar

La concepción de esta metodología como ingeniería exige un análisis respecto al cuadro teórico general y también sobre los conocimientos didácticos adquiridos y relacionados con el tema de investigación. Según Artigue (1995):

> En una investigación en ingeniería didáctica, la fase de concepción se basa no solo en un cuadro teórico didáctico general y en los conocimientos didácticos previamente adquiridos en el campo de estudio, sino también en un determinado número de análisis preliminares. (p.38).

Considerando los objetivos de esta investigación, este análisis se efectuará en los siguientes aspectos:

#### Epistemológico

Aquí se analizará los contenidos contemplados en la enseñanza, en nuestro estudio corresponde a la características de la función definida por tramos.

#### Cognitivo

Aquí se analizará las concepciones de los estudiantes, las dificultades que determinan su evolución.

Para desarrollar las actividades propuestas en nuestra investigación, en sesiones previas a la experimentación los estudiantes han desarrollado competencias en los niveles inicio, desarrollo, competente o ejemplar, de acuerdo a la categoría de logros de aprendizaje por competencias diseñado para cursos de matemáticas (Anexo) en la Universidad San Ignacio de Loyola:

- I. Comunicación matemática
	- a. Comprenden el concepto de función real.
	- b. Aplican las propiedades fundamentales y operaciones con funciones.
- II. Modelamiento matemático
	- c. Identifican las funciones constante, lineal y cuadrática.

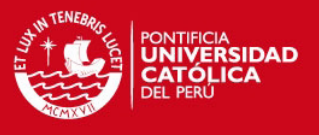

#### III. Resolución de problemas

d. Representan en un sistema de coordenadas rectangulares una función constante, lineal o cuadrática.

Para motivos de nuestro estudio, creemos que necesario efectuar una selección de los estudiantes que venían desarrollando las competencias matemáticas en el curso de Análisis Matemático I. Asegurar un estándar mínimo en las competencias desarrolladas por los estudiantes permitirá prever y controlar dificultades en nuestra experimentación, como describiremos en el capítulo 4.

#### Didáctico

Aquí describimos el tratamiento que se da a las funciones definidas por tramos en las sesiones del curso de Análisis Matemático I, las estrategias señaladas en el sílabo y el tratamiento del objeto matemático en los textos referenciados en dicho documento.

Como parte de nuestra metodología y previo a elaborar nuestra secuencia didáctica, realizamos un estudio preliminar de las orientaciones de enseñanza (aspecto didáctico) teniendo como focos de atención para este estudio, las funciones definidas por tramos y uso del software GeoGebra en el curso de Análisis Matemático I de las carreras de Ingeniería en la Universidad San Ignacio de Loyola (USIL).

### La función definida por tramos y los aspectos curriculares de la asignatura

La función definida por tramos es tratada en el curso de Análisis Matemático I que se imparte a los estudiantes de las carreras de Ingeniería Agroindustrial y Agronegocios, Ingeniería Industrial y Comercial, Ingeniería Informática y de Sistemas, Ingeniería Civil, Ingeniería Empresarial e Ingeniería en Industrias Alimentarias, como mostramos en la figura 9.

| <b>FACULTAD DE INGENIERÍA</b><br><b>Y ARQUITECTURA</b> |  |
|--------------------------------------------------------|--|
| Arquitectura, Urbanismo y Territorio                   |  |
| Ingeniería Agroindustrial y de Agronegocios            |  |
| Ingeniería Industrial y Comercial                      |  |
| Ingeniería Informática y de Sistemas                   |  |
| <b>Ingeniería Civil</b>                                |  |
| Ingeniería Empresarial                                 |  |
| Ingeniería en Industrias Alimentarias                  |  |

**Figura 9. Relación de carreras de ingeniería en la USIL** 

#### **Fuente: www.usil.edu.pe**

El curso de Análisis Matemático I es un curso obligatorio sin pre requisito, como se muestra en la estructura curricular publicada en la página web de la USIL (figura 10), cuenta con seis

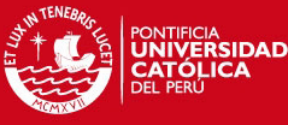

horas (de cincuenta minutos cada una) a la semana, desarrolladas durante las diecisé

semanas de un ciclo regular o semestre académico de acuerdo al sílabo del curso (Anexo1).

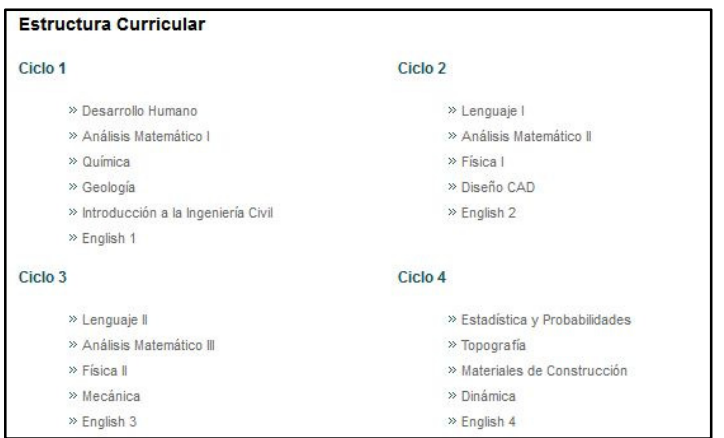

**Figura 10. Cuatro de los diez ciclos en la estructura curricular de Ingeniería Civil** 

#### **Fuente: www.usil.edu.pe**

Los temas que se desarrollan, anteceden y se encuentran relacionados a las sesiones de aprendizaje de la función definida por tramos son las siguientes:

Módulo 1: Sistema de números reales

- Sistema de los números reales.
- Razones e identidades trigonométricas.
- Inecuaciones lineales, polinómicas, racionales y valor absoluto.

### Módulo 2: Geometría analítica

- Rectas.
- Programación lineal.
- Circunferencia, elipse, parábola e hipérbola.

Módulo 3: Funciones reales de variable real

- Definición, características, modelamiento y transformación de funciones.
- Función lineal y sus aplicaciones.
- Función cuadrática y sus aplicaciones
- Función raíz cuadrada y sus aplicaciones.
- Funciones polinómicas, valor absoluto, racional
- Funciones exponencial, logarítmica y sus aplicaciones.
- Funciones trigonométricas seno, coseno y tangente.
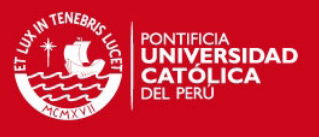

Para este análisis seleccionamos dos libros de consulta para el estudiante, referenciados en el sílabo del curso de Análisis Matemático I. La información de cada uno de estos libros es presentada en la tabla 1.

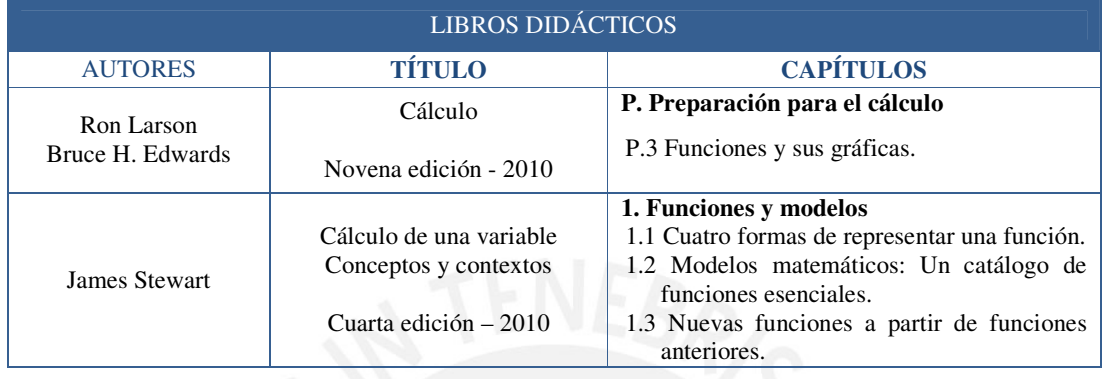

#### **Tabla 1. Libros de consulta de los estudiantes**

La descripción de cada libro, tiene por objetivo mostrar el tratamiento que se da a la función definida por tramos e identificar posibles problemas que se presentan en cada una de sus propuestas.

De las observaciones sobre las funciones definidas por tramos tratadas en el libro de Larson y Edwards (2010) destacamos:

- Se introduce el concepto de función definida por tramos presentando únicamente el ejemplo 3 de la página 21.
- En este libro todos los ejemplos son presentados con un título. El ejemplo 3 ya señalado presenta el título "Una función definida por más de una ecuación".
- De este título podemos entender que el autor sugiere que existen funciones definidas por más de una ecuación.
- En la descripción de las características de la función del ejemplo 3 no se establece que para una función de esta clase es necesaria una cantidad finita de ecuaciones.
- Dado que en el Módulo 2 de geometría analítica el uso del término "ecuación", no fue tratado únicamente como una igualdad entre dos expresiones algebraicas que se verifica para una cantidad finita valores de las variables o incógnitas *x* e *y* , sino también como una declaración matemática que asevera que dos cantidades que contienen esas variables son iguales para un conjunto infinito de pares ordenados  $(a,b)$  donde  $x = a$  e  $y = b$ . Entonces el término "ecuación" relacionado con el de

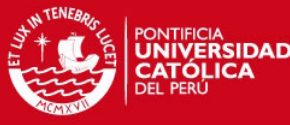

función en el título del ejemplo 3 ya señalado, no generaría ningún tipo de obstáculo

en la comprensión de la función definida tramos.

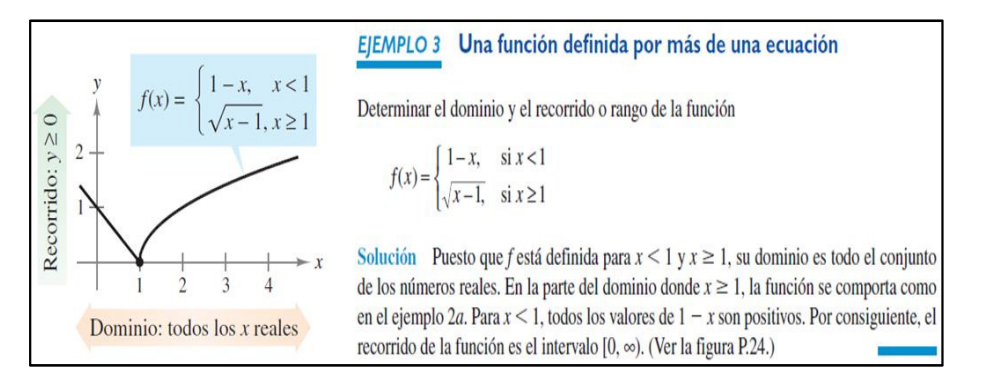

**Figura 11. Ejemplo 3 y gráfica de su respectiva función** 

#### **Fuente: Larson (2010)**

De las observaciones sobre las funciones definidas por tramos tratadas en el libro de Stewart (2010) destacamos:

- Como parte de la sección 1.1 "Cuatro formas de representar una función" el autor presenta una sub sección de título "Funciones definidas por partes". En esta se introduce el concepto de función definida por tramos proponiendo los ejemplos del 7 al 10 y afirmando que las funciones presentadas en estos "están definidas por diferentes fórmulas en diferentes partes de sus dominios".
- El ejemplo 7 presenta la forma algebraica de una función definida únicamente por dos reglas de correspondencia, diferentes y básicas, como la recta y = 1 − x y la parábola  $y = x<sup>2</sup>$  cuyas características fueron descritas en el ejemplo 2 de la página 14. Notamos también que cada formula descrita corresponde a una función diferente con su respectivo dominio y que la unión de estos dominios corresponde al dominio de la función f

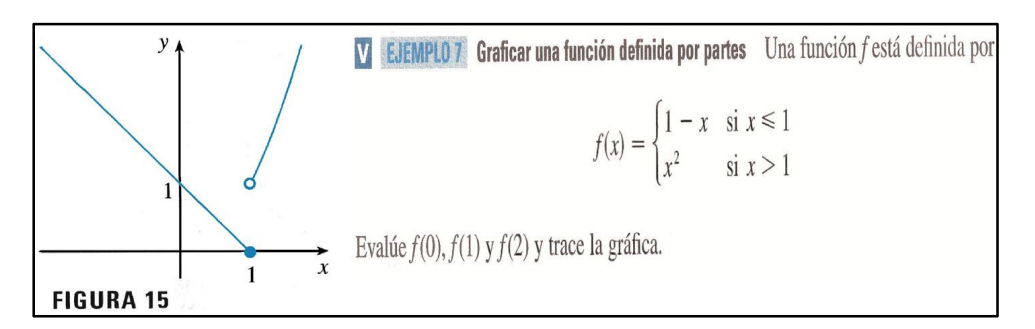

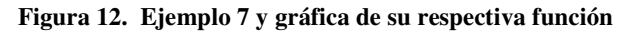

**Fuente: Stewart (2010)** 

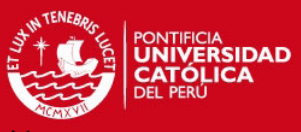

El ejemplo 8 presenta también regla de correspondencia de una función esta ve

formada por solo la expresión  $y = |x|$ . Observamos que, en líneas previas a la presentación del ejemplo 8, el autor anuncia como una función definida por partes a la "función valor absoluto" para luego describir al valor absoluto de "a" como una distancia que puede ser expresada con *a* o −*a* . Debemos observar que la función valor absoluto se define como  $f(x) = |x|$  que tiene como representación gráfica a las líneas de las ecuaciones de:

$$
f(x) = \begin{cases} x & \text{si } x \ge 0 \\ -x & \text{si } x < 0 \end{cases}
$$

Que corresponde a la forma de la representación gráfica de una función definida por tramos.

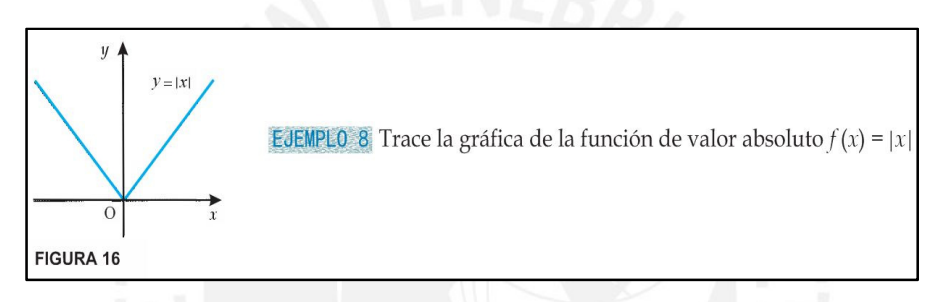

**Figura 13. Ejemplo 8 y gráfica de su respectiva función** 

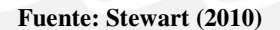

- El ejemplo 9 presenta en un sistema de coordenadas la gráfica de una función formada por dos segmentos consecutivos y una semirrecta no colineales. En este caso el ejemplo pide determinar una fórmula para esta función. Un camino para su resolución seria, utilizar el concepto del valor absoluto en el tramo [0;2] y luego el concepto de función constante.

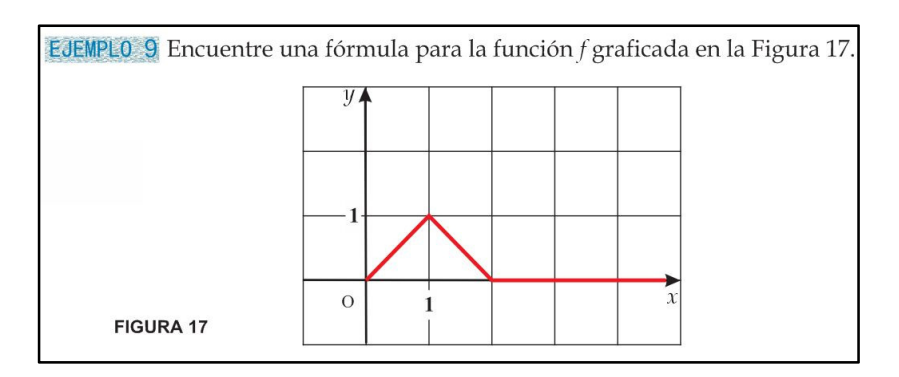

**Figura 14. Ejemplo 9 y gráfica de su respectiva función** 

**Fuente: Stewart (2010)** 

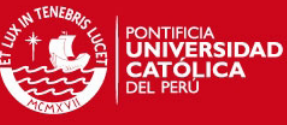

El ejemplo 10 presenta un caso de contexto real, donde se justifica el uso de la función

definida por tramos. El libro de Stewart (2010) respalda los siguientes aspectos teóricos de nuestra definición:

- I. La regla de correspondencia de *f* se escribe en función de dos o más reglas de correspondencia.
- II. Cada una de las reglas de correspondencia está definida en partes distintas del dominio de *f* .
- III. La unión de todos los dominios de  $f_i$  es el dominio de  $f_j$  y la intersección de los mismos es el conjunto vacío.

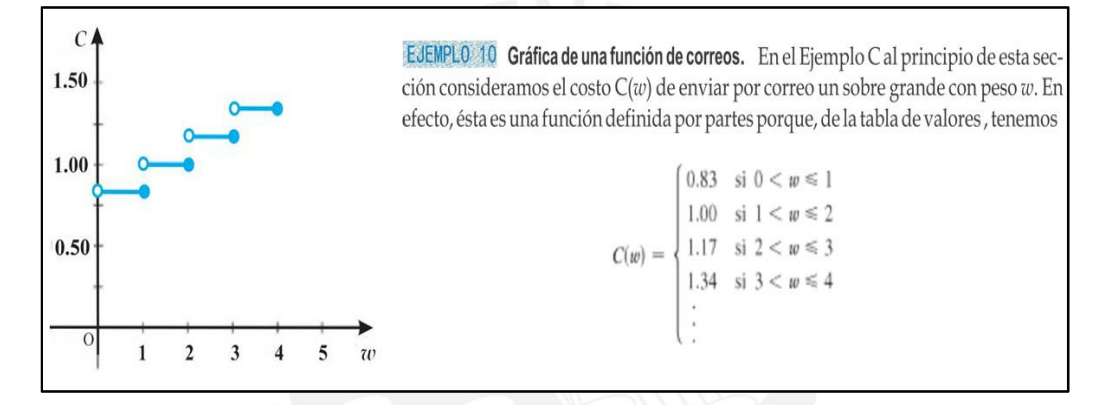

**Figura 15. Ejemplo 10 y gráfica de su respectiva función** 

## **Fuente: Stewart (2010)**

Podemos agregar que como resultado de una revisión bibliográfica, observamos que las características de las funciones definidas por tramos descritas en los libros de consulta de los estudiantes mencionados en la tabla 1, se encuentran integradas en la descripción del libro Matemáticas 1 Cálculo diferencial de Zill (2011) donde se asegura que "una función *f* puede implicar dos o más expresiones o fórmulas, cada una definida en partes distintas sobre el dominio de *f* . Una función definida de esta manera se denomina función definida por partes"(p. 25). Estas características son la base de nuestra referencia para proponer más adelante una definición de la función definida por tramos apropiada para los intereses de nuestra investigación.

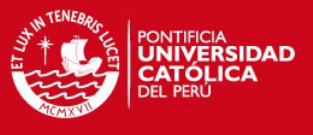

# FASE 2: La concepción y el análisis a priori

En esta fase el investigador toma la decisión de actuar sobre determinadas variables del sistema que no están fijadas por las restricciones. A estas variables se les llama las variables de comando, las cuales son pertinentes nuestro en tema de investigación.

Artigue (1995) considera dos tipos de variable de comando:

Variables macro-didácticas o globales son las asociadas con la organización y gestión del medio, se dice que son concernientes a la organización global de la ingeniería.

Variables micro-didácticas o locales son las asociadas a la organización local de la ingeniería, o sea la organización de una secuencia o fase dependiente del contenido didáctico en que se enfoca la enseñanza. En nuestro caso organizamos las variables de acuerdo al tipo de artefacto investigado:

Variables respecto a la génesis instrumental del GeoGebra:

- Los tipos de íconos presentes en la barra de herramientas.
- El aspecto de la ventana gráfica del GeoGebra: presencia de la cuadrícula y condición del zoom en el sistema de coordenadas.
- El tipo de comandos para graficar funciones.

Variables respecto a la génesis instrumental de la función definida por tramos:

- Los tipos de expresiones que conforman la regla de correspondencia.
- Tipos de gráficos de las funciones definidas por tramos.
- La cantidad de expresiones que conforma la regla de correspondencia.

## FASE 3: Experimentación

Esta fase, el proceso de enseñanza y aprendizaje, se inicia con el contacto investigador/profesor/observador con el grupo de estudiantes objeto de la investigación.

Así la experimentación supone:

- La explicitación de las condiciones de realización de la investigación a los estudiantes seleccionados.
- El establecimiento del contrato didáctico.
- La aplicación de los instrumentos diseñados en la fase anterior.
- El registro de las observaciones realizadas durante experimentación.

Cuando la experimentación dura más de una sesión, se recomienda hacer un análisis a posteriori local, con la finalidad de hacer las correcciones necesarias de una sesión a otra.

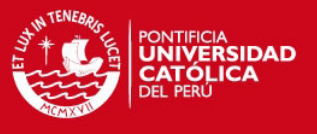

# FASE 4: Análisis a posteriori y validación.

Esta fase se basa en el conjunto de datos recolectados en la fase de experimentación así como las observaciones realizadas en la secuencia de enseñanza, al igual que las producciones de los estudiantes en clase o fuera de ella. Estos datos se complementan con otros obtenidos por otras recopilaciones de datos como cuestionarios, entrevistas, etc. aplicados en distintos momentos de la enseñanza.

Se hará una comparación entre el análisis a priori y el análisis a posteriori, se fundamenta en esencia la validación de las hipótesis formuladas en la investigación. Luego de esta comparación se precisarán que aspectos no logrados quedarán como cuestiones abiertas para futuras ingenierías didácticas.

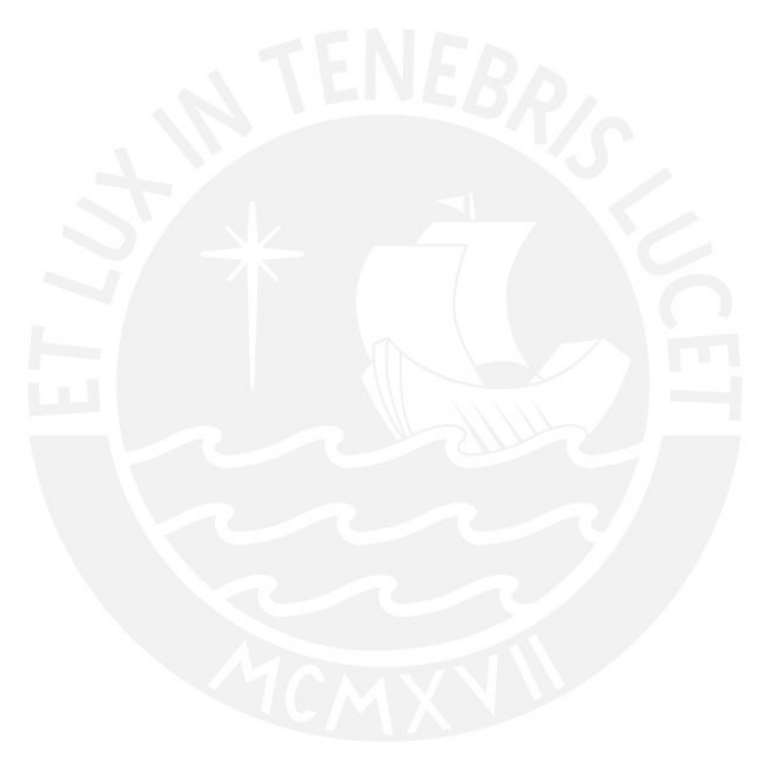

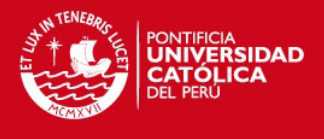

En esta parte presentaremos una breve referencia de la evolución del concepto de función como también los aspectos matemáticos que definen a la función definida por tramos.

# **3.1 Algunos aspectos históricos**

La experiencia nos demuestra que un estudiante consigue difícilmente desenvolver un concepto de función lo suficientemente aproximado a su generalidad, esto es tal vez posible porque en matemática el concepto de función no solo es fundamental sino que también es muy abstracto. De acuerdo a esto Ruiz-Higueras (1994) afirma que "el concepto de función, tal como se define actualmente en matemáticas, es un objeto muy elaborado como consecuencia de numerosas generalizaciones realizadas a través de una evolución de más de 2 000 años" (p. 147). La evolución histórica de la noción de función fue analizada por Ruiz-Higueras (1994) en las siguientes etapas:

La etapa de la antigüedad, en donde, de acuerdo con Youschkevitech (1996), los aportes en la noción de función se encuentran en la Astronomía, los babilonios utilizaron tablas de funciones, teoremas geométricos y reglas de interpolación. Ruíz-Higueras (1994) afirma que en el pensamiento griego existía una idea primitiva de función contenida en las nociones de cambio y relación entre magnitudes variables.

La etapa de la edad media, en donde los árabes introdujeron la trigonometría al estudio de todo tipo de triángulos planos y esféricos a partir de un conjunto de medios auxiliares de la Astronomía, perfeccionaron el método de tabulación y se comenzó a utilizar la interpolación cuadrática. En esta misma etapa Oresme inicio sus estudios sobre el uso de segmentos rectilíneos para representar todo lo que varía, lo que sería hoy, según Azcárate y Deulofeu (1996), la representaciones gráficas de la funciones sobre los ejes cartesianos.

En los siglos XV y XVI, donde Ruíz-Higueras (1994) distingue la formulación de lo que hoy consideramos "variable" en una función o "incógnita" de una ecuación y la formación definitiva de las funciones trigonométricas, favorables al desarrollo concepto de función.

La etapa del siglo XVII, donde según Boyer (1987), Fermat y Descartes mostraron el mundo de la "representación analítica", lo que permitió traducir un problema de geometría plana en un problema algebraico equivalente, esto permitió concebir figuras representadas por expresiones  $P(x, y) = 0$ .

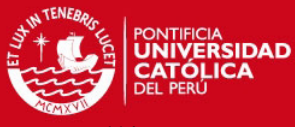

# La etapa del siglo XVIII, en donde el concepto de Jean Bernoulli sugiere una forma analítica

en las funciones sin dejar claro la manera en que deben constituirse estas funciones a partir de la variable independiente. Euler discípulo de Bernoulli estudió el caso de la cuerda vibrante y a través de este problema tuvo necesidad de considerar funciones más generales que aquellas "funciones analíticas". Así definió funciones como la que se muestra en la figura 16.

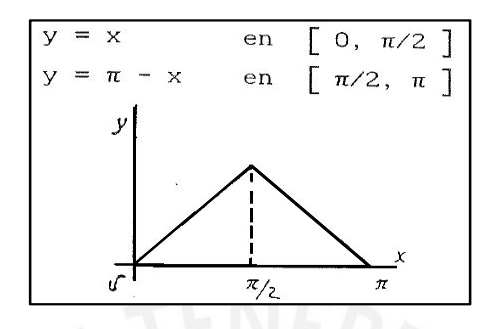

**Figura 16. Función propuesta por Euler** 

## **Fuente: Ruíz-Higueras (1994)**

En 1970, Charles mostró que funciones que están definidas por más de una regla de correspondencia, en intervalos diferentes, pueden representarse también por una sola expresión. La etapa del siglo XIX, Cauchy propuso en el sentido de Charles una función que puede ser representada por una sola expresión  $\sqrt{x^2}$  para todos los valores reales de *x*, en donde la regla de correspondencia de dicha función es:

$$
y = \begin{cases} -x & x < 0 \\ x & x \ge 0 \end{cases}
$$

Además, Dirichlet propuso una definición amplia y general de función: "Si una variable y está relacionada con otra variable x de tal manera que siempre que se atribuye un valor numérico a x hay una regla según la cual queda determinado un único valor de y, entonces se dice que y es una función de la variable independiente x" (Dirichlet cit. por Boyer, 1987. p. 687). Como muestra de lo arbitrario de una regla de correspondencia propuso una función de inusual: para *c* y *d* dos números reales la regla de correspondencia de esta función sería:

$$
f(x) = \begin{cases} c & \text{Cuando } x \text{ es racional} \\ d & \text{Cuando } x \text{ es irracional} \end{cases}
$$

La etapa del siglo XX, en donde, las definiciones, que hoy son las actuales, se basan formalmente en la noción general de función introducida por Dirichlet. Luego se introdujeron definiciones a través de la noción de grafo, aplicación y correspondencia.

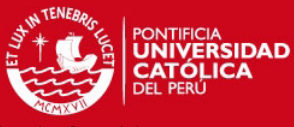

Podemos observar en esta breve descripción de la evolución histórica de la noción de función

que fue necesario considerar la función definida por tramos en el intento de resolver problemas de mecánica o establecer un concepto general de función. Dado que la epistemología de la función por tramos no parece que se produjo de manera clara, creemos que es posible que los estudiantes presenten dificultades en su aprendizaje de dicha función.

# **3.2 Estudio de las funciones definidas por tramos**

Para nuestro estudio requerimos establecer un conjunto de funciones base o de partida para el diseño de la secuencia de aprendizaje de función definida por tramos mediado por el GeoGebra, en base a criterios que justifican la construcción sistemática de conocimiento de los estudiantes. Es así que diseñamos una secuencia didáctica que considera la función constante, la función lineal y la función cuadrática.

## **Definición de una función definida por tramos**

Inicialmente fijamos una familia de funciones  $F \subset \{f : \mathbb{R} \to \mathbb{R}\}$ , que denominamos funciones básicas, y una familia *Y* de subconjuntos no vacíos de  $\mathbb{R}$ ,  $Y \subset P(\mathbb{R})$ .

*Definición*: Una función  $f : A \to \mathbb{R}$ , donde  $A \subseteq \mathbb{R}$  es una función definida por tramos, si existe una colección o familia de funciones  $\{f_i: A_i \to \mathbb{R}\}_{i \in I}$  de la forma  $f_i = f|_{A_i}$ , donde  $f \in F$  y  $A_i \in Y$ ,  $i \in I$ , donde *I* es un conjunto de índices contable, de modo que:

- I.  $f(x) = f_i(x)$  si  $x \in A_i$ ,  $i \in I$ . (Propiedad de la regla por tramos)
- II.  $A = \bigcup A_i$ *i∈ I*  $A = \bigcup A$ ∈  $=\bigcup A_i$ . (Propiedad del dominio)
- III. *A<sub>i</sub>* ∩ *A<sub>i</sub>* =  $\phi$  para *i*, *j* ∈ *I*, *i* ≠ *j*. (Propiedad del no solapamiento)
- IV. Dados  $i, j \in I$ ,  $i \neq j$ ,  $f_i = f \big|_{A_i}$ ,  $f_j = g \big|_{A_j}$  con  $f, g \in F$ , se tiene que  $f \neq g$ . (Propiedad de la no redundancia)

Para efectos de nuestro estudio F es la familia de las funciones generadas por  $\{1, x, x^2\}$  es decir el conjunto de todas las combinaciones lineales de las funciones  $\varphi_1(x) = 1$ ,  $\varphi_2(x) = x$  y

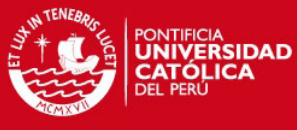

 $\varphi_3(x) = x^2$  con coeficientes en  $\mathbb R$ , además *Y* es la familia de uniones a lo más numerables

de intervalos.

Por ejemplo, la siguiente expresión:

$$
f(x) = \begin{cases} x^2 + 1 & x \le -2 \\ 4 & -1 \le x \le 3 \\ 2x - 3 & x \ge 5 \end{cases}
$$

No son tres funciones sino una sola donde la regla de correspondencia está dada en tres partes. En este caso:

- Una parte se usa para los números reales menores o igual que -2.
- Una segunda parte para los números reales que verifican −1 ≤ *x* ≤ 3.
- Una tercera parte para los números mayores o igual que 5.
- El dominio de *f* es la unión  $]-\infty, -2] \cup [-1,3] \cup [5, \infty]$ .
- Si *x* = −8 la regla indica que *x* se eleva al cuadrado y se suma la unidad.
- Si  $x = 8$  la regla indica que x se multiplica por 2 y se le resta tres unidades.

# **3.3 Construcción de la gráfica una función definida por tramos con GeoGebra**

En la tabla 2, mostramos la construcción de la función definida por tramos *f* , según el comando condicional Si[] del software GeoGebra.

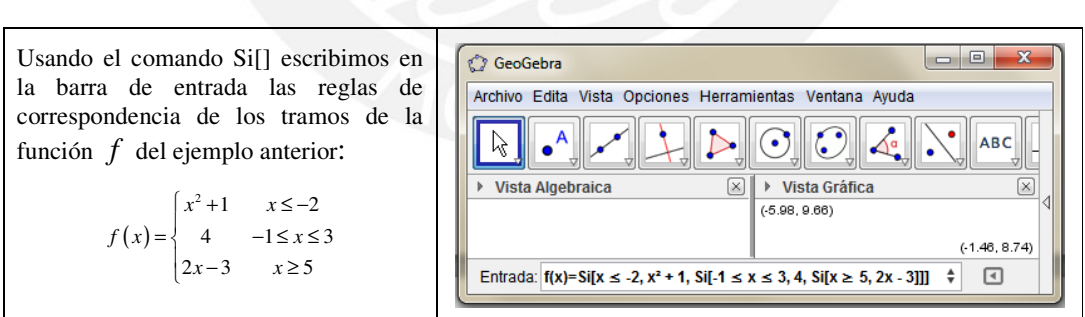

## **Tabla 2. Graficando una función por tramos con el comando Si []**

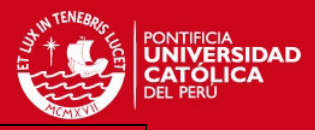

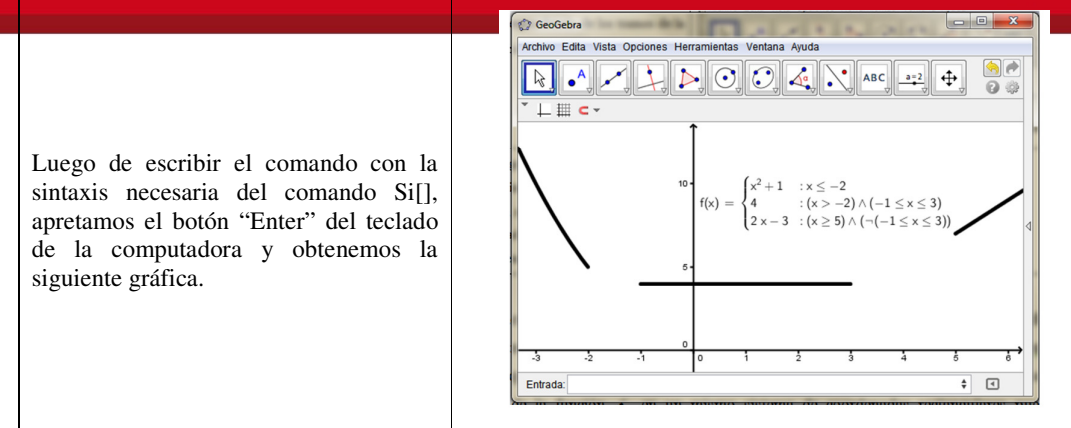

De acuerdo al manual oficial del GeoGebra descrito por Hohenwarter (2012), la gráfica de una función puede construirse también a través del uso del comando Función[]. Aunque el uso de este comando nos permite construir la gráfica de un solo tramo a la vez de la función *f* , en un mismo sistema de coordenadas rectangulares puede visualizarse una gráfica como la obtenida por el comando condicional Si[], como se muestra en la tabla 3.

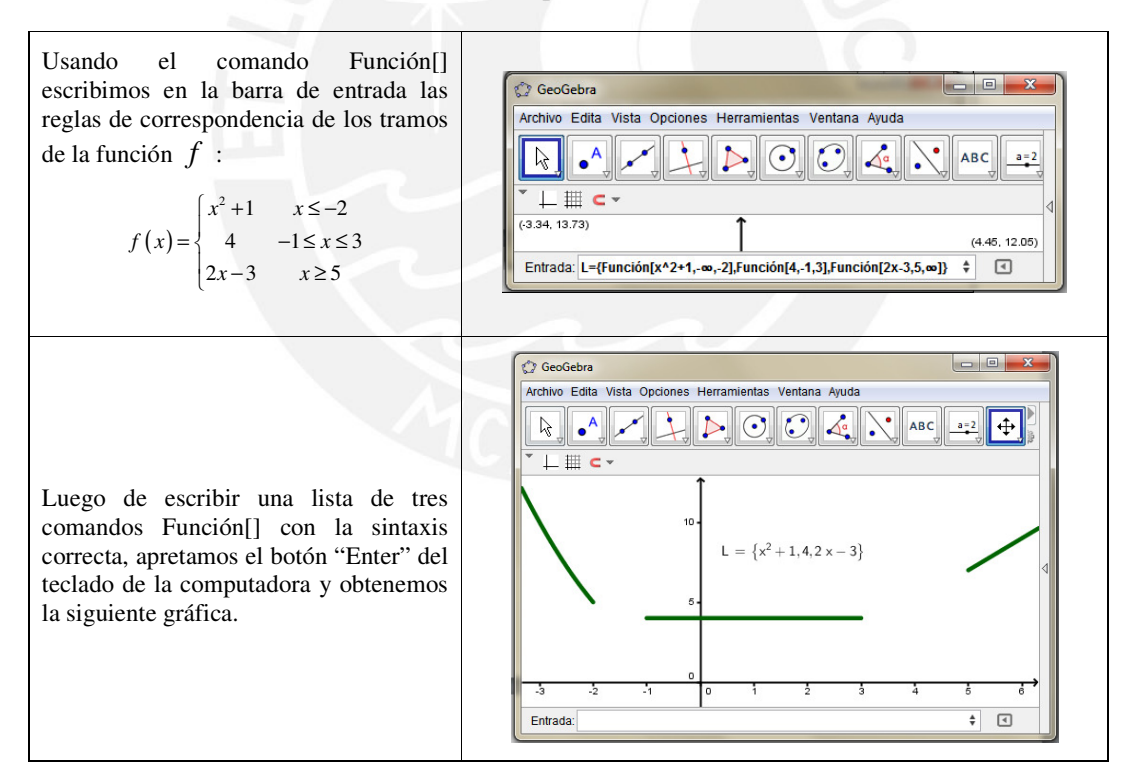

**Tabla 3. Graficando una función por tramos con el comando Función []** 

Observamos que el comando función no permite graficar funciones donde los intervalos son abiertos como por ejemplo la función *g*(*x*)=10*x*+1 definida para *x*∈  $\left[-1,3\right]$ , dada esta situación podemos asegurar que existen muchos casos en donde una lista de comandos Función[] no permitiría construir una función definida por tramos.

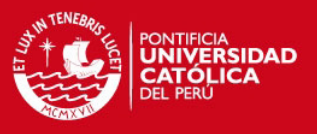

# **CAPÍTULO 4 - EXPERIMENTO Y ANÁLISIS**

En este capítulo caracterizamos a los sujetos de la investigación, describimos los aspectos de su selección, explicamos el desenvolvimiento del experimento y efectuamos el análisis a priori y a posteriori de la secuencia de actividades según los aspectos del enfoque instrumental y metodología de investigación de nuestra ingeniería.

# **4.1 Caracterización de los sujetos de la investigación**

Participaron seis estudiantes del curso de Análisis Matemático I de las carreras de ingeniería de la universidad San Ignacio de Loyola, organizados en dos equipos de tres estudiantes, a estos equipos los denominamos como Equipo 1 y Equipo 2.

Los estudiantes de estos equipos participarán en dos encuentros, el primer encuentro para una evaluación diagnóstica que nos permita asegurar que pueden movilizar los conocimientos previos para su normal desempeño en el segundo encuentro.

El segundo encuentro consistirá en el desenvolvimiento de los estudiantes en una secuencia de aprendizaje de la función por tramos mediado por el software GeoGebra.

Las actividades diseñadas para nuestros fines se llevaron a cabo considerando el perfil de los estudiantes de primer ciclo de las carreras de ingeniería. Los conocimientos previos para el aprendizaje del concepto de las funciones definidas por tramos fueron adquiridos en las sesiones de Análisis Matemático I que los estudiantes iban cursando.

## **4.2 Selección de los sujetos de la investigación**

Estos estudiantes se presentaron en forma voluntaria luego de una convocatoria en dos de las diez aulas programadas para el curso de Análisis Matemático I del ciclo regular 2012-2 de la Universidad San Ignacio de Loyola.

En dicha convocatoria se informó a los estudiantes sobre la experiencia que se podría obtener y habilidades que podrían desarrollar usando el software GeoGebra en una actividad de aprendizaje de conceptos matemáticos.

Con el fin de lograr objetividad en esta selección, aplicamos una prueba diagnóstica los seis estudiantes del curso de Análisis Matemático I, dicha prueba de diagnóstico fue diseñada para aproximar el nivel de logro de los estudiantes en saberes previos al aprendizaje de la función definida por tramos, en este diseño consideró las competencias declaradas en el análisis

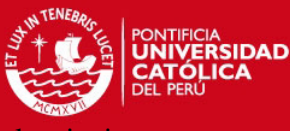

cognitivo de nuestra ingeniería didáctica del Capítulo 2, para esto diseño la siguien

secuencia:

- Cinco preguntas de comunicación matemática.
- Dos preguntas de modelamiento matemático.
- Dos preguntas de resolución de problemas.

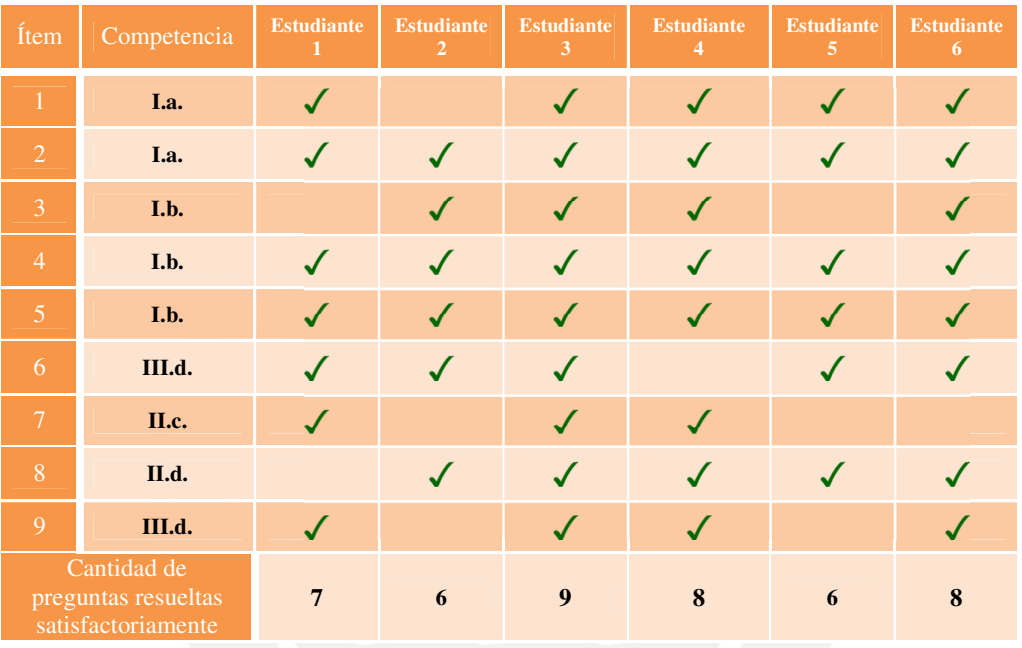

#### **Tabla 4. Resultados de la prueba diagnóstica aplicada**

La tabla 4 consolida la cantidad de preguntas de la prueba de diagnóstico que cada estudiante ha resuelto satisfactoriamente. Se puede observar que el mayor desempeño en las preguntas de comunicación matemática.

Este desempeño nos permite asegurar el desarrollo de una actividad de aprendizaje de la función definida por tramos con estudiantes con buen desempeño en la aplicación del concepto, propiedades y las operaciones con funciones como la constante, lineal y cuadrática.

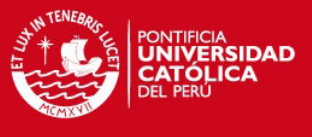

# **4.3 Descripción de la secuencia de aprendizaje**

La secuencia didáctica diseñada lleva como título "Función definida por tramos a través del software GeoGebra", esta se encuentra estructurada de la siguiente manera:

| <b>PREGUNTAS</b> | <b>ITEMS DE LA PREGUNTA</b> | <b>ARCHIVOS DE GEOGEBRA</b>       |  |
|------------------|-----------------------------|-----------------------------------|--|
|                  | $a, b, c, y$ d              | Pregunta_1.ggb                    |  |
| 2                | a, b, y                     | Pregunta_2.ggb                    |  |
| $\overline{3}$   | a y b                       | Pregunta_3.ggb                    |  |
| 4                | a y b                       | Pregunta _4.ggb                   |  |
| $\overline{5}$   | a, b, c, d, e y f           | Pregunta_5a.ggb y Pregunta_5b.ggb |  |
| 6                | a, b, c, d y e              | Pregunta 6.ggb                    |  |
| $\overline{7}$   | a, b, y                     | Pregunta _7.ggb                   |  |
| 8                | $a, b, c, y$ d              | Pregunta_8a.ggb y Pregunta_8b.ggb |  |
| 9                | $a, b, c, y$ d              | Pregunta _9.ggb                   |  |
| 10               | a, b, y                     | Pregunta _10.ggb                  |  |

**Tabla 5. Ítems de preguntas y archivos de la secuencia de aprendizaje** 

Las diez actividades instrumentadas son entregadas a cada equipo de estudiantes en una ficha de trabajo, cada una de estas actividades son denominadas en esta ficha con el término Pregunta, estas contienen ítems cuya distribución se muestra en la tabla 5. Para cada una de las preguntas, se entregará a los equipos de estudiantes un archivo de GeoGebra en donde el nombre del archivo de extensión ggb corresponde al nombre de cada una de las preguntas de la secuencia de aprendizaje. Cada uno de estos archivos presentan por defecto características como, la activación o desactivación de la cuadrícula de la vista gráfica, la activación o desactivación de forma general de estándar de la regla de correspondencia y la representación gráficas de las funciones correspondiente a la preguntas de la actividad de aprendizaje. Estos archivos tienen como objetivo disminuir la presencia de dificultades en la acciones de los estudiantes al realizar las actividades instrumentadas. La pregunta número cinco sugiere el uso de un archivo en formato html de página web que lleva como nombre "Ayuda del GeoGebra" donde se describen algunos aspectos del manual en línea de GeoGebra 4.0 publicado en Hohenwarter (2012), que son requeridos para el desarrollo de la pregunta.

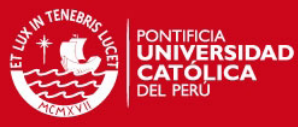

Las preguntas de la secuencia didáctica fueron diseñadas, considerando nuestro foco estudio

en la génesis instrumental de los artefactos, software GeoGebra y Función definida por Tramos. La tabla 6 muestra la organización de preguntas, resultado de esta diseño.

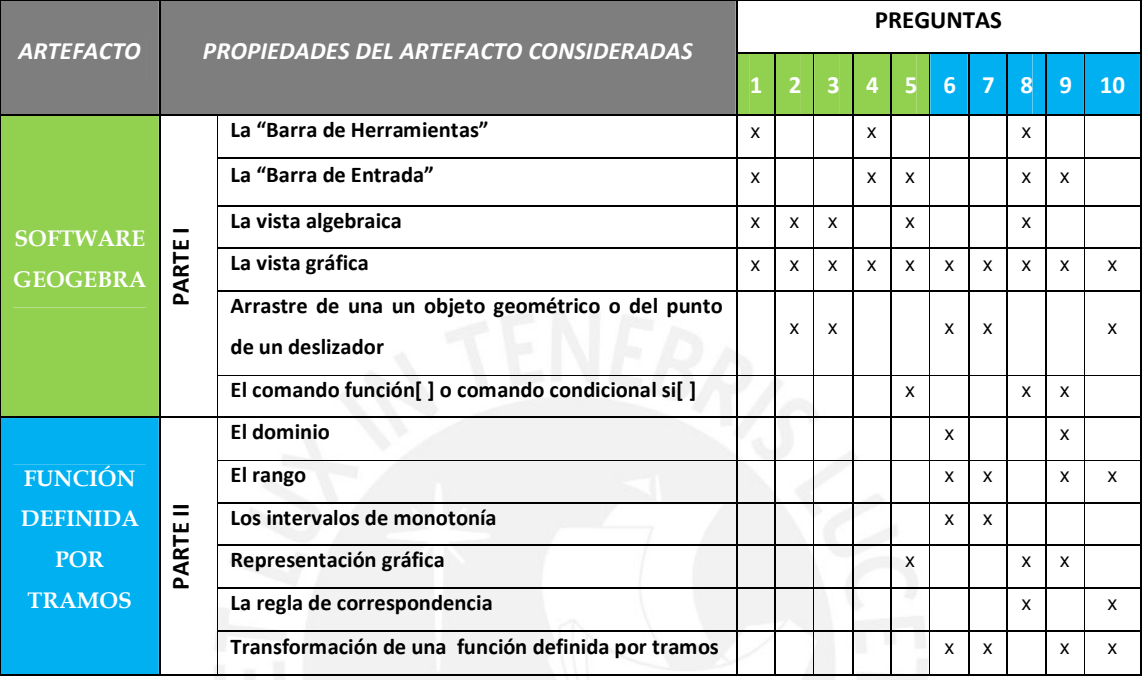

#### **Tabla 6. Propiedades del GeoGebra y propiedades de la función definida por tramos**

Para el estudio del proceso de instrumentalización del software GeoGebra, las cinco primeras preguntas permitirán iniciar a los estudiantes en el uso de seis propiedades intrínsecas del GeoGebra como también el identificar las funciones adquiridas por estas propiedades, todo esto a medida que los estudiantes resuelven casos que involucran conceptos de las funciones Constante, Lineal y Cuadrática. Las cinco últimas preguntas nos permitirán identificar si estas funciones adquiridas son momentáneas o si existe la posibilidad de que sean permanentes.

Para el estudio del proceso de instrumentalización de la Función Definida por Tramos, las preguntas del cinco al diez nos permitirán iniciar al estudiante en el uso de seis propiedades intrínsecas de la Función Definida por Tramos como también el identificar las funciones adquiridas por las propiedades intrínsecas y si estas son funciones momentáneas o si existe la posibilidad de que sean permanentes, todo esto a medida que los estudiantes resuelven casos que involucran la mediación del GeoGebra.

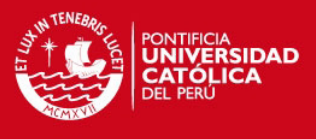

# **4.4 Procedimiento de aplicación de la secuencia de aprendizaje**

Llevaremos a cabo la experimentación en un aula de la universidad San Ignacio de Loyola, que denominaremos "laboratorio para la investigación" el cual estará equipado con:

- Una pizarra acrílica y ecran.
- Una computadora desktop Lenovo modelo ThinkCentre Core i3, disponible para el profesor.
- Un proyector multimedia Epson BrightLink 450Wi de tiro corto, conectado a la desktop Lenovo.
- Dos computadoras laptops Lenovo Ideapad Core i5 y Core i7, cada una con el software GeoGebra 4 y el software Hypercam 3 que graba los eventos de la pantalla de las computadoras
- Dos mouse ópticos Genius alámbricos con scroll.
- Dos cámaras de video Handycam Sony para grabar en HD, cada una con una memoria de 32 Gb para grabación de tres horas y sus respectivos trípodes.

Participarán dos observadores que se desempeñan como docentes del curso de Análisis Matemático I.

La fase de experimentación se llevará a cabo en una sesión de 120 minutos de acuerdo al modelo de clases que se desarrollan en dicha casa de estudios.

En esta sesión, los estudiantes mediados con el GeoGebra aprenderán sobre las funciones definidas por tramos dando respuesta a las diez preguntas de la secuencia didáctica presentadas en una ficha de trabajo. Finalmente el profesor concretará formalmente los aspectos relacionados con la función definida por tramos. Esto se llevará a cabo en tres etapas:

En la primera etapa con una duración programada para una duración de 10 minutos, el profesor-investigador da pautas a los dos equipos de trabajo respecto a la importancia de que establezcan un dialogo normal entre los integrantes de cada equipo frente a la participación de los observadores, al asistente técnico y la grabación de las cámaras de video. A continuación el profesor da inició a la actividad presentando el software GeoGebra 4 y describiendo aspectos generales de su interfaz. El profesor explica a los equipos de trabajo la forma de trabajo con la ficha y el GeoGebra.

En la segunda etapa con una duración programada de 100 minutos, los estudiantes registran sus apellidos y nombres y leen las indicaciones que se encuentran en la portada de la ficha de

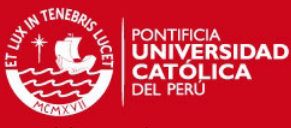

trabajo, para cada una de las preguntas los estudiantes deben utilizar los archivos de

GeoGebra que se encuentran en la carpeta Actividad\_2012 del escritorio de la laptop de cada equipo de trabajo. Para cada uno de los equipos de trabajo, se establecerá mediante un aviso a los estudiantes el inicio y término del desarrollo de cada pregunta, se efectuará la grabación de un video con el Hypercam 3 y un video con la cámara Handycam Sony, para cada una de las preguntas desarrolladas. En la ficha de trabajo los equipos encontrarán el enunciado de las preguntas, registrarán algunas respuestas y explicarán la secuencia de pasos que realizaron para el desarrollo de algunas preguntas. Finalmente, al culminar el desarrollo de cada pregunta, los estudiantes guardarán en el archivo correspondiente a la pregunta los cambios realizados o sus construcciones.

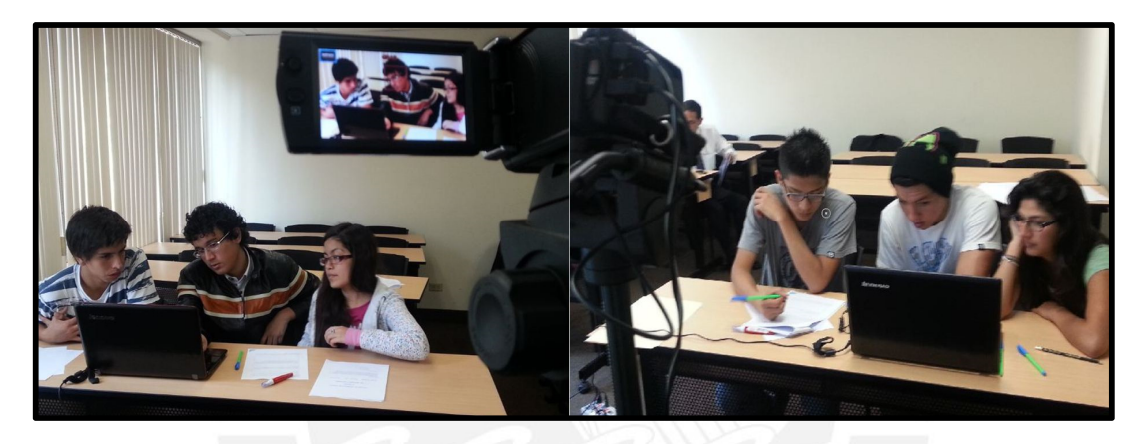

 **Figura 17. Los equipos de estudiantes durante la segunda etapa.** 

En la tercera etapa con una duración programada de 10 minutos, el profesor integra las ideas de los estudiantes y presenta formalmente las características de la función definida por tramos.

A continuación realizaremos el análisis *a priori* y *a posteriori* de cada una de las preguntas de la secuencia de didáctica.

# **4.5 Análisis de las actividades**

# **Análisis de la pregunta 1**

Esperamos que los estudiantes se familiaricen con el uso de las opciones de gráficos de puntos y de rectas de las barra de herramientas, en el uso la barra de entrada para gráfico de las coordenadas de un punto dado y en el reconocimiento de una regla de correspondencia en la vista algebraica del GeoGebra.

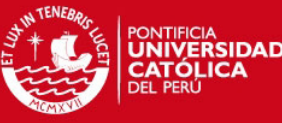

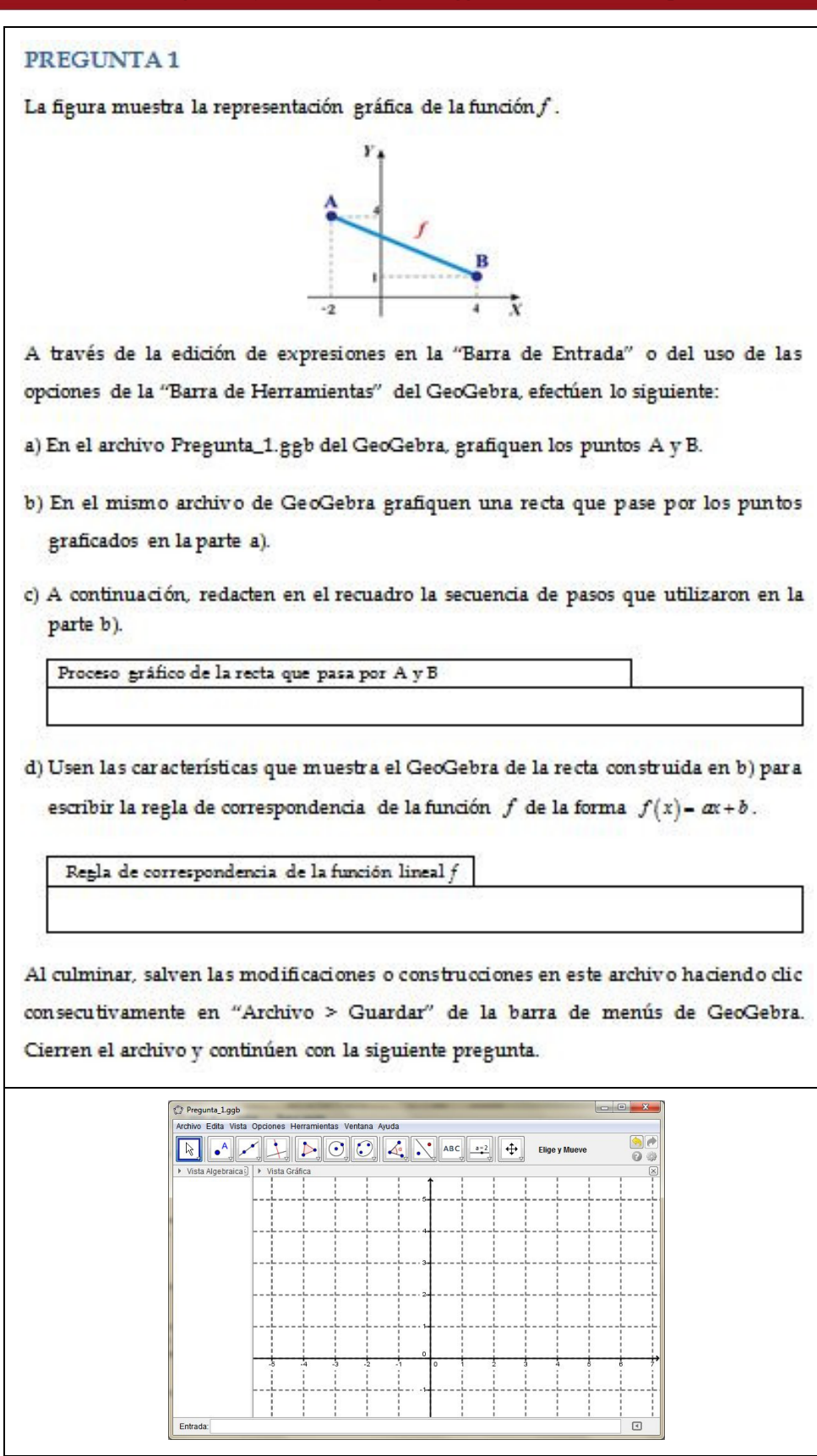

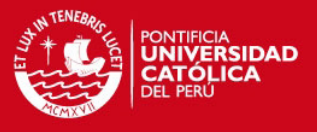

# Ítem a)

## Análisis a priori

Los estudiantes representarán en forma gráfica los puntos A y B introduciendo en la "Barra de Entrada" las coordenadas (-3,4) y (4,1), o también se espera que representen los puntos en la vista gráfica de GeoGebra haciendo clic en el ícono  $\left\lfloor \cdot \right\rfloor$  y activando la opción "Nuevo Punto" de la "Barra de Herramientas" para luego hacer clic en las posiciones (-3,4) y (4,1).

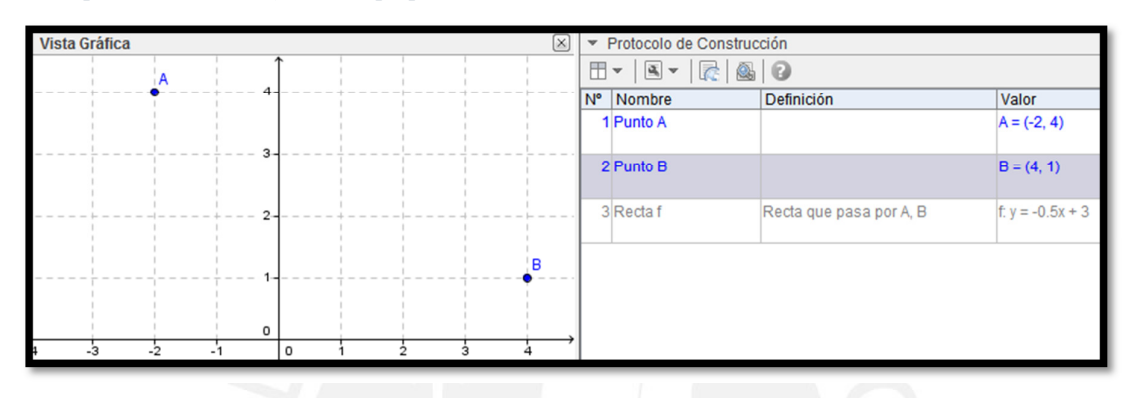

## Descripción del trabajo del equipo 1

#### **Figura 18. Pregunta 1-a desarrollada por el equipo 1**

Los estudiantes leyeron el enunciado del ítem correspondiente, intentaron obtener el gráfico del punto (4,1) haciendo clic directamente en la vista gráfica, percatándose que no obtenían el resultado esperado. En forma inmediata el estudiante que manejaba el mouse de la computadora activó el icono de gráfico de puntos  $\left| \cdot \right|$  en la barra de herramientas, en esta acción este estudiante preguntó a sus compañeros si estaba procediendo correctamente y ellos le expresaron un "si", hizo nuevamente clic en la posición (4,1) de la vista gráfica y obtuvo el gráfico del punto. En forma automática el software asigna a este gráfico el nombre de "A". Luego uno de los estudiantes hizo la observación de que el punto "A" debe tener coordenadas (-2,4), se observó que el estudiante que manejó el mouse, sin ningún reparo activó la opción de selección de objetos  $\boxed{\mathbb{R}}$  de la barra de herramientas y arrastró el punto asignado con el nombre A hasta la ubicación (-2,4) de la vista gráfica. Luego graficó la coordenada del punto B (4,1) haciendo clic en la ventana gráfica y después de haber activado nuevamente  $\cdot$ 

## Análisis a posteriori

En las acciones de los estudiantes como sujetos de la triada característica del modelo SAI, tomamos en cuenta los siguientes estatus de los elementos que interactúan en esta tarea:

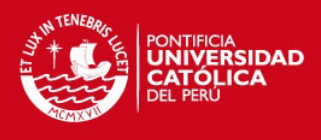

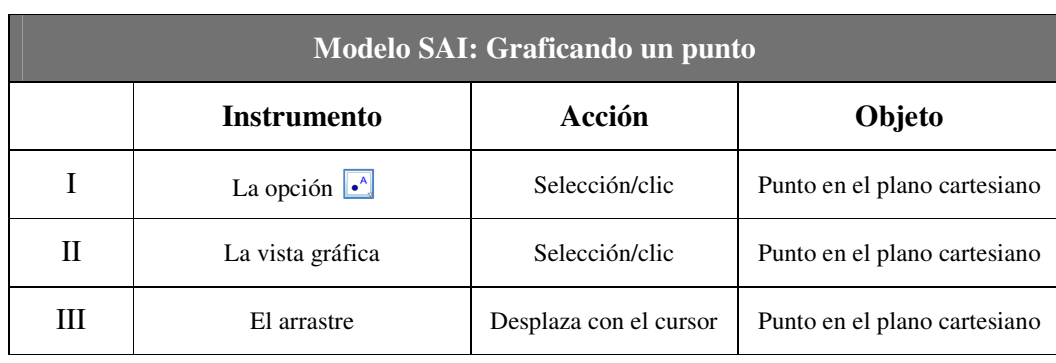

**Tabla 8. Graficando un punto (Modelo SAI) – Equipo 1** 

La barra de herramientas fue utilizada en tres oportunidades para acciones relacionadas con el proceso gráfico de los puntos A y B, en cambio, la barra de entrada no fue utilizada en ninguno de los procedimientos de los estudiantes, esto podría explicar que el GeoGebra es, en el sentido de Rabardel (2011), suficientemente transparente en el uso de la barra de herramientas o también que es más transparente que la barra de entrada. Los estudiantes asignaron a la barra de herramientas funciones correspondientes a su diseño original, podemos asegurar entonces que no se produjo Catacresis. Creemos que la emergencia inesperada de la propiedad de arrastre guiado pudo deberse a la presencia de un inconveniente en la asignación de nombres a los puntos, resultado de la combinación de la acción de los estudiantes con la acción automática del GeoGebra, como también es posible que uno de los estudiantes hayan movilizado esquemas de uso de otro software similar. Esta acción automática de los estudiantes muestra una propiedad del GeoGebra que emergió como una dificultad en el proceso gráfico de dos puntos con nombres ya definidos. Los tres instrumentos observados en la tabla 5 se encuentran en el estadio de descubrimiento de acuerdo a Trouche (2004).

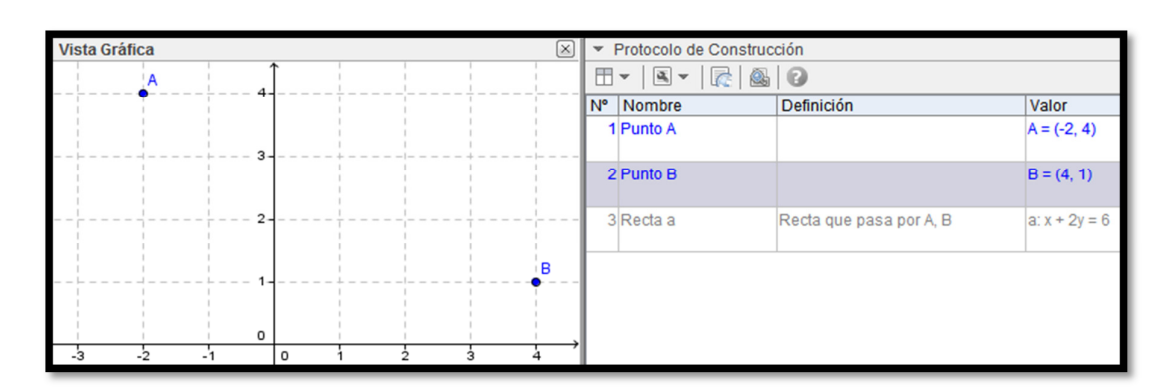

## Descripción del trabajo del equipo 2 y análisis a posteriori

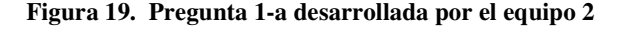

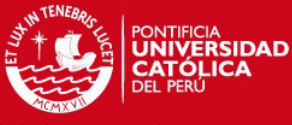

Luego de que uno de los estudiantes leyó a sus compañeros el enunciado del ítem a,

estudiante que controló el mouse dijo creer que el ícono  $\left| \cdot \right|$  es el que necesitan para graficar A y B, seguidamente lo señaló y activó con el cursor, guiándose de la cuadrícula ubicó e hizo clic en la coordenada (-2,4) y obtuvo así el gráfico del punto A. De igual manera obtuvo el gráfico del punto B.

## Análisis a posteriori

En las acciones de los estudiantes como sujetos de la triada característica del modelo SAI, tomamos en cuenta los siguientes estatus de los elementos que interactúan en esta tarea:

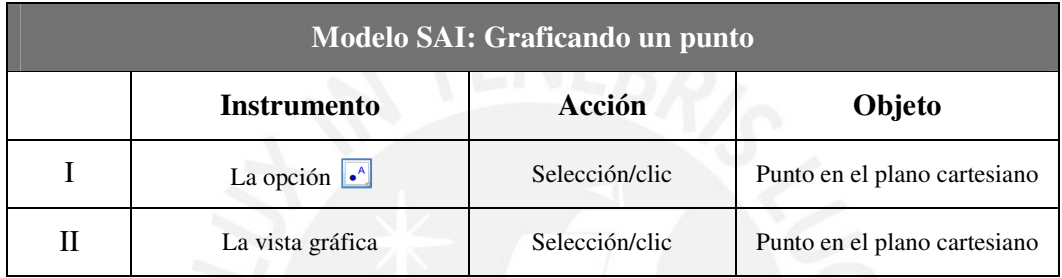

#### **Tabla 9. Graficando un punto (Modelo SAI) – Equipo 2**

Los estudiantes no tuvieron necesidad de recurrir en más de una oportunidad a la barra de herramientas, lo hicieron para activar la opción de gráfico de puntos. La activación casi inmediata del ícono  $\left[\bullet\right]$  y que no se haya utilizado la barra de entrada nos muestra que el GeoGebra es más transparente en su barra de herramientas respecto a la barra de entrada, esto puede deberse a que este ícono se muestra por defecto al abrir el archivo de GeoGebra y que al activarlo se muestra un leyenda sobre la función que cumple. Los estudiantes asignaron a la barra de herramientas funciones que corresponden a su diseño original, podemos asegurar entonces que no se produjo Catacresis. No se evidencio dificultades en las acciones de los estudiantes. Los dos instrumentos observados en la tabla 9 se encuentran en el estadio de descubrimiento de acuerdo a Trouche (2004).

# Ítem b)

# Análisis a priori

Los estudiantes graficarán la recta que pasa por los puntos A y B haciendo clic en el ícono y activando la opción "Recta que pasa por Dos Puntos" de la "Barra de Herramientas" para luego haciendo clic en los puntos A y B representados en el GeoGebra.

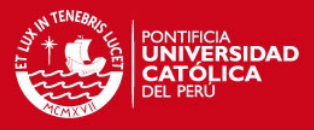

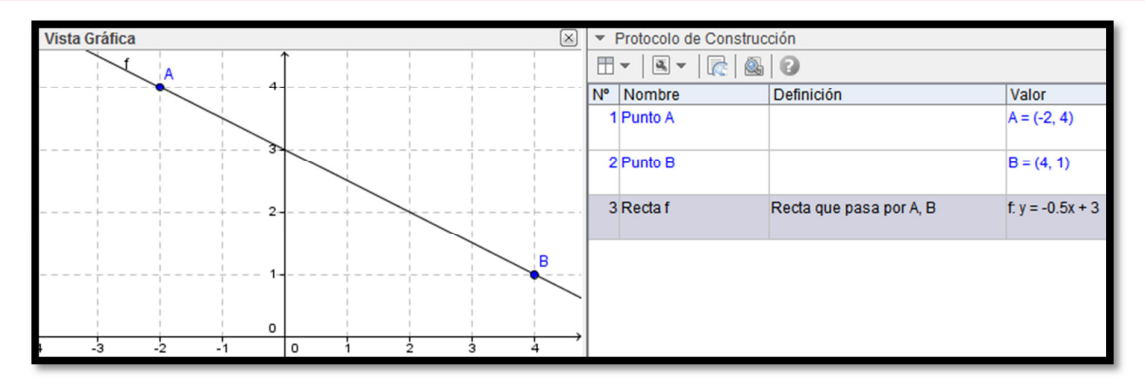

**Figura 20. Pregunta 1-b desarrollada por el equipo 1** 

Los estudiantes leyeron el enunciado del ítem b, y en forma inmediata el estudiante que controlaba el cursor identificó e hizo clic en el ícono en donde se desplegó su conjunto de opciones, y se mostró claramente la opción graficar "recta que pasa por dos puntos". Luego de activar la función de graficar una recta con el cursor el estudiante hizo clic con el cursor en el punto A y luego movió el cursor hasta el punto B graficando en forma instantánea la recta que pasa por dichos puntos.

# Descripción del trabajo del equipo 2

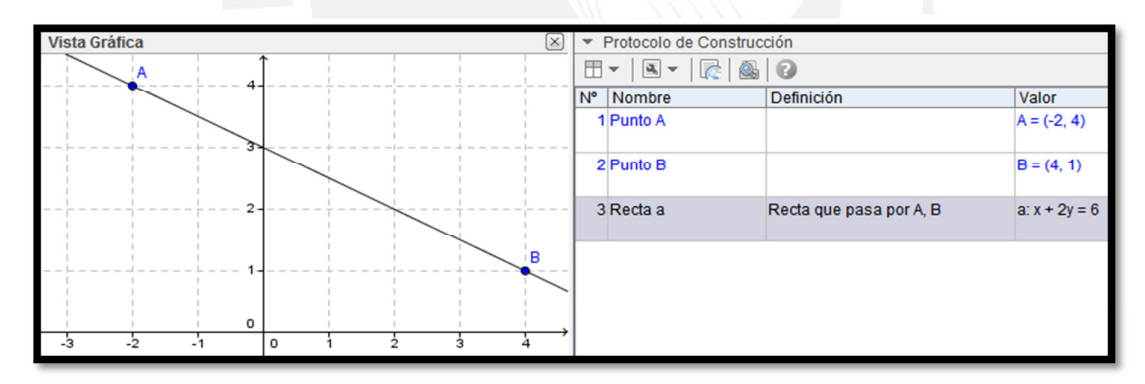

**Figura 21. Pregunta 1-b desarrollada por el equipo 2** 

Los estudiantes leyeron el enunciado del ítem b, el estudiante que tenía el control del cursor identificó en forma inmediata e hizo clic en el ícono  $\Box$ . Luego de haber activado la función de este ícono, hizo clic en forma consecutiva en las gráficas de los puntos A y B obteniendo en forma automática la recta que pasa por dichos puntos.

# Análisis a posteriori para los dos Equipos

En las acciones de los estudiantes como sujetos de la triada característica del modelo SAI, tomamos en cuenta los siguientes estatus de los elementos que interactúan en esta tarea:

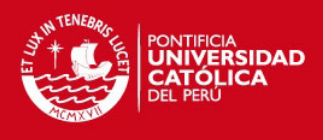

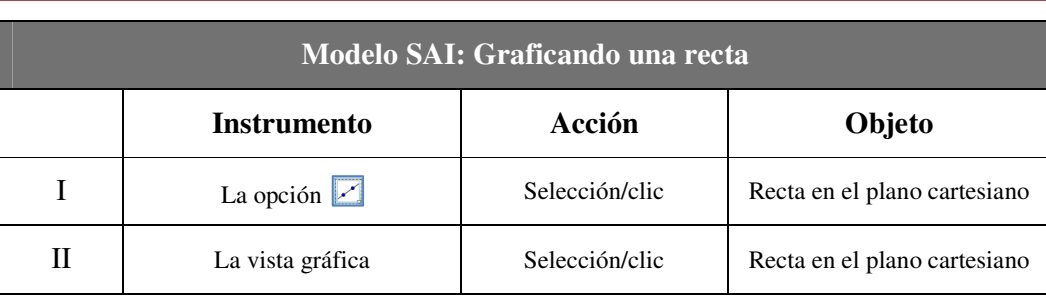

**Tabla 10. Graficando una recta (Modelo SAI) – Equipo 1 y 2** 

Los estudiantes de los dos equipos no tuvieron necesidad de recurrir en más de una oportunidad a la barra de herramientas, lo hicieron para activar la opción de gráfico de una recta que pasa por dos puntos. La activación casi inmediata del ícono  $\Box$  nos muestra que el GeoGebra fue suficientemente transparente a través de su barra de herramientas, esto puede deberse a que este ícono se muestra por defecto al abrir el archivo de GeoGebra y que al activarlo se muestra una leyenda sobre la función que cumple. Los estudiantes asignaron a la barra de herramientas funciones que corresponden a su diseño original, podemos asegurar que no se produjo Catacresis. No se evidencio dificultades en las acciones de los estudiantes. Los dos instrumentos observados en la tabla 8 se encuentran en el estadio de descubrimiento de acuerdo a Trouche (2004).

# Ítem c)

# Análisis a priori

Los estudiantes explicarán en forma clara y precisa la secuencia de acciones que siguieron para para graficar un recta en la vista gráfica del GeoGebra a partir de los puntos A y B. Señalarán que a partir de los puntos A y B graficados en el ítem a graficaron la recta activando la opción con el ícono  $\Box$  denominado "recta que pasa por dos puntos" de la barra de herramientas.

## Descripción del trabajo del equipo 1

Proceso gráfico de la recta que pasa por A y B

Primero colocamos los puntos con la función, luego se traza una recta que paía por ontos puntos.

#### **Figura 22. Pregunta 1-c desarrollada por el equipo 1**

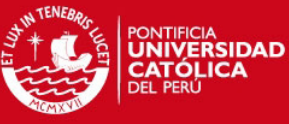

Los estudiantes leyeron el enunciado del ítem c, escribieron refiriéndose a la acción de

graficar los puntos como "colocamos lo puntos". Se puede observar que un estudiante escribió la secuencia como lo conciben sus dos compañeros. Mencionaron también que graficaron los puntos con "la función", sin aclarar el significado de este término. A continuación escribieron que han graficado, esta vez mencionando que trazaron una recta.

# Análisis a posteriori

No narran con claridad sus acciones, el estudiante encargado de escribir tomaba nota de lo que otro integrante va describiendo. Se observa que no obtienen una idea común de los tres estudiantes.

Descripción del trabajo del equipo 2

Proceso gráfico de la recta que pasa por A y B 1er Paso: hacer click en punto nuevo" y ubicamos 2<sup>do</sup> Paso: hacer click en Recta que pasa pordos<br>Puntos<sup>3</sup> y seleccionar los ptos A y B.<br>(3e vientos puntos con una recta).

**Figura 23. Pregunta 1-c desarrollada por el equipo 2** 

Los estudiantes explicaron su secuencia en dos pasos. En el primer paso señalaron el uso del ícono  $\left[\bullet^{\mathbb{A}}\right]$  el cual de nominaron "punto nuevo", escribieron que ubicaron los puntos A y B sin mencionar que utilizaron la cuadricula de la vista gráfica del GeoGebra. En el paso dos los estudiantes explicaron que activaron el ícono  $\mathbb{Z}$  el cual denominaron "recta que pasa por dos puntos" según la descripción que muestra el GeoGebra de cada uno de sus íconos, indicaron también que seleccionaron los puntos A y B e hicieron la observación que los puntos se unen con una recta.

# Análisis a posteriori

Narran con claridad sus acciones en dos pasos, al leer el nombre del ícono  $\bullet^{\wedge}$  "nuevo punto" se observa que por error lo denominan "punto nuevo". Se observa que obtienen una idea común de los tres estudiantes.

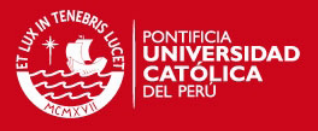

# Ítem d)

# Análisis a priori

Los estudiantes identificarán en forma rápida la expresión  $y=-0.5x+3$  que se encuentra en la vista algebraica de GeoGebra e indicarán que el dominio correspondiente al gráfico mostrado en el enunciado de la pregunta es [-3,4]. Los estudiantes podrían obtener la regla de correspondencia de la función a partir del cálculo de la pendiente de los puntos A y B del gráfico del enunciado.

# Descripción del trabajo del equipo 1

Regla de correspondencia de la función lineal *f*

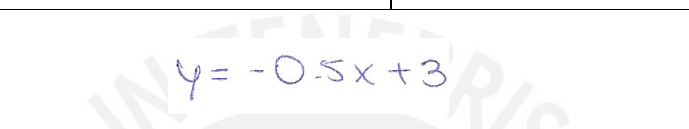

#### **Figura 24. Pregunta 1-d desarrollada por el equipo 1**

Los estudiantes identificaron la forma  $f(x)=ax+b$  en el enunciado del ítem d. El estudiante que tenía el control del cursor señaló la expresión algebraica  $x+2y=6$  de la recta que se mostraba en la vista algebraica del GeoGebra. Luego hizo clic derecho en el cursor y convirtió la expresión algebraica encontrada en la forma  $y = ax + b$ . Finalmente escribieron en el cuadernillo la regla de correspondencia de la función *f* en la forma  $y = -0, 5x + 3$ .

# Análisis a posteriori

En las acciones de los estudiantes como sujetos de la triada característica del modelo SAI, tomamos en cuenta los siguientes estatus de los elementos que interactúan en esta tarea:

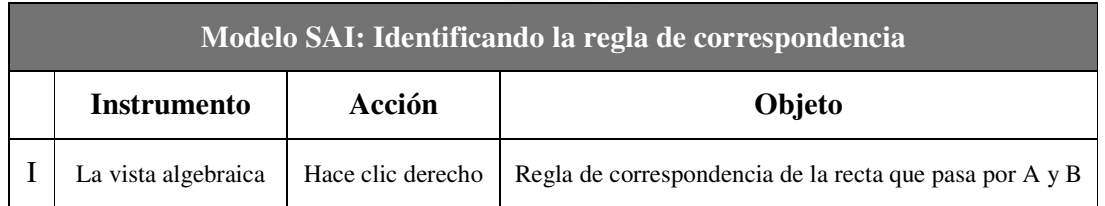

**Tabla 11. Regla de correspondencia de** *f* **(Modelo SAI) – Equipo 1** 

Los estudiantes identificaron en forma rápida la expresión en la vista algebraica. El GeoGebra se mostró, en el sentido de Rabardel (2011), suficientemente transparente en la vista algebraica. No se evidencio dificultades de los estudiantes al interactuar con el GeoGebra cuando identifican la regla de correspondencia de la función. Al escribir la regla de correspondencia no consideraron el dominio de dicha función. No se produjo catacresis debido a que los estudiantes asignaron a la vista algebraica una función que corresponde a su

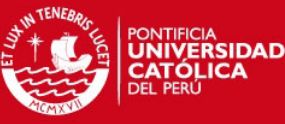

diseño original. El instrumento observado en la tabla 11 se encuentra en el estadio

descubrimiento de acuerdo a Trouche (2004).

# Descripción del trabajo del equipo 2

Regla de correspondencia de la función lineal *f*

```
En la Zona vista algebraica, se encuentra la opoion,
de la recta.
```
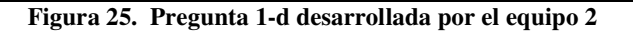

Los estudiantes leyeron el enunciado el ítem d, identificaron la forma  $y = ax + b$  que debían encontrar. Luego dirigieron el cursor a la vista algebraica del GeoGebra señalando la expresión algebraica  $x+2y=6$  correspondiente a la recta que ya fue graficada. En la ficha de trabajo describieron la zona del GeoGebra donde se encuentra la expresión algebraica que señalaban con el cursor. Indicaron que la expresión se encontraba en la parte de objetos dependientes, finalmente no escribieron en la ficha de trabajo la forma  $f(x) = ax + b$  que fue pedida.

# Análisis a posteriori

En las acciones de los estudiantes como sujetos de la triada característica del modelo SAI, tomamos en cuenta los siguientes estatus de los elementos que interactúan en esta tarea:

| Modelo SAI: Identificando la regla de correspondencia |                     |                   |                                                         |  |  |  |
|-------------------------------------------------------|---------------------|-------------------|---------------------------------------------------------|--|--|--|
|                                                       | Instrumento         | Acción            | Objeto                                                  |  |  |  |
|                                                       | La vista algebraica | Hace clic derecho | Regla de correspondencia de la recta que pasa por A y B |  |  |  |

**Tabla 12. Regla de correspondencia de f (Modelo SAI) – Equipo 2** 

Aunque se observó que los estudiantes identificaron la expresión en la vista algebraica no escribieron la regla de correspondencia ni el domino como se esperaba, esto se debe a que en la vista algebraica se presenta, de acuerdo con Rabardel (2011), una restricción de intencionalidad en la expresiones algebraicas debido a que la vista algebraica permite a los estudiantes actuar en forma limitada sobre la expresión algebraica mostrada. Durante la actividad el equipo de estudiantes no efectuó ninguna consulta ni se evidenció que tuvieran dificultades. No se produjo catacresis debido a que los estudiantes asignaron a la vista

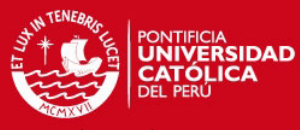

algebraica una función que corresponde a su diseño original. El instrumento observado en

tabla 12 se encuentra en el estadio de descubrimiento de acuerdo a Trouche (2004).

#### **Análisis de la pregunta 2**

Esperamos que los estudiantes se inicien en el uso de la propiedad de arrastre, de un objeto geométrico en la vista gráfica, identificando la relación entre la variación de una expresión de la vista algebraica con el cambio de posición de un punto de la vista gráfica y estableciendo la condición de un objeto de la vista gráfica para una función dada su regla de correspondencia en la vista algebraica del GeoGebra.

**Tabla 13. Pregunta 2 y archivo Pregunta\_2.ggb de la secuencia de aprendizaje** 

#### PREGUNTA 2

En el archivo Pregunta\_2.ggb se muestran la representación gráfica de una función lineal f, el punto fijo A y el punto móvil B. Use la propiedad de arrastre del punto B y efectúen lo siguiente:

a) En el recuadro escriban las coordenadas del punto móvil B de manera que x = 8 sea un cero de la función  $f$ .

Coordenadas del punto B

b) En el recuadro escriban la regla de correspondencia de  $f$ , de manera que la recta pase por el origen de coordenadas.

Regla de correspondencia de la función f

c) En el recuadro escriban las coordenadas del punto móvil B de manera que  $y = x-2$ sea la regla de correspondencia de la función  $f$ .

Coordenadas de punto B

Al culminar, salven las modificaciones o construcciones en este archivo haciendo clic consecutivamente en "Archivo > Guardar" de la barra de menús de GeoGebra. Cierren el archivo y continúen con la siguiente pregunta.

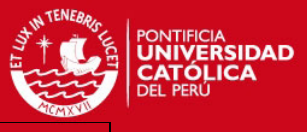

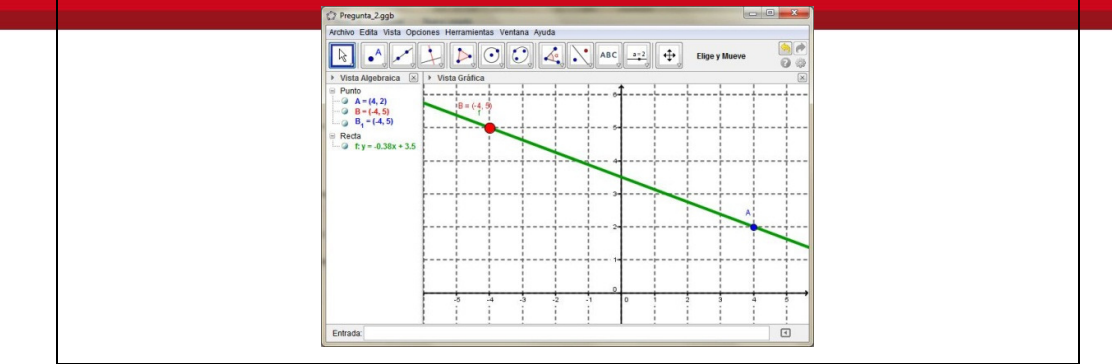

# Ítem a)

# Análisis a priori

Los estudiantes identificarán y harán clic con el cursor en el punto B, luego arrastrarán B repetidas veces hasta que encuentran la posición donde la recta intersecta al eje X en el punto (8,0). Observarán que existen infinitas posiciones para que el punto B verifique la condición de que *x* = 8 es un cero de la función lineal. Luego escribirán en la ficha de trabajo las coordenadas de una de las posibles posiciones del punto B.

# Descripción del trabajo del equipo 1

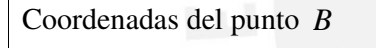

$$
B=(B^1O)
$$

**Figura 26. Pregunta 2-a desarrollada por el equipo 1** 

Los estudiantes identificaron inmediatamente el punto B en la vista gráfica de GeoGebra, se observó que ellos consideraron el cero de la función como una condición importante para desarrollo de esta tarea, entonces, señalaron con el cursor el punto (8,0) por donde debía pasar la función lineal. Luego intentaron sin éxito arrastrar la recta de la vista gráfica hasta el punto (8,0). Los estudiantes decidieron ir a la ayuda del GeoGebra cuyo archivo se encontraba en la carpeta Actividad\_2012, allí no lograron encontrar la información necesaria por lo que decidieron retornar a la ventana de GeoGebra. Leyeron nuevamente el enunciado del ítem a) con la intención de entender mejor lo que estaban buscando, luego arrastraron el punto B hasta  $(8,0)$  e intentaron sin tener éxito mover el punto A, aparentemente hasta  $(8,0)$ , Finalmente decidieron por la opción donde el punto B de color rojo se ubicó en (8,0). Se observó que el equipo de estudiantes quedó conforme con lo decidido. Luego efectuaron el registro de la coordenada de (8, 0) en la ficha de trabajo.

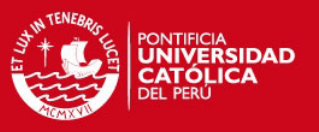

Coordenadas del punto *B*

 $B(S,0)$ 

## **Figura 27. Pregunta 2-a desarrollada por el equipo 2**

Los estudiantes leyeron cuidadosamente el enunciado y observaron la condición del ejercicio, el estudiante que controlaba el cursor, en forma inmediata hizo clic en el punto B de color rojo y lo arrastró hasta la ubicación (8, 0). Se observó también que los tres integrantes se mostraron de acuerdo respecto a lo obtenido y decidieron registrar la coordenada (8,0) para el punto B en la ficha de trabajo.

# Análisis a posteriori para los dos equipos

En las acciones de los estudiantes como sujetos de la triada característica del modelo SAI, tomamos en cuenta los siguientes estatus de los elementos que interactúan en esta tarea:

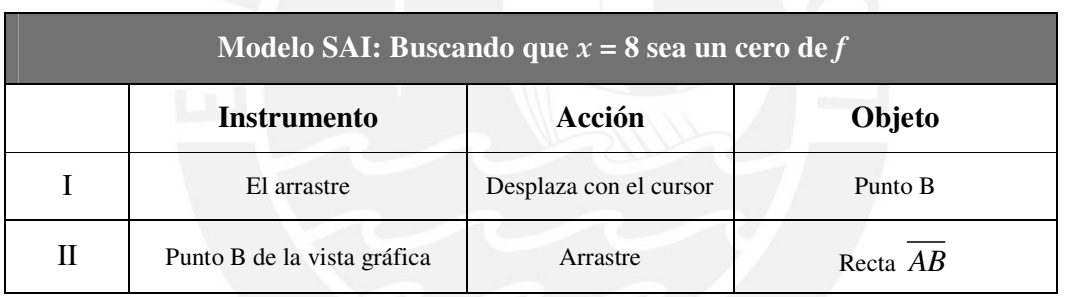

**Tabla 14. Identificando las coordenadas de B (Modelo SAI) – Equipo 1 y 2** 

En las primeras acciones de los estudiantes sobre el conjunto formado por el punto A, el punto B y la recta *AB* , se evidencian, de acuerdo a Rabardel (2011), una restricción de estructuración de acción en el punto A debido a la limitación en su arrastre establecido en el diseño de la Pregunta 2, establecido para orientar a los estudiantes en el cumplimiento de una tarea específica y así prever dificultades que puede presentar un arrastre errático. Respecto al arrastre del punto B, identificamos un arrastre guiado, ya que la posición de este punto permite asignar a *x* = 8 como un cero para la función *f*. Los dos instrumentos observados en la tabla 14 se encuentran en el estadio descubrimiento de acuerdo a Trouche (2004).

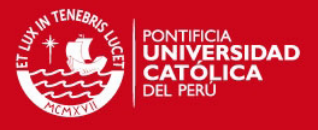

# Ítem b)

# Análisis a priori

Los estudiantes arrastrarán el punto B repetidas veces hasta que encuentren una posición donde se pudieron ver que la recta pase por el punto (0,0). Existen infinitas posiciones del punto B que hacen que se verifique esta condición en la función lineal. Luego identificaran en la ventana algebraica del GeoGebra la regla de correspondencia de la función lineal que cumple estas condiciones. Escribirán correctamente en la ficha la regla de correspondencia identificada en la ventana algebraica.

# Descripción del trabajo del equipo 1

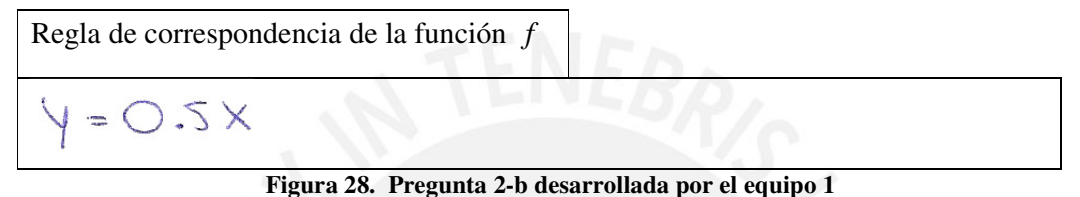

Los estudiantes arrastraron en forma rápida el punto B hasta la posición (0,0) de manera que hicieron cumplir la condición de que la gráfica de la función *f* pase por el origen de coordenadas. Los tres estudiantes identificaron en forma inmediata, en la vista algebraica del GeoGebra, que apareció en forma automática la regla de correspondencia de *f* . Luego escribieron en la ficha de trabajo la regla de correspondencia.

# Descripción del trabajo del equipo 2

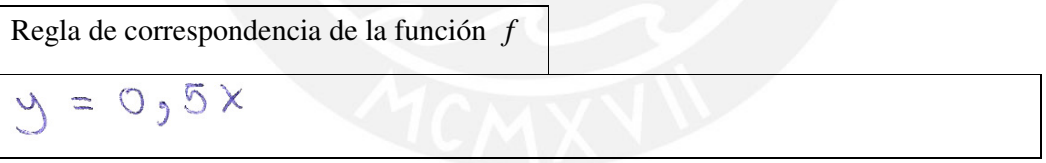

**Figura 29. Pregunta 2-b desarrollada por el equipo 2** 

Los estudiantes arrastraron, en forma rápida, el punto B hasta la coordenada (0,0) verificando que se cumplía la condición de que la representación gráfica de la función pase por el origen de coordenadas. Los estudiantes identificaron en forma inmediata la regla de correspondencia de la función que aparece en la vista algebraica del GeoGebra. Luego escribieron la regla de correspondencia en la ficha de trabajo.

# Análisis a posteriori para los dos equipos

En las acciones de los estudiantes como sujetos de la triada característica del modelo SAI, tomamos en cuenta los siguientes estatus de los elementos que interactúan en esta tarea:

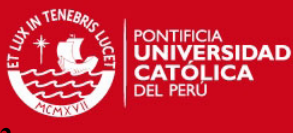

Tabla 15. Regla de correspondencia de f cuando pasa por  $(0,0)$  – Equipo 1 **y** 

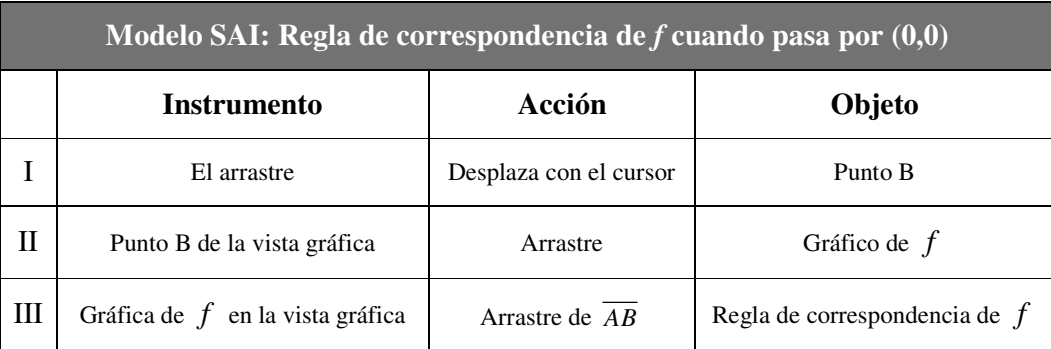

Se observó que los estudiantes realizaron en un arrastre de test de *B* respecto a la gráfica de la función lineal. Los estudiantes adecuaron sus acciones a las restricciones del arrastre, esto se debe a la seguridad que muestran al desplazar el cursor a través de la ventana gráfica de GeoGebra. No se presentaron dificultades al efectuar el arrastre.

# Ítem c)

## Análisis a priori

Los estudiantes arrastraran el punto B repetidas veces, observaran que la regla de correspondencia en vista algebraica va cambiando en cuando se arrastra B. Arrastraran el punto B hasta que en la vista algebraica se forma la expresión  $y = x - 2$ . Escribirán correctamente las coordenadas del punto B que permite esta regla de correspondencia.

Descripción del trabajo del equipo 1

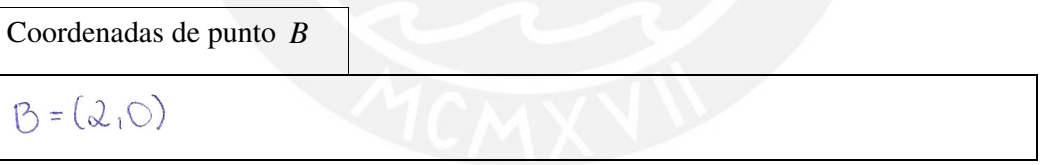

**Figura 30. Pregunta 2-c desarrollada por el equipo 1** 

El estudiante que llevaba el control el mouse arrastró el punto B (2,0) obteniendo de manera inmediata en la vista algebraica la expresión de la forma  $y = x - 2$ . Explicó a sus compañeros que ese punto hace que la pendiente de la recta corresponda a la pendiente de la regla de correspondencia mostrada en el enunciado. Escriben la coordenada (2,0) en la ficha trabajo.

Descripción del trabajo del equipo 2

Coordenadas de punto *B*  

$$
\bigotimes (0 \quad 2)
$$

**Figura 31. Pregunta 2-c desarrollada por el equipo 2** 

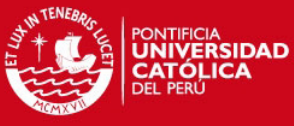

Los estudiantes leyeron cuidadosamente el enunciado del ítem c, efectuaron un cálculo sin

lápiz ni papel obteniendo (0,-2), como punto de intersección con el eje Y. A continuación el estudiante que tenía el control del cursor arrastró el punto B que se encontraba en el origen de coordenadas hasta la posición (0,-2). Escribieron la coordenada (0,-2) en la ficha de trabajo.

# Análisis a posteriori para los dos equipos

En las acciones de los estudiantes como sujetos de la triada característica del modelo SAI, tomamos en cuenta los siguientes estatus de los elementos que interactúan en esta tarea:

| Modelo SAI: Coordenadas de B cuando $f(x)=x-2$ |                                              |                        |                                                       |  |  |  |
|------------------------------------------------|----------------------------------------------|------------------------|-------------------------------------------------------|--|--|--|
|                                                | <b>Instrumento</b>                           | Acción                 | Objeto                                                |  |  |  |
|                                                | El arrastre                                  | Desplaza con el cursor | Punto B                                               |  |  |  |
| H                                              | Punto B de la vista gráfica                  | Arrastre               | Gráfico de $f$                                        |  |  |  |
| Ш                                              | Representación de $f$ en la<br>vista gráfica | Arrastre de $AB$       | Regla de correspondencia de<br>en la vista algebraica |  |  |  |

**Tabla 16. Coordenadas de B cuando f (x)=x-2 (Modelo SAI) – Equipo 1 y 2** 

En esta ocasión se observó que el objeto sobre el que los estudiantes actúan con el arrastre de la gráfica de *f* es la regla de correspondencia de la función lineal de la ventana algebraica del GeoGebra. Aquí se observa que los estudiantes se desenvuelven orientados por el esquema de uso del arrastre desarrollado en los ítems a y b, hubo transferencia de un esquema de uso sobre la acción de la regla de correspondencia de la función lineal. No se presentaron dificultades al efectuar el arrastre de test.

# **Análisis de la pregunta 3**

Esperamos que los estudiantes se inicien en el uso de la propiedad de arrastre en un deslizador, identificando la relación entre la variación del valor en el deslizador y el cambio de posición de un punto en la vista gráfica y estableciendo un combinación de valores de los deslizadores para una función dada su regla de correspondencia en la vista algebraica del GeoGebra.

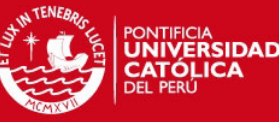

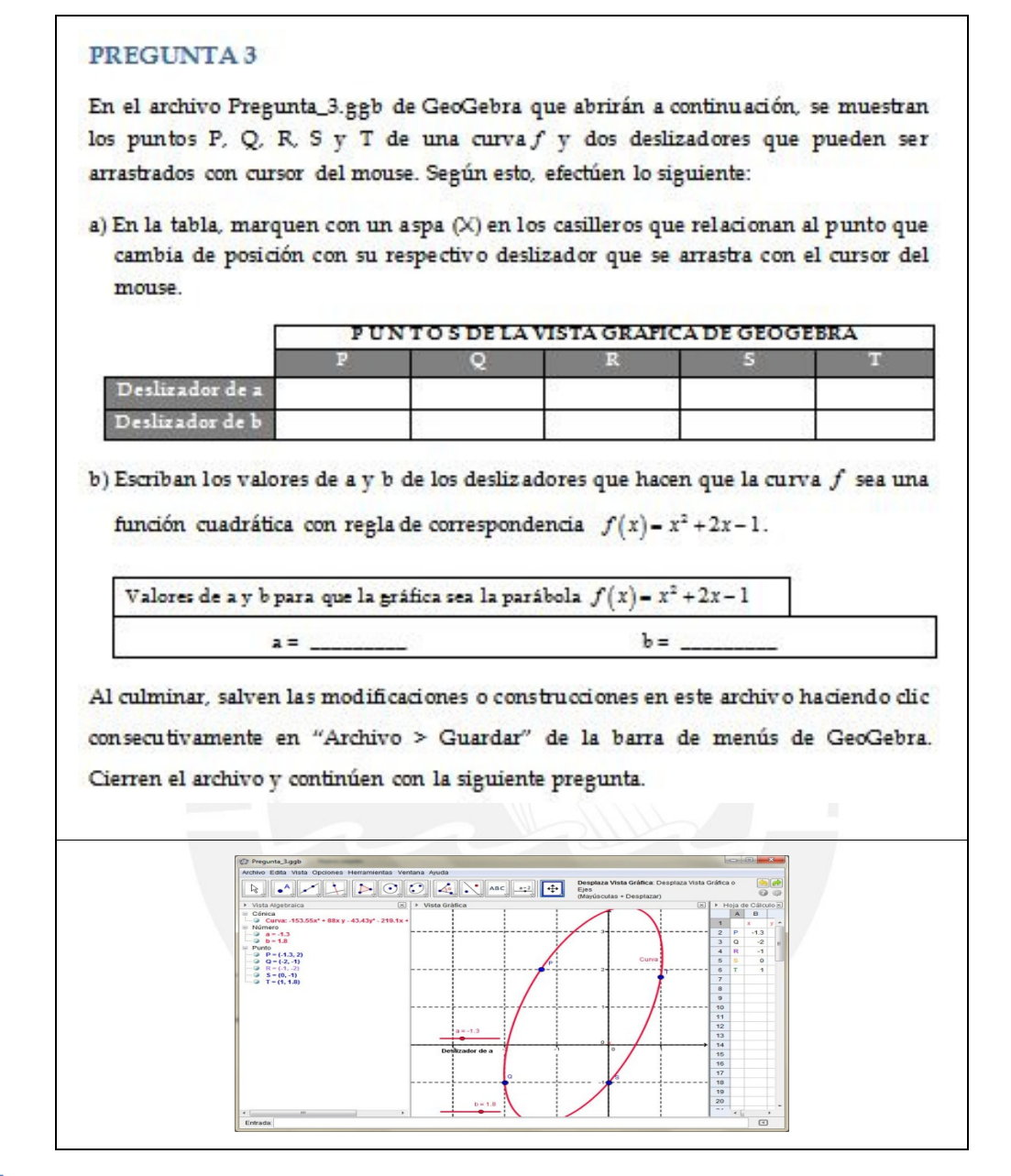

# Ítem a)

# Análisis a priori

Los estudiantes identificaran los deslizadores en la ventana gráfica de GeoGebra, observaran que pueden desplazar el punto sobre la línea del deslizador mientras cambia el valor asignado al deslizador. A continuación seleccionaran el "deslizador a" y mediante el arrastre y el cambio de valor asignado al deslizador, podrán observar claramente que el punto P está asociado a esta acción. Luego seleccionaran el "deslizador b" y mediante el arrastre y el cambio de valor asignado al deslizador, pueden observar claramente que el punto P está

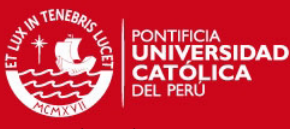

asociado a esta acción. Marcaran con un aspa en los casilleros de la tabla señalan

relaciones de dependencia que fueron identificadas.

# Descripción del trabajo del equipo 1

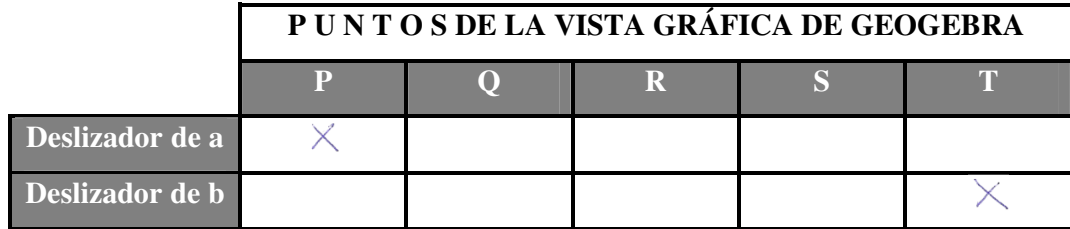

**Figura 32. Pregunta 3-a desarrollada por el equipo 1** 

Los estudiantes leyeron el enunciado y activaron la opción con el ícono  $\boxed{\mathbb{R}}$ , luego identificaron los puntos P, Q, R, S y T en la vista gráfica del GeoGebra. Identificaron los deslizadores e hicieron clic y arrastraron el punto sobre el "deslizador de a" donde uno de los estudiantes declara que el punto que se mueve es P, sus compañeros dicen que es correcto. Luego arrastraron el punto sobre el "deslizador de b" y relacionaron esta acción con el movimiento del punto T. En la ficha de trabajo marcaron con un aspa en el casillero correspondiente a la relación de un deslizador con su respectivo punto móvil.

## Descripción del trabajo del equipo 2

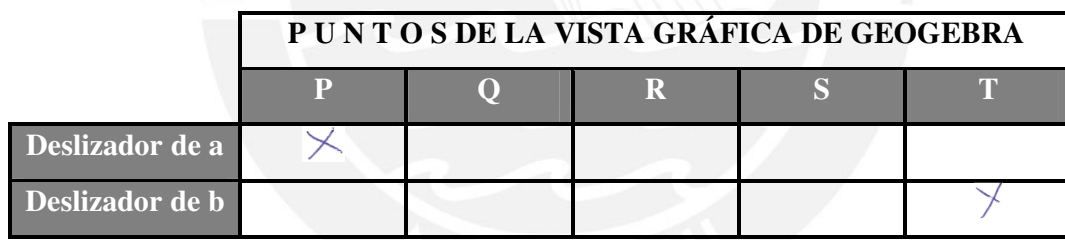

**Figura 33. Pregunta 3-a desarrollada por el equipo 2** 

El estudiante que controló el cursor arrastró el punto sobre el "deslizador de a" y afirmó que el punto P se mueve como resultado de esta acción. Luego el mismo estudiante arrastró el punto sobre el "deslizador de b" e inmediatamente otro estudiante del equipo de trabajo señaló que el punto T se movía como resultado de esta acción. En la ficha de trabajo marcaron con un aspa en el casillero correspondiente a la relación de un deslizador con su respectivo punto móvil.

# Análisis a posteriori para los dos equipos

En las acciones de los estudiantes como sujetos de la triada característica del modelo SAI, tomamos en cuenta los siguientes estatus de los elementos que interactúan en esta tarea:

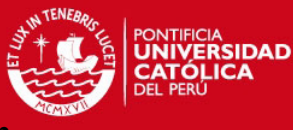

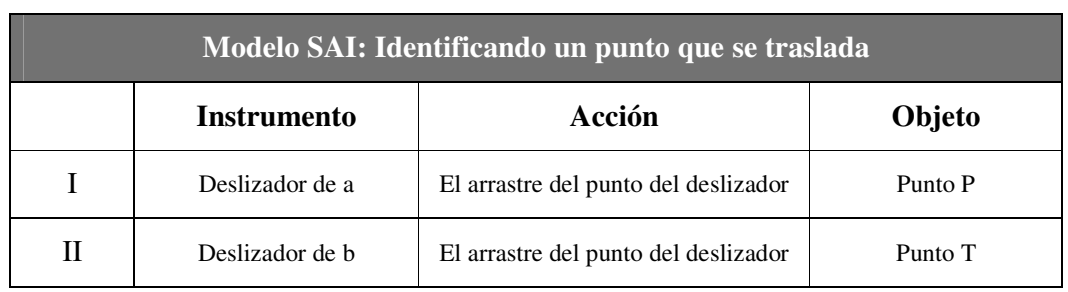

Tabla 18. Identificando el punto que se traslada (Modelo SAI) - Equipo 1 y

El arrastre sobre el deslizador permitió a los dos equipos de estudiantes interactuar sobre el valor asignado al deslizador, otro punto y una curva de la ventana gráfica del GeoGebra. Este arrastre corresponde a un arrastre guiado debido a la dependencia que existe con el cambio de valor del deslizador. Los estudiantes pueden tomar consciencia de la acción sobre un punto de la vista gráfica mediada por el punto del deslizador. El arrastre de un punto sobre el deslizador se encuentra en un estadio de descubrimiento. Se evidencia una acción casual de los estudiantes sobre la ventana gráfica de GeoGebra a través de la aplicación de zoom para aumentar o disminuir de tamaño a todos los elementos de la vista gráfica de GeoGebra.

# Ítem b)

## Análisis a priori

Los estudiantes arrastraran repetidas veces los puntos de los deslizadores en la ventana gráfica de GeoGebra, observando que en la vista algebraica cambia la expresión algebraica de la curva mostrada en la vista gráfica. Es posible que los estudiantes inicialmente muestren problemas al coordinar los arrastres de los deslizadores. Luego, como resultado de los arrastres lograrán que la expresión de la ventana gráfica tenga la forma de la regla de correspondencia  $y = x^2 + 2x - 1$ , finalmente escribirán en el recuadro los valores de a y b de los deslizadores que hacen verificar esta condición.

# Descripción del trabajo del equipo 1

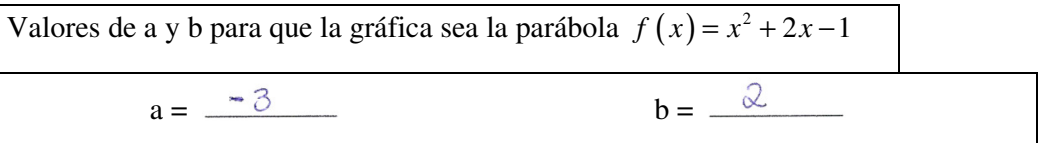

## **Figura 34. Pregunta 3-b desarrollada por el equipo 1**

A medida de que iban analizando la situación presentada en el ítem b), el estudiante que controló el cursor presionó el botón derecho como izquierdo del mouse haciendo clic en distintas partes de la vista algebraica, buscando propiedades del GeoGebra que les puedan ayudar. Uno de los estudiantes del equipo sugirió graficar la función cuadrática del enunciado,

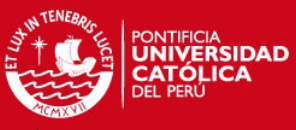

para esto escribieron la regla de función en la barra de entrada del GeoGebra. En el momento

que editaron en la barra de entrada la regla de correspondencia de la función, se les presentó una dificultad para colocar el exponente en la variable "x". En un intento de solucionar esto, acudieron al archivo "ayuda de GeoGebra", en esta hoja encontraron en una expresión algebraica el símbolo ^ usaron para escribir potencias. Usando las opciones de Ctrl+c y Ctrl+v copiaron este símbolo en la barra de entrada de GeoGebra, luego que terminaron la edición de la regla de correspondencia de la función cuadrática presionaron enter y apareció en forma instantánea la representación gráfica de la función f. Usando esta gráfica como plantilla los estudiantes arrastraron en forma coordinada los puntos sobre los deslizadores de a y b de manera que la gráfica original de color rojo encajó en la función cuadrática que habían elaborado. Finalmente identificaron los valores de a y b correspondientes a esta situación y reconocieron que fue buena la estrategia donde primero graficaron la función cuadrática y luego la usaron como molde o plantilla. En la ficha de trabajo registraron los valores a= -3 y b=2 obtenidos en esta actividad.

## Análisis a posteriori

En las acciones de los estudiantes como sujetos de la triada característica del modelo SAI, tomamos en cuenta los siguientes estatus de los elementos que interactúan en esta tarea:

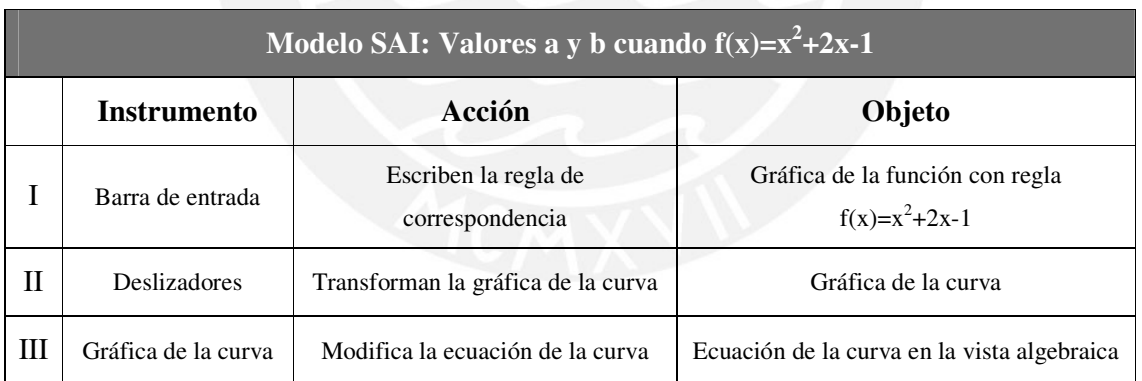

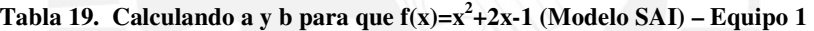

Se observó la emergencia inesperada de la propiedad gráfica de la barra de entrada, creemos que se debe a la necesidad de integrar una propiedad adecuada del GeoGebra a la estrategia que se plantearon los estudiantes para transformar de manera organizada la curva de la vista gráfica. Con esta emergencia se presentó la dificultad en escribir el exponente de una variable, esta dificultad fue superada por los estudiantes debido a que usaron información del archivo de "Ayuda del GeoGebra". El apoyo de este archivo a las acciones de los estudiantes para el uso de la barra de entrada, estaba programado para los ítems a partir de la Pregunta 5 de esta
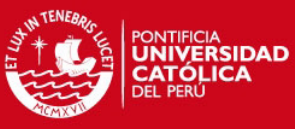

actividad de aprendizaje. Parte de la aplicación de la estrategia de los estudiantes implicó un

arrastre guiado, debido a que esta acción estaba orientada por los puntos de la parábola que graficaron a través de la barra de entrada.

## Descripción del trabajo del equipo 2

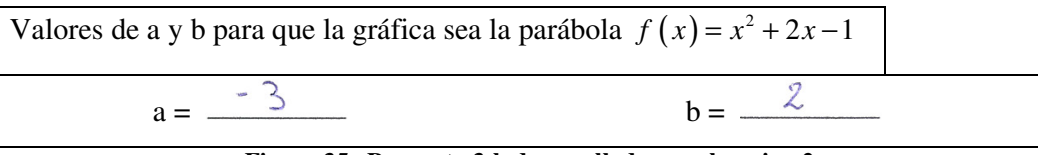

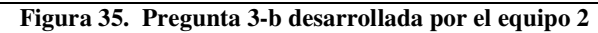

Los estudiantes establecieron al punto R (-1,-2) como el "centro" refiriéndose al vértice de la parábola, a Q y S como puntos de la parábola, afirmaron que estos se encuentran a la misma "altura" refiriéndose a la distancia que presentan respecto al eje X. Se observó que tuvieron dificultades para identificar las propiedades de la función cuadrática del enunciado, debido a que no mostraban seguridad en su intención de "completar cuadrados" o aplicar "aspa simple". A continuación arrastraron el punto sobre el "deslizador de a" moviendo el punto P hasta (-3,2;2) luego procedieron a colocar al punto T a la misma altura del punto P arrastrando el punto sobre el "deslizador de b". La cuadrícula de la vista gráfica del software permitió a los estudiantes ubicarse en forma rápida y cómoda en el sistema de coordenadas del GeoGebra. Los estudiantes modificaron los puntos P y T de manera que ambas pudieron verse simétricas respecto a x=-1. Arrastraron los puntos sobre los deslizadores y ubicaron los puntos P y T en (-3,2) y (1,2) respectivamente, en esto se observamos que la regla de correspondencia mostrada en la vista gráfica correspondía a la función mencionada en el enunciado. En la ficha de trabajo escribieron los valores a= -3 y b=2.

### Análisis a posteriori

En las acciones de los estudiantes como sujetos de la triada característica del modelo SAI, tomamos en cuenta los siguientes estatus de los elementos que interactúan en esta tarea:

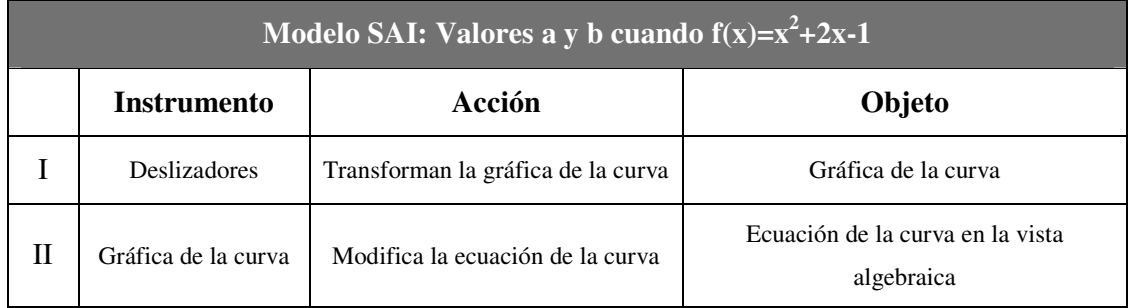

**Tabla 20. Calculando a y b para que f(x)=x<sup>2</sup> +2x-1 (Modelo SAI) – Equipo 2** 

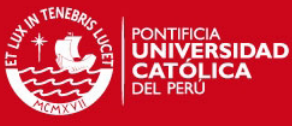

Se presentaron dificultades para realizar esta tarea, los estudiantes arrastraron dos puntos de la

gráfica que no presentaban restricciones del diseño de la actividad de aprendizaje. Para el logro de esta tarea los estudiantes establecen restricciones de intencionalidad de manera que establecieron un arrastre guiado por las características de simetría de una función cuadrática. Se evidencio nuevamente el uso de la propiedad zoom del GeoGebra, en esta oportunidad se vio una acción intencional. Creemos que esta propiedad del zoom se encuentra en un estadio de personalización.

## **Análisis de la pregunta 4**

Esperamos que los estudiantes se inicien en el uso barra de entrada, graficando una función lineal y una función cuadrática definidas en su dominio natural.

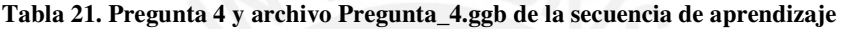

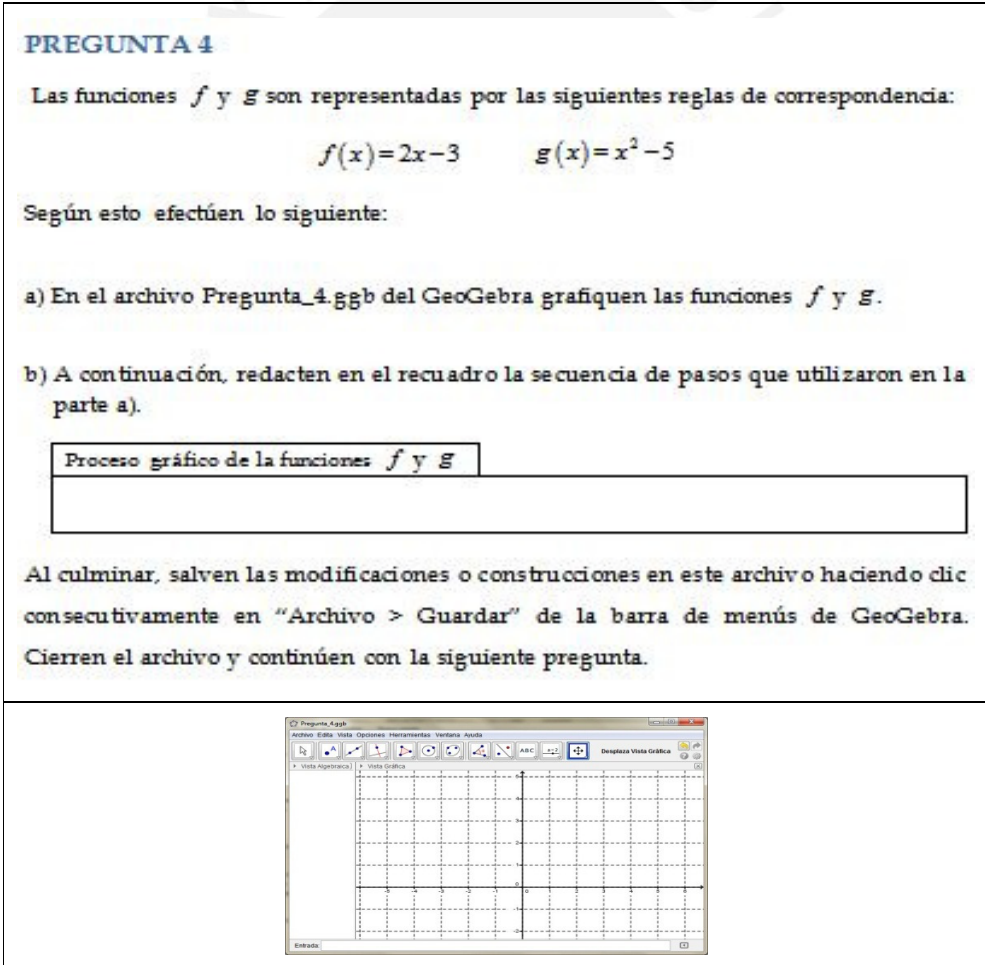

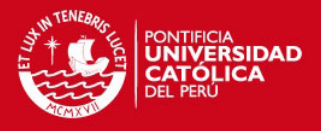

# Ítem a)

## Análisis a priori

Los estudiantes escribirán en la barra de entrada la regla de correspondencia de la función *f* y luego de presionar el botón "enter", y observarán que aparecerá en forma inmediata la representación gráfica de esta función. A continuación y con el mismo proceso graficaran la función *g* y obtendrán la representación gráfica de esta función. Es posible que los estudiantes muestren inicialmente dificultades al escribir el exponente para la función g. Podrían colocar el exponente a través de: la combinación de teclas Alt+], Alt+94 o podrían usar las propiedades del ícono  $\boxed{\mathfrak{a}}$ .

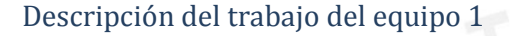

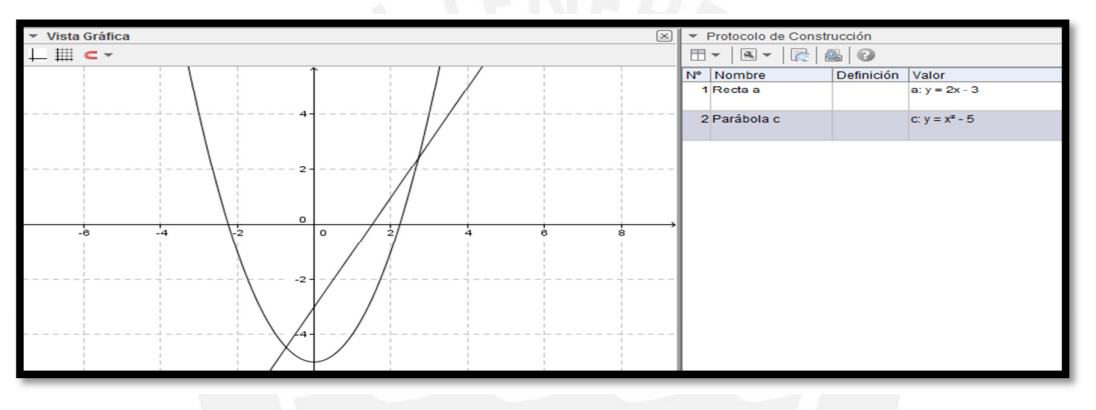

 **Figura 36. Pregunta 4-a desarrollada por el equipo 1** 

Los estudiantes leyeron el enunciado de ítem a, y de manera inmediata escribieron en la barra de entrada del GeoGebra la expresión  $y = 2x - 3$  correspondiente a la función lineal del enunciado, presionaron el botón "enter" y observaron que en la vista gráfica del GeoGebra apareció la representación de una línea recta. Usaron la barra de entrada para escribir la expresión  $y = x^5 - 5$  correspondiente a la función cuadrática del enunciado del ejercicio. En ambos casos no utilizaron las notaciones  $f(x)$  y  $g(x)$  del enunciado del ejercicio.

### Análisis a posteriori

En las acciones de los estudiantes como sujetos de la triada característica del modelo SAI, tomamos en cuenta los siguientes estatus de los elementos que interactúan en esta tarea:

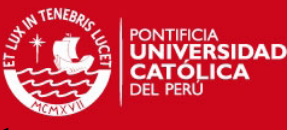

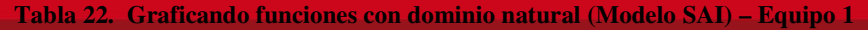

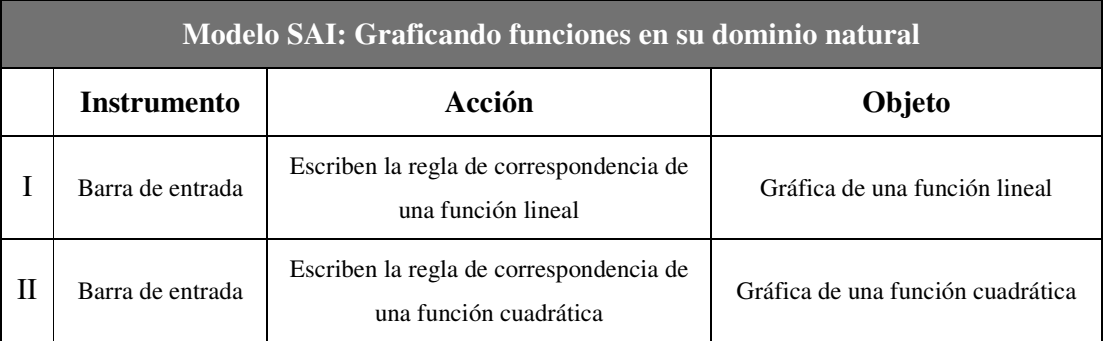

Los estudiantes movilizaron esquemas de uso de la barra de entrada, desarrollado en el ítem a de la Pregunta 3, para escribir en la barra de entrada y graficar sin dificultades las funciones lineal y cuadrática, esto se debe a que movilizaron un esquema de uso del signo ^ del exponente de una expresión, es decir identificamos en forma clara que una dificultad fue minimizada al incorporar el archivo "ayuda del GeoGebra". Respecto Trouche (2004), la barra de entrada se encuentra en un primer nivel de instrumentalización.

Descripción del trabajo del equipo 2

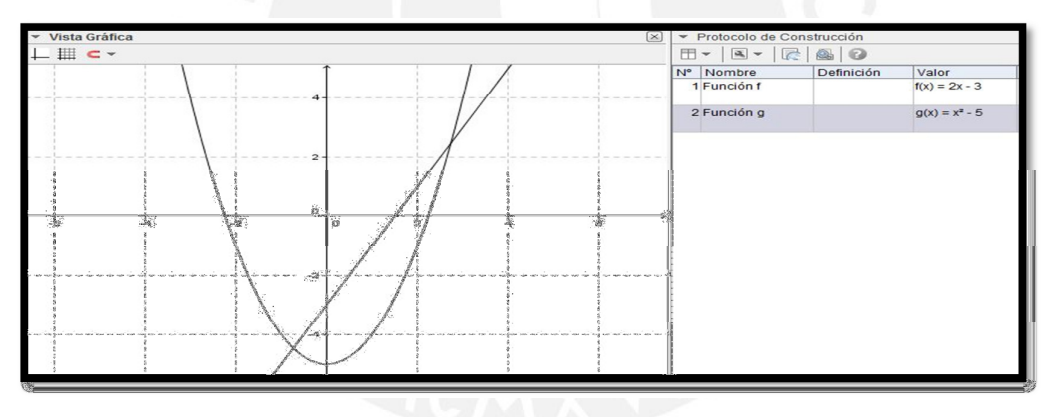

**Figura 37. Pregunta 4-a desarrollada por el equipo 2** 

Los estudiantes reconocieron las funciones declaradas en el enunciado como una función lineal y una función cuadrática. Para graficar la primera función, tabularon y calcularon los puntos de intersección con los ejes de coordenadas, obteniendo (0,-3) y (3/2,0), activaron el ícono  $\left[\bullet^{\mathbb{A}}\right]$  "nuevo punto", y orientándose de la cuadrícula de la ventana gráfica de GeoGebra, graficaron con el cursor los puntos calculados. Luego activaron la ícono <sup>1</sup> "recta que pasa por dos puntos" y procedieron a graficar la recta que pasaba por los puntos (0,-3) y (3/2,0). Se observó que exploraban la barra de herramientas con la finalidad de ubicar una opción apropiada para graficar la función cuadrática. Uno de los integrantes de equipo señala la barra de entrada haciendo notar que a través de esta podrían graficar la función cuadrática. En el

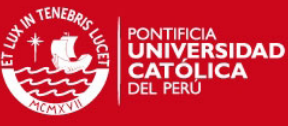

proceso de escribir  $y=x^2-5$  se vieron la necesidad de colocar un exponente a "x" por lo que

acudieron a la opción  $\Box$  ubicada en extremo derecho de la barra de entrada, en donde encontraron la opción  $\frac{1}{\epsilon}$  que les permitió crear un exponente 2 para "x", se observa también que luego de escribir  $y=x^2-5$  buscaron en el GeoGebra como hacer que se realice el gráfico. Un instante después usaron el botón "enter" y consiguieron que aparezca la representación buscada en la vista gráfica del software. Los estudiantes se percataron que podían graficar de la misma manera la función lineal, entonces con el mismo procedimiento, escribieron en la barra en entrada la regla de correspondencia y=2x-3 y obtuvieron la gráfica de dicha función.

### Análisis a posteriori

En las acciones de los estudiantes como sujetos de la triada característica del modelo SAI, tomamos en cuenta los siguientes estatus de los elementos que interactúan en esta tarea:

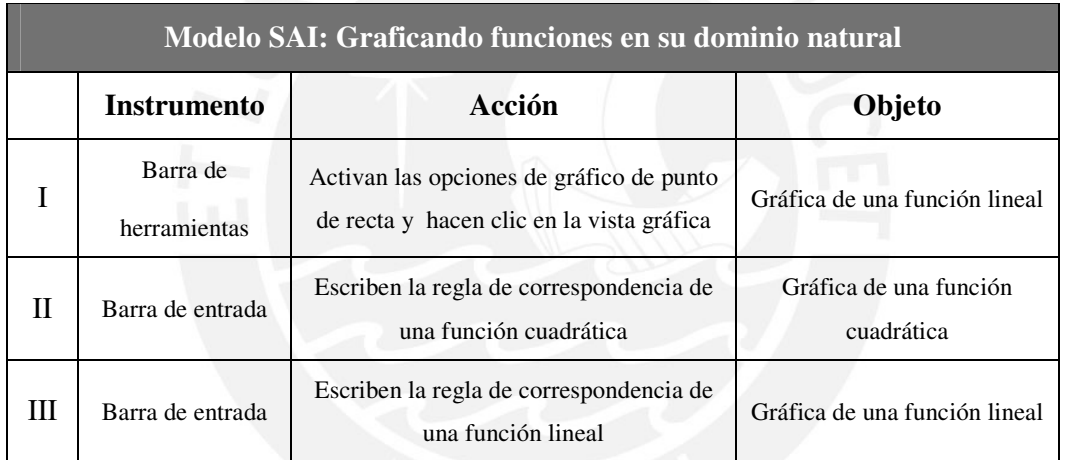

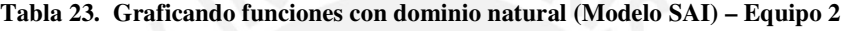

Los estudiantes graficaron la función lineal movilizando esquemas de uso de la barra de herramientas, esquemas que emergieron de la Pregunta 1. Intentaron sin éxito, graficar la función cuadrática con los esquemas uso la barra de herramientas, generados hasta el momento. Las funciones asignadas a la barra de herramientas fueron insuficientes para graficar la función cuadrática, es decir, se evidencia una restricción de modalidad de existencia en la barra de herramientas. Asignaron a la barra de entrada la función de graficador de funciones de variable real, se observó que por medio de esta función asignada logran crear la gráfica de la función lineal. El uso en distintos momentos de dos artefactos componentes del GeoGebra permitió interactuar a los estudiantes con la función lineal.

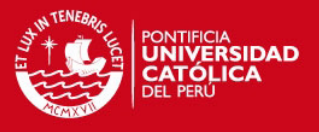

# Ítem b)

## Análisis a priori

Los estudiantes explicaran en forma breve y secuencial las acciones que han seguido para para graficar las funciones en la barra de entrada. Describirán aspectos de sus acciones como resultado del mutuo acuerdo del equipo.

# Descripción del trabajo del equipo 1

Proceso gráfico de la funciones *f* y *g*

Primero se escribe la fortula fui, veguao de la formula g(x) para conseguir el grafico.

### **Figura 38. Pregunta 4-b desarrollada por el equipo 1**

El estudiante que escribía en la ficha de trabajo sobre las acciones del desarrollo del ítem a no declaro todo lo que uno de sus compañero describía en forma secuencial. Los estudiantes sugirieron describir la forma como el equipo había conseguido escribir el exponente de una variable, aun así, no fue registrado en la ficha de trabajo.

## Análisis a posteriori

Creemos que los tres integrantes no han desarrollado los mismos esquemas de utilización debido a que el estudiante que tiene el control del cursor interactúa con más frecuencia con herramientas y recursos del GeoGebra.

## Descripción del trabajo del equipo 2

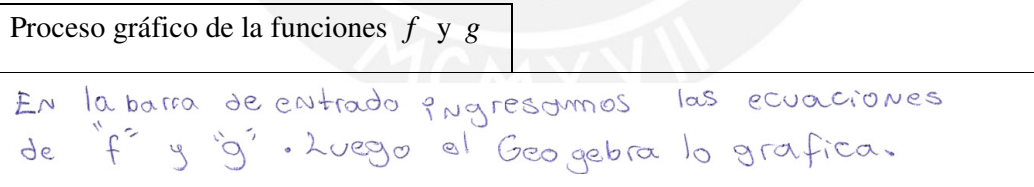

## **Figura 39. Pregunta 4-b desarrollada por el equipo 2**

Uno de los estudiantes registró en la ficha de trabajo, la secuencia de pasos que el estudiante que tenía el control del cursor le describía. Esta descripción, consideró solamente las acciones con la barra de entrada del GeoGebra, fue secuencial y se omitió el trabajo realizado con la barra de herramientas.

## Análisis a posteriori

Creemos que los tres integrantes han desarrollado esquemas de utilización similares debido a la participación de los tres integrantes en las acciones con el GeoGebra.

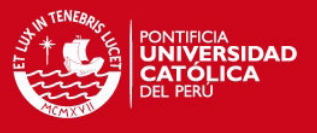

## **Análisis de la pregunta 5**

Esperamos que los estudiantes se inicien en el uso de los comandos Función <Función>, <Valor de x Inicial>, <Valor de x Final> ] y Si[ <Condición>, <Entonces>], graficando una función lineal y una función cuadrática definidas con dominio restringido en un intervalo, usando la barra de entrada de GeoGebra. También se espera que los estudiantes obtengan la representación gráfica de una función definida por tramos a partir de una función cuadrática y una función lineal.

#### **Tabla 24. Pregunta 5 y sus archivos Pregunta\_5a.ggb y Pregunta\_5a.ggb**

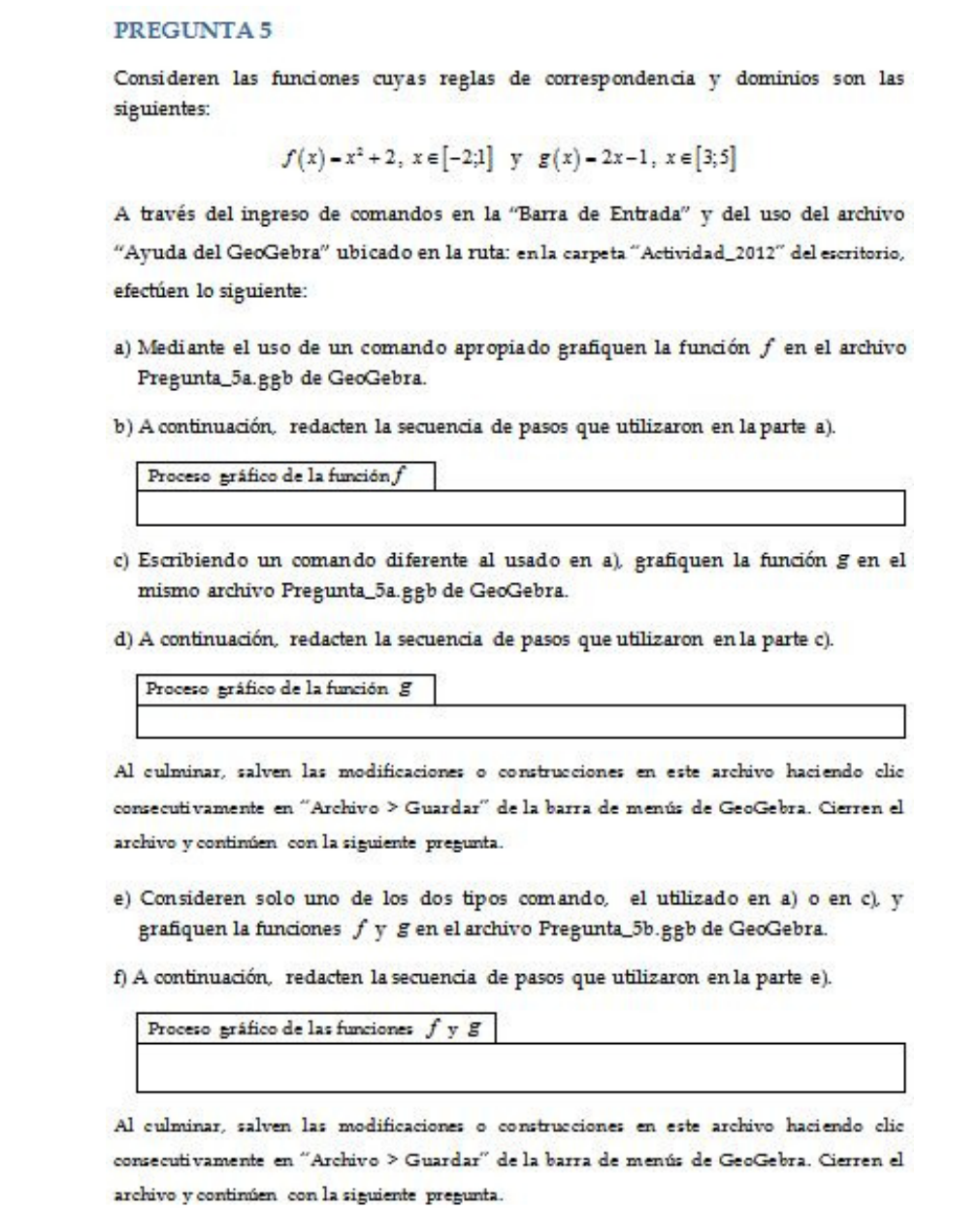

# **TESIS PUCP**

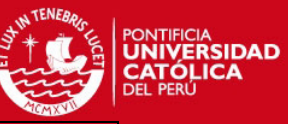

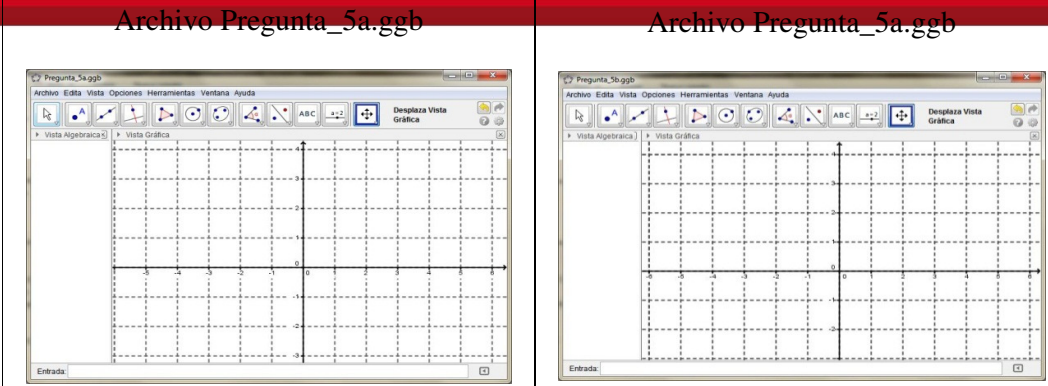

# Ítem a)

## Análisis a priori

Los estudiantes tendrán la necesidad de acudir al archivo "Ayuda del GeoGebra" en donde encontrarán una descripción del uso de los comandos Función[] y Si[] que permiten desarrollar en un archivo de GeoGebra el gráfico de una función. Elegirán el comando Función[] y redactarán en la barra de entrada Función[x^2+2,-2,1], luego de presionar "enter" obtendrán la representación gráfica de la función f.

## Descripción del trabajo del equipo 1

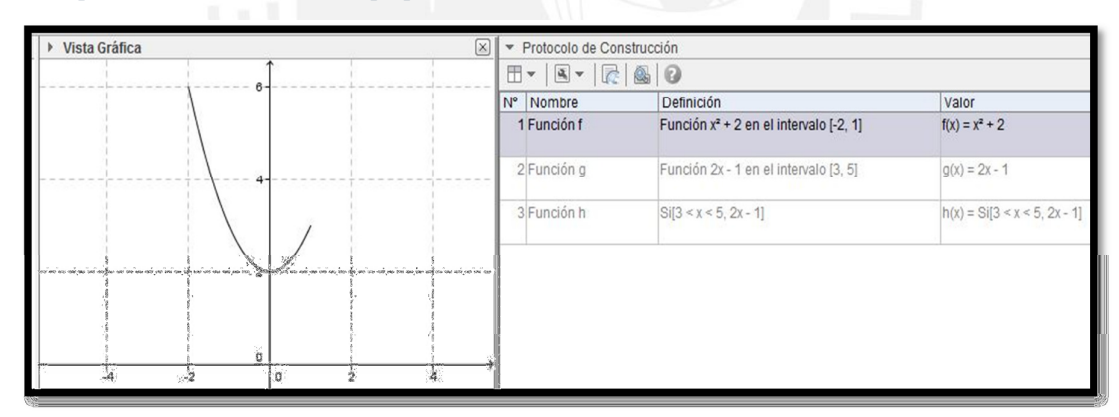

### **Figura 40. Pregunta 5-a desarrollada por el equipo 1**

Los estudiantes leen el enunciado de ítem a, revisan el archivo "Ayuda del GeoGebra" en donde información del uso del comando para graficar una función, inicialmente se les presenta la dificultad para escribir en la "Barra de Entrada" correctamente la sintaxis del comando, esto los llevó a revisar nuevamente la "Ayuda del GeoGebra", en el segundo intento logran escribir adecuadamente el comando y obtener la gráfica de la función f.

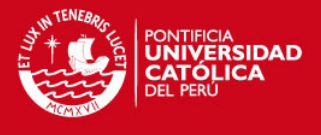

En las acciones de los estudiantes como sujetos de la triada característica del modelo SAI, tomamos en cuenta los siguientes estatus de los elementos que interactúan en esta tarea:

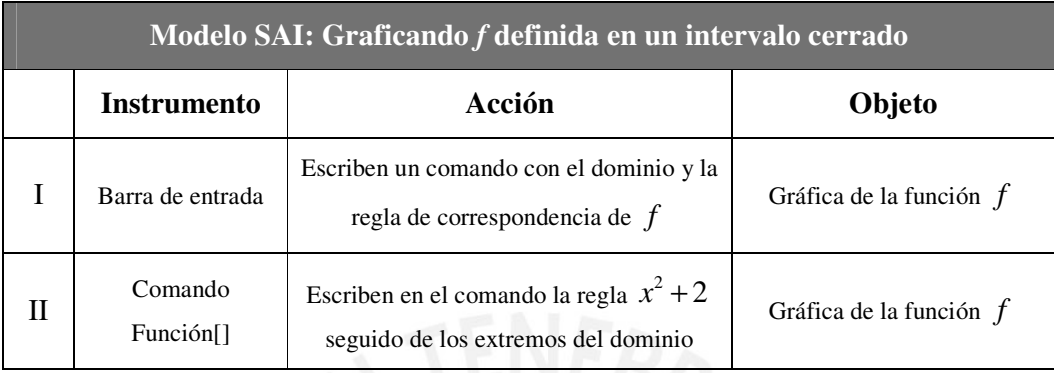

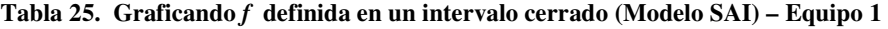

Se presentan dificultades en uso de la sintaxis en el inicio de la génesis instrumental del comando Función[], se evidencia restricciones de modalidad de existencia, se debe a que el ejecutar los comandos requiere en todos los casos la escritura precisa de su sintaxis. En el desarrollo de esta tarea este comando se encuentra en el primer nivel de instrumentalización y en el estadio de descubrimiento. Sin el archivo "Ayuda del GeoGebra" el GeoGebra no sería suficientemente transparente para los estudiantes.

# Descripción del trabajo del equipo 2

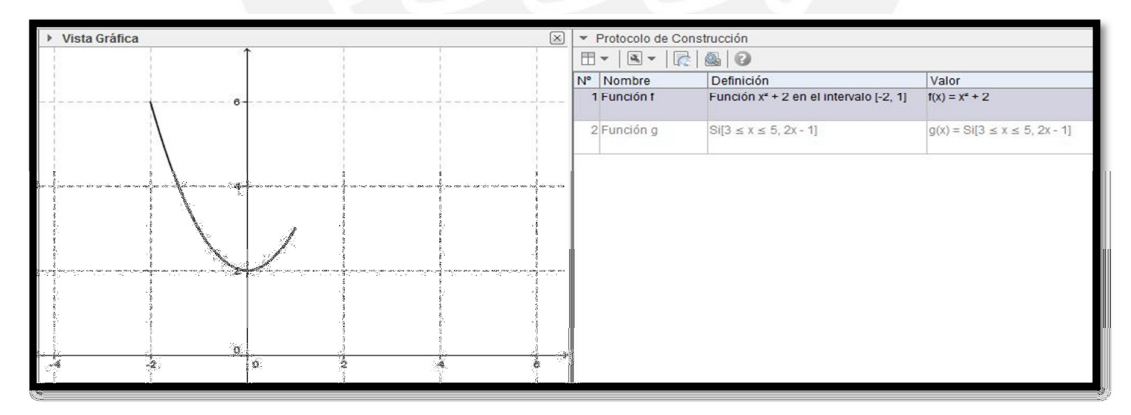

#### **Figura 41. Pregunta 5-a desarrollada por el equipo 2**

Los estudiantes usan la barra de entrada, no logran escribir una entrada válida que le permitan graficar f. Proceden a graficar la función sin considerar el dominio indicado en el enunciado. Luego de haber graficado, buscan cómo establecer el dominio, hacen uso del mouse en "Vista Algebraica" donde buscan en las propiedades de objeto de la función. Al no conseguir nada, recién se dirigen a la "Ayuda del GeoGebra", luego de leer las indicaciones ellos

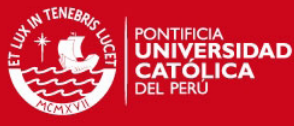

escriben en la "Barra de Entrada" utilizando en forma incorrecta la sintaxis del comando "Si

regresan a la "Ayuda del GeoGebra", se dan cuenta de su error, lo corrigen y esta vez utilizan el comando "Función", luego de hacer "enter" logran obtener la gráfica de f.

### Análisis a posteriori

En las acciones de los estudiantes como sujetos de la triada característica del modelo SAI, tomamos en cuenta los siguientes estatus de los elementos que interactúan en esta tarea:

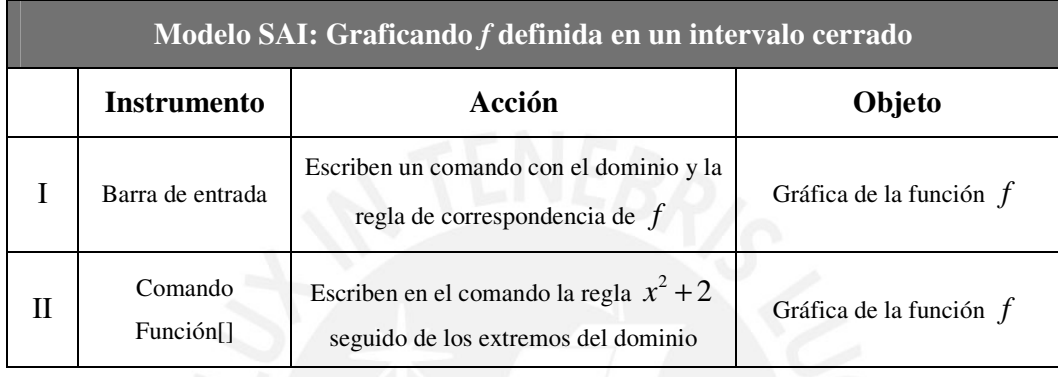

**Tabla 26. Graficando f definida en un intervalo cerrado (Modelo SAI) – Equipo 2** 

Se presentan dificultades en uso de la sintaxis en el inicio de la génesis instrumental del comando Si[] y el comando Función[], se evidencia restricciones de modalidad de existencia, se debe a que el ejecutar los comandos requiere en todos los casos la escritura precisa de su sintaxis. En el desarrollo de esta tarea el comando Función[] se encuentra en el primer nivel de instrumentalización y en el estadio de descubrimiento. Sin el archivo "Ayuda del GeoGebra" el GeoGebra no sería suficientemente transparente para los estudiantes. Creemos que los estudiantes eligieron el comando Función[] en lugar del condicional Si[] porque el primero es más transparente que el segundo comando.

# Ítem b)

## Análisis a priori

Los estudiantes explicaran en ficha de trabajo y en forma secuencial las acciones del desarrollo del ítem a. Describirán que usaron la información descrita en el archivo "Ayuda del GeoGebra" y que eligieron un comando para graficar la función f. Los estudiantes no explicarán las razones que les llevaron a elegir un determinado comando.

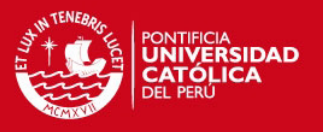

Proceso gráfico de la función *f*

Con la "ayuda de GeoGebra" pudinos restringit la grafica con la ayuda de comando de funciones

### **Figura 42. Pregunta 5-b desarrollada por el equipo 1**

Uno de los estudiantes, con la ayuda de sus compañeros, mencionó en la ficha de trabajo que usaron el archivo "Ayuda del GeoGebra" y no especifica el comando que fue utilizado, no se menciona el uso de barra de entrada.

## Análisis a posteriori

Los estudiantes describen claramente sus acciones al instrumentalizar el comando Función[].

# Descripción del trabajo del equipo 2

Proceso gráfico de la función *f*

Abrimas ayuda Geogebra. En entrada escribimos<br>función y colocamas la ecuación con 50<br>respectivo dominio y se grafica automáticamente.

#### **Figura 43. Pregunta 5-b desarrollada por el equipo 2**

Se puede observar que un estudiante describe la secuencia descrita por el estudiante que controló el cursor. Escribe que usaron la información del archivo "Ayuda del GeoGebra", además menciona haber utilizado la "Barra de entrada" y se menciona el uso del comando "Función" así como haber hecho la gráfica

## Análisis a posteriori

Los estudiantes describen en forma organizada sus acciones al instrumentalizar el comando Función[].

# Ítem c)

## Análisis a priori

Los estudiantes elegirán el comando Si[], en el primer intento del uso de este comando se les presentará dificultades al declarar correctamente en la barra de entrada la sintaxis de este condicional para graficar la función g. Luego de superar estas dificultades, los estudiantes graficarán la función g usando el Si[].

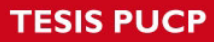

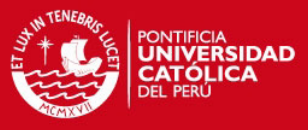

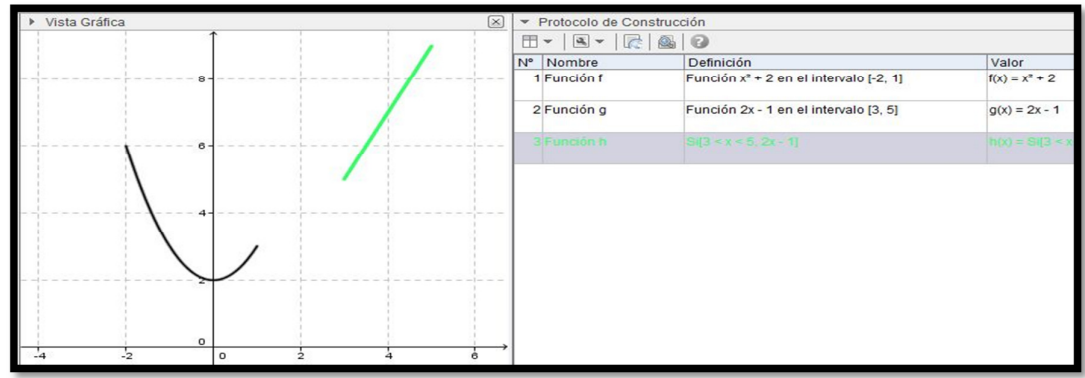

#### **Figura 44. Pregunta 5-c desarrollada por el equipo 1**

Se puede observar que al inicio los estudiantes grafican la función g del mismo modo que la función f, pero luego se dan cuenta de su error y buscan en "Ayuda del GeoGebra" otra forma de graficar g, a la cual momentáneamente llaman h y utilizando el comando "Si" logran realizar la gráfica pedida sin ninguna dificultad adicional.

## Análisis a posteriori

En las acciones de los estudiantes como sujetos de la triada del modelo SAI, tomamos en cuenta los siguientes estatus de los elementos que interactúan en esta tarea:

|   | Modelo SAI: Graficando g definida en un intervalo cerrado |                                                                            |                           |  |  |  |  |  |
|---|-----------------------------------------------------------|----------------------------------------------------------------------------|---------------------------|--|--|--|--|--|
|   | <b>Instrumento</b>                                        | Objeto                                                                     |                           |  |  |  |  |  |
|   | Barra de entrada                                          | Escriben un comando con el dominio y la<br>regla de correspondencia de $f$ | Gráfica de la función $f$ |  |  |  |  |  |
| Н | Comando Si <sup>[]</sup>                                  | Escriben el dominio expresada en<br>desigualdad seguido de la regla $2x-1$ | Gráfica de la función $f$ |  |  |  |  |  |

**Tabla 27. Graficando g definida en un intervalo cerrado (Modelo SAI) – Equipo 1** 

No se presentan dificultades en uso de la sintaxis en el inicio de la génesis instrumental del comando Si[], debido al que el estudiante usaba el esquema de utilización desarrollado para el comando Función[]. El GeoGebra ayuda a completar automáticamente la sintaxis de un comando cuando este se escribe en la barra de herramientas, esto permite mayor transparencia del GeoGebra respecto a sus comandos. El comando Si[] está en un primer nivel de instrumentalización y en el estadio de descubrimiento.

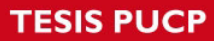

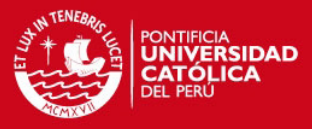

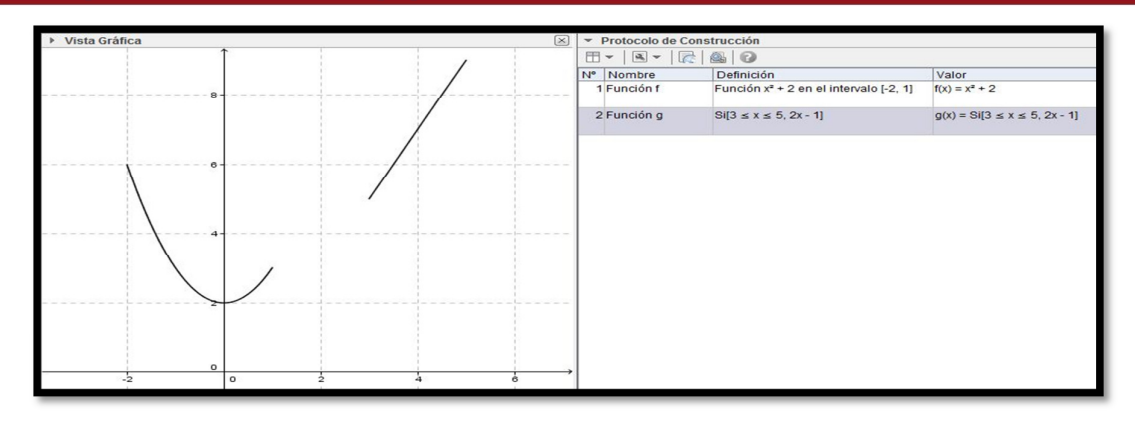

**Figura 45. Pregunta 5-c desarrollada por el equipo 2** 

Observamos que al inicio los estudiantes grafican la función g utilizando el comando ya usado para graficar f, se dan cuenta de su error e intentan hacerlo nuevamente utilizando en esta ocasión el comando "Si" pero tienen dificultades para escribir correctamente en la "Barra de Entrada" por lo cual se dirigen al archivo "Ayuda del GeoGebra" y al leer nuevamente uno de los ejemplos se dan cuenta de su error e inmediatamente lo corrigen, y luego de hacer enter consiguen la gráfica de g.

## Análisis a posteriori

En las acciones de los estudiantes como sujetos de la triada del modelo SAI, tomamos en cuenta los siguientes estatus de los elementos que interactúan en esta tarea:

| Modelo SAI: Graficando g definida en un intervalo cerrado |                                        |                                                                            |                         |  |  |  |  |
|-----------------------------------------------------------|----------------------------------------|----------------------------------------------------------------------------|-------------------------|--|--|--|--|
|                                                           | Acción<br>Objeto<br><b>Instrumento</b> |                                                                            |                         |  |  |  |  |
|                                                           | Barra de entrada                       | Escriben un comando con el dominio y la<br>regla de correspondencia de g   | Gráfica de la función g |  |  |  |  |
| Н                                                         | Comando Si <sup>[]</sup>               | Escriben el dominio expresada en<br>desigualdad seguido de la regla $2x-1$ | Gráfica de la función g |  |  |  |  |

**Tabla 28. Graficando g definida en un intervalo cerrado (Modelo SAI) – Equipo 2** 

Se presentan dificultades en la escritura de la sintaxis en el inicio de la génesis instrumental del comando Si[]. En esta ocasión el esquema de utilización desarrollado para el comando Función[] genera problemas en el desarrollo del esquema de utilización del comando Si[] . El

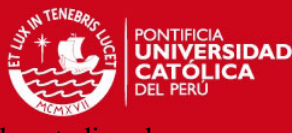

comando Si[] está en un primer nivel de instrumentalización y en el estadio

descubrimiento.

# Ítem d)

# Análisis a priori

Los estudiantes escribirán en la ficha de trabajo, explicando que eligieron el comando condicional Si[] del archivo "Ayuda del GeoGebra" y que escribieron en la barra de entrada el comando, la regla de correspondencia y valores extremos del dominio de la función g.

# Descripción del trabajo del equipo 1

Proceso gráfico de la función *g*

Can el comando"si" pudimos arear la misma grafica, fijondo el dominio y luego escribiendo la función indicada.

**Figura 46. Pregunta 5-d desarrollada por el equipo 1** 

Los estudiantes explican que utilizaron el comando "Si" pero sin mencionar que para ello se ayudaron con el archivo "Ayuda del GeoGebra", además omiten mencionar la "Barra de Entrada" pero sí mencionan lo que se escribió en esta así como haber establecido el dominio y la función.

# Análisis a posteriori

Los estudiantes describen en forma organizada sus acciones al instrumentalizar el comando Si[], aunque no señalaron que usaron el archivo de ayuda del GeoGebra

# Descripción del trabajo del equipo 2

Proceso gráfico de la función *g*

```
Usando el comomodo GI escribimos una inecuación
de la regla de corres pondencia.
```
## **Figura 47. Pregunta 5-d desarrollada por el equipo 2**

Podemos observar que el estudiante que utiliza el mouse es el único que se encarga de dictar la secuencia seguida que se utilizó en la parte c), además se menciona el uso del comando "Si" pero no se menciona que se ayudaron con el archivo "Ayuda del GeoGebra" ni se menciona la "Barra de Entrada" pero sí escriben lo hecho en esta.

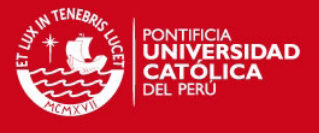

Los estudiantes describen en forma organizada sus acciones al instrumentalizar el comando Si[], aunque no señalaron que usaron el archivo ayuda del GeoGebra.

# Ítem e)

## Análisis a priori

Los estudiantes graficarían las funciones f y g en un mismo sistema de coordenadas en cualquiera de las siguientes situaciones: Usarán el comando Función[] en dos oportunidades consecutivas, primero para graficar f y luego para graficar g, o viceversa. Usarán el comando Si[] en dos oportunidades consecutivas, primero para graficar f y luego para graficar g, o viceversa. No reconocerán la cualidad del comando Si[] para graficar la dos funciones usando la expresión anidada:

 $Si[-2 \le x \le 1, x^2+2, Si[3 \le x \le 5, 2x-1] ]$ 

# Descripción del trabajo del equipo 1

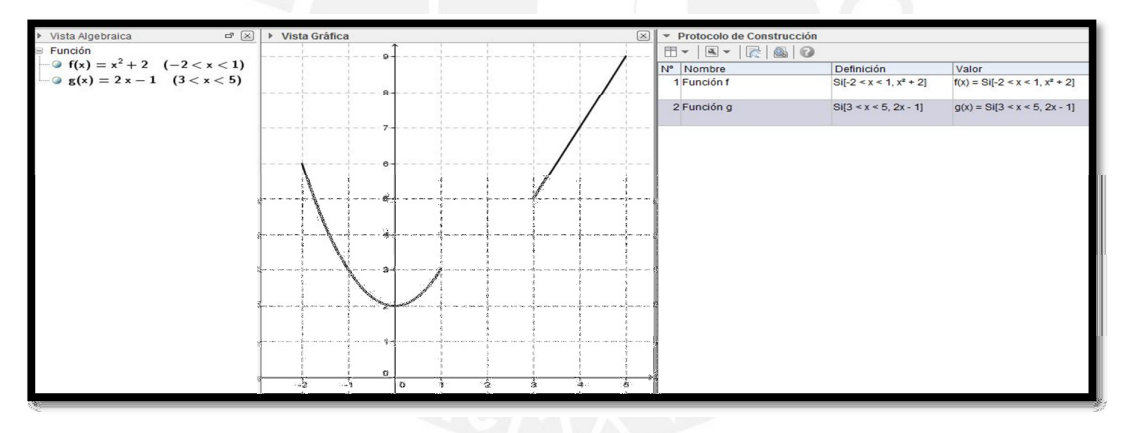

**Figura 48. Pregunta 5-e desarrollada por el equipo 1** 

Los estudiantes, utilizando el comando "Si", escriben inmediatamente en la "Barra de Entrada" dicho comando y sin ninguna dificultad grafican f y luego g en un mismo sistema de coordenadas.

## Análisis a posteriori

En las acciones de los estudiantes como sujetos de la triada del modelo SAI, tomamos en cuenta los siguientes estatus de los elementos que interactúan en esta tarea:

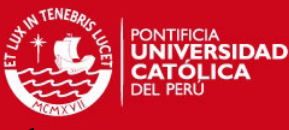

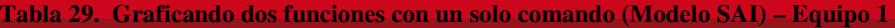

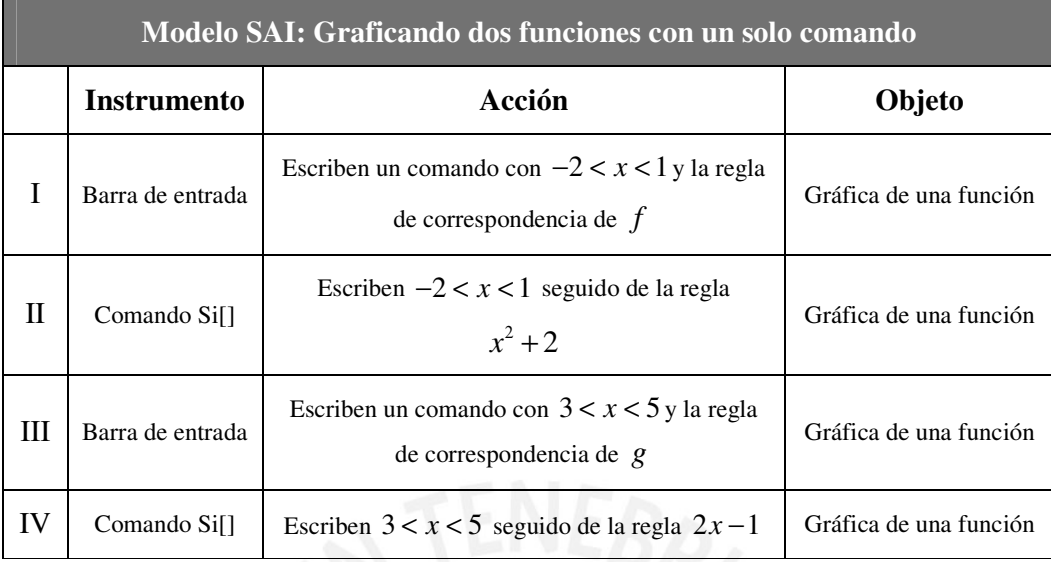

Los estudiantes eligen el comando Si[], realizan esta elección de acuerdo a los esquemas que han desarrollado. No muestran dificultades en el uso del comando, pero dada la destreza en sus acciones este comando continua en un primer nivel de instrumentalización y en el estadio de descubrimiento y selección de teclas y comandos relevantes.

## Descripción del trabajo del equipo 2

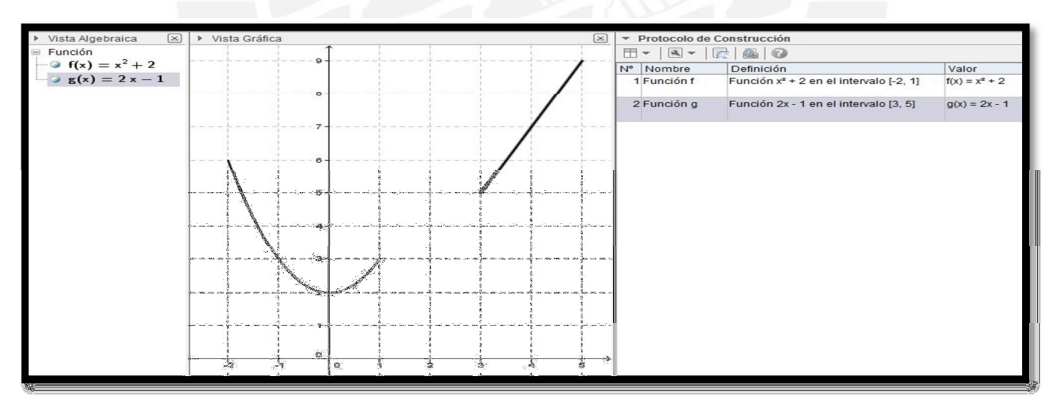

**Figura 49. Pregunta 5-e desarrollada por el equipo 2** 

Los estudiantes utilizan el comando "Función", escriben inmediatamente en la "Barra de Entrada" dicho comando y sin ninguna dificultad grafican f y luego g en un mismo sistema de coordenadas.

## Análisis a posteriori

En las acciones de los estudiantes como sujetos de la triada del modelo SAI, tomamos en cuenta los siguientes estatus de los elementos que interactúan en esta tarea:

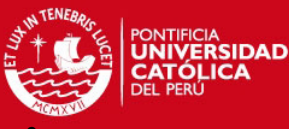

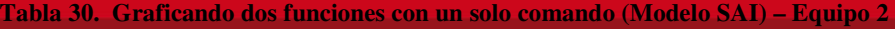

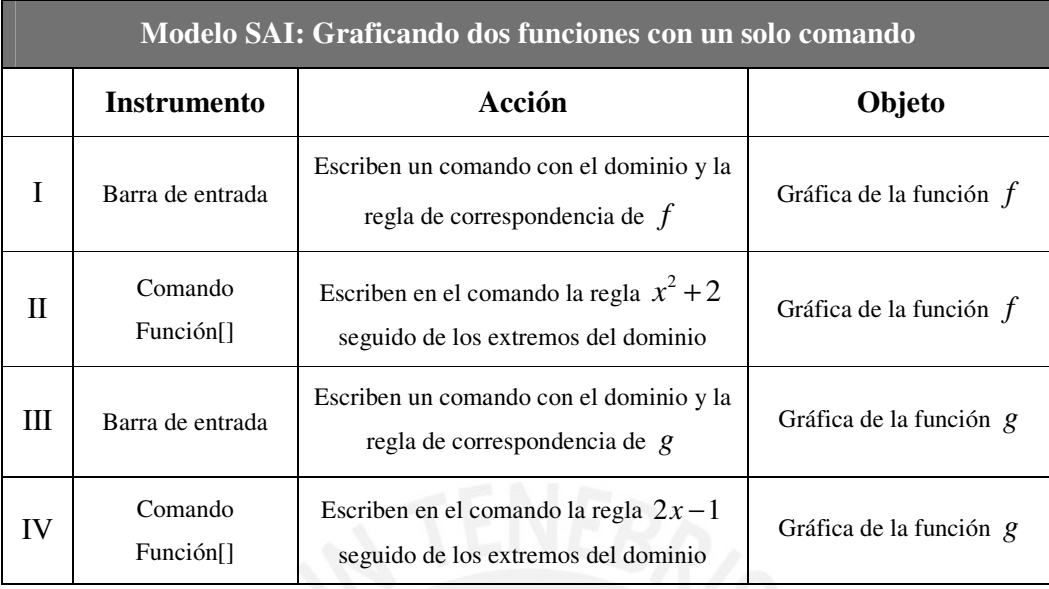

Los estudiantes eligen el comando Función[], realizan esta elección de acuerdo a los esquemas que han desarrollado. No muestran dificultades en el uso del comando, pero dada la destreza en sus acciones este comando continua en un primer nivel de instrumentalización y en el estadio de descubrimiento y selección de teclas y comandos relevantes.

# Ítem f)

## Análisis a priori

Los estudiantes escribirán en la ficha de trabajo, explicando que eligieron el comando condicional Función[] o el comando Si, y lo usaron en dos oportunidades, una para graficar f y otra para g. Explican en forma organizada las acciones desarrolladas en el ítem e.

## Descripción del trabajo del equipo 1

Proceso gráfico de las funciones *f* y *g*

Utilizando el comando "Si" pudimos graficar las dos funciones restringiendo su dominio.

# **Figura 50. Pregunta 5-f desarrollada por el equipo 1**

Los estudiantes escriben que eligieron el comando "Si" para poder graficar f y g, y aunque no mencionan la "Barra de Entrada", si se menciona parte de lo que se hizo en esta sin mucho detalle.

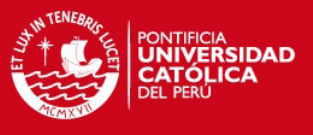

Los estudiantes no describen en forma todas sus acciones al instrumentalizar el comando Si[].

## Descripción del trabajo del equipo 2

| Proceso gráfico de las funciones $f \circ g$ |  |                                           |
|----------------------------------------------|--|-------------------------------------------|
| funcion.                                     |  | graficamos ambas funciones con el comomóo |

**Figura 51. Pregunta 5-f desarrollada por el equipo 2** 

Los estudiantes escriben que eligieron el comando "Función" para graficar f y g, pero no mencionan la "Barra de Entrada" ni alguna secuencia de lo hecho.

## Análisis a posteriori

Los estudiantes no describen en forma apropiada todas sus acciones al instrumentalizar el comando Función[].

# **Análisis de la pregunta 6**

Esperamos que los estudiantes identifiquen el dominio, rango y un intervalo de monotonía de una función definida por tramos a partir de su representación gráfica, usen la propiedad de arrastre del GeoGebra para transformar una función definida por tramos.

### **Tabla 31. Pregunta 6 y archivo Pregunta\_6.ggb de la secuencia de aprendizaje**

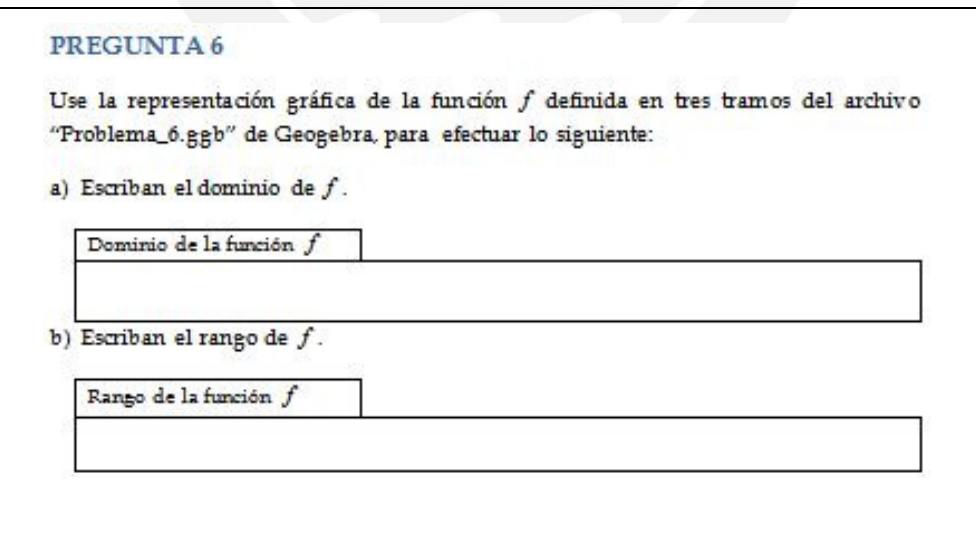

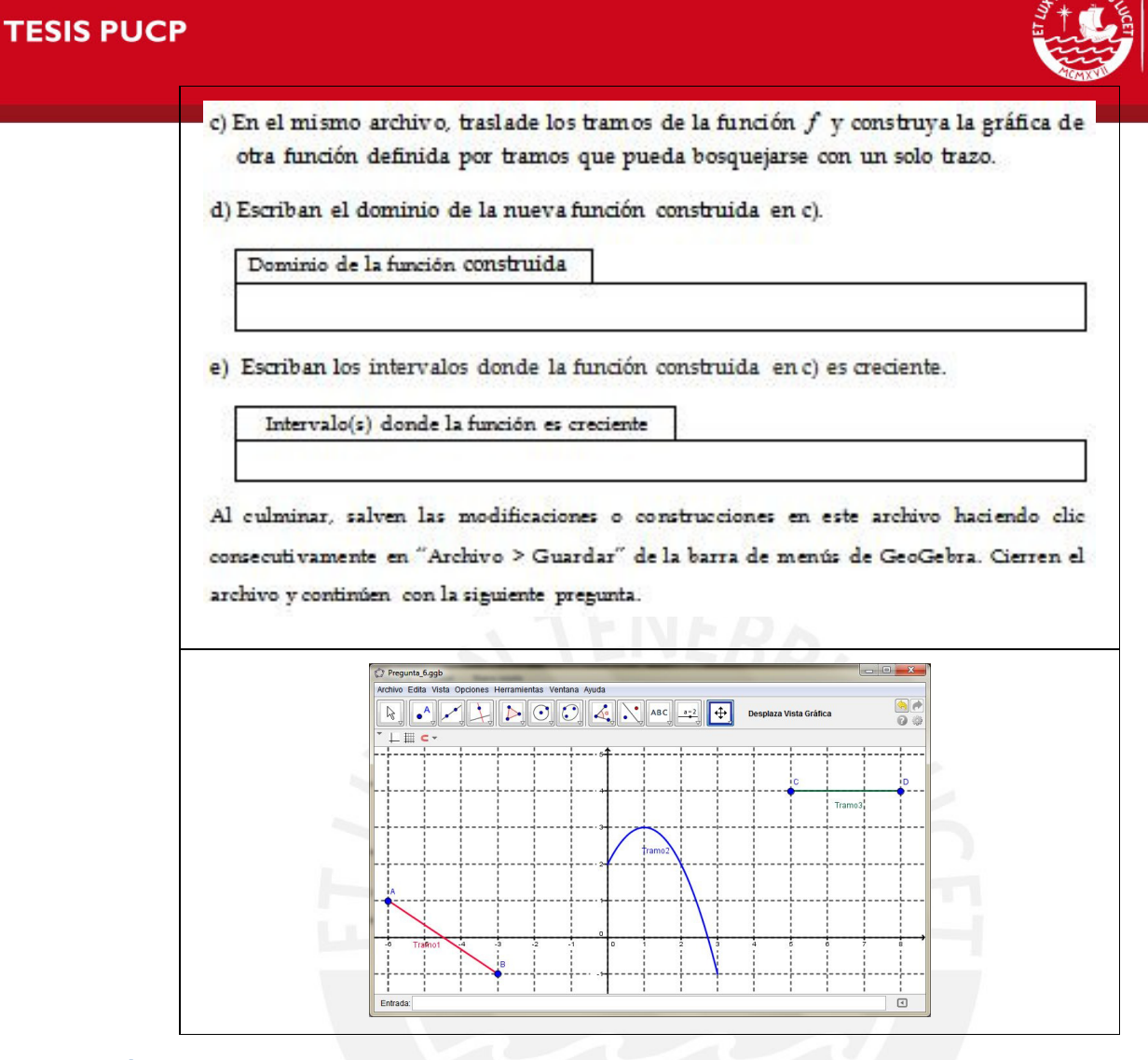

# Ítem a)

# Análisis a priori

A partir de la gráfica que se muestra por defecto al abrir el archivo Problema\_6.ggb los estudiantes identificarán los valores de x donde está definida la función *f* , a continuación los estudiantes escribirán en la ficha de trabajo el dominio de la función de la siguiente manera:  $[-6; -3] \cup [0;3] \cup [5;8]$ 

# Descripción del trabajo del equipo 1

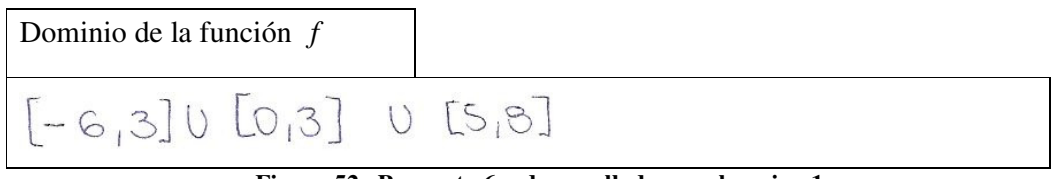

### **Figura 52. Pregunta 6-a desarrollada por el equipo 1**

Los estudiantes activaron la vista algebraica con la intención de encontrar características de los objetos construidos en la vista gráfica que le permitan identificar el dominio, con la misma

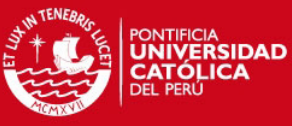

intención activan la vista de "Hoja de Cálculo" y luego de explorar y no encontrar

características del dominio desactivaron las vistas algebraica y de hoja de cálculo. En el intento de identificar, a partir de la gráfica, los valores de *x* del dominio se observó que tuvieron dificultad en establecer si los extremos del "Tramo 2" de la función son considerados por el GeoGebra como abiertos o puntos. Finalmente, los estudiantes escribieron en la ficha de trabajo el dominio de *f* en tres intervalos cerrados.

## Descripción del trabajo del equipo 2

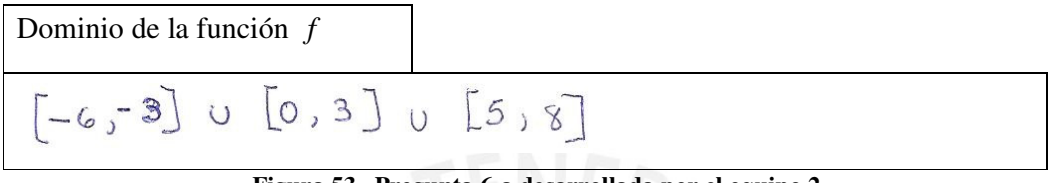

**Figura 53. Pregunta 6-a desarrollada por el equipo 2** 

Los estudiantes intentaron identificar el dominio a partir la gráfica de la función definida por tramos, se observó que tuvieron dificultades para asegurar si el intervalo correspondiente al "Tramo 2" tenía extremos abiertos o cerrados, activaron la "Vista Algebraica" en donde buscaron información sobre el gráfico de la vista gráfica. Sin estar seguros decidieron escribir en la ficha de trabajo el dominio de la función definida por tramos a través de intervalos con extremos cerrados.

# Análisis a posteriori para los dos equipos

En las acciones de los estudiantes como sujetos de la triada del modelo SAI, tomamos en cuenta los siguientes estatus de los elementos que interactúan en esta tarea:

| Modelo SAI: Identificando el dominio de una función por tramos |                                 |             |                |  |  |  |  |  |
|----------------------------------------------------------------|---------------------------------|-------------|----------------|--|--|--|--|--|
|                                                                | Acción<br>Objeto<br>Instrumento |             |                |  |  |  |  |  |
|                                                                | Gráfica de la función $f$       | Identifican | Dominio de $f$ |  |  |  |  |  |
|                                                                | Vista gráfica del GeoGebra      | Identifican | Dominio de $f$ |  |  |  |  |  |

**Tabla 32. Dominio de una función definida por tramos (SAI) – Equipos 1 y 2** 

Los esquemas pre existentes de identificación del dominio de una función lineal o una función cuadrática permitieron a los equipos 1 y 2 identificar el dominio en la representación gráfica de la función definida por tramos, según esto podemos afirmar que la gráfica de la función definida por tramos tiene transparencia suficiente en esta actividad. La gráfica de esta función definida por tramos presenta restricciones de estructuración de acción debido a que los

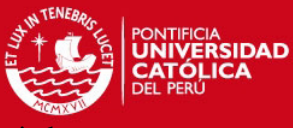

estudiantes presentaban dificultades en identificar si el "Tramo 2" tiene asociados a

extremos puntos abiertos o cerrados, aspecto que fue incluido intencionalmente en la diseño de esta actividad. De acuerdo a Trouche (2004), concluimos que, los instrumentos observados en la tabla 37 se encuentran en el estadio de descubrimiento.

# Ítem b)

## Análisis a priori

En un inicio los estudiantes presentarán dudas al identificar los valores de "y" el rango de la función definida por tramos cuya gráfica se muestra en el archivo Problema\_6.ggb. En la ficha de trabajo, los estudiantes escribirán el rango de la función definida por tramos de la siguiente manera:  $[-1,3] \cup \{4\}$ 

## Descripción del trabajo del equipo 1

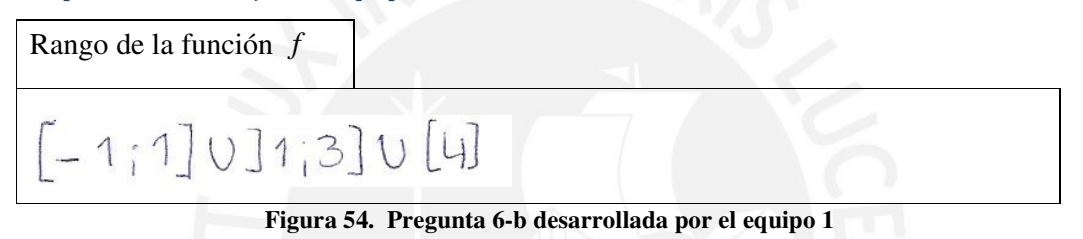

Se observa que los estudiantes presentan dudas para identificar cuál sería el rango de la función, de todos modos determinan un rango con tan solo mirar la gráfica sin utilizar nada adicional del GeoGebra. Los estudiantes escribieron en forma de intervalos el rango de f.

# Descripción del trabajo del equipo 2

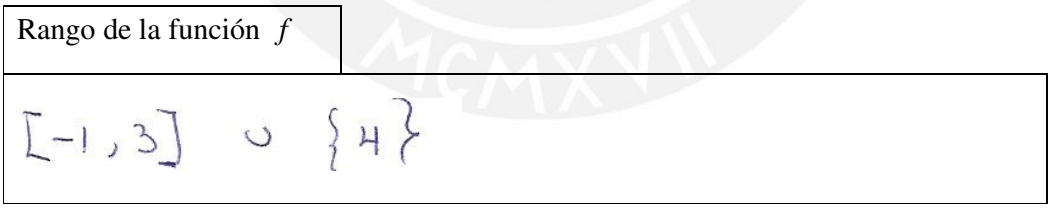

**Figura 55. Pregunta 6-b desarrollada por el equipo 2** 

Podemos observar que los estudiantes presentan dudas para identificar cuál sería el rango de la función f, pero luego analizan la gráfica y determinan el rango de la función expresándola en forma de intervalos.

## Análisis a posteriori para los dos equipos

En las acciones de los estudiantes como sujetos de la triada del modelo SAI, tomamos en cuenta los siguientes estatus de los elementos que interactúan en esta tarea:

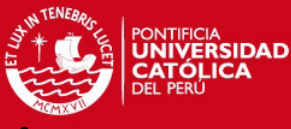

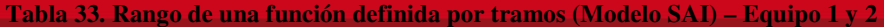

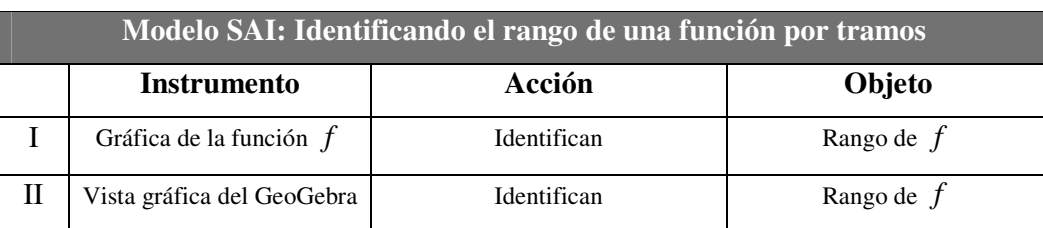

Los esquemas pre existentes de identificación del rango de una función lineal o una función cuadrática permitieron a los equipos 1 y 2 , aunque con cierta dificultad, identificar el rango en la representación gráfica de la función definida por tramos, según esto podemos afirmar que la gráfica de la función definida por tramos no tiene transparencia suficiente en esta actividad. La gráfica de esta función definida por tramos presenta restricciones de modalidad de existencia debido a que los estudiantes tuvieron dificultades en identificar al rango como una propiedad de este tipo de funciones. De acuerdo a Trouche (2004), concluimos que, los instrumentos observados en la tabla 38 se encuentran en el estadio de descubrimiento.

# Ítem c)

## Análisis a priori

Los estudiantes usan la propiedad de arrastre del GeoGebra para construir una función que se pueda graficar con un solo trazo. Para esto, transforman la función original trasladando los tramos 1 y 3 hasta que los tres tramos en la vista gráfica de GeoGebra se muestren en forma consecutiva coincidiendo de dos en dos por uno de sus extremos.

## Descripción del trabajo del equipo 1

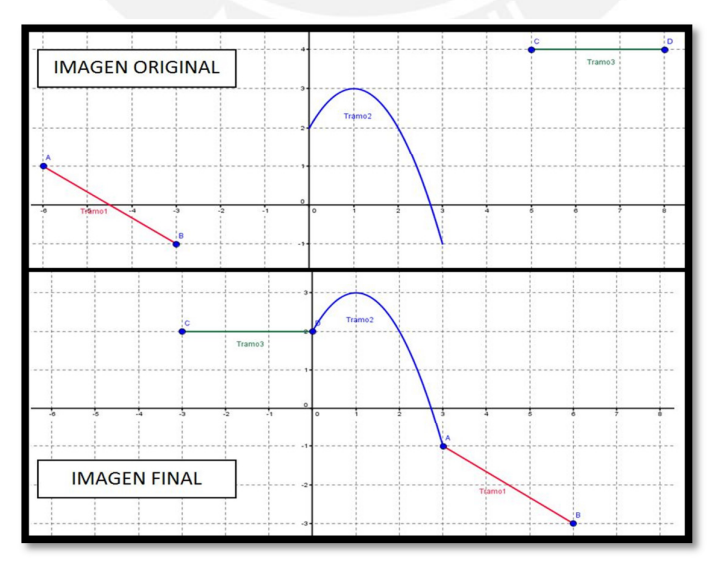

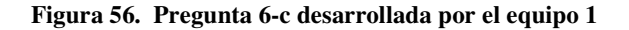

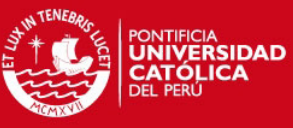

Observamos que los estudiantes usaron la propiedad de arrastre del GeoGebra para construir

una función, como resultado de su primer intento, construyeron una gráfica de trazo continuo que no representaba una función, uno de los estudiantes del equipo hizo notar a sus compañeros del error. Luego trasladaron los tramos hasta que consiguieron una función que puede dibujarse con un trazo continuo..

### Análisis a posteriori

En las acciones de los estudiantes como sujetos de la triada del modelo SAI, tomamos en cuenta los siguientes estatus de los elementos que interactúan en esta tarea:

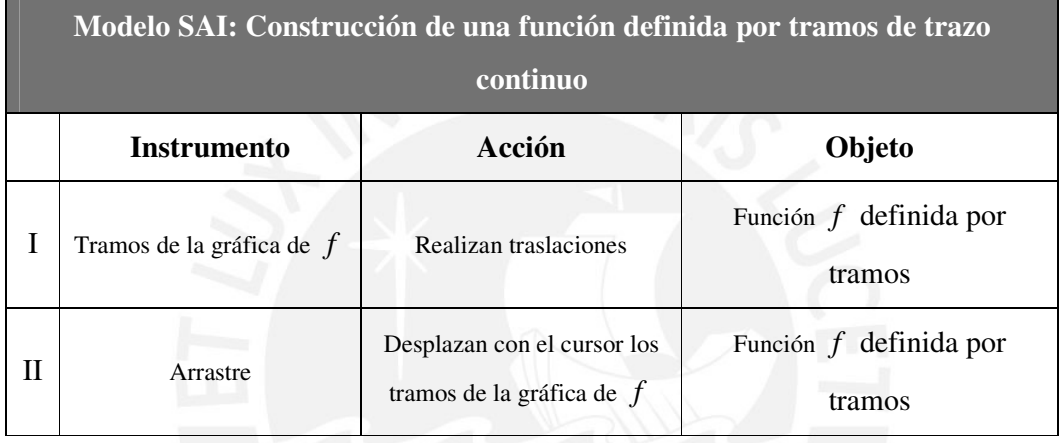

**Tabla 34. Función definida por tramos de trazo continuo (Modelo SAI) – Equipo 1** 

Del primer intento de construir una función de trazo continuo se puede observar que los tramos 1 y 3 presentan restricciones de modalidad de existencia ya que la propiedad del no solapamiento de los dominios de los tramos de un función definida por tramos hace notar a los estudiantes que el gráfico construido no es una función. Del intento de trasladar el tramo 2 se evidencia una restricción de estructuración de acción, ya que en el diseño de este tramo se consideró la construcción de un objeto fijo. En las acciones de construir una función de trazo continuo identificamos arrastres guiados en los traslaciones de los tramos. Los instrumentos declarados en la tabla 34 se encuentran en estadio de descubrimiento de acuerdo a Trouche (2004). Los estudiantes movilizaron esquemas pres existentes de arrastre de con deslizadores y puntos en la vista gráfica de GeoGebra, lo que permitió sin ningún inconveniente realizar traslaciones de los tramos a través de la propiedad de arrastre de objetos, esto según esto podemos afirmar que el arrastre tiene suficiente transparencia en esta actividad.

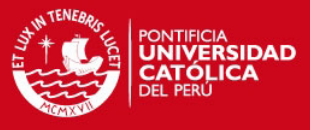

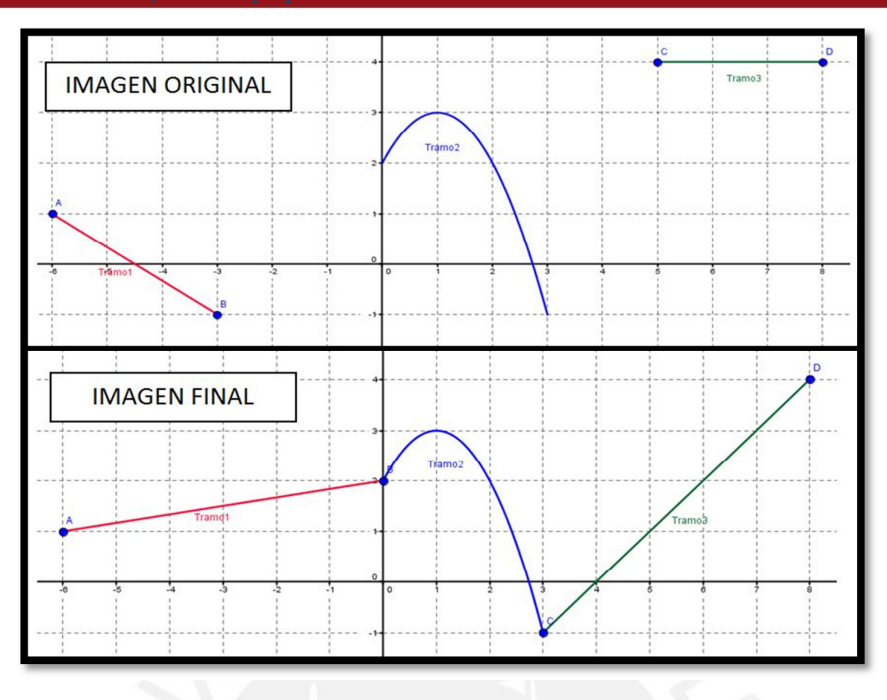

**Figura 57. Pregunta 6-c desarrollada por el equipo 2** 

Los estudiantes usaron el arrastre de objetos del GeoGebra sin lograr trasladar adecuadamente los tramos de la función, arrastraron los extremos con lo que lograron únicamente estirar los tramos. Finalmente construyeron la gráfica de una función que puedo dibujarse con un solo trazo, sin efectuar las traslaciones solicitadas en el enunciado de esta tarea.

## Análisis a posteriori

En las acciones de los estudiantes como sujetos de la triada del modelo SAI, tomamos en cuenta los siguientes estatus de los elementos que interactúan en esta tarea:

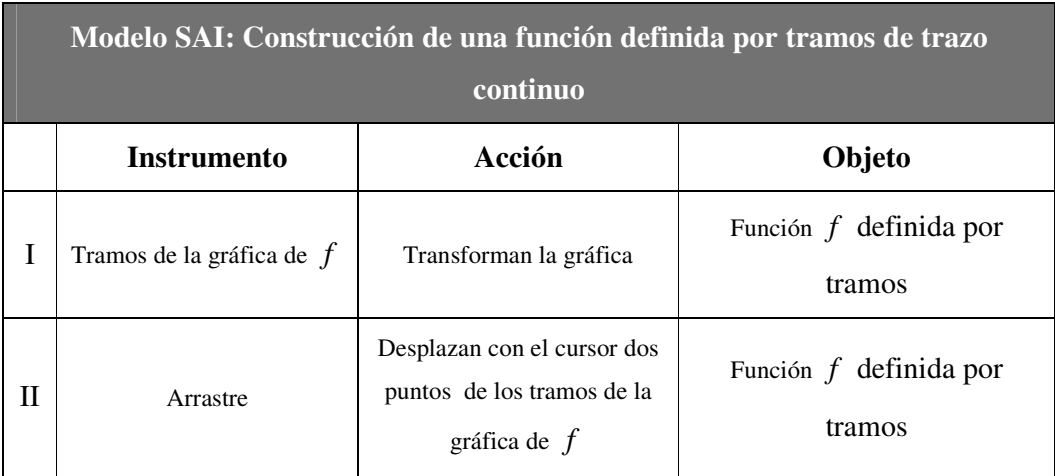

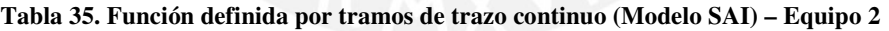

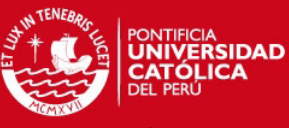

En la construcción de una función de trazo continuo se puede observar que los tramos 1

presentan restricciones de intencionalidad ya que estos tramos permiten efectuar transformaciones en la función definida por tramos que es objeto de la triada característica de señalada en la tabla 35. Del intento de trasladar el tramo 2 se evidencia una restricción de estructuración de acción, ya que en el diseño de este tramo se consideró la construcción de un objeto fijo. En las acciones de construir una función de trazo continuo identificamos arrastres guiados en los puntos extremos de los tramos. Los instrumentos declarados en la tabla 34 se encuentran en estadio de descubrimiento de acuerdo a Trouche (2004). La movilización de esquemas pres existentes de arrastre de con deslizadores y puntos en la vista gráfica de GeoGebra no fue suficiente para realizar las traslaciones de los tramos 1 y 2, únicamente permitieron que los estudiantes del equipo 2 puedan trasladar dos extremos de dichos tramos, según esto podemos afirmar que el arrastre no tiene suficiente transparencia en esta actividad.

# Ítem d)

### Análisis a priori

Los estudiantes identifican los valores de x donde está definida la función cuya gráfica fue obtenida en el ítem c. En la ficha de trabajo, los estudiantes expresan el dominio de la nueva función en forma de desigualdades o en forma de intervalos.

## Descripción del trabajo del equipo 1

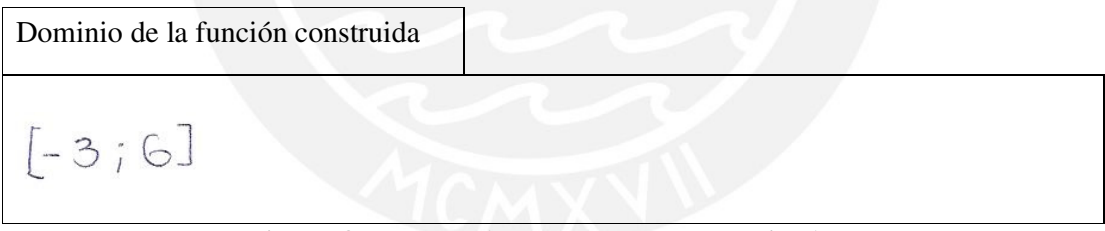

**Figura 58. Pregunta 6-d desarrollada por el equipo 1** 

Observamos que, en forma inmediata, los estudiantes identificaron el dominio en la gráfica que construyeron. En la ficha de trabajo escribieron el dominio en forma de intervalo.

#### Descripción del trabajo del equipo 2

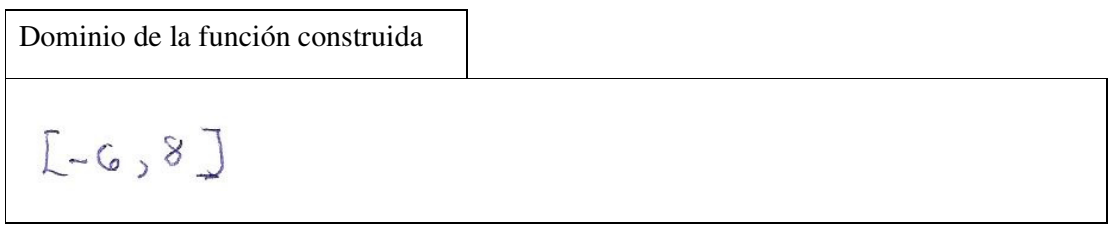

**Figura 59. Pregunta 6-d desarrollada por el equipo 2** 

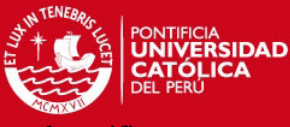

Observamos que, en forma inmediata, los estudiantes identificaron el dominio en la gráfica

que construyeron. En la ficha de trabajo escribieron el dominio en forma de intervalo.

### Análisis a posteriori para los dos equipos

En las acciones de los estudiantes como sujetos de la triada del modelo SAI, tomamos en cuenta los siguientes estatus de los elementos que interactúan en esta tarea:

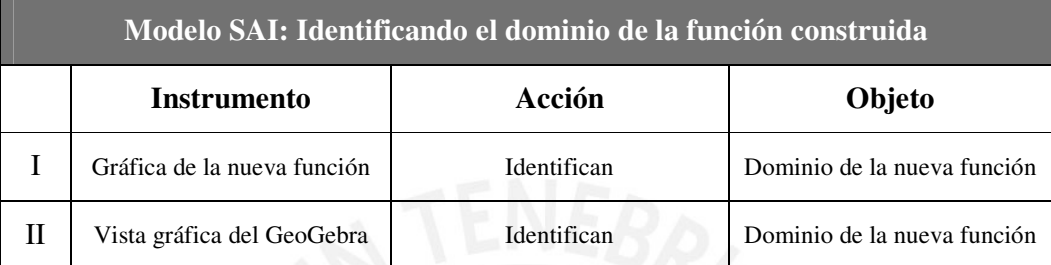

#### **Tabla 36. Dominio de la función construida (Modelo SAI) – Equipo 1 y 2**

Los esquemas pre existentes de identificación del dominio de una función lineal o una función cuadrática permitieron a los equipos 1 y 2 identificar el dominio en la representación gráfica de la función definida por tramos, según esto podemos afirmar que la gráfica de la función definida por tramos construida tiene transparencia suficiente en esta actividad. No evidenciamos restricciones en las gráficas de las funciones definidas por tramos construidas por cada equipo de estudiantes, esto tiene correspondencia con el hecho que los estudiantes no hayan mostrado dificultades en sus acciones. Los dos instrumentos observados en la tabla 37 se encuentran en el estadio de descubrimiento de acuerdo a Trouche (2004).

Los dominios escritos en la ficha de trabajo por cada equipo de estudiantes no son iguales. Observamos que esta diferencia se debe a que el equipo 2 no había construido correctamente la función solicitada en el ítem c), aun así, el equipo 2 identificó correctamente el dominio en la gráfica construida.

## Ítem e)

### Análisis a priori

Los estudiantes identificarán los valores de x en donde la función construida es creciente. En la ficha de trabajo, los estudiantes expresan el conjunto de valores de " *x* " donde la nueva función es creciente en forma de desigualdades o en forma de intervalos.

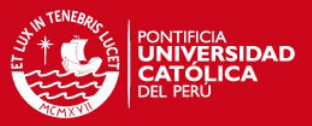

Intervalo(s) donde la función es creciente

 $10;10$ 

#### **Figura 60. Pregunta 6-e desarrollada por el equipo 1**

Mostrando tener dudas, los estudiantes identifican los valores de x en donde la función construida en c es creciente. Se observa que aún tienen dudas para identificar si un intervalo sería abierto o cerrado. En la ficha de trabajo, los estudiantes expresan el conjunto de valores de "x" donde la nueva función es creciente en forma de intervalo

## Descripción del trabajo del equipo 2

Intervalo(s) donde la función es creciente

$$
\text{Im}\{1 \otimes_{\mathcal{C}} \mathcal{C} \text{ for } \mathcal{C} \text{ for } \mathcal{C} \text{ and } \mathcal{C} \text{ for } \mathcal{C} \text{ and } \mathcal{C}
$$

**Figura 61. Pregunta 6-e desarrollada por el equipo 2** 

Se observa que los estudiantes identifican los valores de x en donde la función construida en c es creciente, pero presentan algunas dudas con respecto a si ciertos intervalos serían abiertos o cerrados. En la ficha de trabajo, los estudiantes expresan el conjunto de valores de "x" donde la nueva función es creciente en forma de intervalos.

## Análisis a posteriori para los dos equipos

En las acciones de los estudiantes como sujetos de la triada del modelo SAI, tomamos en cuenta los siguientes estatus de los elementos que interactúan en esta tarea:

| Modelo SAI: Identificando el intervalo donde la función es creciente |                            |                    |                                         |  |  |  |  |
|----------------------------------------------------------------------|----------------------------|--------------------|-----------------------------------------|--|--|--|--|
|                                                                      | <b>Instrumento</b>         | Acción             | Objeto                                  |  |  |  |  |
|                                                                      | Gráfica de la función      | <b>Identifican</b> | Intervalo donde la función es creciente |  |  |  |  |
|                                                                      | Vista gráfica del GeoGebra | Identifican        | Intervalo donde la función es creciente |  |  |  |  |

**Tabla 37. Intervalo donde de la función es creciente (Modelo SAI) – Equipo 1 y 2** 

Los esquemas pre existentes de identificación de los intervalos de monotonía de una función lineal o una función cuadrática permitieron a los equipos 1 y 2 identificar el intervalo de

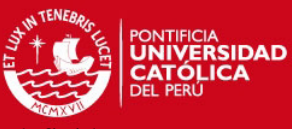

crecimiento de la función por medio de la representación gráfica de la función definida por

tramos, según esto podemos afirmar que la gráfica de la función definida por tramos construida tiene transparencia suficiente en esta actividad. No evidenciamos restricciones en las gráficas de las funciones definidas por tramos construidas por cada equipo de estudiantes, esto tiene correspondencia con el hecho que los estudiantes no hayan mostrado dificultades en sus acciones. Los dos instrumentos observados en la tabla 37 se encuentran en el estadio de descubrimiento de acuerdo a Trouche (2004).

Los intervalos de crecimiento escritos por cada equipo de estudiantes en la ficha de trabajo, no son iguales. Observamos que esta diferencia se debe también a que el equipo 2 no había construido correctamente la función solicitada en el ítem c), aun así, el equipo 2 identificó correctamente el correspondiente intervalo de crecimiento en la gráfica construida.

### **Análisis de la pregunta 7**

Esperamos que los estudiantes usen el arrastre para transformar una función definida en dos tramos, que establezcan una función definida por tramos a partir de un rango específico.

**Tabla 38. Pregunta 7 y archivo Pregunta\_7.ggb de la secuencia de aprendizaje** 

#### PREGUNTA 7

Sea f una función definida por tramos cuya regla de correspondencia es:

$$
f(x) = \begin{cases} kx^2 & \text{si } x \le 2\\ kx - 5 & \text{si } x > 2 \end{cases}
$$

Usen la representación gráfica de f en el archivo "Problema\_7.ggb" de Geogebra y arrastren el deslizador k para efectuar lo siguiente:

a) Para  $k = -2$ , escriban los intervalos donde  $f$  es decreciente.

Intervalo(s) donde la función es decreciente

# **TESIS PUCP**

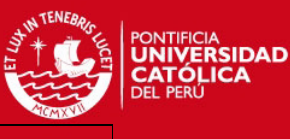

b) Escriban el valor de k para que el rango  $f$  sea el intervalo  $[-2, \infty]$ .

Valor de k

c) A continuación, escriban la regla de correspondencia de f de manera que al reproducir su gráfica en un papel pueda trazarse sin levantar el lapicero.

Regla de correspondencia de f

Al culminar, salven las modificaciones o construcciones en este archivo haciendo clic consecutivamente en "Archivo > Guardar" de la barra de menús de GeoGebra. Cierren el archivo y continúen con la siguiente pregunta.

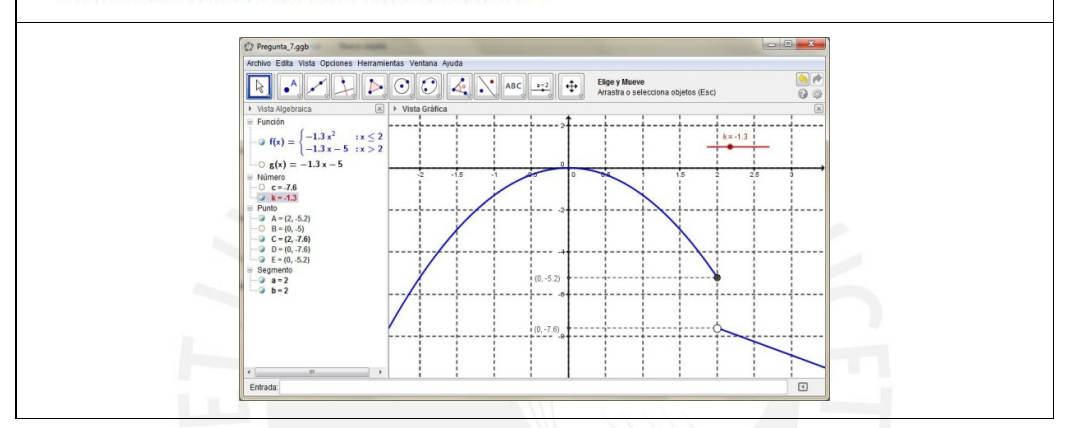

# Ítem a)

## Análisis a priori

Los estudiantes desplazarán con el cursor el punto sobre el deslizador hasta que el valor correspondiente a k sea -2. Identificarán el conjunto de valores de "x" donde la función con k=-2 sea decreciente. Expresa correctamente los intervalos donde la función decreciente.

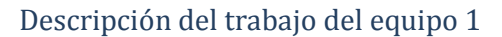

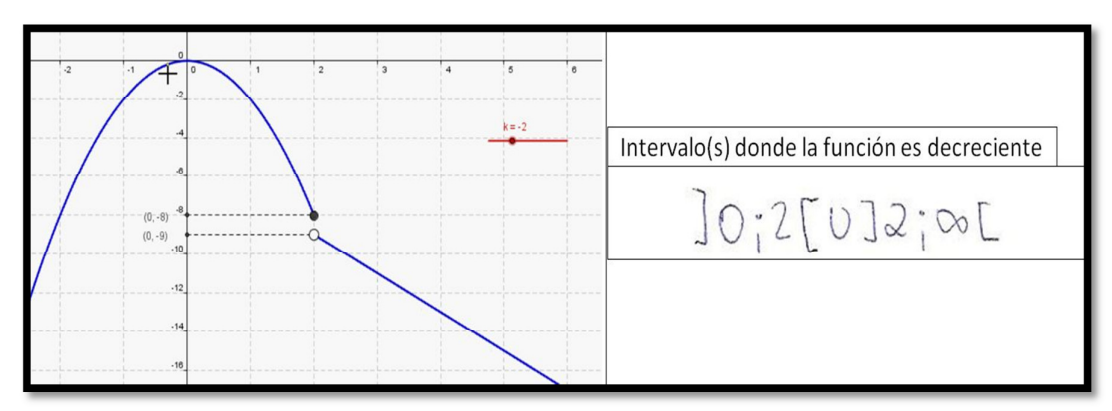

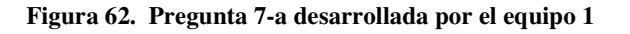

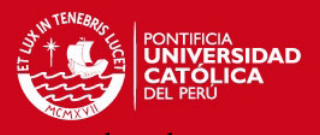

Observamos que los estudiantes seleccionaron y arrastraron, con el cursor, el punto sobre el deslizador hasta tener k=-2. Luego, identificaron de forma inmediata el conjunto de valores de "x" donde la función es decreciente, se observó que aún tienen ciertas dudas con respecto a cuándo los intervalos se escriben abiertos o cerrados. Registrar el intervalo en la ficha de trabajo los estudiantes no consideran x=2.

## Descripción del trabajo del equipo 2

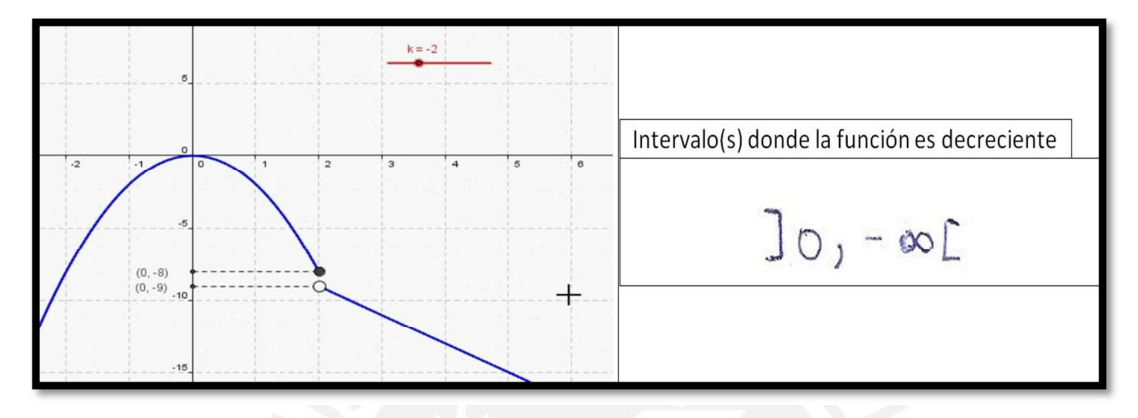

**Figura 63. Pregunta 7-a desarrollada por el equipo 2** 

Observamos que los estudiantes desplazan, con el cursor, el punto sobre el deslizador hasta que el valor de k es -2, de forma inmediata. Luego pueden identificar el conjunto de valores de "x" donde la función es decreciente, pero todavía se observa que los estudiantes presentan dudas con respecto a dónde corresponde que el intervalo sea abierto o cerrado. No expresan de manera correcta el intervalo de decrecimiento.

# Análisis a posteriori para los dos equipos

En las acciones de los estudiantes como sujetos de la triada del modelo SAI, tomamos en cuenta los siguientes estatus de los elementos que interactúan en esta tarea:

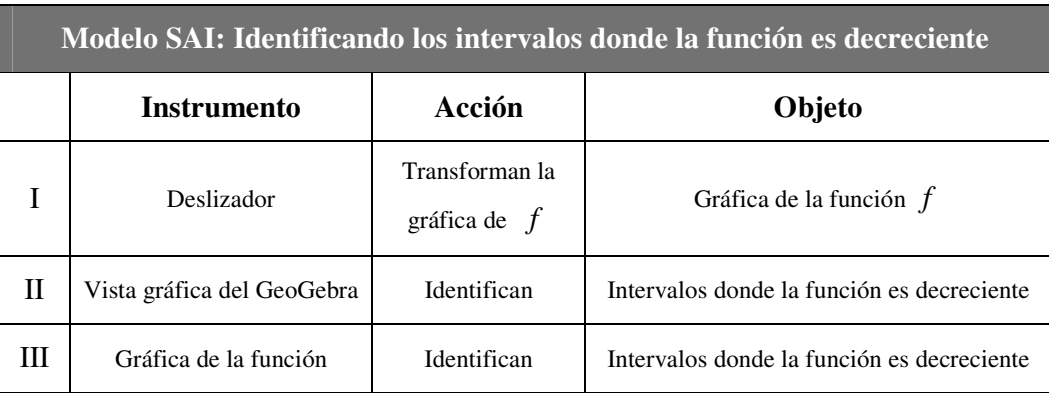

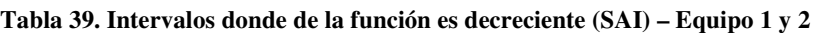

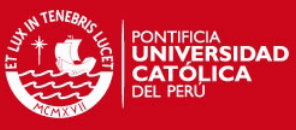

Los esquemas pre existentes de identificación de los intervalos de monotonía de una función

lineal o una función cuadrática permitieron a los equipos 1 y 2 identificar el intervalo de decrecimiento de la función por medio de la representación gráfica de la función definida por tramos, según esto podemos afirmar que la gráfica de la función definida por tramos tiene transparencia suficiente en esta actividad. De las acciones del equipo 2, evidenciamos una restricción de modalidad de existencia en la gráfica de la función definida por tramos debido a que uno de los estudiantes del equipo 2 confundió el ∞ por el −∞ estudiantes motivo por el cual el intervalo escrito en la ficha de trabajo no es  $]0, \infty[$ . No se observaron dificultades en las acciones de ambos equipos. De acuerdo a Trouche (2004), la gráfica de la función y el deslizador se encuentran en el estadio de descubrimiento y la vista gráfica del GeoGebra se encuentra en el estadio de personalización debido a que se identificó en las acciones de los dos equipos la emergencia de la propiedad de desplazamiento de la ventana gráfica, ambos equipos desplazaban los ejes en la ventana gráfica con la intención de tener una mejor posición de la función definida por tramos en la pantalla.

# Ítem b)

## Análisis a priori

Los estudiantes desplazarán con el cursor el punto sobre el deslizador hasta que el intervalo ] [ − ∞ 2, sea el rango de la *f* . Escribirán en la ficha de trabajo el valor correspondiente de " *k* " para que se verifique que  $[-2, \infty]$  sea el rango de f.

## Descripción del trabajo del equipo 1

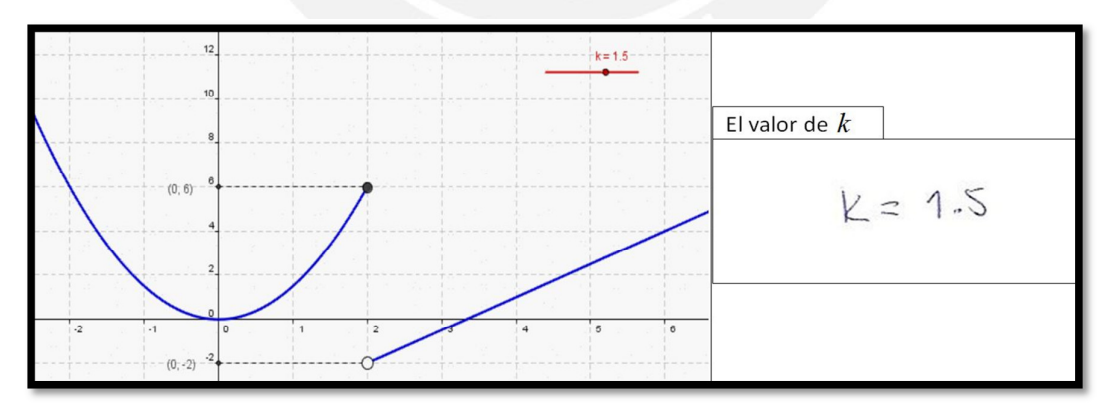

#### **Figura 64. Pregunta 7-b desarrollada por el equipo 1**

Observamos que primero los estudiantes analizan el enunciado para luego, sin ningún problema, desplazar con el cursor el punto sobre el deslizador hasta tener como rango de *f* al

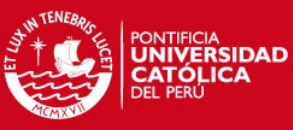

intervalo  $[-2, \infty]$ . Finalmente, los estudiantes escribieron en la ficha de trabajo el valor

correspondiente de " *k* " que verifica lo pedido.

Descripción del trabajo del equipo 2

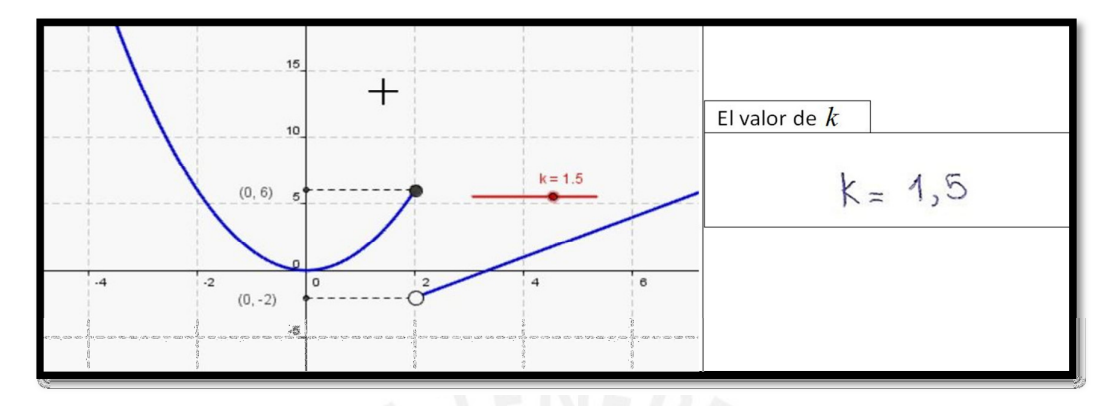

**Figura 65. Pregunta 7-b desarrollada por el equipo 2** 

Los estudiantes leyeron el enunciado, luego procedieron a arrastrar el punto sobre el deslizador hasta que el rango de la función  $f$  es el intervalo  $]-2, \infty[$ . Los estudiantes escribieron correctamente el valor de *k* que verifica lo pedido.

# Análisis a posteriori para los dos equipos

En las acciones de los estudiantes como sujetos de la triada del modelo SAI, tomamos en cuenta los siguientes estatus de los elementos que interactúan en esta tarea:

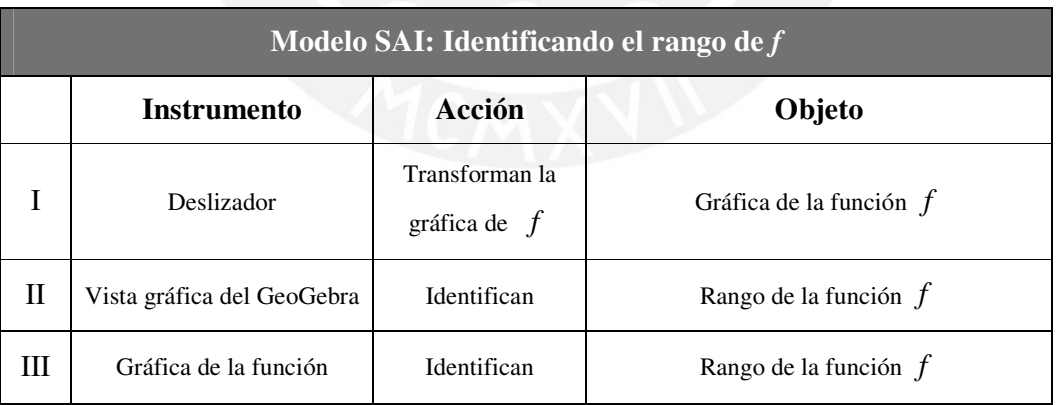

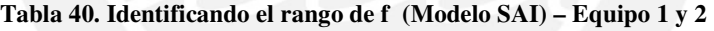

Los esquemas pre existentes de identificación del rango de una función lineal o una función cuadrática permitieron a los equipos 1 y 2 identificar el rango de la función definida por tramos por medio de su representación gráfica, según esto podemos afirmar que la gráfica de la función definida por tramos tiene transparencia suficiente en esta actividad. Evidenciamos

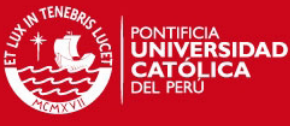

una restricción de intencionalidad en la gráfica de la función definida por tramos debido a que

esta gráfica permite cambiar el intervalo del rango de la función definida por tramos. No se observaron dificultades en las acciones de ambos equipos. De acuerdo a Trouche (2004), la gráfica de la función y el deslizador se encuentran en el estadio de descubrimiento y la vista gráfica del GeoGebra se encuentra en el estadio de personalización debido a que se identificó en las acciones de los dos equipos la emergencia de las propiedades de zoom de acercamiento y zoom de alejamiento de la ventana gráfica, ambos equipos probaron el cambio del tamaño del gráfico en la vista gráfica con la intención de tener una mejor visión de la función definida por tramos en la pantalla.

# Ítem c)

### Análisis a priori

Arrastrarán el punto sobre el deslizador hasta que la gráfica de la función cuadrática empalme con la función lineal en un punto de abscisa 2. Identificarán, en la vista algebraica del GeoGebra la regla de correspondencia de la función definida por tramos que puede dibujarse con un solo trazo.

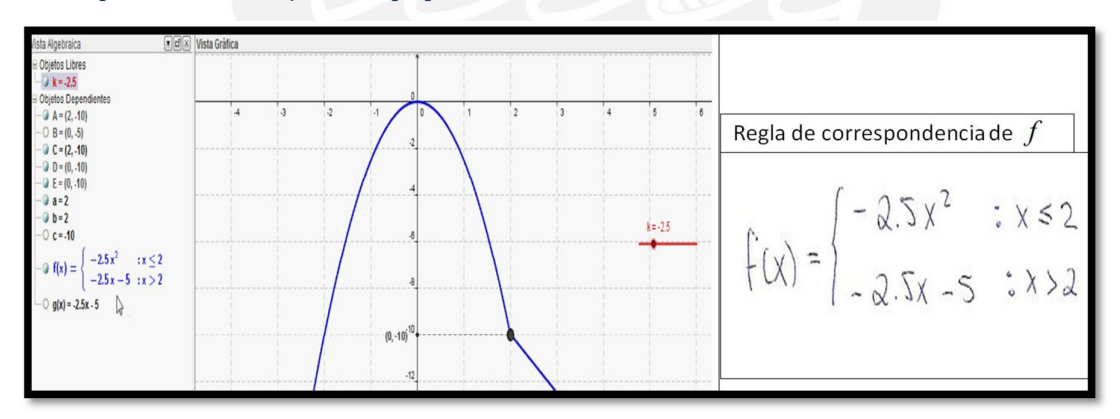

#### Descripción del trabajo del equipo 1

#### **Figura 66. Pregunta 7-c desarrollada por el equipo 1**

Los estudiantes leen el enunciado, y arrastran el punto sobre el deslizador hasta tener una gráfica que puede trazarse sin levantar el lapicero. Además, observamos que al inicio presentan dudas con respecto a cuál sería la regla de correspondencia de la nueva función, pero luego de analizar mejor tanto la "Vista Algebraica" como la "Vista gráfica", concluyen y escriben correctamente lo pedido.

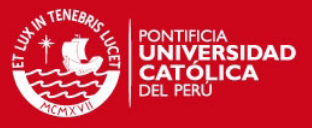

| Asta Algebraica                                                                             | <b>Mista Grafica</b> |  |  |                |  |            |          |                                                |  |
|---------------------------------------------------------------------------------------------|----------------------|--|--|----------------|--|------------|----------|------------------------------------------------|--|
| <b>B</b> Objetos Libres<br>Objetos Dependientes<br>$A = 12.10$                              |                      |  |  |                |  |            |          |                                                |  |
| $C = 12$                                                                                    |                      |  |  |                |  |            |          | Regla de correspondencia de $f$                |  |
| $0c = -10$                                                                                  |                      |  |  |                |  | $k = -2.5$ |          |                                                |  |
| -0 $f(x) = \begin{cases} \frac{2.5 x^2}{5.5 x - 5 :x > 2} \\ 0.9(x) = 2.5x - 5 \end{cases}$ |                      |  |  |                |  |            | $f(x)$ = | $-2.5x^2$ : $x \le 2$<br>$-2.5x - 5$ : $x > 2$ |  |
|                                                                                             | $-14$                |  |  |                |  |            |          |                                                |  |
|                                                                                             |                      |  |  | $(0,-10)^{14}$ |  |            |          |                                                |  |

**Figura 67. Pregunta 7-c desarrollada por el equipo 2** 

Los estudiantes leyeron el enunciado y de forma inmediata, arrastraron el punto sobre el deslizador hasta notar que la gráfica de la función podía trazarse sin levantar el lapicero. Luego identificaron, en la "Vista Algebraica" del GeoGebra, la regla de correspondencia de f.

## Análisis a posteriori para los dos equipos

En las acciones de los estudiantes como sujetos de la triada del modelo SAI, tomamos en cuenta los siguientes estatus de los elementos que interactúan en esta tarea:

| Modelo SAI: Regla de correspondencia de una función f de trazo continuo |                           |                               |                                 |  |  |  |  |  |
|-------------------------------------------------------------------------|---------------------------|-------------------------------|---------------------------------|--|--|--|--|--|
|                                                                         | <b>Instrumento</b>        | Objeto                        |                                 |  |  |  |  |  |
|                                                                         | Deslizador                | Transforman la gráfica de $f$ | Gráfica de la función $f$       |  |  |  |  |  |
| Н                                                                       | Vista algebraica          | Identifican                   | Regla de correspondencia de $f$ |  |  |  |  |  |
| Ш                                                                       | Gráfica de la función $f$ | Cambian la regla $f$          | Regla de correspondencia de $f$ |  |  |  |  |  |

**Tabla 41. Regla de correspondencia cuando f es de trazo continuo– Equipo 1 y 2** 

En la acciones de los dos equipos de estudiantes identificamos, un arrastre guiado en el deslizador, a través de condicionamiento de un trazo continuo en la representación gráfica de *f* . Observamos que el deslizador presenta una restricción de intencionalidad debido a que este permite la transformación de la gráfica de *f* . Los estudiantes no presentan dificultades para cambiar e identificar la regla de correspondencia en la vista algebraica del GeoGebra, con esto podemos afirmar que la vista algebraica tiene suficiente transparencia en esta actividad. Respecto a la gráfica de la función, como instrumento, identificamos restricciones de intencionalidad debido a que la transformación de esta permite el cambio de la regla de

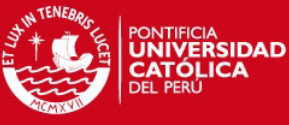

correspondencia de *f* . De acuerdo a Trouche (2004), la gráfica de la función y el deslizador

se encuentran en el estadio de descubrimiento, y la vista gráfica del GeoGebra se encuentra en el estadio de personalización debido a que se observó en ambos dos equipos la movilización de esquemas de uso del zoom y esquemas de desplazamiento de la ventana gráfica del GeoGebra.

## **Análisis de la pregunta 8**

Esperamos que los estudiantes usen las opciones de gráfico de puntos y de rectas de la barra de herramientas para expresar una función valor absoluto como una función definida en dos tramos, y que grafiquen una función definida por tramos a partir del uso del comando Función[<Función>, <Valor de x Inicial>, <Valor de x Final>] o del comando Si[ <Condición>, <Entonces>].

**Tabla 42. Pregunta 8 y sus archivos Pregunta\_8a.ggb y Pregunta\_8b.ggb** 

#### PREGUNTA 8

Al abrir el archivo Pregunta\_8a.ggb, encontrarán la representación gráfica de una función g con regla de correspondencia  $g(x) = -|x| + 1 + 2$  y cuyo dominio es el conjunto de los números reales. Según esta información efectúen lo siguiente:

a) La función g del archivo abierto "Pregunta\_8a.ggb" puede ser expresada como una función definida en dos tramos, cuya regla de correspondencia tiene la forma:

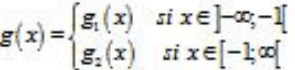

Usando las opciones de la "Barra de Herramientas" del GeoGebra determinen las reglas de correspondencia  $g_1(x)$  y  $g_2(x)$  de la función  $g$ .

Reglas de correspondencia  $g_1(x)$  y  $g_2(x)$  de la función  $g$  $g_2(x) =$  $g_1(x) =$  -

b) Use la información obtenida en a) para escribir la regla de correspondencia de g como una función definida por tramos.

Regla de correspondencia de g como una función definida por tramos

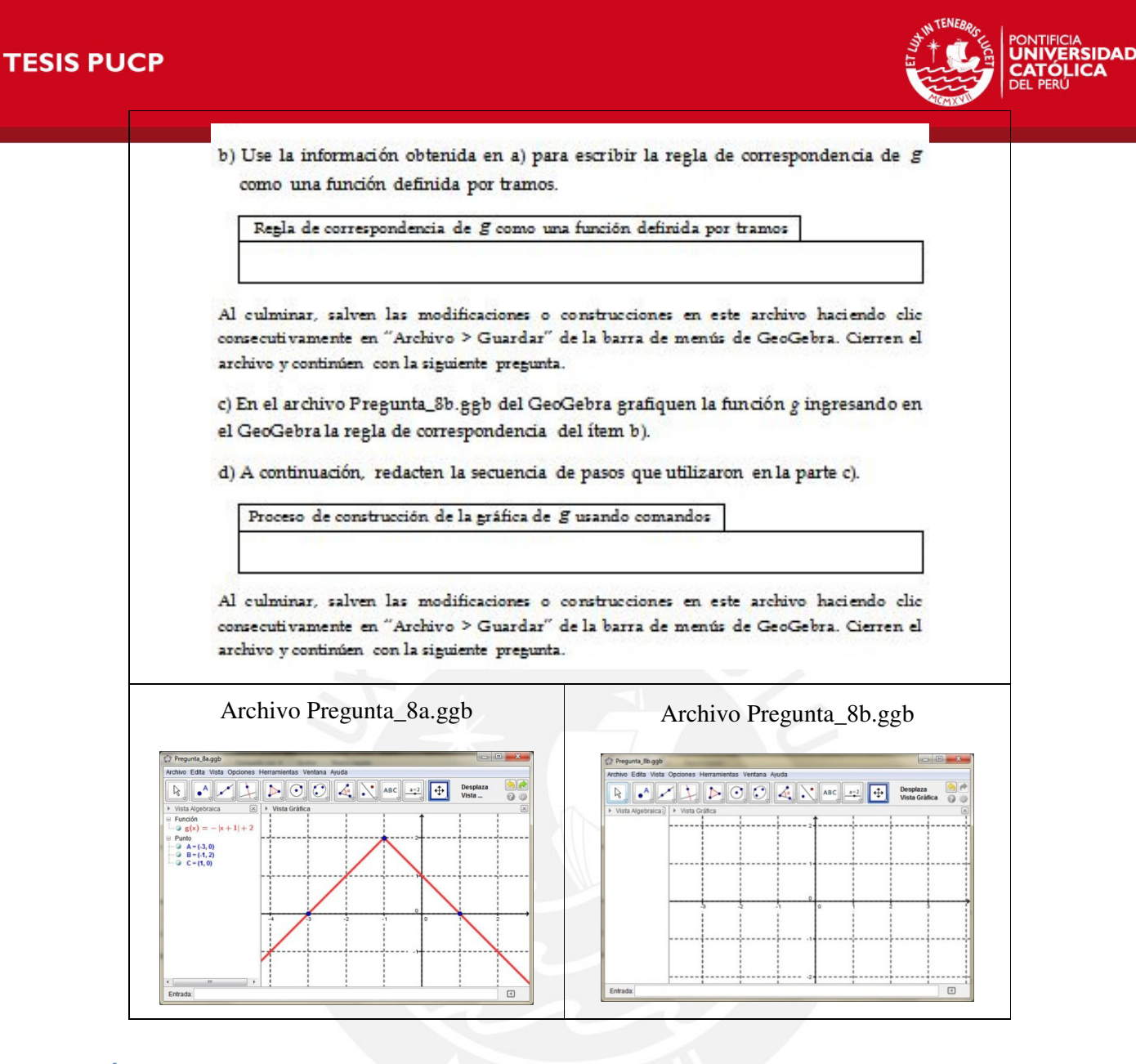

# Ítem a)

### Análisis a priori

Los estudiantes determinarán las reglas de correspondencia  $g_1(x)$  y  $g_2(x)$  de las funciones lineales que componen la función g. Para esto, identificarán el dominio de cada una de estas funciones a partir de la coordenada del vértice de la gráfica en el archivo "Pregunta\_8a.ggb". Usarán la función del ícono  $\left\| \cdot \right\|$  para graficar con el cursor dos puntos A y B de la gráfica de  $g_1(x)$ , a continuación activarán la función de **para crear la gráfica de la recta que pasa** por A y B, para luego tomar nota de la ecuación general de la recta que aparece en la vista algebraica del GeoGebra. A partir de un despeje de la variable "y" de la ecuación general
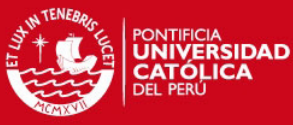

determinarán la forma y=x+3 que registrarán en la ficha de trabajo. Repetirán el mism

procedimiento para determinar la regla de correspondencia  $g_2(x)$ .

## Descripción del trabajo del equipo 1

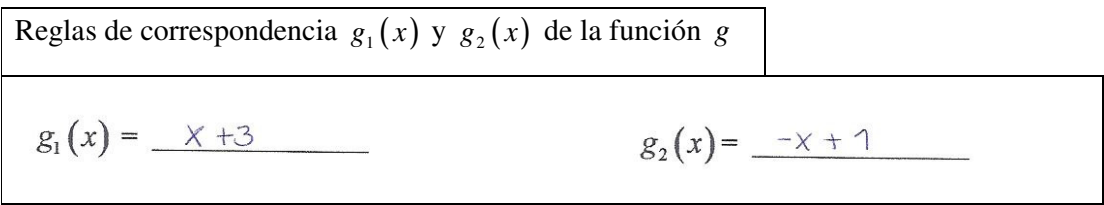

**Figura 68. Pregunta 8-a desarrollada por el equipo 1** 

Observamos que los estudiantes leyeron el enunciado e comprendiendo inmediatamente lo que se les pedía, aunque al inicio seleccionaron una opción de la "Barra de Herramientas" que no era la adecuada para conseguir la regla de correspondencia de cada tramo. En un segundo intento, si mostrar dificultad, los estudiantes activaron la opción de **para construir** las rectas que contienen a los tramos de la función, luego identificaron sin dificultad en la "Vista Algebraica" las reglas de correspondencia, y=x+3 e y=-x+1.

# Análisis a posteriori

En las acciones de los estudiantes como sujetos de la triada del modelo SAI, tomamos en cuenta los siguientes estatus de los elementos que interactúan en esta tarea:

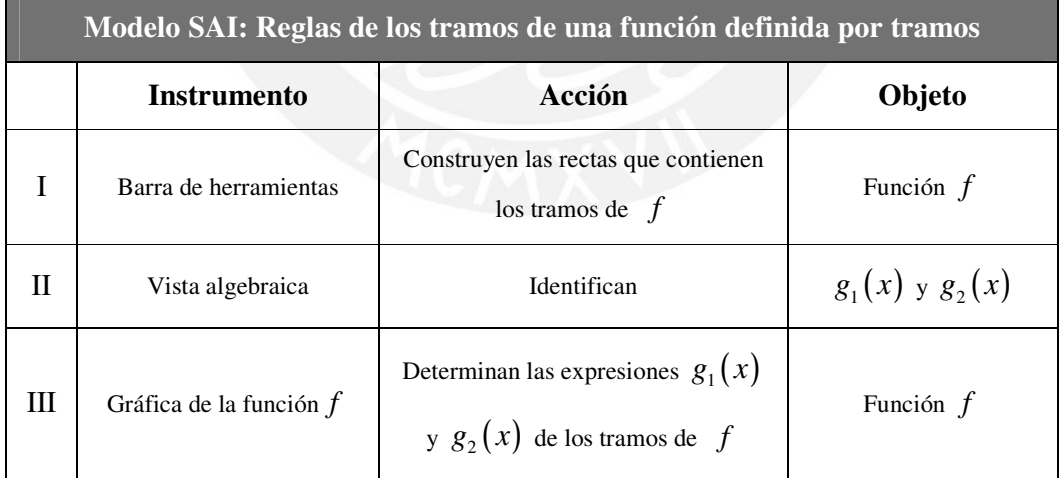

### Tabla 43. Tramos de una función f definida por tramos (Modelo SAI) – Equipo 1

Que los estudiantes dudarán al seleccionar la opción "recta que pasa por dos puntos" de la barra de herramientas nos muestra que la función que adquirió esta opción no se conservó, cuando el Equipo 1 desarrolló los ítems de la Pregunta 1, es decir que esta opción vista como artefacto no se encuentra en su segundo nivel de instrumentalización. Se evidenció en la

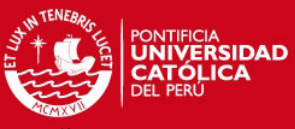

gráfica de la función una restricción de estructuración de acción debido a que en su diseño se

consideraron características que direccionan las acciones de los estudiantes hacia el conocimiento de la función *f* . Observamos también que los estudiantes movilizaron esquemas de cambio de forma de las ecuaciones de las gráficas en la vista algebraica del GeoGebra, la formación de estos esquemas, ahora pre existentes, sucedió en el desarrollo de la Pregunta 1. De acuerdo a Trouche (2004), la gráfica de la función y la barra de herramientas se encuentran en el estadio de descubrimiento.

# Descripción del trabajo del equipo 2

Reglas de correspondencia  $g_1(x)$  y  $g_2(x)$  de la función *g*  $g_1(x) = \frac{-x+y=3}{-x+2}$  $g_2(x) = \frac{x + y + 1}{x - 1}$ **Figura 69. Pregunta 8-a desarrollada por el equipo 2** 

# Se observó que los estudiantes leyeron el enunciado, lo discutieron, lo analizaron viendo la gráfica, utilizan el menú contextual del mouse para ver las opciones de ciertos puntos de la gráfica buscando entender el problema. Vuelven a leer todo el enunciado, hasta que se prosigue con utilizar el ícono  $\angle$  correctamente y se hallan los valores pedidos guiándose con la "Vista Algebraica" y aunque los datos son los correctos, éstos no se escriben del modo adecuado en la hoja.

### Análisis a posteriori

**Tabla 44. Tramos de una función f definida por tramos (Modelo SAI) – Equipo 2** 

|   | Modelo SAI: Reglas de los tramos de una función definida por tramos |                                                                      |                     |  |  |
|---|---------------------------------------------------------------------|----------------------------------------------------------------------|---------------------|--|--|
|   | <b>Instrumento</b>                                                  | Acción                                                               | Objeto              |  |  |
|   | Barra de herramientas                                               | Construyen las rectas que contienen<br>los tramos de $f$             | Función $f$         |  |  |
| Н | Vista algebraica                                                    | Identifican                                                          | $g_1(x)$ y $g_2(x)$ |  |  |
| Ш | Gráfica de la función $f$                                           | Determinan las expresiones $g_1(x)$<br>y $g_2(x)$ de los tramos de f | Función $f$         |  |  |

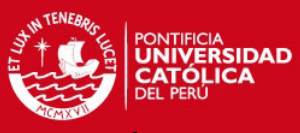

Que los estudiantes seleccionaran en forma rápida y segura la opción "recta que pasa por dos

puntos" de la barra de herramientas nos muestra que la función que adquirió esta opción se conservó, cuando el Equipo 2 desarrolló los ítems de la Pregunta 1, es decir que esta opción vista como artefacto se encuentra en su segundo nivel de instrumentalización. Se evidenció en la gráfica de la función una restricción de estructuración de acción debido a que en su diseño se consideraron características que direccionan las acciones de los estudiantes hacia el conocimiento de la función *f* . Observamos que los estudiantes presentan dificultades para expresar las reglas de correspondencia de los tramos como una función de la variable " *x* ". De acuerdo a Trouche (2004), la gráfica de la función y la barra de herramientas se encuentran en el estadio de descubrimiento.

# Ítem b)

### Análisis a priori

Los estudiantes establecerán la relación entre los dominios y las reglas de correspondencia  $g_1(x)$  y  $g_2(x)$  obtenidas. Con base en esa relación, los estudiantes escribirán en la ficha de trabajo la regla de correspondencia de la función g como una función definida por tramos, esta regla será la siguiente:

$$
g(x) = \begin{cases} x+3 & \text{si } x \in ]-\infty; -1[ \\ -x+1 & \text{si } x \in [-1; \infty[ \end{cases} \text{ or } g(x) = \begin{cases} x+3 & \text{si } x < -1 \\ -x+1 & \text{si } x \ge -1 \end{cases}
$$

Descripción del trabajo del equipo 1

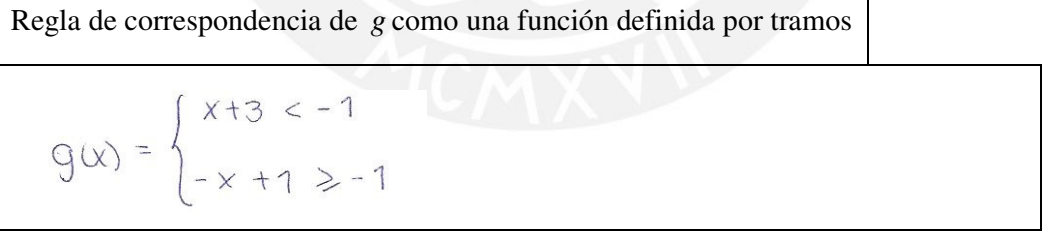

### **Figura 70. Pregunta 8-b desarrollada por el equipo 1**

Los estudiantes leyeron el enunciado más de una vez, mostraban dudas en cómo escribir la regla de correspondencia de la función definida por tramos. Vemos que luego de escribir en la ficha de trabajo la regla de correspondencia de esta función, no expresan correctamente el domino de cada uno de los tramos de dicha función.

### Análisis a posteriori

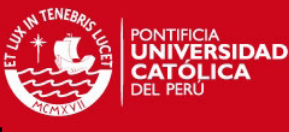

**Tabla 45. Regla de una función definida por tramos (Modelo SAI) – Equipo 1** 

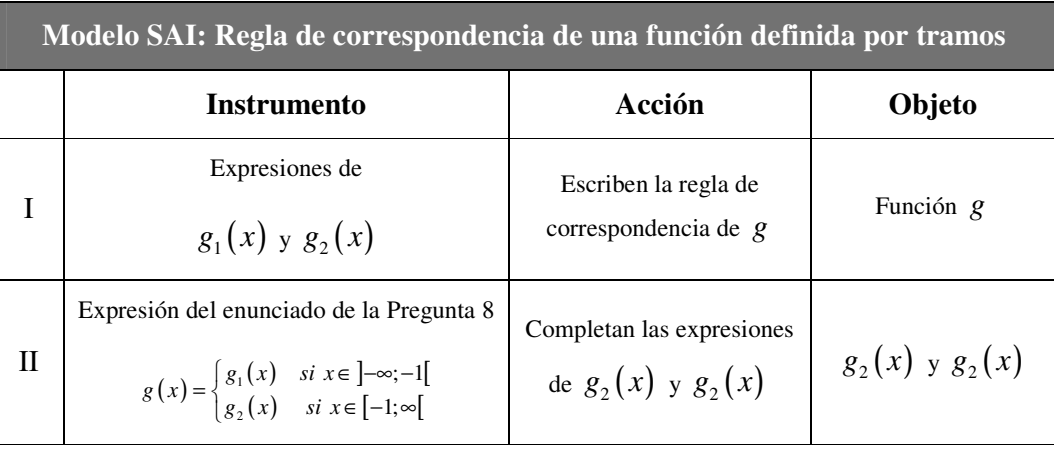

Las dificultades que presentaba el Equipo 1 para representar la regla de correspondencia nos permite afirmar que la regla de correspondencia de la función definida por tramos *g* no es suficientemente transparente en esta actividad. De acuerdo a Trouche (2004) la regla de correspondencia de la función *g* se encuentra en un estadio de descubrimiento.

Descripción del trabajo del equipo 2

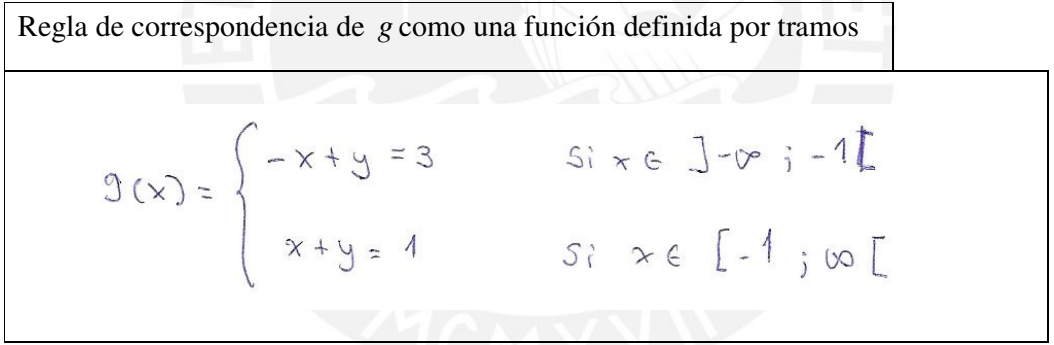

**Figura 71. Pregunta 8-b desarrollada por el equipo 2** 

Se observó que los estudiantes lograron establecer rápidamente la relación entre los dominios y las reglas de correspondencia  $g_1(x)$  y  $g_2(x)$  obtenidas, luego escribieron en la ficha de trabajo la regla de correspondencia de la función g como una función definida por tramos, en dicha expresión se observa que la reglas de correspondencia de los tramos no están expresadas como función de la variable " *x* ".

### Análisis a posteriori

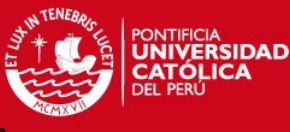

**Tabla 46. Regla de una función definida por tramos (Modelo SAI) – Equipo 2** 

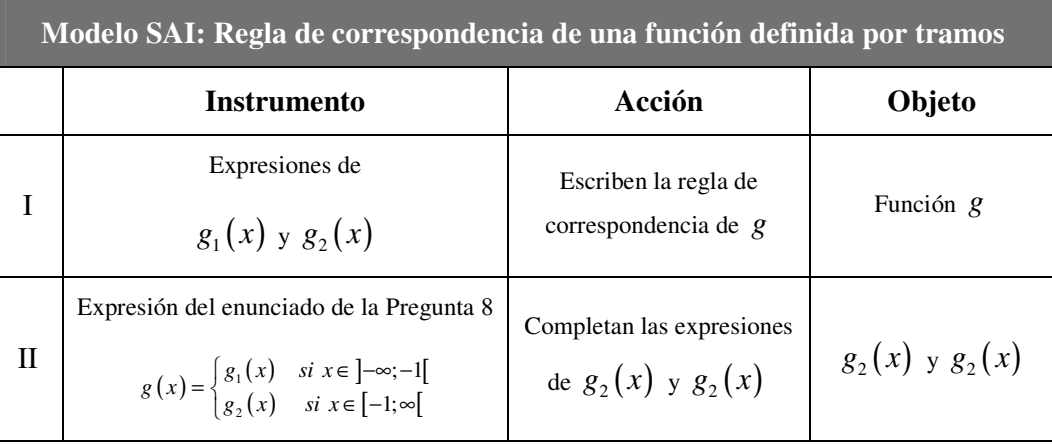

El Equipo 2 no muestra dificultades para representar la regla de correspondencia de la función definida por tramos no, debido a que *g* no fue expresada con reglas que representen funciones de la variable " *x* " creemos que la regla de correspondencia de la función *g* no es suficientemente transparente en esta actividad. De acuerdo a Trouche (2004) la regla de correspondencia de la función *g* se encuentra en un estadio de descubrimiento.

# Ítem c)

### Análisis a priori

Usando el comando Función[] o el comando Si[], los estudiantes escribirán en la barra de entrada *Función*  $[x+3, -\infty, -1]$  y *Función*  $[-x+1, -1, \infty]$  o *Si*  $[x < -1, x + 3]$  y *Si* [x > = −1, − x + 1], y luego de presionar el botón "enter" obtendrán la representación gráfica de g como una función definida por tramos.

# Descripción del trabajo del equipo 1

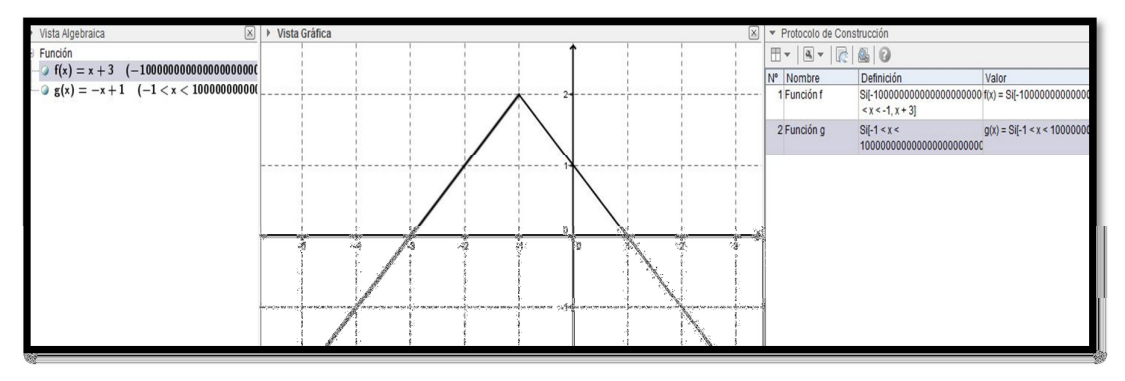

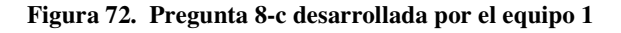

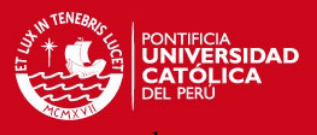

Los estudiantes utilizan el comando "Si", pero al no poder ellos encontrar una manera de escribir en la "Barra de Entrada" el símbolo +infinito y -infinito, lo solucionan cambiando dichos símbolos por un número muy grande y otro muy pequeño. Para concluir, presionan "enter" y obtienen un gráfico muy similar al gráfico que se pedía construir. Al parecer los estudiantes no identifican que el gráfico construido no representa verdaderamente la función definida por tramos *g* del enunciado ítem c).

### Análisis a posteriori

En las acciones de los estudiantes como sujetos de la triada del modelo SAI, tomamos en cuenta los siguientes estatus de los elementos que interactúan en esta tarea:

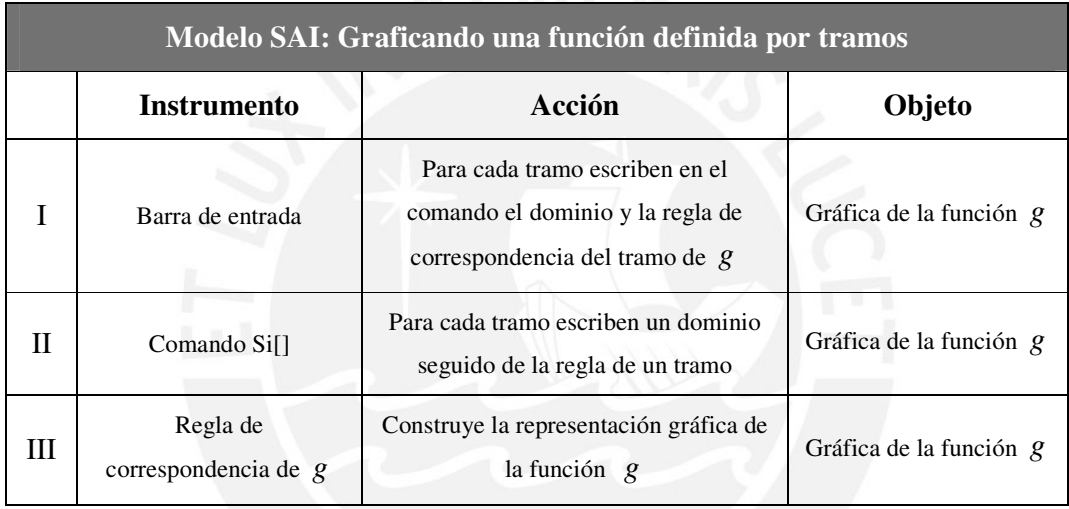

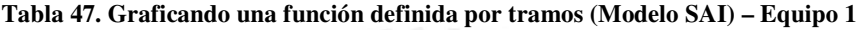

Observamos que los estudiantes movilizaron esquemas de uso del comando Si[], resultado de las acciones de los estudiantes en el desarrollo de la Pregunta 5, y dado que las funciones adquiridas por este comando se conservaron para el mismo tipo de acciones, podemos afirmar que en esta actividad el comando Sí[] se encuentra en el segundo nivel de instrumentalización. Debido a que los estudiantes no descubrieron el tipo de sintaxis del comando Si[] que permite graficar la función la definida por tramos usando una sola vez dicho comando, afirmamos también que el comando Si[] no es suficientemente transparente en esta actividad. Creemos que los tres instrumentos declarados en la tabla 47 revelan, cada uno como resultado de las acciones de los estudiantes, restricciones de modalidad de existencia debido a propiedades que los estudiantes no han podido identificar, comprender y administrar. Estos instrumentos se encuentran, de acuerdo a Trouche (2004) en un estadio de descubrimiento.

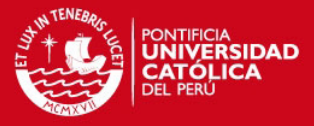

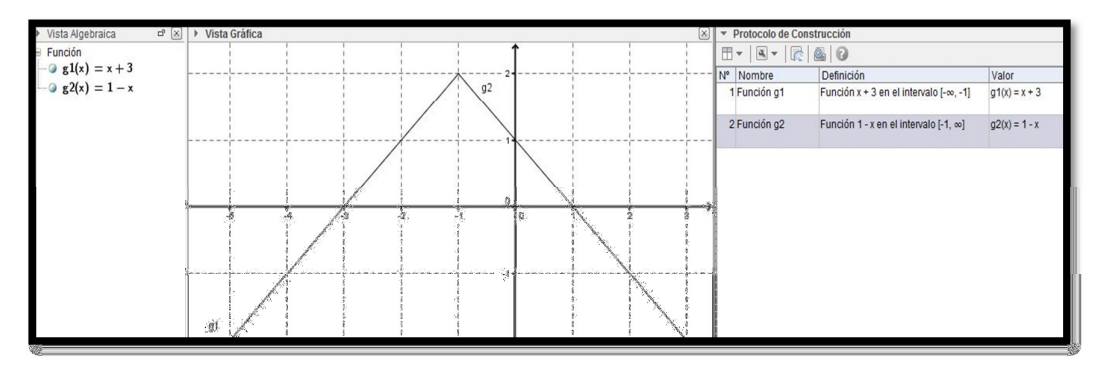

### **Figura 73. Pregunta 8-c desarrollada por el equipo 2**

Los estudiantes deciden utilizar el comando Función[], aunque al inicio no consiguen escribir el comando de forma correcta. Se observa además que en cierto momento uno de los estudiantes da una sugerencia pero el alumno que utiliza el mouse no hace caso, más bien, continúa buscando opciones en los íconos de la "Barra de Herramientas". Vuelven a intentar escribiendo en la "Barra de Entrada" el comando "Función" pero esta vez lo hicieron correctamente y obtuvieron lo pedido.

### Análisis a posteriori

En las acciones de los estudiantes como sujetos de la triada del modelo SAI, tomamos en cuenta los siguientes estatus de los elementos que interactúan en esta tarea:

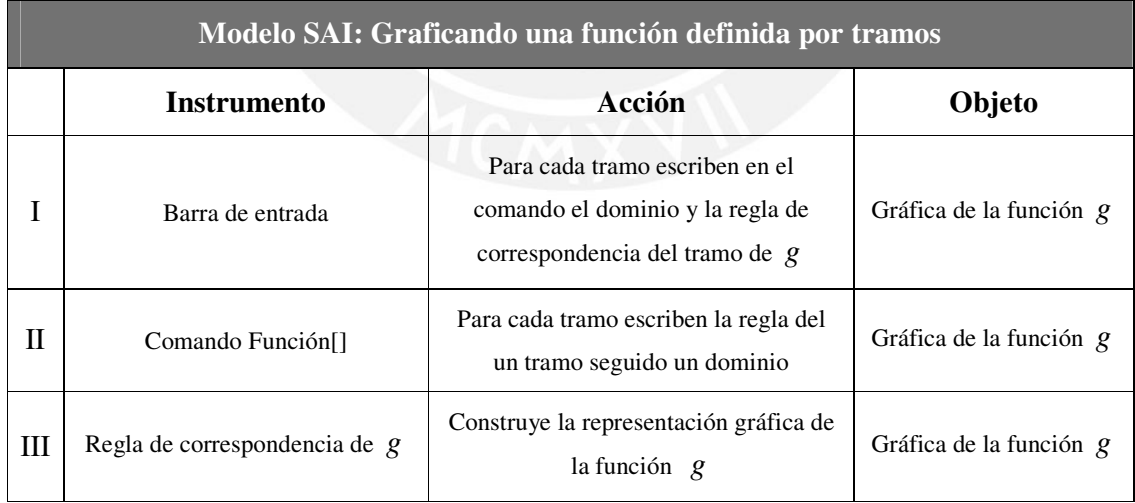

### **Tabla 48. Graficando una función definida por tramos (Modelo SAI) – Equipo 2**

Observamos que los estudiantes movilizaron esquemas de uso del comando Función[], resultado de las acciones de los estudiantes en el desarrollo de la Pregunta 5, y dado que las funciones adquiridas por este comando se conservaron para el mismo tipo de acciones,

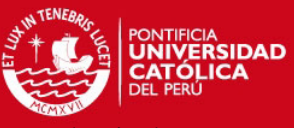

podemos afirmar que en esta actividad el comando Función[] se encuentra en el segundo nivel

de instrumentalización. Debido a que los estudiantes no descubrieron que este comando no permite graficar funciones definidas en intervalos abiertos  $a, b$ , afirmamos que dicho comando no es suficientemente transparente en esta actividad. Creemos que los tres instrumentos declarados en la tabla 48 revelan, cada uno como resultado de las acciones de los estudiantes, restricciones de modalidad de existencia debido a propiedades que los estudiantes no han podido identificar, comprender y administrar. Estos instrumentos se encuentran, de acuerdo a Trouche (2004) en un estadio de descubrimiento.

# Ítem d)

# Análisis a priori

Los estudiantes escribirán en la ficha de trabajo, indicarán el comando que usaron y describirán el orden en un obtuvieron las gráficas de los tramos de la función g.

# Descripción del trabajo del equipo 1

Proceso de construcción de la gráfica de *g* usando comandos

Primero se utilizo el comando "Si", despues se restringió el domino tomando en cuenta que "ou "es igual a 10°º.

### **Figura 74. Pregunta 8-d desarrollada por el equipo 1**

Los estudiantes registran en la ficha de trabajo que utilizaron el comando "Si". No mencionan la "Barra de Entrada" pero sí mencionan el valor utilizado en lugar de escribir "infinito".

# Análisis a posteriori

Los estudiantes describen en forma clara sus acciones de uso del comando Si [].

# Descripción del trabajo del equipo 2

Proceso de construcción de la gráfica de *g* usando comandos

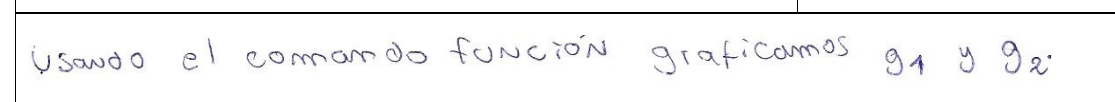

# **Figura 75. Pregunta 8-d desarrollada por el equipo 2**

Los estudiantes mencionan que usaron el comando "Función". No mencionan la "Barra de Entrada" ni el orden del proceso.

# Análisis a posteriori

Los estudiantes no describen en forma clara todas sus acciones de uso del comando Función[].

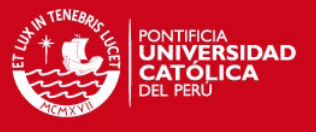

### **Análisis de la pregunta 9**

Esperamos que los estudiantes representen gráficamente una función definida por tramos y a partir de esta gráfica identifiquen su respectivos dominio y rango. Se espera también que transformen una función definida por tramos a partir de la variación de su la regla de correspondencia.

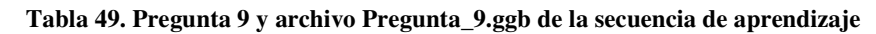

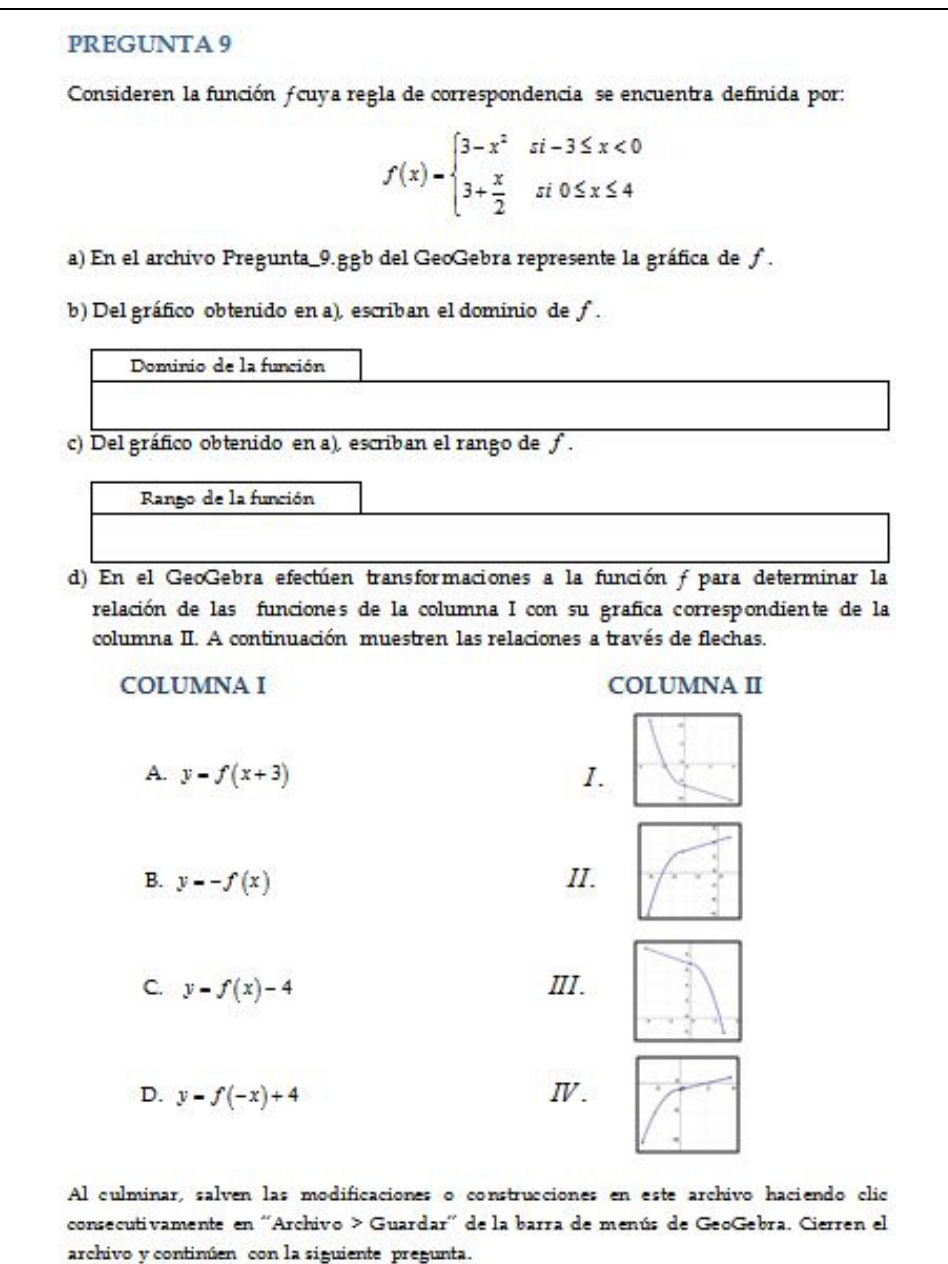

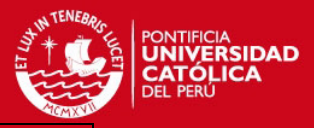

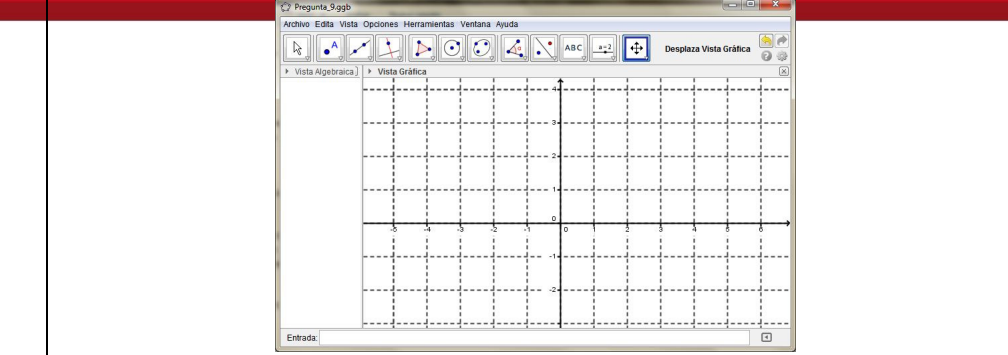

# Ítem a)

# Análisis a priori

Los estudiantes usarán con destreza el comando Función[] o el comando Si[] para obtener la gráfica de la función f. Para esto, escribirán en la barra de entrada *Función* [3 − x ^ 2, -3,0] y *Función*  $[3 + x/2, 0, 4]$  o  $Si[-3 \le x \le 0, 3 - x \le 2]$  y  $Si[0 \le x \le 4, 3 + x/2]$ , y luego de presionar el botón "enter" obtendrán la representación gráfica de g como una función definida por tramos.

Descripción del trabajo del equipo 1

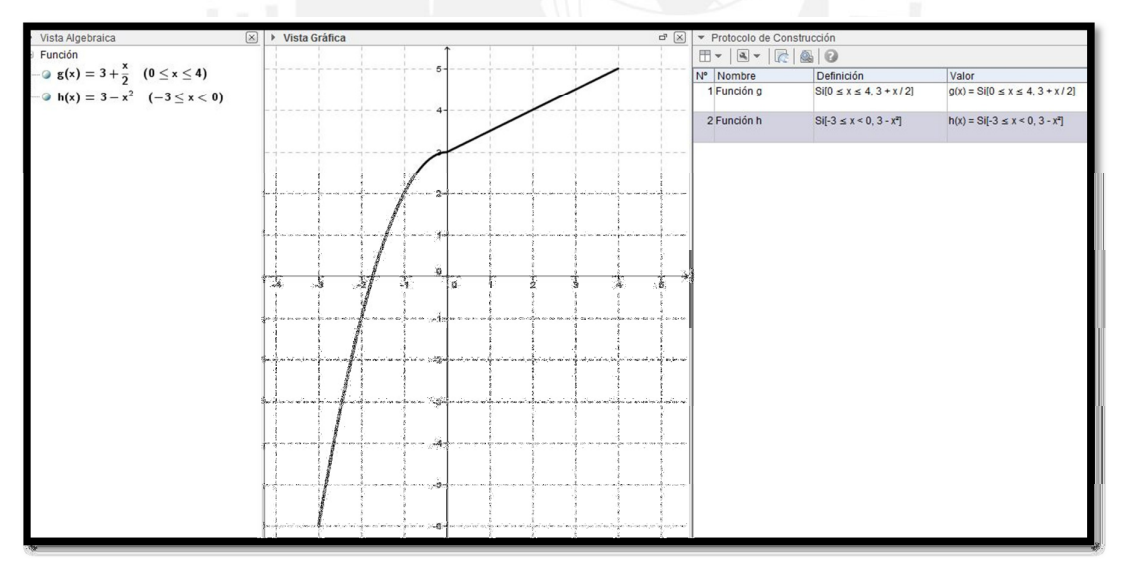

### **Figura 76. Pregunta 9-a desarrollada por el equipo 1**

Los estudiantes utilizan el comando Si[] de modo inmediato, pero todas las desigualdades se consideraron como desigualdades estrictas. Se dan cuenta del error cometido y en "Vista Algebraica" hacen doble clic sobre la función para editarla, prosiguen con agregar la igualdad donde era necesaria pero lo hicieron de modo incorrecto. Siguen intentando escribir el

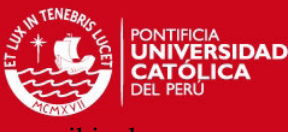

comando pero esta vez en la "Barra de Entrada", donde al final logran escribir

desigualdades correctamente.

### Análisis a posteriori

En las acciones de los estudiantes como sujetos de la triada del modelo SAI, tomamos en cuenta los siguientes estatus de los elementos que interactúan en esta tarea:

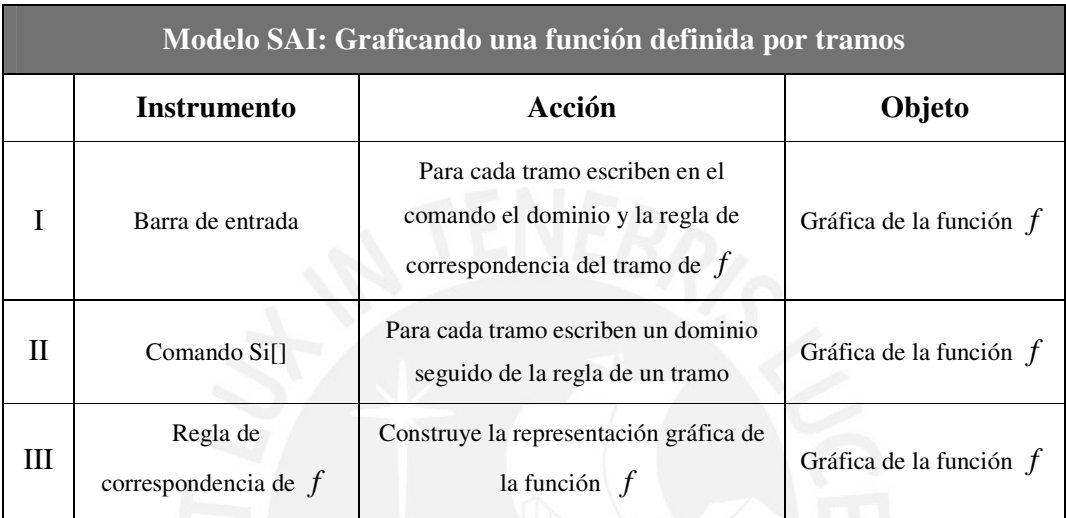

### **Tabla 50. Graficando una función definida por tramos (Modelo SAI) – Equipo 1**

Observamos que los estudiantes movilizaron esquemas de uso del comando Si[], resultado de las acciones de los estudiantes en el desarrollo de las Preguntas 5 y 8, y dado que las funciones adquiridas por este comando se conservaron para el mismo tipo de acciones, podemos afirmar que en esta actividad el comando Sí[] se encuentra en el segundo nivel de instrumentalización. Debido a que los estudiantes no descubrieron el tipo de sintaxis del comando Si[] que permite graficar la función la definida por tramos usando una sola vez dicho comando, afirmamos también que el comando Si[] no es suficientemente transparente en esta actividad. Observamos también que, de acuerdo a Trouche (2004), el comando Si[] se encuentra en un estadio de personalización debido a que el Equipo 1 adecuó en la sintaxis el símbolo = "igual a" de manera que podían considerar intervalos con extremos cerrados, aunque La barra de entrada y la regla de correspondencia se mantienen en el estadio de descubrimiento. No evidenciamos, en la regla de correspondencia de la función, restricciones de modalidad de existencia esto tiene correspondencia con que los estudiantes no presentaran dificultades al usar las propiedades de esta regla cuando graficaban la función *f* . Los esquemas pre existentes que relacionan la reglas de los tramos con su respectivo dominio, desarrollados en la Pregunta 8 permitieron al Equipo 1 relacionar las mismas características y graficar la función definida por tramos *f* , según esto podemos afirmar que la regla de

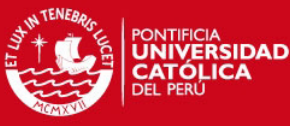

correspondencia de la función definida por tramos tiene transparencia suficiente en

# actividad.

# Descripción del trabajo del equipo 2

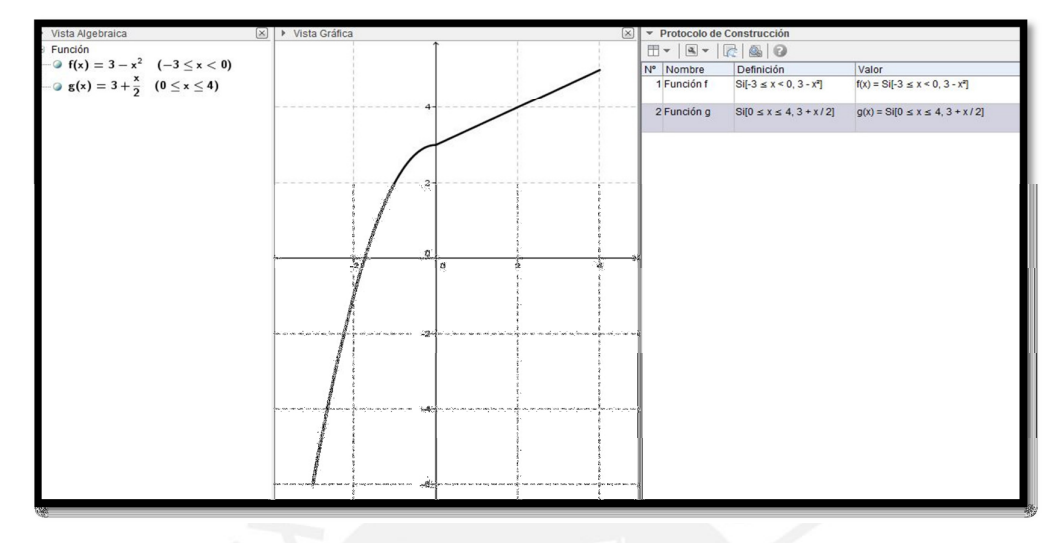

**Figura 77. Pregunta 9-a desarrollada por el equipo 2** 

Los estudiantes empiezan usando el comando "Función" pero luego cambian de opinión al creer que no es el comando correcto y utilizan el comando "Si". Se observa que ingresan correctamente las desigualdades con la ayuda de las opciones de "Ayuda de Entrada". Finalmente graficar correctamente cada tramo.

# Análisis a posteriori

| Modelo SAI: Graficando una función definida por tramos |                                    |                                                                                                    |                           |  |
|--------------------------------------------------------|------------------------------------|----------------------------------------------------------------------------------------------------|---------------------------|--|
|                                                        | <b>Instrumento</b>                 | Acción                                                                                                 | Objeto                    |  |
|                                                        | Barra de entrada                   | Para cada tramo escriben en el<br>comando el dominio y la regla de<br>correspondencia del tramo de $f$ | Gráfica de la función $f$ |  |
| Н                                                      | Comando Si <sup>[]</sup>           | Para cada tramo escriben un dominio<br>seguido de la regla de un tramo                                 | Gráfica de la función $f$ |  |
| Ш                                                      | Regla de<br>correspondencia de $f$ | Construye la representación gráfica de<br>la función $f$                                               | Gráfica de la función $f$ |  |

**Tabla 51. Graficando una función definida por tramos (Modelo SAI) – Equipo 2** 

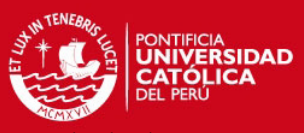

### Observamos que los estudiantes movilizaron esquemas de uso del comando Si[], resultado de

las acciones de los estudiantes en el desarrollo de las Preguntas 5 y 8, y dado que las funciones adquiridas por este comando se conservaron para el mismo tipo de acciones, podemos afirmar que en esta actividad el comando Sí[] se encuentra en el segundo nivel de instrumentalización. Debido a que los estudiantes no descubrieron el tipo de sintaxis del comando Si[] que permite graficar la función la definida por tramos usando una sola vez dicho comando, afirmamos también que el comando Si[] no es suficientemente transparente en esta actividad. Observamos también que los estudiantes movilizaron esquemas de selección de símbolos de dicha barra, escribieron el símbolo ≤ , esto no permite asegurar que la barra de entrada se encuentra en su segundo nivel de instrumentalización. No evidenciamos, en la regla de correspondencia de la función, restricciones de modalidad de existencia esto tiene correspondencia con que los estudiantes no presentaran dificultades al usar las propiedades de esta regla cuando graficaban la función *f* . Los esquemas pre existentes que relacionan la reglas de los tramos con su respectivo dominio, desarrollados en la Pregunta 8 permitieron al Equipo 2 relacionar las mismas características y graficar la función definida por tramos *f* , según esto podemos afirmar que la regla de correspondencia de la función definida por tramos tuvo transparencia suficiente en esta actividad. De acuerdo a Trouche (2004), el los instrumentos declarados en la tabla 51 se encuentran en el estadio de descubrimiento

## Ítem b)

# Análisis a priori

Los estudiantes identifican los valores de x donde está definida la función cuya gráfica fue obtenida en el ítem a. En la ficha de trabajo, los estudiantes expresan el dominio de la función en forma de desigualdades o en forma de intervalos.

# Descripción del trabajo del equipo 1

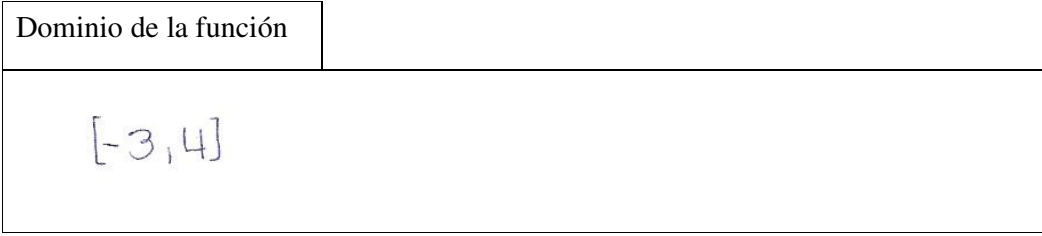

**Figura 78. Pregunta 9-b desarrollada por el equipo 1** 

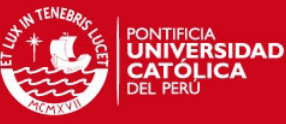

# Los estudiantes identifican de inmediato el dominio de la función ayudándose solamente de

"Vista Gráfica". En la ficha de trabajo, los estudiantes expresan el dominio de la función en forma de intervalo.

# Descripción del trabajo del equipo 2

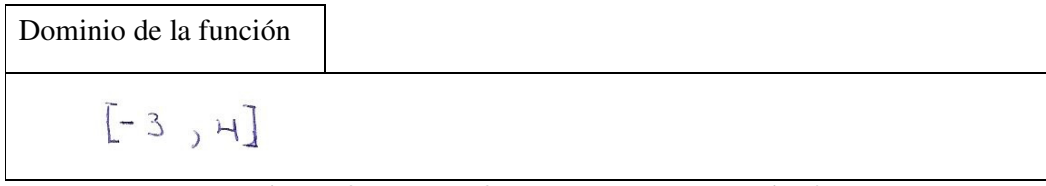

**Figura 79. Pregunta 9-b desarrollada por el equipo 2** 

Se observa que los estudiantes identifican inmediatamente el dominio de la función con la ayuda de la "Vista Gráfica", aunque uno de ellos menciona haber obtenido la solución con tan sólo fijarse en la regla de correspondencia vista en el enunciado. En la ficha de trabajo, los estudiantes expresan el dominio de la función en forma de intervalo.

# Análisis a posteriori para los dos equipos

En las acciones de los estudiantes como sujetos de la triada del modelo SAI, tomamos en cuenta los siguientes estatus de los elementos que interactúan en esta tarea:

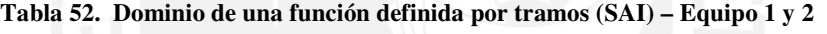

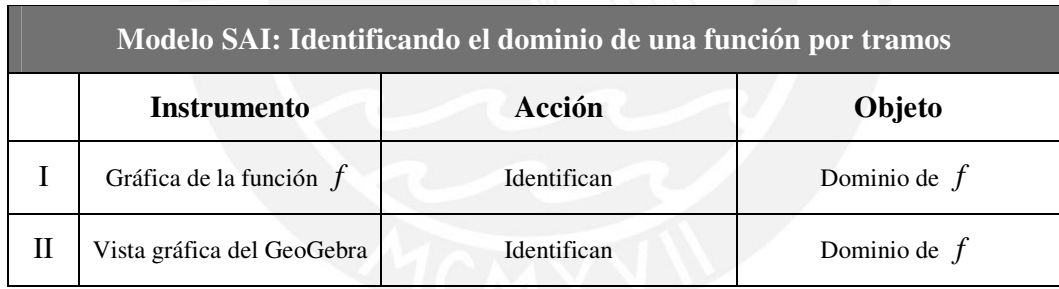

Los equipos movilizaron esquemas de identificación del dominio de una función definida por tramos, resultado de las acciones de los estudiantes en el desarrollo de las Preguntas 6, estos esquemas permitieron identificar el dominio en la representación gráfica de *f* , podemos afirmar que la gráfica de la función definida por tramos tiene esta en el segundo nivel de instrumentalización. Como los estudiantes no presentaron dificultades en sus acciones no se evidenciaron restricciones en la gráfica de la función. Concluimos que la gráfica de la función definida por tramos se encuentra en el estadio de descubrimiento. Observamos también que antes de graficar la función uno de los integrantes del Equipo 2 señalo que podía reconocer el dominio de la función y describió a sus compañeros de equipo el intervalo correcto esto puede deberse suficiente transparencia de la regla de correspondencia de la función *f* .

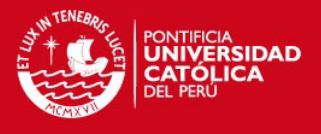

# Análisis a priori

Identificar los valores de "y" en donde está definida la función cuya gráfica fue obtenida del ítem a. En la ficha de trabajo, los estudiantes expresan en forma de intervalos el rango de f.

# Descripción del trabajo del equipo 1

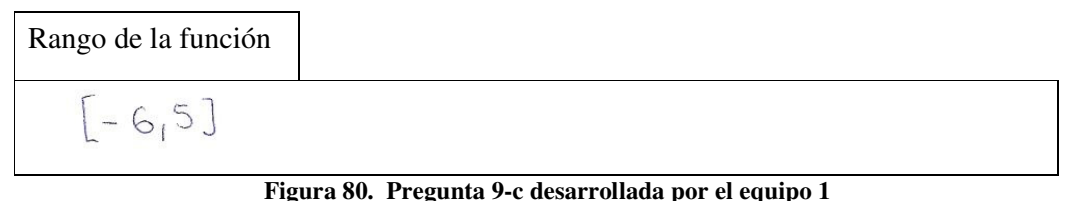

# Los estudiantes identifican de inmediato y sin ninguna dificultad el rango de la función ayudándose solamente de la "Vista Gráfica". En la ficha de trabajo, los estudiantes expresan el rango de la función en forma de intervalo.

# Descripción del trabajo del equipo 2

| Rango de la función |  |
|---------------------|--|
|                     |  |

**Figura 81. Pregunta 9-c desarrollada por el equipo 2** 

Los estudiantes identifican de inmediato el rango de la función ayudándose de la "Vista Gráfica" pero se comete un error al fijar un punto A(3.96,4.98) en la gráfica, donde 4.98 lo utilizan como un valor para el rango escrito, el cual sería sólo un aproximado.

# Análisis a posteriori para los dos equipos

**Tabla 53. Rango de una función definida por tramos (Modelo SAI) – Equipo 1 y 2** 

| Modelo SAI: Identificando el rango de una función por tramos |                            |             |              |
|--------------------------------------------------------------|----------------------------|-------------|--------------|
|                                                              | Instrumento                | Acción      | Objeto       |
|                                                              | Gráfica de la función $f$  | Identifican | Rango de $f$ |
|                                                              | Vista gráfica del GeoGebra | Identifican | Rango de $f$ |

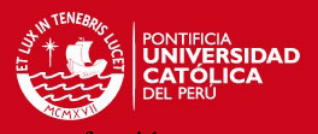

Los esquemas pre existentes de identificación del rango de una función lineal o una función cuadrática permitieron a los equipos 1 y 2 , sin dificultad, identificar el rango en la representación gráfica de la función definida por tramos, según esto podemos afirmar que la gráfica de la función definida por tramos tiene transparencia suficiente en esta actividad. La vista gráfica de esta función definida por tramos presenta restricciones de modalidad de existencia debido a que los estudiantes del equipo mostraron tener dudas respecto al valor de uno de los extremos del rango, esto ocurrió como resultado de una acción de acomodación de la vista gráfica, realizada con el zoom del GeoGebra ya que luego de aplicar este zoom la rejilla mostró una escala diferente en el eje Y con lo que se cambiaron las condiciones iniciales de la vista gráfica establecidas en el momento que se diseñó el archivo Pregunta\_9 . De acuerdo a Trouche (2004), concluimos que la gráfica de la función *f* se encuentra el estadio de descubrimiento y la vista gráfica se encuentra en el estadio de personalización.

# Ítem d)

# Análisis a priori

A partir de la gráfica obtenida en el ítem a, los estudiantes efectuarán con el GeoGebra las transformaciones de *f* a partir de sus tramos, si los tramos son representados con las reglas h(x) y  $g(x)$ , las transformaciones la realizarán de la siguiente manera:

- Para una traslación horizontal de 3 unidades hacia la izquierda escribirán en la barra de entrada  $h(x+3)$  y a continuación g(x+3).
- Para una reflexión respecto al eje X escribirán en la barra de entrada -h(x) y a continuación  $-g(x)$ .
- Para una traslación vertical de 4 unidades hacia abajo escribirán en la barra de entrada h(x)-4 y a continuación  $g(x)$ -4.
- Para una reflexión respecto al eje Y seguida de una traslación vertical de 4 unidades hacia arriba escribirán en la barra de entrada  $h(-x)+4$  y a continuación  $g(-x)+4$ .

De estas acciones los estudiantes obtendrían las relaciones entre las expresiones de la Columna I y figuras de la Columna II: A-II B-I C-IV D-III

Como otra posibilidad de acción y sin usar GeoGebra, los estudiantes buscarán la gráfica de la columna II que responda a las características de la transformación de *f* señalada en la columna I.

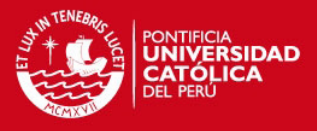

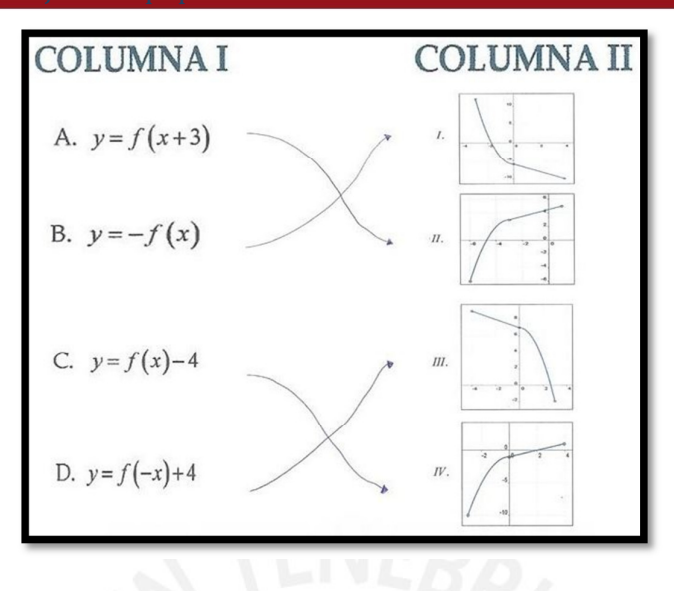

**Figura 82. Pregunta 9-d desarrollada por el equipo 1** 

Los estudiantes relacionaron correctamente en la ficha de trabajo las notaciones de las transformaciones de la columna I con la imágenes de la columna II, esto lo realizaron sin usar el GeoGebra, es decir, buscaron una gráfica en un sistema de coordenadas que cumpla con cada una de las transformaciones de *f* .

## Análisis a posteriori

En las acciones de los estudiantes como sujetos de la triada del modelo SAI, tomamos en cuenta los siguientes estatus de los elementos que interactúan en esta tarea:

| Modelo SAI: Transformando una función por tramos |                                        |                          |             |  |  |
|--------------------------------------------------|----------------------------------------|--------------------------|-------------|--|--|
|                                                  | Acción<br>Objeto<br><b>Instrumento</b> |                          |             |  |  |
|                                                  | Gráfica de la función $f$              | Realizan traslaciones    | Función $f$ |  |  |
| Н                                                | Gráfica de la función $f$              | Realizan reflexiones     | Función $f$ |  |  |
| Ш                                                | Vista gráfica del GeoGebra             | Realiza transformaciones | Función $f$ |  |  |

**Tabla 54. Transformando una función definida por tramos (Modelo SAI) – Equipo 1** 

Los estudiantes movilizaron esquemas pre existentes de transformación de funciones, dichos esquemas son resultados de acciones de los estudiantes en sesiones previas a la enseñanza de la función definida por tramos. Al realizar la actividad sin efectuar transformaciones con el GeoGebra el Equipo 1 no tuvo dificultades para determinar las relaciones de transformación

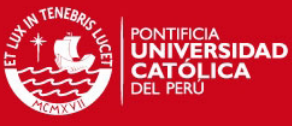

en esta tarea, podemos afirmar que la gráfica de la función definida por tramos

suficientemente transparente para esta actividad. Podemos afirmar, de acuerdo a Trouche (2004), que la vista gráfica del GeoGebra se encuentra en el estadio de personalización ya que nuevamente los estudiantes utilizaban el desplazamiento de la vista gráfica para realizar un mejor análisis de la función.

Descripción del trabajo del equipo 2

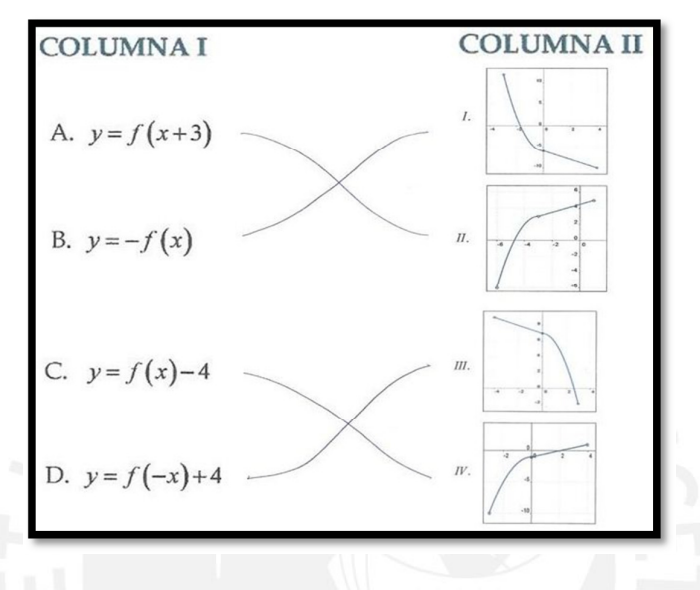

**Figura 83. Pregunta 9-d desarrollada por el equipo 2** 

Podemos observar que en la ficha de trabajo las respuestas dadas son correctas, pero los estudiantes no utilizaron el GeoGebra para efectuar las transformaciones pedidas, ellos solamente compararon las funciones y las gráficas de la parte d) con la gráfica que ya se había obtenido al inicio y analizaron similitudes para determinar una relación.

# Análisis a posteriori

| Modelo SAI: Transformando una función por tramos |                            |                          |             |  |
|--------------------------------------------------|----------------------------|--------------------------|-------------|--|
| Acción<br><b>Instrumento</b><br>Objeto           |                            |                          |             |  |
|                                                  | Gráfica de la función $f$  | Realizan traslaciones    | Función $f$ |  |
| Н                                                | Gráfica de la función $f$  | Realizan reflexiones     | Función $f$ |  |
| Ш                                                | Vista gráfica del GeoGebra | Realiza transformaciones | Función $f$ |  |

**Tabla 55. Transformando una función definida por tramos (Modelo SAI) – Equipo 1** 

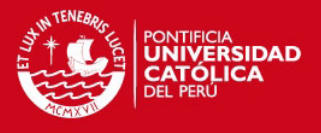

Los estudiantes movilizaron esquemas pre existentes de transformación de funciones, dichos esquemas son resultados de acciones de los estudiantes en sesiones previas a la enseñanza de la función definida por tramos. Al realizar la actividad sin efectuar transformaciones con el GeoGebra el Equipo 1 no tuvo dificultades para determinar las relaciones de transformación en esta tarea, podemos afirmar que la gráfica de la función definida por tramos es suficientemente transparente para esta actividad. Identificamos en el GeoGebra restricciones de restructuración de acción ya que los estudiantes mostraban dificultades para identificar la manera de transformar la función definida por tramos usando el GeoGebra.

### **Análisis de la pregunta 10**

Esperamos que los estudiantes usen el arrastre del deslizador para transformar la gráfica de una función y establecer una función definida por tramos a partir de un dominio o un rango especifico, y que además determinen regla de correspondencia de una función definida por tramos a partir de la vista gráfica de GeoGebra.

**Tabla 56. Pregunta 10 y archivo Pregunta\_10.ggb de la secuencia de aprendizaje** 

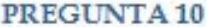

En el archivo Pregunta\_10.ggb se muestran la gráfica de una función f definida por tramos y el deslizador "a".

a) Arrastren el deslizador y escriban el valor de "a" de manera que y = 4 sea el máximo valor de la función f.

Valor de a

b) Arrastren el deslizador y escriban el valor de "a" de manera que al reproducir la gráfica de f en un papel pueda trazarse sin levantar el lapicero.

Valor de a

c) Considerando el gráfico obtenido en b), escriban la regla de correspondencia de la función f de manera pueda expresarse como una función definida en tres tramos.

Regla de correspondencia de f como una función definida en tres tramos

Al culminar, salven las modificaciones o construcciones en este archivo haciendo clic consecutivamente en "Archivo > Guardar" de la barra de menús de GeoGebra, Finalmente, cierren el archivo.

# **TESIS PUCP**

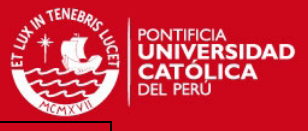

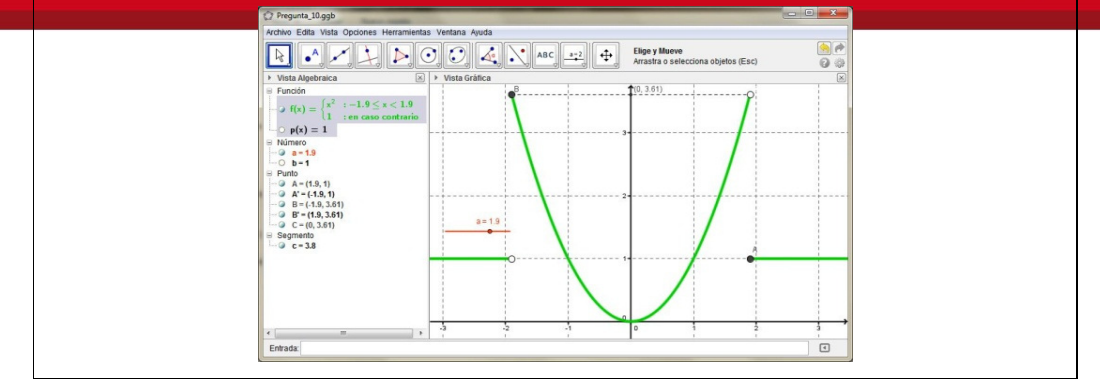

# Ítem a)

# Análisis a priori

Los estudiantes arrastrarán el punto del deslizador para observar la distintas transformaciones de la gráfica de f, de estas posibles formas de la gráfica de f identificarán aquella cuyas puntos tienen ordenadas que no son mayores de 4. A continuación registran en la ficha de trabajo el valor de "a=2" que verifica la condición presentada en el ítem a.

# Descripción del trabajo del equipo 1

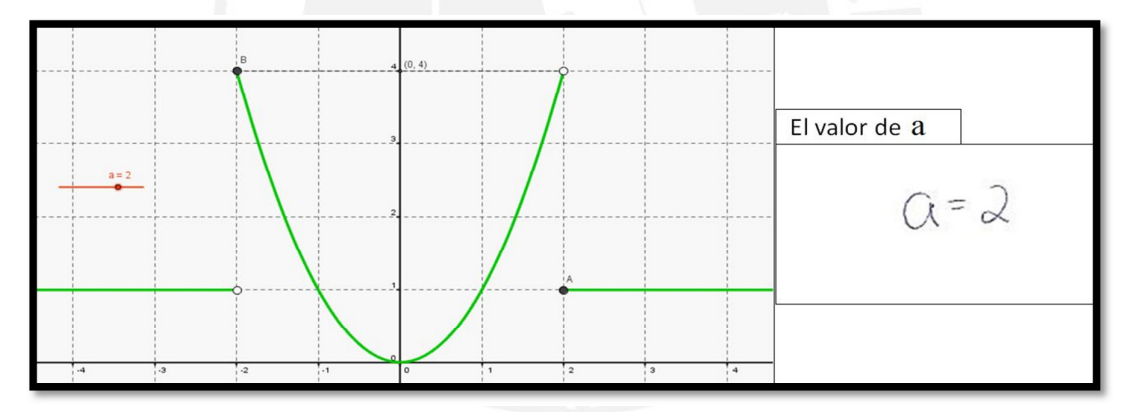

**Figura 84. Pregunta 10-a desarrollada por el equipo 1** 

Se observa al inicio que los estudiantes presentan problemas para entender el significado de la expresión "en caso contrario" mencionado en la "Vista Algebraica" en la regla de correspondencia de f(x). Luego, logran encontrar el valor para "a" arrastrando el punto del deslizador hasta ver que la gráfica tenía a y=4 como máximo valor de f, donde ese valor para a es 2

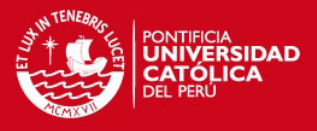

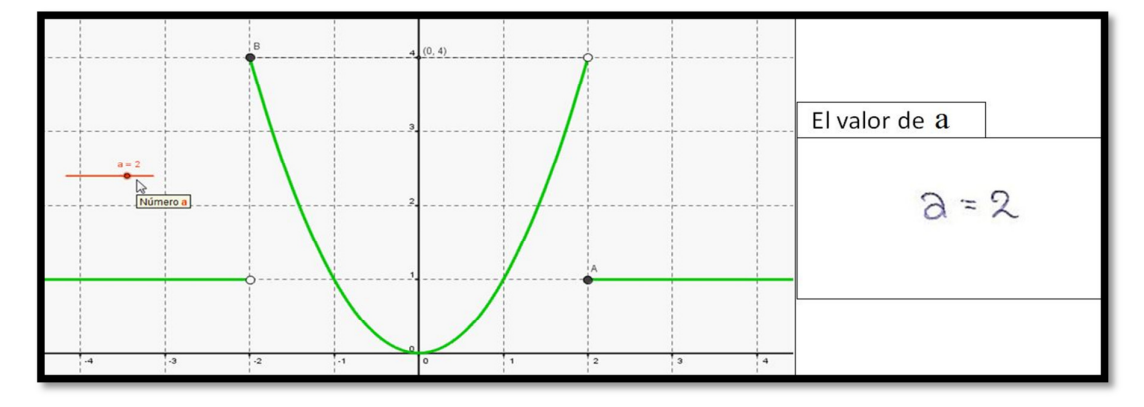

**Figura 85. Pregunta 10-a desarrollada por el equipo 2** 

Los estudiantes arrastraron el deslizador y de forma inmediata transformaron el gráfico hasta conseguir que y=4 sea el máximo valor de la función f, sin ninguna complicación. Registraron en la ficha de trabajo el valor correcto que es a=2.

# Análisis a posteriori para los dos equipos

En las acciones de los estudiantes como sujetos de la triada del modelo SAI, tomamos en cuenta los siguientes estatus de los elementos que interactúan en esta tarea:

| Modelo SAI: Identificando el rango de una función definida por tramos |                            |                               |              |  |
|-----------------------------------------------------------------------|----------------------------|-------------------------------|--------------|--|
|                                                                       | <b>Instrumento</b>         | Acción                        | Objeto       |  |
|                                                                       | Deslizador                 | Transforman la gráfica de $f$ | Función $f$  |  |
| Н                                                                     | Vista gráfica del GeoGebra | Identifican                   | Rango de $f$ |  |
| Ш                                                                     | Gráfica de la función      | Identifican                   | Rango de $f$ |  |

**Tabla 57. Rango de una función definida por tramos (Modelo SAI) – Equipo 1 y 2** 

Los estudiantes de los dos equipos movilizaron esquemas de identificación del rango de una función definida por tramos con lo que pudieron identificar el rango de la función *f* sin ninguna dificultad. Podemos afirmar que, la gráfica de la función *f* es suficientemente transparente en esta actividad, como también que se dicha gráfica se encuentra en el segundo nivel de instrumentalización. Evidenciamos una restricción de intencionalidad en la gráfica de la función definida por tramos debido a que esta gráfica permite cambiar el intervalo del rango de la función definida por tramos. De acuerdo a Trouche (2004), la gráfica de la función y el deslizador se encuentran en el estadio de descubrimiento. Ambos equipos

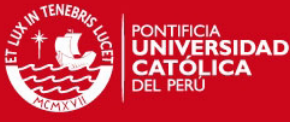

realizaron un el arrastre guiado, debido a que la función debía cumplir con que su máximo

valor debía ser cuatro.

# Ítem b)

# Análisis a priori

Los estudiantes arrastrarán el punto del deslizador para observar la distintas transformaciones de la gráfica de f, de estas posibles formas de la gráfica de f identificarán aquella donde los tres tramos mostrados formen una representación gráfica que pueda trazarse sin levantar el lapicero. A continuación registran en la ficha de trabajo el valor de "a=1" que verifica la condición presentada en el ítem b.

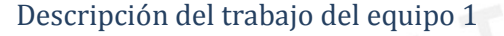

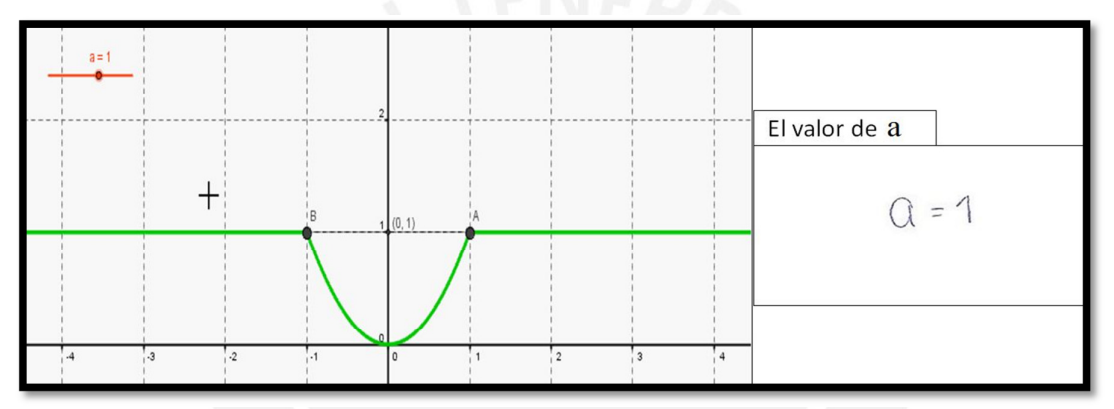

**Figura 86. Pregunta 10-b desarrollada por el equipo 1** 

Los estudiantes, de forma inmediata, arrastraron el punto del deslizador hasta que encontraron la gráfica que puede trazarse sin levantar el lapicero. Luego, se concluye en la ficha de trabajo que lo dicho anteriormente sucede cuando el valor de a es 1.

# Descripción del trabajo del equipo 2

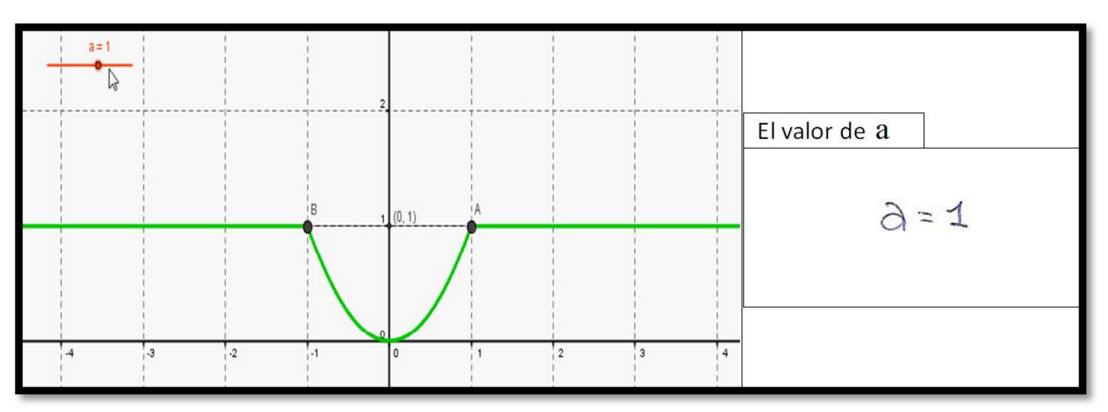

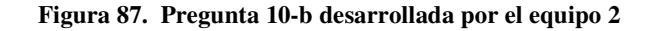

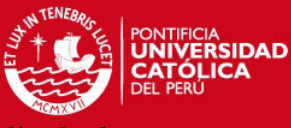

Los estudiantes, de forma inmediata y sin ninguna complicación, arrastran el deslizador hasta

encontrar una gráfica que se puede trazar sin levantar el lapicero. Proceden en registrar en la ficha de trabajo el valor de a=1, el cual es correcto.

# Análisis a posteriori para los dos equipos

En las acciones de los estudiantes como sujetos de la triada del modelo SAI, tomamos en cuenta los siguientes estatus de los elementos que interactúan en esta tarea:

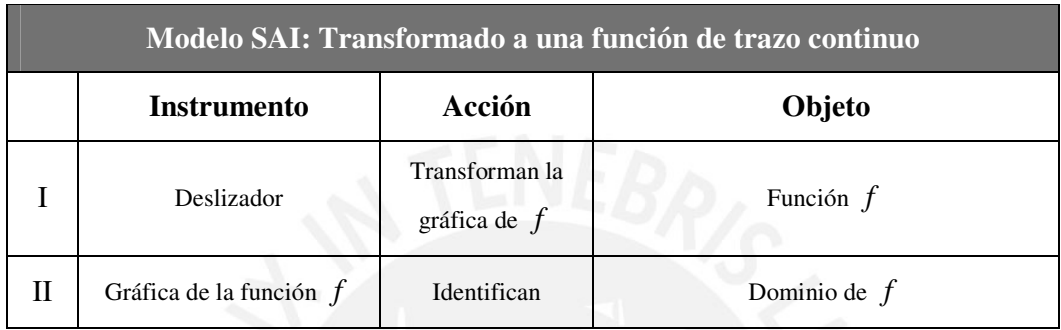

### **Tabla 58. Transformando a una función de trazo continuo (SAI) – Equipo 1 y 2**

En las acciones de los dos equipos de estudiantes identificamos, un arrastre guiado por el condicionamiento de la gráfica de *f* en una de un trazo continuo, el arrastre se encuentra en un segundo nivel de instrumentalización.. Observamos que la gráfica de *f* presenta una restricción de intencionalidad debido a que esta permite el cambio del dominio de *f* . Los estudiantes no presentan dificultades en transformar la gráfica de la función en una gráfica de trazo continuo. La transformación de la gráfica de *f* se muestra suficientemente transparente en esta actividad. De acuerdo a Trouche (2004), la gráfica de la función y el deslizador se encuentran en el estadio de descubrimiento..

# Ítem c)

# Análisis a priori

Los estudiantes identificarán los tipos de funciones que conforman la función definida por tramos construida en el ítem b. Estas funciones serán la función constante  $y=1$  y la función cuadrática y= $x^2$ . A continuación, los estudiantes escribirán en la ficha de trabajo una función en tres tramos definida en los dominios correspondientes a las funciones constante y cuadrática que los estudiantes podrán observar en la vista gráfica del GeoGebra. Registrarán la siguiente expresión:

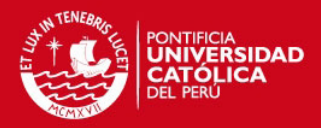

$$
f(x) = \begin{cases} 1 & \text{si } x \in ]-\infty, -1[ \\ x^2 & \text{si } x \in [-1, 1[ \\ 1 & \text{si } x \in [1, \infty[ \end{cases}
$$

Descripción del trabajo del equipo 1

| Regla de correspondencia de $f$ como una función definida en tres tramos              |  |
|---------------------------------------------------------------------------------------|--|
| $f(x) = \begin{cases} 1, & -\infty ; -1 \\ x^2, & -1 : 1 \\ 1, & -\infty \end{cases}$ |  |

**Figura 88. Pregunta 10-c desarrollada por el equipo 1** 

Se observa que los estudiantes empiezan buscando opciones en los íconos de la Barra de Herramientas pero no encuentran un modo de dar solución al problema. Luego, analizan la "Vista Algebraica" en conjunto con la "Vista Gráfica" y distinguen dos tipos de funciones así como dos intervalos para uno de los tipos y un intervalo para el otro. Prosiguen en separar en 3 tramos la regla de correspondencia de f(x) y escriben lo hecho en la ficha de trabajo correctamente. Se observa; además, que al terminar de analizar el problema logran entender lo que se quería decir con la expresión "en caso contrario".

# Análisis a posteriori

|    | Modelo SAI: Regla de correspondencia de una función definida por tramos |                                                 |                                 |  |  |
|----|-------------------------------------------------------------------------|-------------------------------------------------|---------------------------------|--|--|
|    | <b>Instrumento</b>                                                      | Acción                                          | Objeto                          |  |  |
|    | Vista algebraica                                                        | Identifica                                      | Regla de correspondencia de $f$ |  |  |
| П  | Vista gráfica                                                           | Identifica                                      | Dominio de $f$                  |  |  |
| Ш  | Gráfica de la función $f$                                               | Identifica                                      | Dominio de $f$                  |  |  |
| IV | Regla de correspondencia<br>$\det f$                                    | Escriben las ecuaciones de<br>los tramos de $f$ | Función $f$                     |  |  |

**Tabla 59. Regla de una función definida por tramos (Modelo SAI) – Equipo 1** 

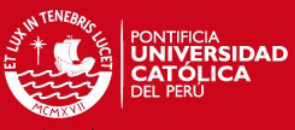

Las dificultades que presentaba el Equipo 1 para representar la regla de correspondencia no

permite afirmar que la regla de correspondencia de la función definida por tramos *f* no es suficientemente transparente en esta actividad. De acuerdo a Trouche (2004) la gráfica de *f* se encuentra en un estadio de descubrimiento. Observamos que el equipo 1 presenta aun dificultades para representar correctamente el domino de *f* , con podemos asegurar que en la regla de correspondencia existen restricciones de modalidad de existencia.

En este caso se puede observar como la regla de correspondencia de la función definida por tramos se encuentra en un estadio de descubrimiento

# Descripción del trabajo del equipo 2

|  | Regla de correspondencia de $f$ como una función definida en tres tramos |  |
|--|--------------------------------------------------------------------------|--|
|  | $5x^{2}$ $-15x^{4}$<br>$1 - \infty$ ; -1[ $0$ ]1, + $\infty$ [           |  |

**Figura 89. Pregunta 10-c desarrollada por el equipo 2** 

Los estudiantes leen el enunciado, tratan de entender lo que se pide, pero tienen problemas para entender el significado de la expresión "en caso contrario". Registran en la ficha de trabajo la misma regla de correspondencia que se observa en la "Vista Algebraica" de la función f(x) pero en lugar de escribir "en caso contrario" escribieron lo que eso significaba con desigualdades y aunque esa no sea la respuesta que se pedía en el enunciado, se puede ver que al final al menos lograron entender el significado de la expresión "en caso contrario".

# Análisis a posteriori

En las acciones de los estudiantes como sujetos de la triada del modelo SAI, tomamos en cuenta los siguientes estatus de los elementos que interactúan en esta tarea:

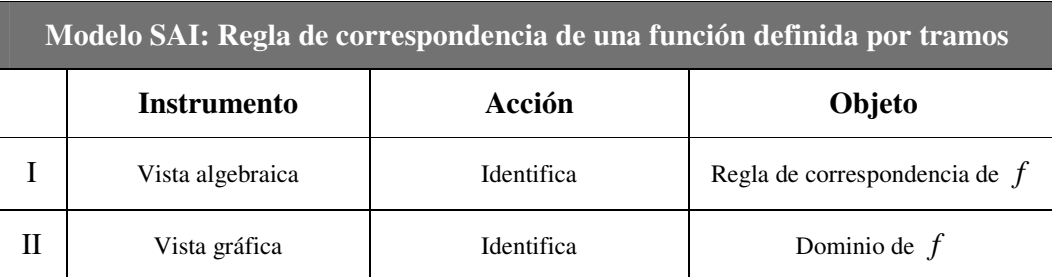

# **Tabla 60. Regla de una función definida por tramos (Modelo SAI) – Equipo 2**

# **TESIS PUCP**

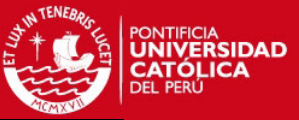

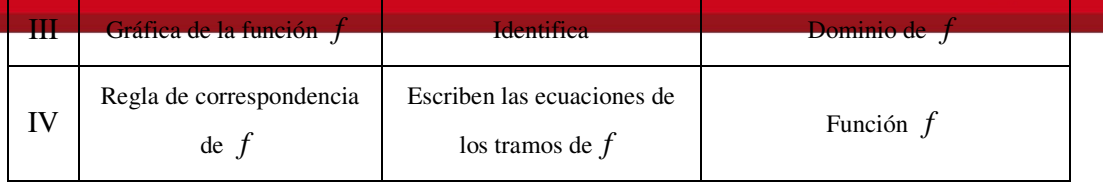

El Equipo 2 no mostro dificultades para representar la regla de correspondencia nos permite afirmar que la regla de correspondencia de la función definida por tramos *f* es suficientemente transparente en esta actividad. De acuerdo a Trouche (2004) la gráfica de *f* se encuentra en un estadio de descubrimiento. Observamos que el Equipo 2 presenta dificultades para representar correctamente el domino de *f* ,

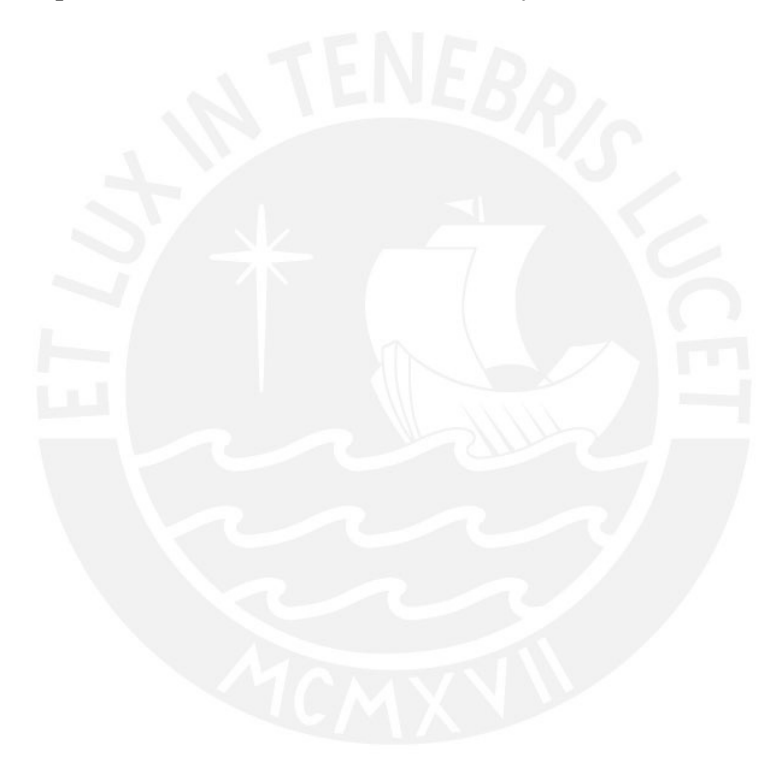

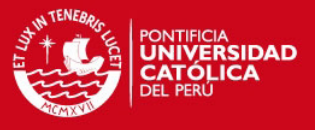

La enseñanza aprendizaje del Cálculo en las instituciones de nivel superior, específicamente de las funciones reales de una variable real, sumado a la falta de investigaciones de los fenómenos cognitivos, resultados de las acciones de los estudiantes cuando estos utilización de ambientes de Geometría Dinámica como el GeoGebra, motivaron la realización de este estudio.

Es así que para nuestra investigación creímos pertinente el Enfoque Instrumental de Rabardel (2011), con este enfoque pudimos estudiar las acciones de los estudiantes, mediadas por el GeoGebra, cuando aprendían sobre la función definida por tramos a través de una secuencia aprendizaje diseñada para este estudio. Decidimos observar en este aprendizaje las interacciones iniciales estudiantes-GeoGebra y estudiantes-función definida por tramos, este conjunto de interacciones forman parte de un proceso que Rabardel (2011) denominó como proceso de instrumentalización de la Génesis Instrumental de un artefacto.

Para el estudio de los procesos de instrumentalización en la situación didáctica diseñada, consideramos el análisis de la movilización o transposición de esquemas de uso, nuevos o pre existentes. Utilizamos el modelo SAI – Situaciones de Actividades Instrumentadas, propuesto por Rabardel (2011), para identificar en las acciones de los estudiantes el instrumento y el objeto. Considerando el modelo SAI , identificamos los tipos de restricciones, tipo de estadio y la suficiencia o insuficiencia de la transparencia de los instrumentos observados, todos estos aspectos relacionados con las dificultades que tuvieron los estudiantes en el aprendizaje de la función definida por tramos mediado por el GeoGebra. Finalmente, de acuerdo a Rabardel (2011), establecimos el nivel de instrumentalización alcanzado por el instrumento producto de su transformación en la secuencia aprendizaje diseñada.

Por otro lado, utilizamos aspectos de Ingeniería Didáctica de Artigue (1995) para orientar la investigación. Así, a lo largo del trabajo desarrollamos las cuatro fases de la metodología, en ese describimos algunos estudios que muestran la importancia de, el uso de ambientes de geometría dinámica, uso de GeoGebra en la enseñanza aprendizaje del Cálculo y sobre las dificultades de aprendizaje sobre objetos matemáticos resultado de un inadecuado aprendizaje de la función definida por tramos.

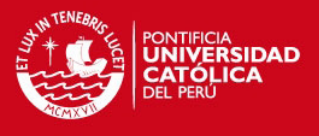

## *Principales resultados*

Las tablas de los análisis a posteriori construidas respecto al modelo SAI de Rabardel (2011) nos permitieron identificar algunas dificultades en la compleja serie de acciones de los estudiantes durante cada actividad.

Podemos afirmar que emergen propiedades del software como respuesta a inconvenientes presentados en la acciones de los estudiantes.

Observamos que los equipos de estudiantes tenían integrantes que movilizaban esquemas de uso pre existentes. En el uso del GeoGebra, identificamos que estos esquemas pre existentes estaban relacionados con el uso de otro software, observamos esto cuando los estudiantes realizaban un arrastre, un zoom de acercamiento o alejamiento y el desplazamiento de la vista gráfica del GeoGebra. En el uso de la función definida por tramos, observamos que estos esquemas pre existentes están relacionados con actividades previas de aprendizaje de funciones, como cuando los estudiantes identificaban el dominio, el rango y realizaban transformaciones de funciones.

De nuestras observaciones podemos afirmar que un mejor establecimiento del campo de posibilidades de acción de los estudiantes en el aprendizaje de la función definida por tramos mediada por el GeoGebra permitiría incorporar restricciones de acción en las propiedades asociadas a las gráficas de funciones definidas por tramos diseñadas por el investigador.

Al término de nuestro estudio podemos asegurar que hemos respondido las preguntas de investigación, a continuación describimos lo siguiente:

Respecto a la primera pregunta de investigación

En las actividades 3 y 8 los estudiantes tuvieron dificultades en el acceso a los símbolos disponibles en el GeoGebra, estas dificultades pueden ser minimizados con una adecuada direccionalidad en la búsqueda en la "Ayuda del GeoGebra" cuando se redactan las indicaciones en la ficha de trabajo. Tuvieron dificultades en identificar claramente puntos en la vista gráfica como consecuencia de la movilización de algunos esquemas de uso pre existentes, como cuando los estudiantes usaron el zoom y cambiaron el aspecto de la cuadricula establecida por defecto por el investigador.

Señalamos que la presentación del interfaz del GeoGebra, permitió minimizar dificultades en el uso de la barra de herramientas, la vista gráfica y vista gráfica, sin embargo que no fue suficiente el haber anexado un archivo de "Ayuda de GeoGebra" con la finalidad de

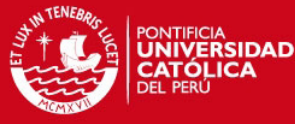

minimizar dificultades en el uso de la barra de entrada, específicamente la escritura de una

sintaxis adecuada para los comandos que grafican funciones.

Respecto a la segunda pregunta de investigación

 En las actividades 6 y 9 los estudiantes tuvieron dificultades para identificar el dominio, el rango y realizar transformaciones de funciones, como consecuencia de movilizaciones de esquemas de uso pre existentes resultados de actividades previas de aprendizaje de funciones.

Señalamos que el uso del aspecto dinámico del GeoGebra en la secuencia de aprendizaje, en particular cuando diseñamos actividades de construcción de una función por tramos de trazo continuo, permitió minimizar dificultades en identificar el dominio y realizar transformaciones, sin embargo con las variedad de posibilidades en el aspecto gráfico de la función definida por tramos dejamos abierta la posibilidad de establecer un determinado conjunto de características de esta función que hagan menos complicado su aprendizaje en los cursos cálculo y pre cálculo.

Como resultado de las acciones de los estudiantes en el proceso Génesis Instrumental podemos concluir que, aunque observamos que en las últimas actividades de la secuencia de aprendizaje se conservaron las funciones adquiridas por algunas propiedades del GeoGebra como de la función definida por tramos, el proceso de instrumentalización de ambos instrumentos fue local es decir que alcanzaron alcanzar el primer nivel de instrumentalización.

Con nuestro estudio dejamos abierta la posibilidad que para futuros trabajos pueda considerarse lo siguiente:

Estudiar en el aprendizaje de la función definida por tramos mediada por el GeoGebra el proceso de instrumentación de las génesis instrumentales de esta función y el software, de manera que podamos conocer la medida en que los esquemas generados y movilizados en estos procesos permiten desarrollar competencias matemáticas en los estudiantes.

Identificar las dificultades que presenten los estudiantes cuando aprenden, a través de las funciones definidas por tramos, sobre los límites y continuidad de funciones reales de variable real, en ambientes de aprendizaje mediados por un software.

Realizar estudios de génesis instrumentales en aprendizaje de la función definida por tramos mediado por el GeoGebra con otros marcos teóricos donde existan convergencia con el Enfoque instrumental, por ejemplo la Teoría Antropológica de lo Didáctico o el Enfoque Ontosemiótico.

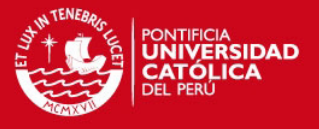

- Aparicio, E & Cantoral, R. (2006). *Aspectos discursivos y gestuales asociados a la noción de continuidad puntual*. V 9 (001) pp. 7–29. México. RELIME Comité Latinoamericano de Matemática Educativa. Recuperado de http://redalyc.uaemex.mx/src/inicio/ArtPdf Red.jsp?iCve=33590102
- Artigue, M. & Douady, R. & Moreno, L. (1995). *Ingeniería didáctica en educación matemática*. Colombia: Grupo Editorial Iberoamericana.
- Artigue, M. (2002). *Learning Mathematics in a CAS Environment: the genesis of a reflection about instrumentation and the dialectics between technical and conceptual work*. International Journal of Computers for Mathematical Learning 7. pp. 245–274. Kluwer Academic Publishers. Recuperado de http://cimm.ucr.ac.cr/ojs/index.php/eudoxus/ article/view/550/542
- Arzarello, F. y otros (2002). *A cognitive analysis of dragging practices in Cabri environments.* Zentralblatt fur Didaktik der Mathematik. Vol 34(3).. Recuperado de http://www.matematica.it/paola/ArticoloZDM.pdf
- Azcárate, C. & Deulofeu, J. (1996). *Funciones y gráficas*. Madrid: Editorial Síntesis.
- Ballestero Alfaro, E. (2007). *Instrumentos psicológicos y la teoría de la actividad instrumentada: Fundamento teórico para el estudio del papel de los recursos tecnológicos educativos*. Cuadernos de investigación y formación en educación matemática, Número 4, pp. 125-137. Recuperado de http://www.cimm.ucr.ac.cr/cuad ernos/cuaderno4/cuaderno4\_c7.pdf.
- Boyer, C. (1987). *Historia de la Matemática*. Madrid: Alianza Editorial.
- Brousseau, G. (2007). *Iniciación al estudio de la teoría de las situaciones didácticas*. Argentina: Libros del Zorzal.
- Brousseau, G. (1986). *Fundamentos y métodos de la didáctica de las matemáticas*. Recuperado de http://www.uruguayeduca.edu.uy
- Carreiro Moura, A. (2010). *Apropriação do Telemovel como Ferramenta de Mediação em Mobile Learning. Estudos de Caso em Contexto Educativo*. (Tesis doctoral). Universidad de Minho, Portugal.

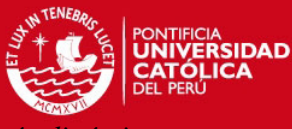

México: Alfaomega Grupo Editor.

Dávila Araiza, M. (2010). *La derivada a partir de problemas de optimización en ambientes dinámicos creados con Geogebra*. (Tesis de maestría, Universidad de Sonora). Recuperado de https://docs.google.com/file/d/0B9mJWnHPjDPwMWE yMWMzYjQt N2FhNi00ZWIxLTljNWEtMGFmNTc1Y2RmZTMy/edit?pli=1

D´Amore, B.(2006). *Didáctica de la Matemática*. Bogotá: Cooperativa Editorial Magisterio.

- Gómez García, M. (2002). *Estudio teórico, desarrollo, implementación y evaluación de un entorno de enseñanza colaborativa con soporte informático (CSCL) para matemáticas*. (Tesis doctoral). Universidad Complutense de Madrid, España.
- Hohenwarter, M. (2012). *GeoGebra (Versión 4.2).* Austria: Johannes Kepler University. Recuperado de http://www.geogebra.org/cms/. (Visitado 2012 – 12 – 11)
- Larson, R. & Edwards, B. (2011). *Cálculo*. México: McGraw-Hill Educación.
- Ochoviet, C., et. al. (2005). *Concepciones de los estudiantes acerca de la gráfica de una función lineal de dominio discreto*. Acta Latinoamericana de Matemática Educativa, V 19 485-490. México. Recuperado de http://www.clame.org.mx/documentos/alme19.pdf
- Rabardel, P. (2011). *Los hombres y las tecnologías: Visión cognitiva de los instrumentos contemporaneos*. (Trad. por M. Acosta) Colombia: Universidad Industrial de Santander.
- Rabardel, P. (1995a). *Les Hommes et les Technologies: une approche cognitive des instruments contemporains.* Université Paris. Armand Colin. Recuperado de http://ergoserv.psy.univ-paris8.fr/Site/
- Rabardel, P. (1995b, marzo). *Qu'est-ce qu'un instrument?.* Outils pour le calcul et le traçage de courbes. En Collection Les Dossiers de l'ingénierie éducative, pp. 61-65. Recuperado de http://www2.cndp.fr/DOSSIERSIE/19/som19.asp
- Ruíz-Higueras, L. (1994). *Concepciones de los alumnos de secundaria sobre la noción de función. Análisis epistemológico y didáctico*. (Tesis doctoral). Universidad de Granada, España.

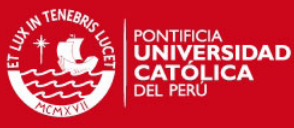

Salazar Flores, J. (2009). *Gênese instrumental na interação com Cabri 3D: um estudo de* 

*transformações geométricas no espaço*. (Tesis doctoral). Pontificia Universidad Católica de Sao Paulo, Brasil.

- Stewart, J. (2010). *Cálculo de una variable Conceptos y contextos*. México: Cengage Learning.
- Trouche, L. (2004). *Managing the Complexity of Human/Machine Interaction in a Computer Based Learning Environment (CBLE).* Guiding Student's Process command through instrumental orchestrations. University Montpellier II. Recuperado de http://www.academia.edu/attachments/3693391/download\_file
- Yam Huh, E. (2009). *Función definida por partes. Un análisis histórico didáctico referente a su tratamiento escolar*. (Tesis de licenciatura). Universidad Autónoma de Yucatán, México.
- Youschkevitech, A.P. (1996). *El concepto de la función hasta la primera mitad del siglo XIX. Series de antologías CINVESTAV*. (Trad. por R. M. Farfán ) México. The concept of function up to the middle of the 19th century. 1976. Recuperado de http://cimate.uagro.mx/ivanlopez/seminario/archivos/yourschkevitech.pdf
- Zill, D.G. & Wright, W.S. (2011). *Matemáticas 1 Cálculo diferencial*. México: McGraw-Hill Educación.
- Zill, D.G. & Dewar, J.M. (2008). *Precálculo con avances de cálculo*. China: McGraw-Hill Interamericana.

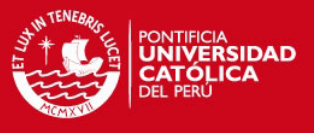

**APENDICES** 

# **PRUEBA DE DIAGNOSTICO**

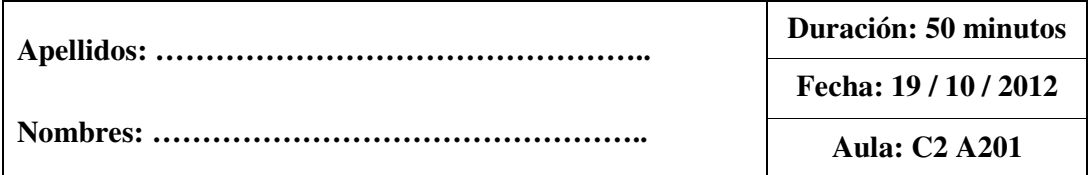

# Indicaciones:

- Lea cuidadosamente cada una de las preguntas y escriba o bosqueje su respuesta en los recuadros correspondientes.

- No se permite el uso de calculadoras ni material de consulta.

# PARTE I

1) Identifique el dominio y rango de la función cuya gráfica es la siguiente:

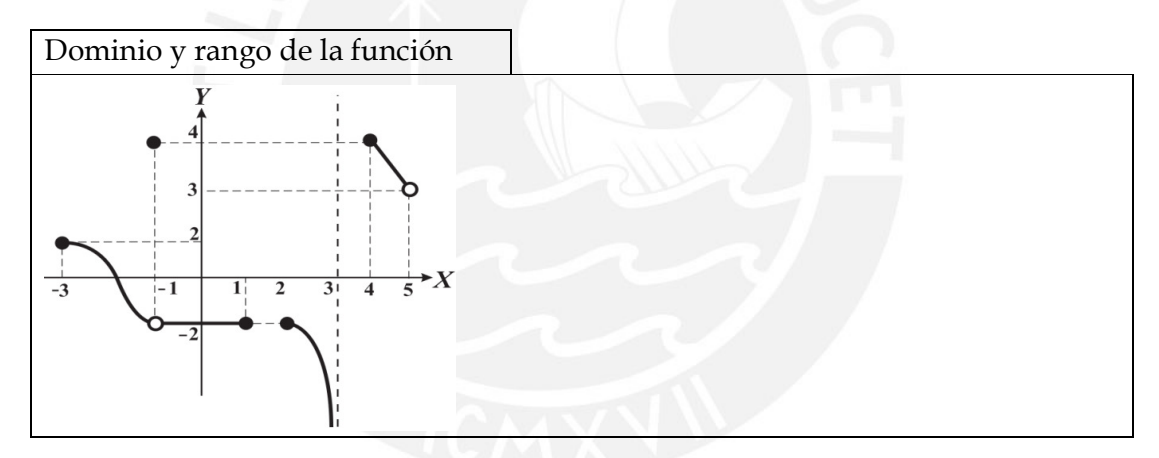

2) Esboce la gráfica de una función con la información mostrada:

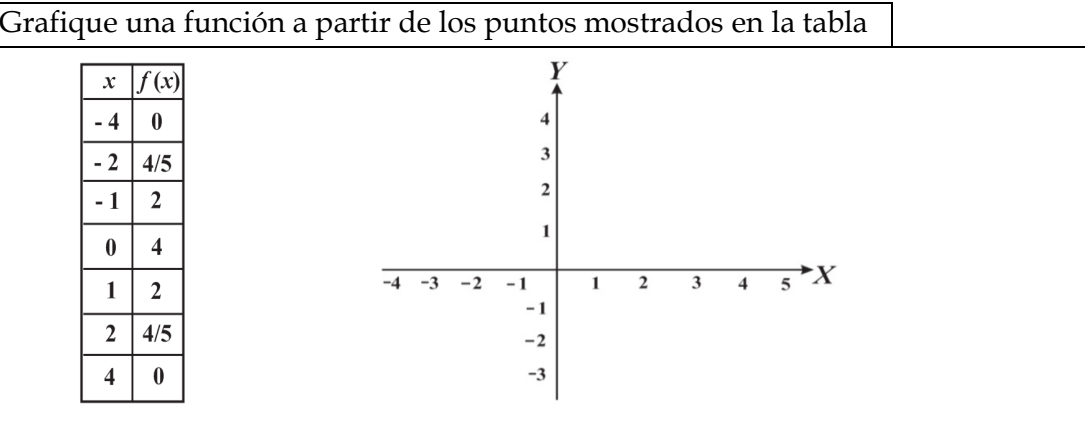

# **TESIS PUCP**

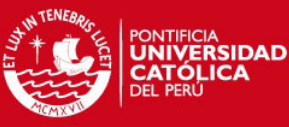

3) Determine el dominio las funciones *f* y *g* definidas por las expresiones:

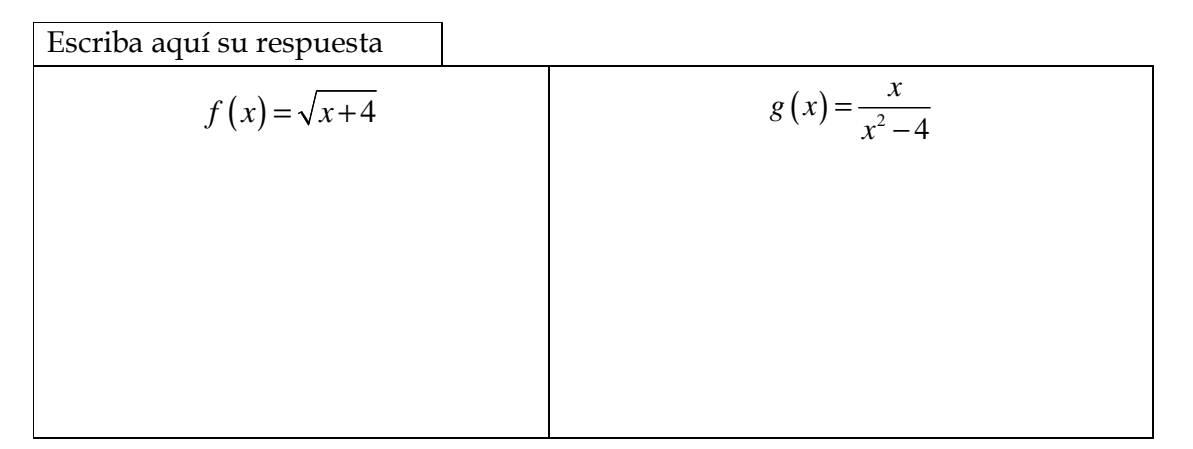

# PARTE II

4) Dada la gráfica de una función *f* :

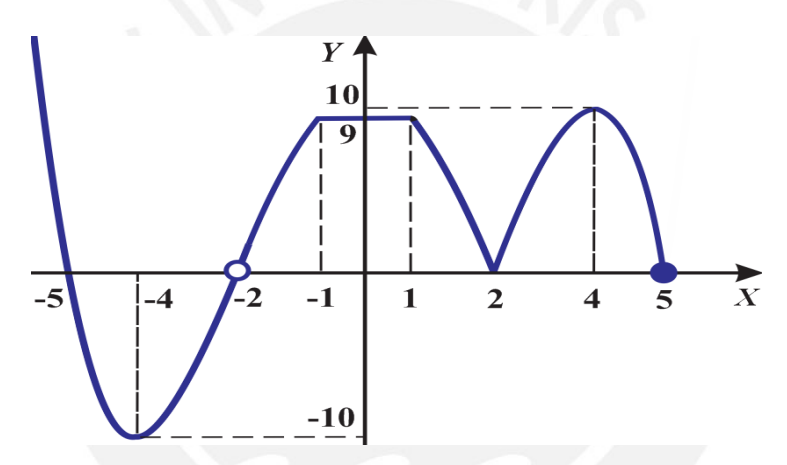

Determine lo siguiente:

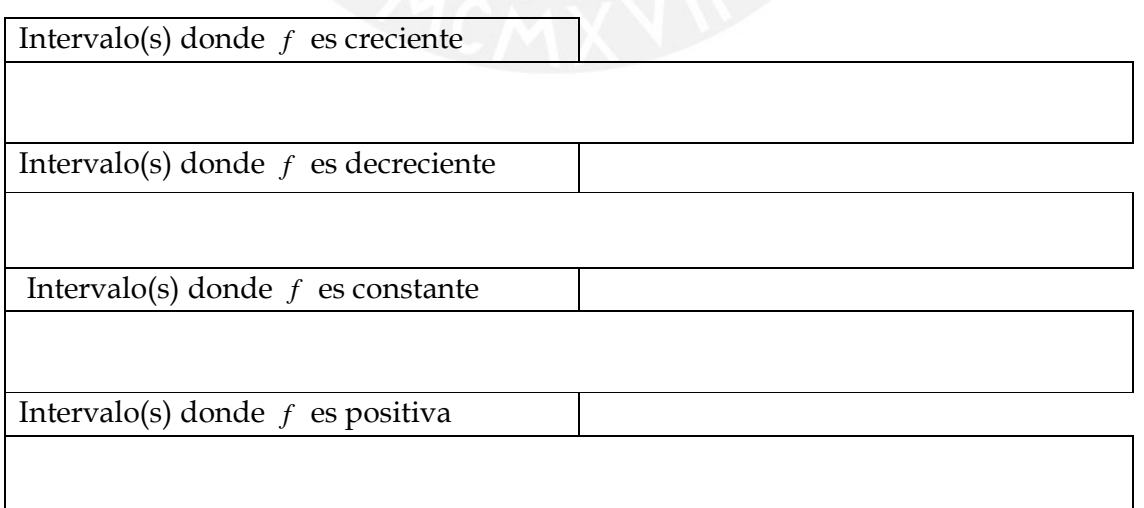

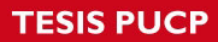

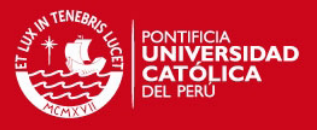

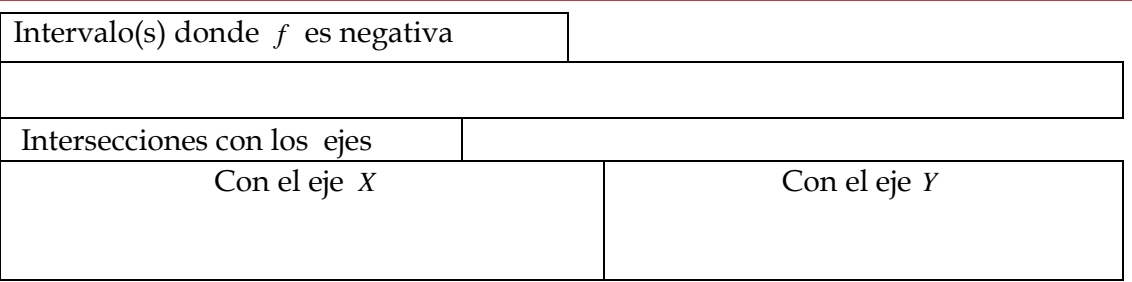

- 5) Calcule las coordenadas de los puntos de intersección de la gráfica de la función
	- de *f* con los ejes de coordenadas cuando  $f(x) = \frac{x^2 4}{x 1}$ 1  $f(x) = \frac{x}{x}$ *x*  $=\frac{x^2-1}{x^2-1}$ −

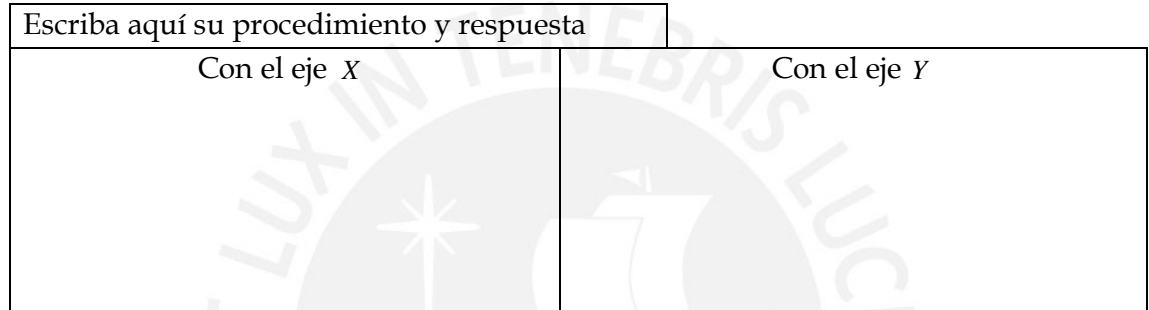

# PARTE III

6) Trace la gráfica de la función para cada uno de los siguientes casos:

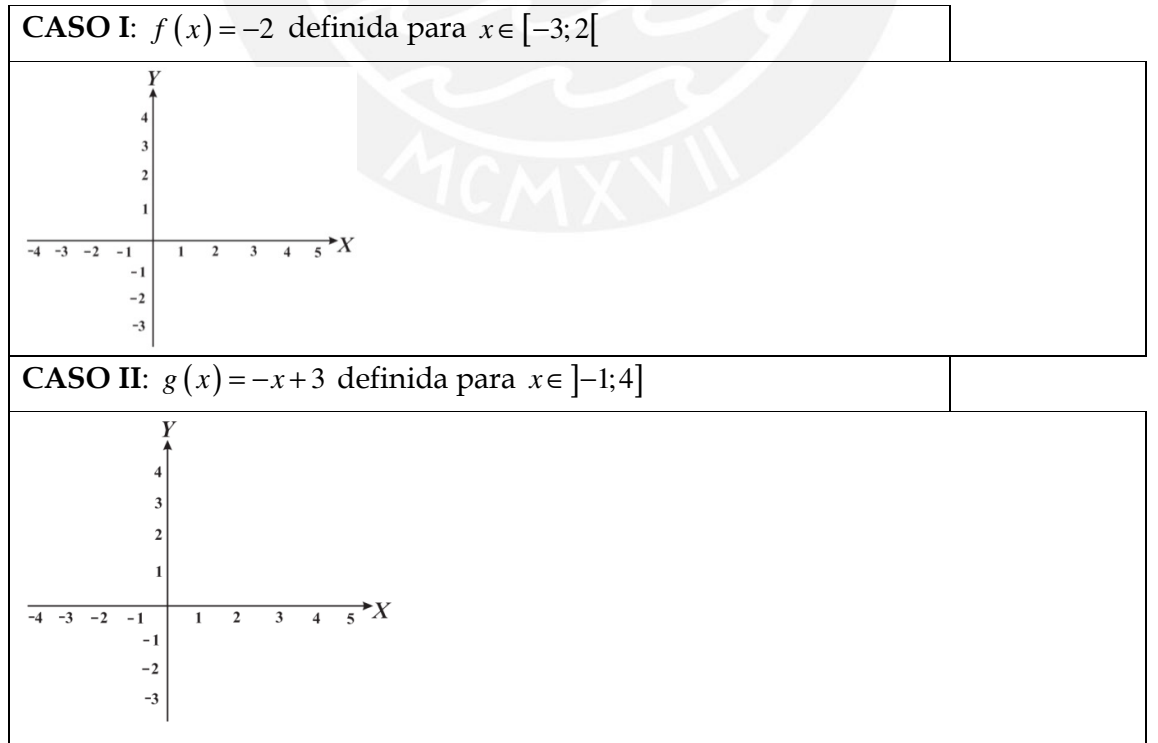

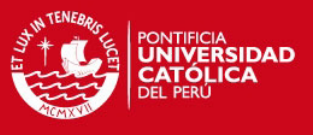

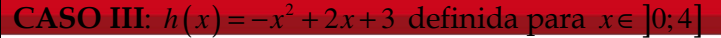

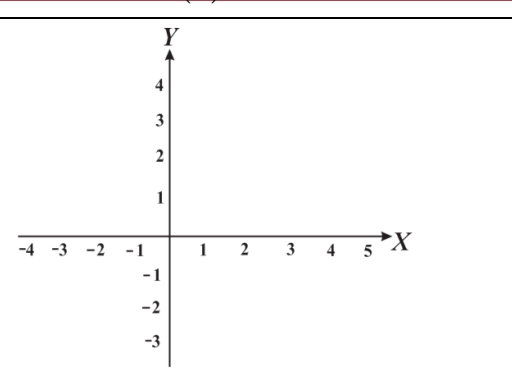

7) Del gráfico determine la Regla de correspondencia de la función dada para cada caso:

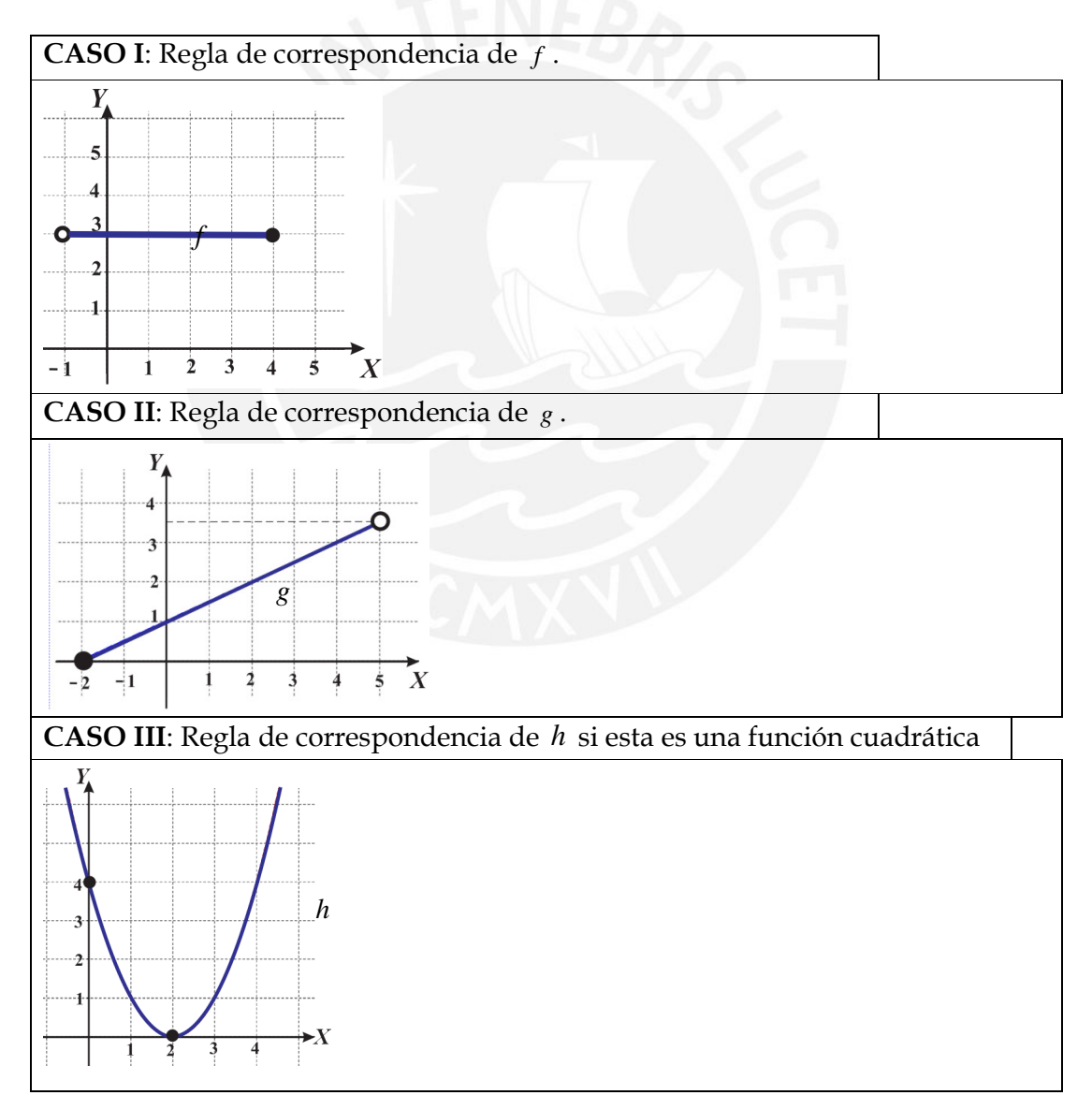
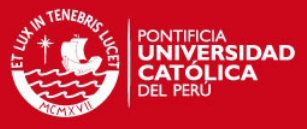

Esboce la gráfica de la función  $\rho(x) =$  $g(x) = -(x+2)^2 + 1$  efectuando paso a paso

transformaciones a la gráfica de la función  $f(x) = x^2$ .

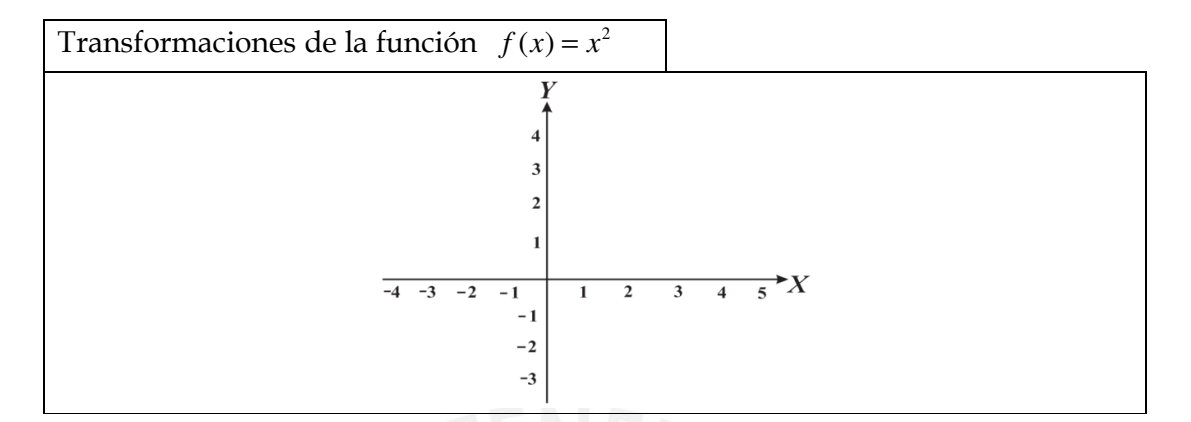

9) En la gráfica se describe la excursión en autobús realizada por un grupo de estudiantes, donde el tiempo está en horas y la distancia al instituto en km.

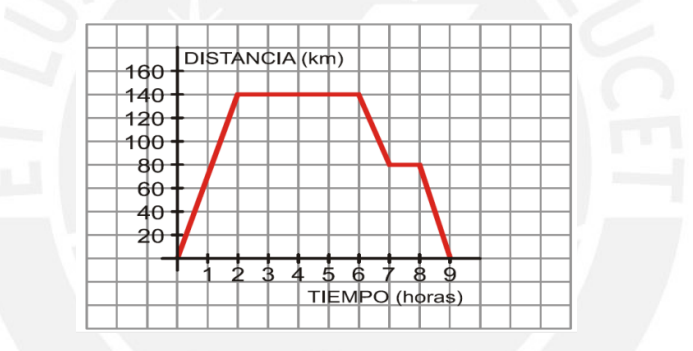

En los recuadros, responda las siguientes interrogantes:

a) ¿A cuántos kilómetros estaba el lugar que visitaron?. Justifique su respuesta.

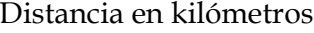

b) ¿Cuánto duró la visita a ese lugar?. Justifique su respuesta.

Tiempo en horas

c) ¿Hubo alguna parada en la ida?. Justifique su respuesta.

Justificación de la respuesta

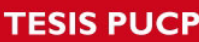

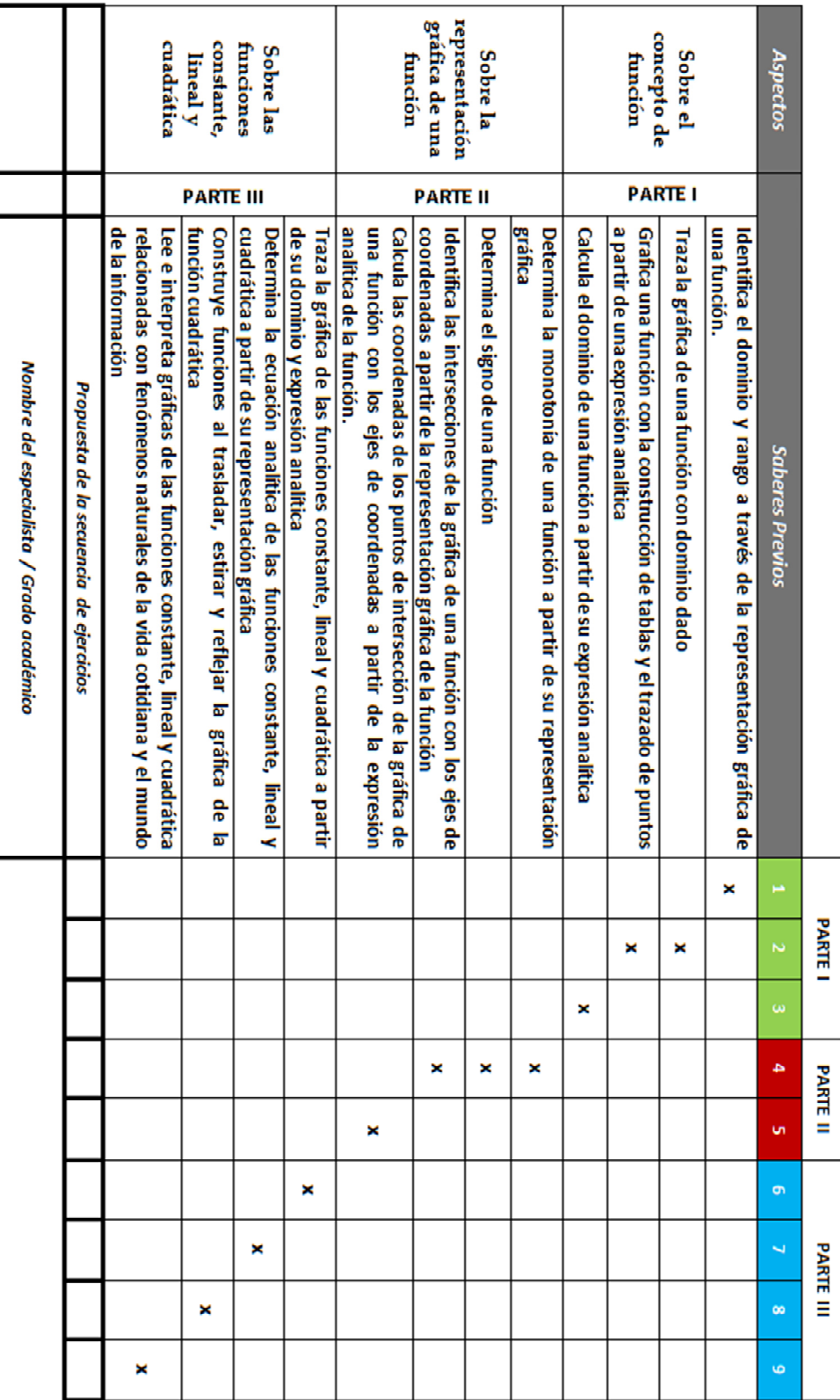

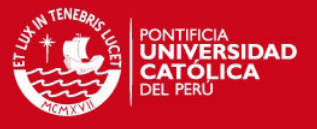

# **LA FUNCIÓN DEFINIDA POR TRAMOS**

# **A TRAVÉS**

## **DEL SOFTWARE GEOGEBRA**

**Duración: 100 minutos Fecha: 20/ 11 / 2012 Aula: C2 A203**

-----------

#### Indicaciones:

- Lean cuidadosamente cada pregunta y escriban o bosquejen sus respuestas en los recuadros correspondientes o en el archivo de GeoGebra que se indica.
- Para cada pregunta podrán ubicar el archivo de GeoGebra con extensión ggb en la carpeta Actividad\_2012 ubicado en el "Escritorio" de la computadora.

- \_\_\_\_\_\_\_\_\_\_\_\_\_\_\_\_\_\_\_\_\_\_\_\_\_\_\_\_\_\_\_\_\_\_\_\_\_\_\_\_\_\_\_\_\_\_\_\_

- \_\_\_\_\_\_\_\_\_\_\_\_\_\_\_\_\_\_\_\_\_\_\_\_\_\_\_\_\_\_\_\_\_\_\_\_\_\_\_\_\_\_\_\_\_\_\_\_

- \_\_\_\_\_\_\_\_\_\_\_\_\_\_\_\_\_\_\_\_\_\_\_\_\_\_\_\_\_\_\_\_\_\_\_\_\_\_\_\_\_\_\_\_\_\_\_\_

**Integrantes:** 

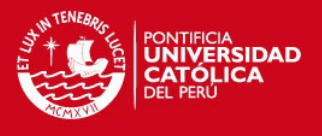

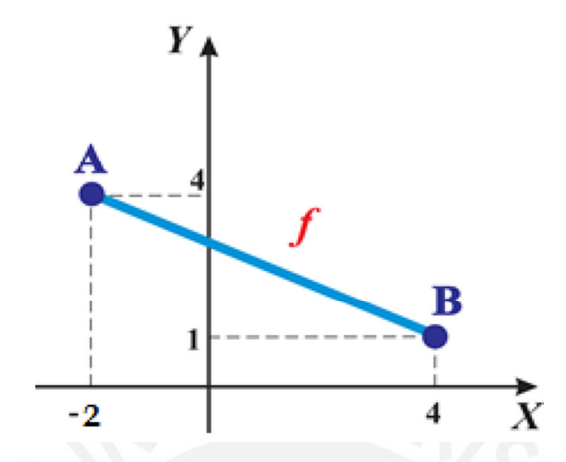

La figura muestra la representación gráfica de la función *f* .

A través de la edición de expresiones en la "Barra de Entrada" o del uso de las opciones de la "Barra de Herramientas" del GeoGebra, efectúen lo siguiente:

- a) En el archivo Pregunta\_1.ggb del GeoGebra, grafiquen los puntos A y B.
- b) En el mismo archivo de GeoGebra grafiquen una recta que pase por los puntos graficados en la parte a).
- c) A continuación, redacten en el recuadro la secuencia de pasos que utilizaron en la parte b).

Proceso gráfico de la recta que pasa por A y B

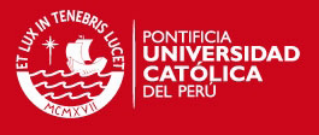

d) Usen las características que muestra el GeoGebra de la recta construida en b) para escribir la regla de correspondencia de la función *f* de la forma  $f(x) = ax + b$ .

Regla de correspondencia de la función lineal f

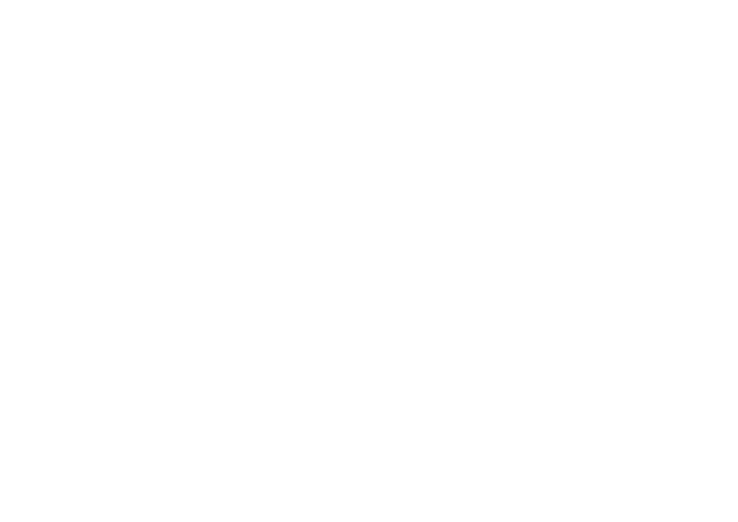

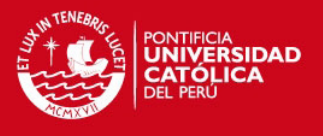

En el archivo Pregunta\_2.ggb se muestran la representación gráfica de una función lineal *f* , el punto fijo A y el punto móvil B. Use la propiedad de arrastre del punto B y efectúen lo siguiente:

a) En el recuadro escriban las coordenadas del punto móvil B de manera que *x* = 8 sea un cero de la función *f* .

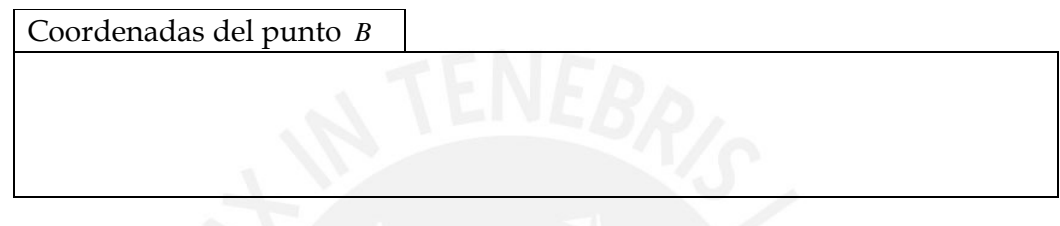

b) En el recuadro escriban la regla de correspondencia de *f* , de manera que la recta pase por el origen de coordenadas.

Regla de correspondencia de la función *f*

c) En el recuadro escriban las coordenadas del punto móvil B de manera que *y* = *x* − 2 sea la regla de correspondencia de la función *f*.

Coordenadas de punto *B*

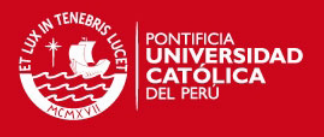

En el archivo Pregunta\_3.ggb de GeoGebra que abrirán a continuación, se muestran los puntos P, Q, R, S y T de una curva *f* y dos deslizadores que pueden ser arrastrados con cursor del mouse. Según esto, efectúen lo siguiente:

a) En la tabla, marquen con un aspa (X) en los casilleros que relacionan al punto que cambia de posición con su respectivo deslizador que se arrastra con el cursor del mouse.

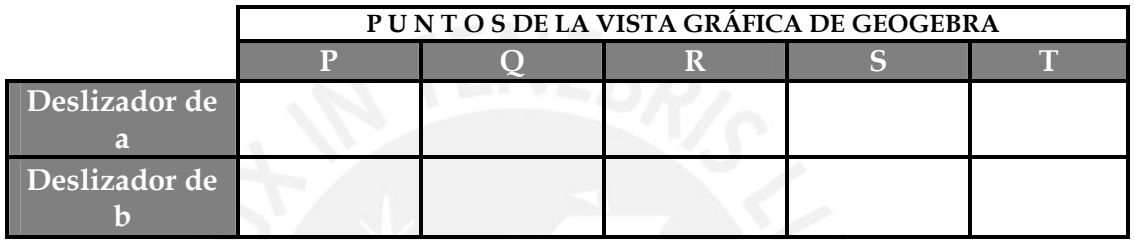

b) Escriban los valores de a y b de los deslizadores que hacen que la curva *f* sea una función cuadrática con regla de correspondencia  $f(x) = x^2 + 2x - 1$ .

Valores de a y b para que la gráfica sea la parábola 
$$
f(x) = x^2 + 2x - 1
$$
  
  
a = \_\_\_\_\_\_\_\_  
b = \_\_\_\_\_\_\_\_

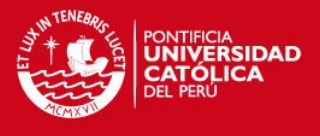

Las funciones *f* y *g* son representadas por las siguientes reglas de correspondencia:

 $f(x)=2x-3$   $g(x)=x^2-5$ 

Según esto efectúen lo siguiente:

- a) En el archivo Pregunta\_4.ggb del GeoGebra grafiquen las funciones *f* y *g* .
- b) A continuación, redacten en el recuadro la secuencia de pasos que utilizaron en la parte a).

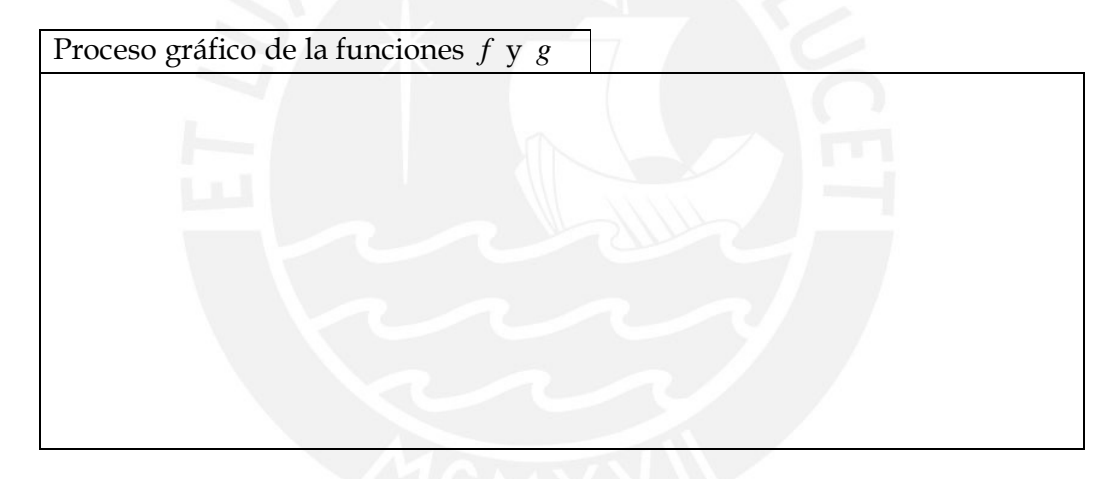

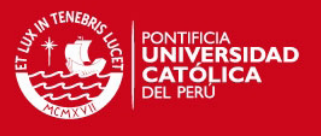

Consideren las funciones cuyas reglas de correspondencia y dominios son las siguientes:

$$
f(x) = x^2 + 2
$$
,  $x \in [-2, 1]$  y  $g(x) = 2x - 1$ ,  $x \in [3, 5]$ 

A través del ingreso de comandos en la "Barra de Entrada" y del uso del archivo "Ayuda del GeoGebra" ubicado en la ruta: en la carpeta "Actividad\_2012" del escritorio, efectúen lo siguiente:

- a) Mediante el uso de un comando apropiado grafiquen la función *f* en el archivo Pregunta\_5a.ggb de GeoGebra.
- b) A continuación, redacten la secuencia de pasos que utilizaron en la parte a).

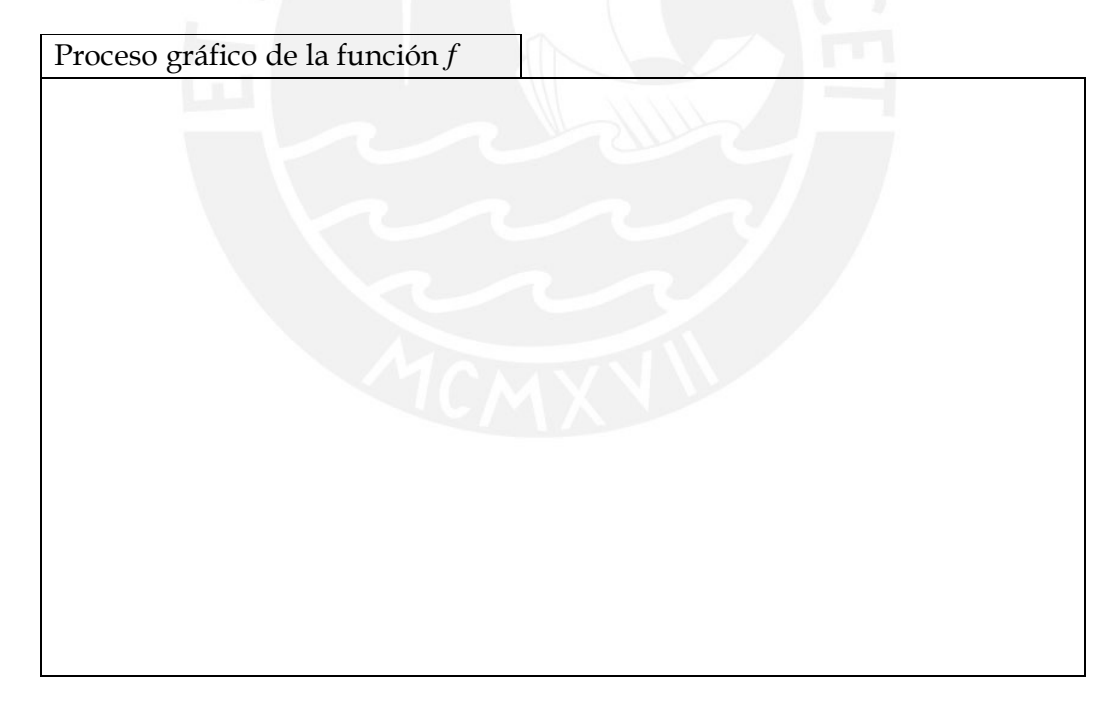

- c) Escribiendo un comando diferente al usado en a), grafiquen la función *g* en el mismo archivo Pregunta\_5a.ggb de GeoGebra.
- d) A continuación, redacten la secuencia de pasos que utilizaron en la parte c).

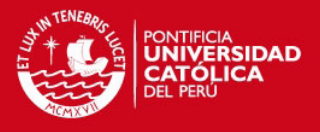

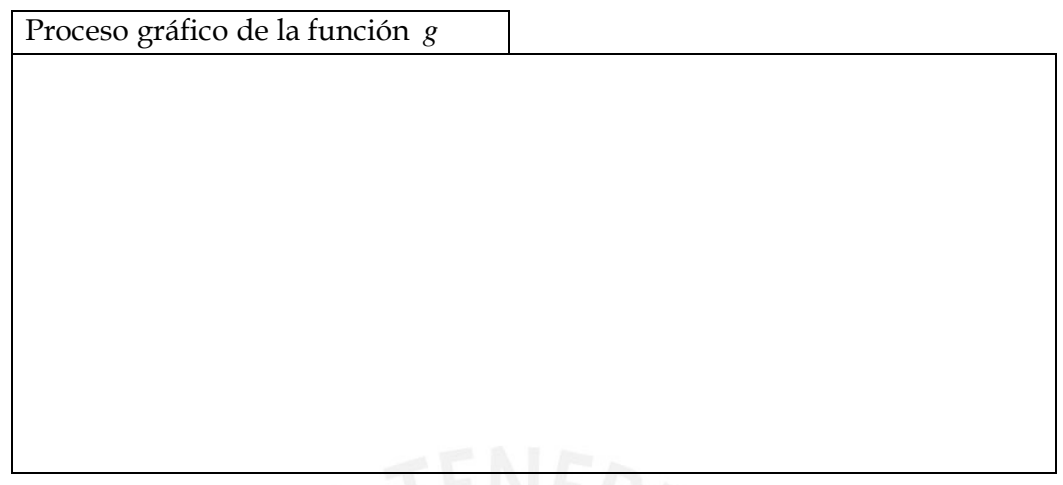

Al culminar, salven las modificaciones o construcciones en este archivo haciendo clic consecutivamente en "Archivo > Guardar" de la barra de menús de GeoGebra. Cierren el archivo y continúen con la siguiente pregunta.

- e) Consideren solo uno de los dos tipos comando, el utilizado en a) o en c), y grafiquen la funciones *f* y *g* en el archivo Pregunta\_5b.ggb de GeoGebra.
- f) A continuación, redacten la secuencia de pasos que utilizaron en la parte e).

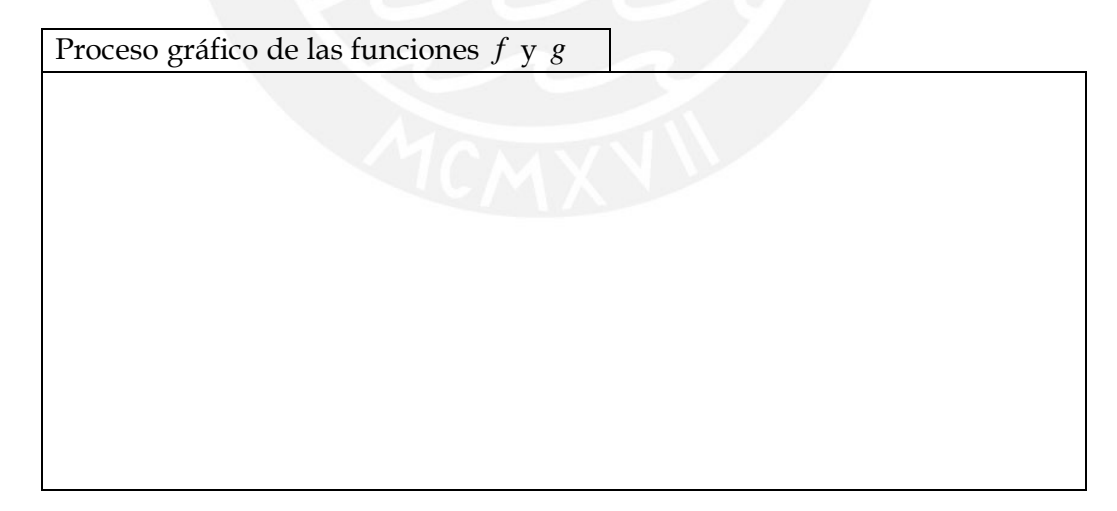

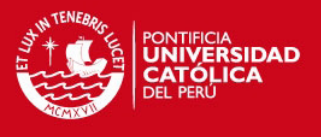

Use la representación gráfica de la función *f* definida en tres tramos del archivo "Problema\_6.ggb" de GeoGebra, para efectuar lo siguiente:

a) Escriban el dominio de *f* .

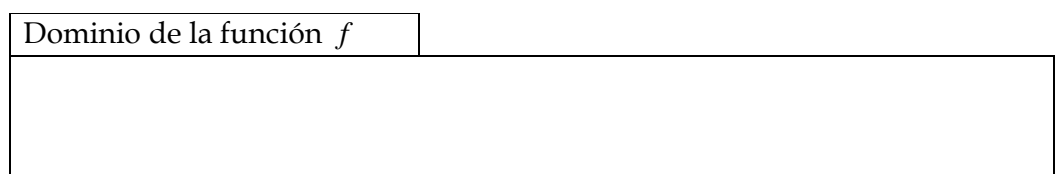

b) Escriban el rango de *f* .

Rango de la función *f*

- c) En el mismo archivo, traslade los tramos de la función *f* y construya la gráfica de otra función definida por tramos que pueda bosquejarse con un solo trazo.
- d) Escriban el dominio de la nueva función construida en c).

Dominio de la función construida

e) Escriban los intervalos donde la función construida en c) es creciente.

Intervalo(s) donde la función es creciente

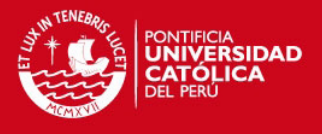

Sea *f* una función definida por tramos cuya regla de correspondencia es:

$$
f(x) = \begin{cases} kx^2 & \text{si } x \le 2\\ kx - 5 & \text{si } x > 2 \end{cases}
$$

Usen la representación gráfica de *f* en el archivo "Problema\_7.ggb" de GeoGebra y arrastren el deslizador *k* para efectuar lo siguiente:

a) Para *k* = −2 , escriban los intervalos donde *f* es decreciente.

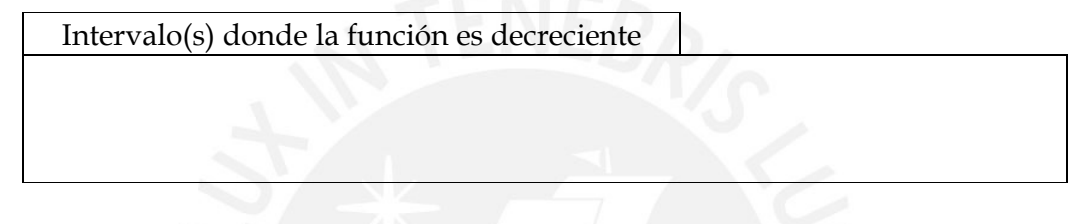

b) Escriban el valor de *k* para que el rango *f* sea el intervalo  $]-2; \infty$ [.

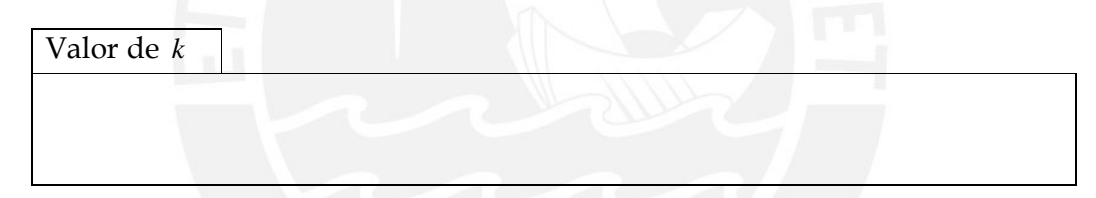

c) A continuación, escriban la regla de correspondencia de *f* de manera que al reproducir su gráfica en un papel pueda trazarse sin levantar el lapicero.

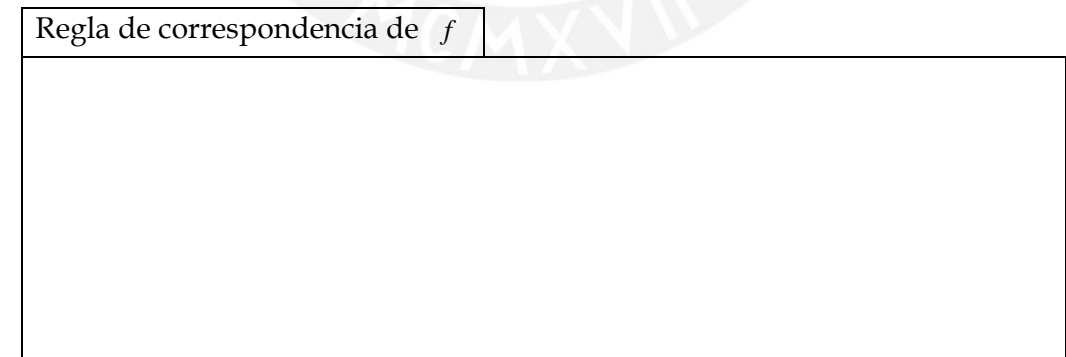

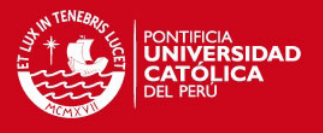

Al abrir el archivo Pregunta\_8a.ggb, encontrarán la representación gráfica de una función *g* con regla de correspondencia  $g(x) = -|x+1| + 2$  y cuyo dominio es el conjunto de los números reales. Según esta información efectúen lo siguiente:

a) La función *g* del archivo abierto "Pregunta\_8a.ggb" puede ser expresada como una función definida en dos tramos, cuya regla de correspondencia tiene la forma:

$$
g(x) = \begin{cases} g_1(x) & \text{si } x \in ]-\infty; -1[ \\ g_2(x) & \text{si } x \in [-1; \infty[ \end{cases}
$$

Usando las opciones de la "Barra de Herramientas" del GeoGebra determinen las reglas de correspondencia  $g_1(x)$  y  $g_2(x)$  de la función g.

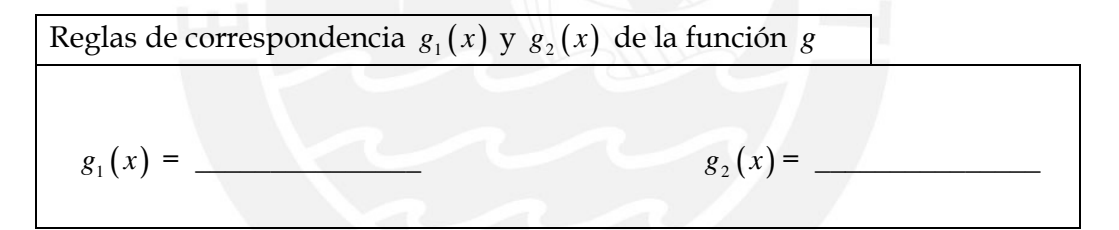

b) Use la información obtenida en a) para escribir la regla de correspondencia de *g* como una función definida por tramos.

Regla de correspondencia de *g* como una función definida por tramos

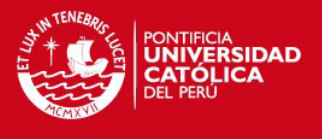

Al culminar, salven las modificaciones o construcciones en este archivo haciendo clic consecutivamente en "Archivo > Guardar" de la barra de menús de GeoGebra. Cierren el archivo y continúen con la siguiente pregunta.

- c) En el archivo Pregunta\_8b.ggb del GeoGebra grafiquen la función g ingresando en el GeoGebra la regla de correspondencia del ítem b).
- d) A continuación, redacten la secuencia de pasos que utilizaron en la parte c).

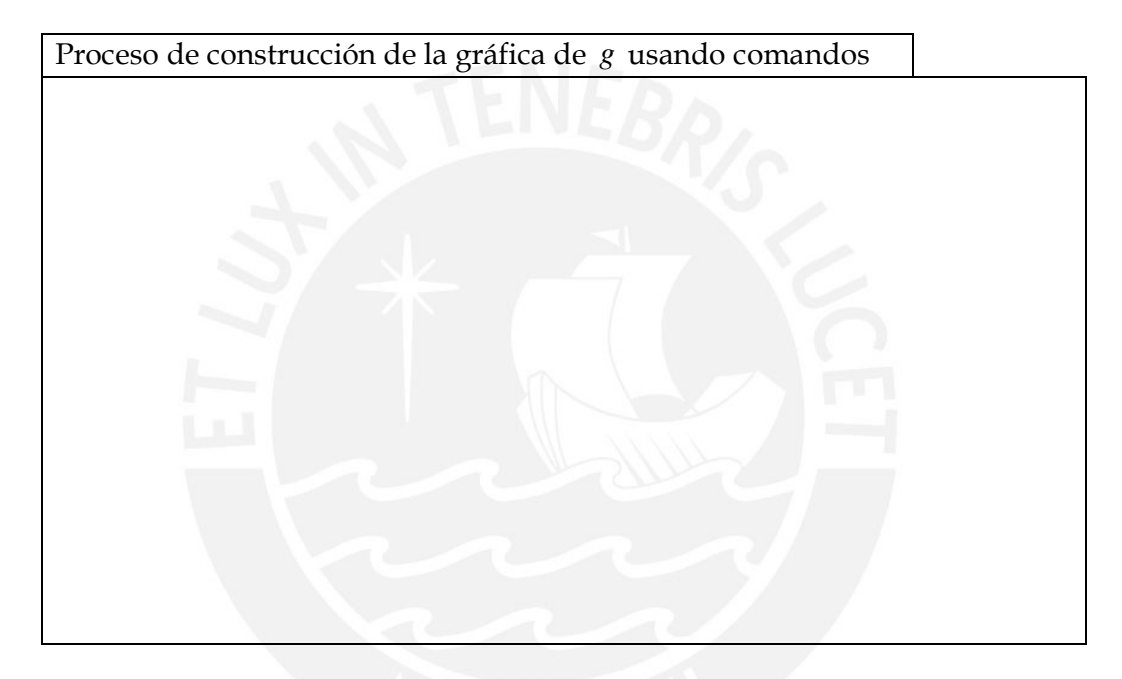

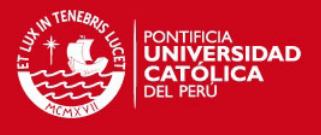

Consideren la función f cuya regla de correspondencia se encuentra definida por:

$$
f(x) = \begin{cases} 3 - x^2 & \text{si } -3 \le x < 0 \\ 3 + \frac{x}{2} & \text{si } 0 \le x \le 4 \end{cases}
$$

a) En el archivo Pregunta\_9.ggb del GeoGebra represente la gráfica de *f* .

b) Del gráfico obtenido en a), escriban el dominio de *f* .

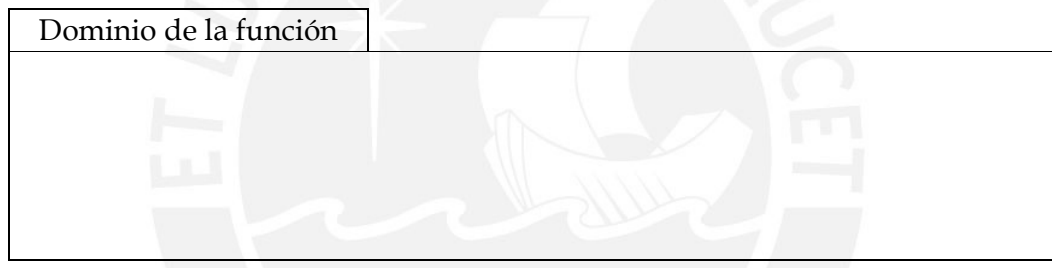

c) Del gráfico obtenido en a), escriban el rango de *f* .

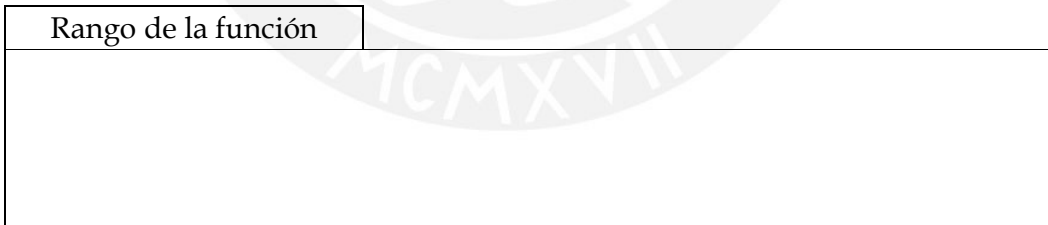

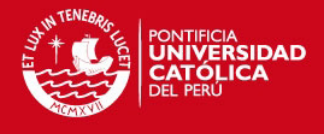

d) En el GeoGebra efectúen transformaciones a la función f para determinar la relación de las funciones de la columna I con su grafica correspondiente de la columna II. A continuación muestren las relaciones a través de flechas.

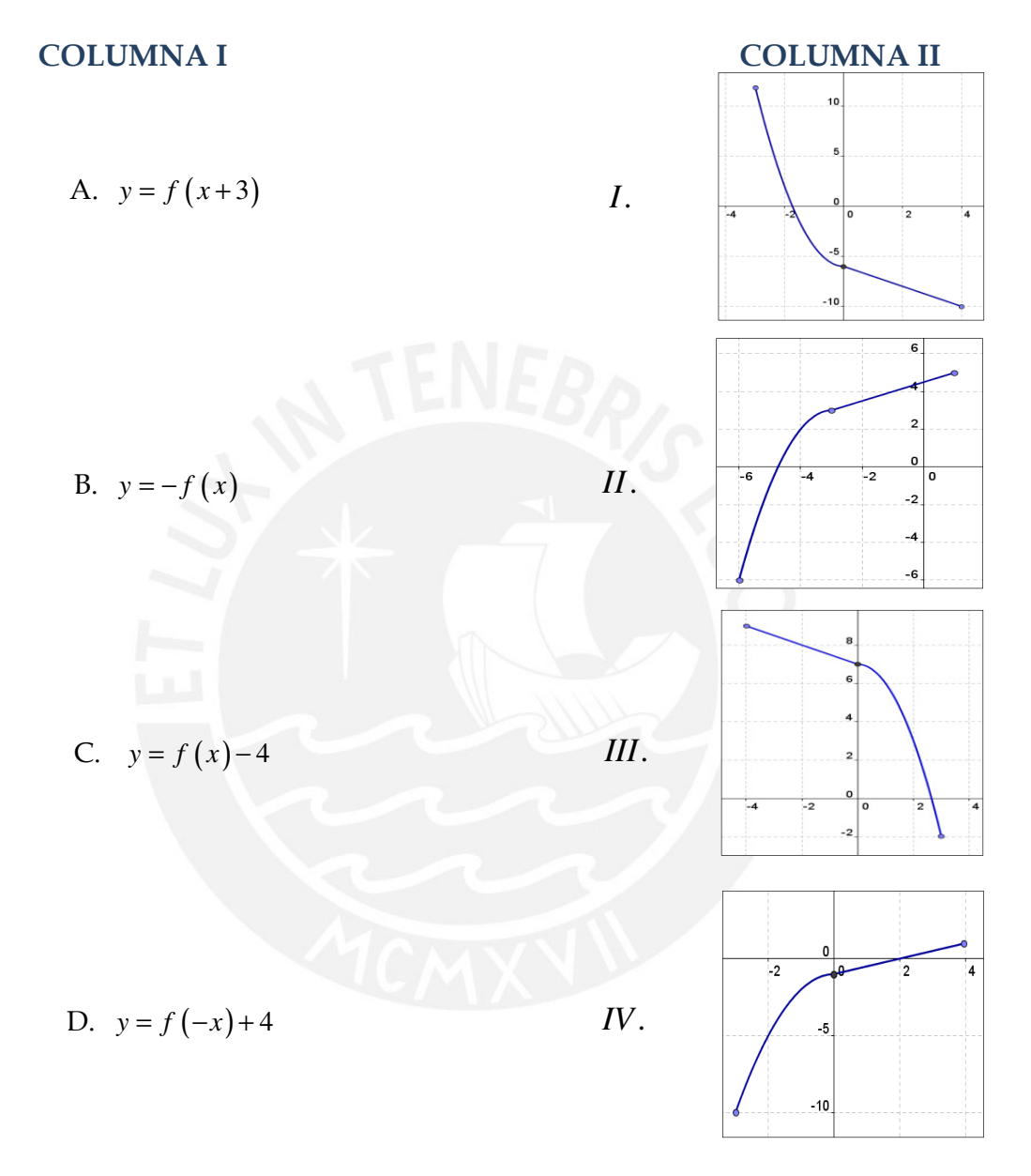

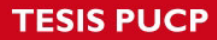

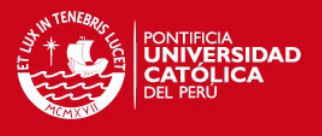

En el archivo Pregunta\_10.ggb se muestran la gráfica de una función *f* definida por tramos y el deslizador "a".

a) Arrastren el deslizador y escriban el valor de "a" de manera que *y* = 4 sea el máximo valor de la función *f* .

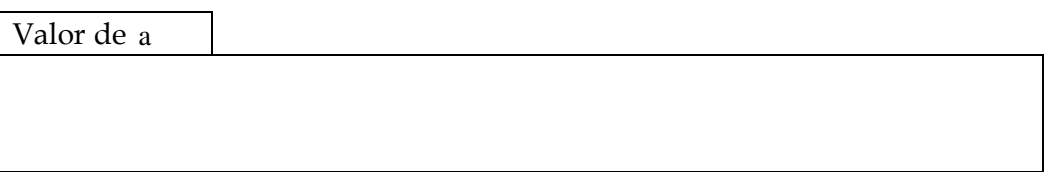

b) Arrastren el deslizador y escriban el valor de "a" de manera que al reproducir la gráfica de *f* en un papel pueda trazarse sin levantar el lapicero.

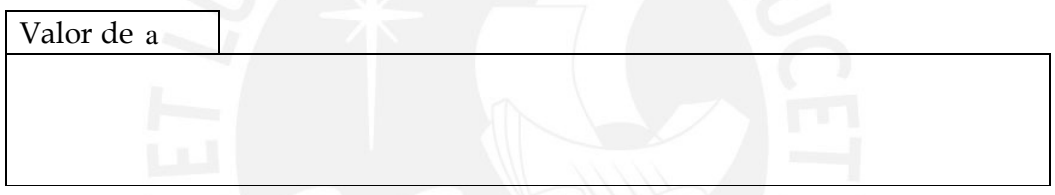

c) Considerando el gráfico obtenido en b), escriban la regla de correspondencia de la función *f* de manera pueda expresarse como una función definida en tres tramos.

Regla de correspondencia de *f* como una función definida en tres tramos

Al culminar, salven las modificaciones o construcciones en este archivo haciendo clic consecutivamente en "Archivo > Guardar" de la barra de menús de GeoGebra. Finalmente, cierren el archivo.

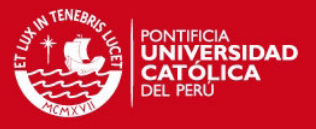

#### **HOJA DE OBSERVACIÓN**

**Nombres y apellidos del observador:** \_\_\_\_\_\_\_\_\_\_\_\_\_\_\_\_\_\_\_\_\_\_\_\_\_\_\_\_\_\_\_\_\_\_\_\_\_\_\_\_\_

#### Medio de aprendizaje

1. Cantidad de estudiantes presentes al inicio de la actividad:

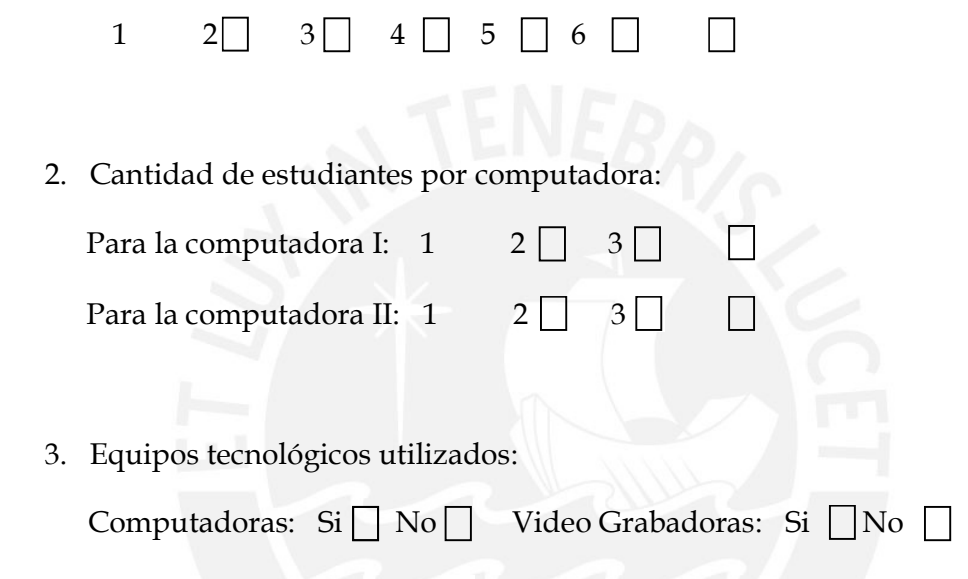

Interacción estudiante – estudiante

4. Marque con un aspa donde corresponda:

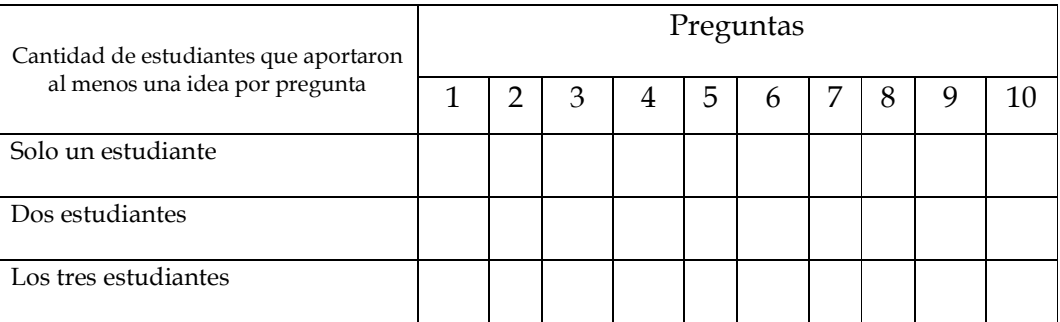

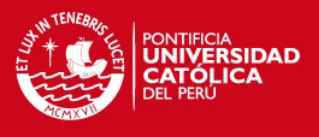

Interacción estudiantes – GeoGebra

5. Marque con un aspa donde corresponda:

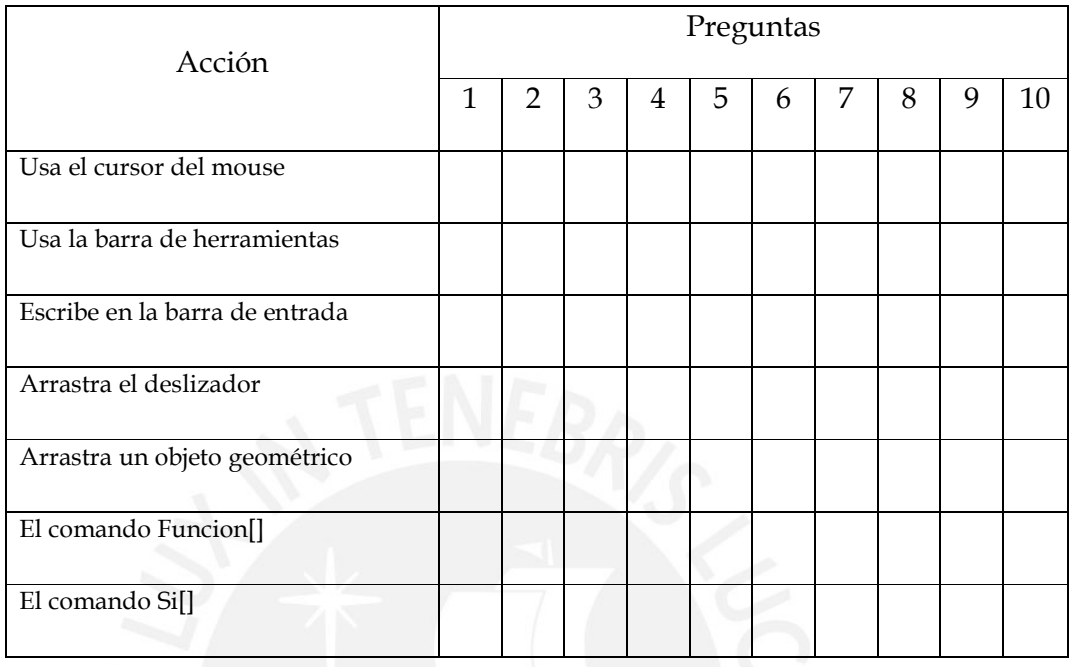

Interacción estudiantes – función definida por tramos

6. Marque con un aspa donde corresponda:

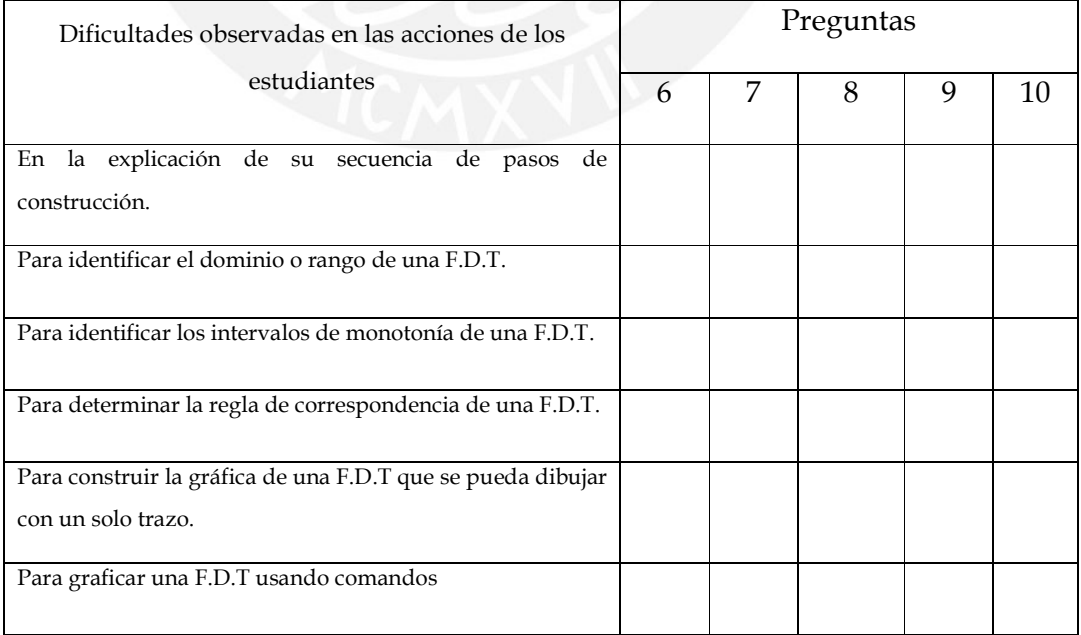

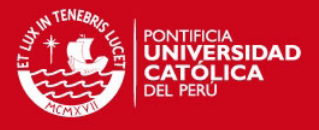

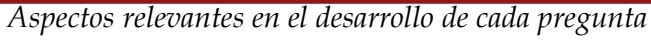

7. Pregunta 1

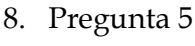

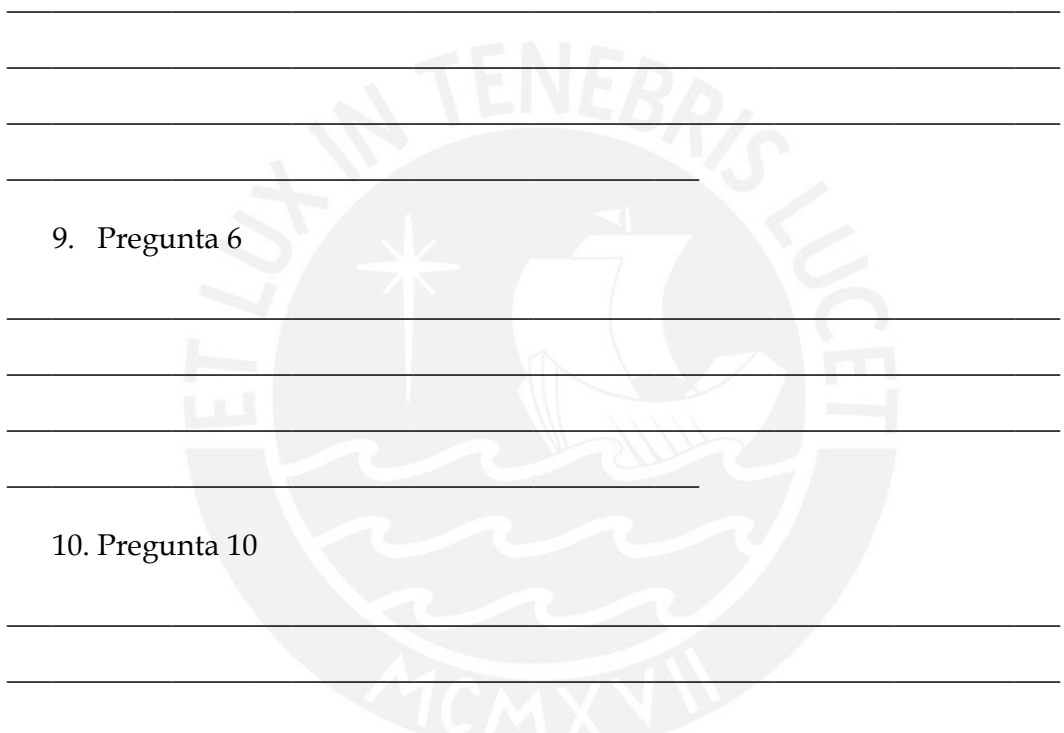

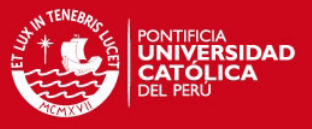

**DIAPOSITIVAS DE PRESENTACION DEL GEOGEBRA** 

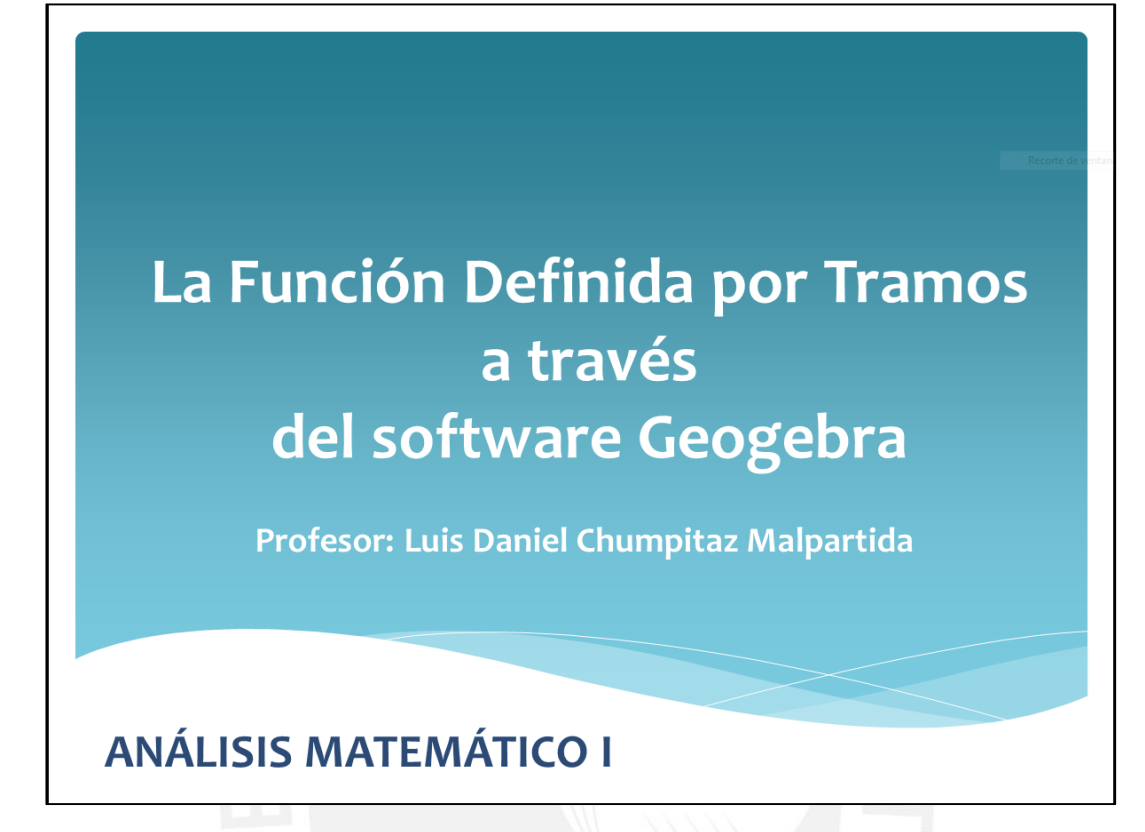

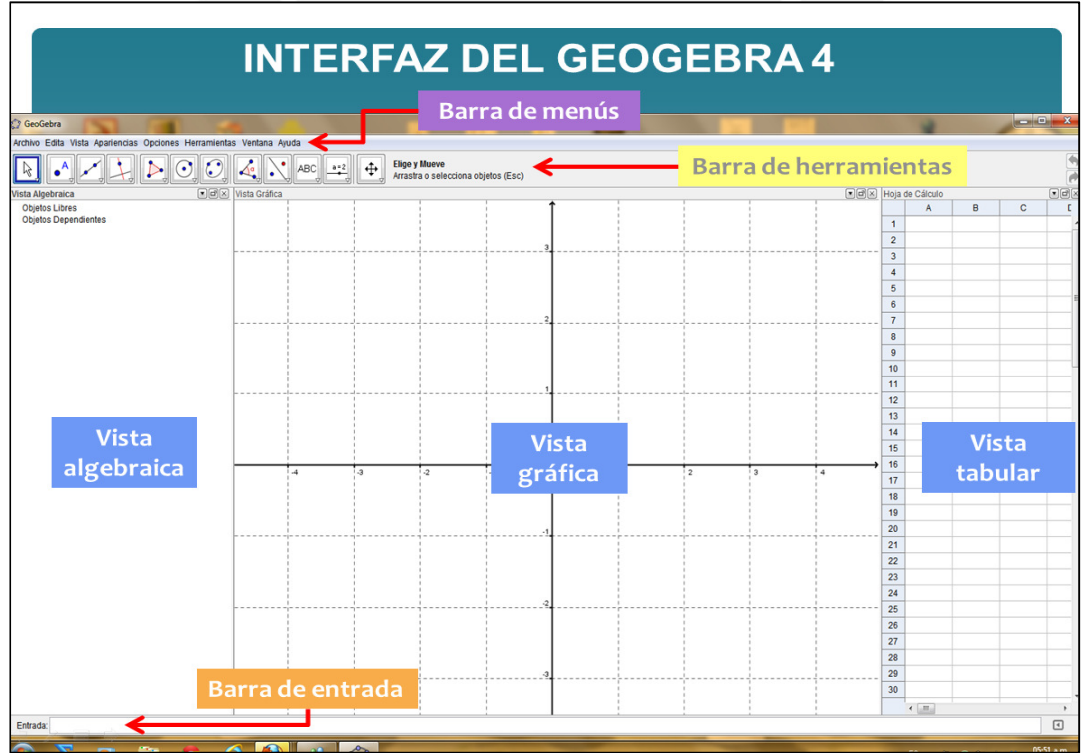

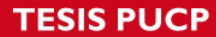

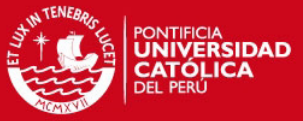

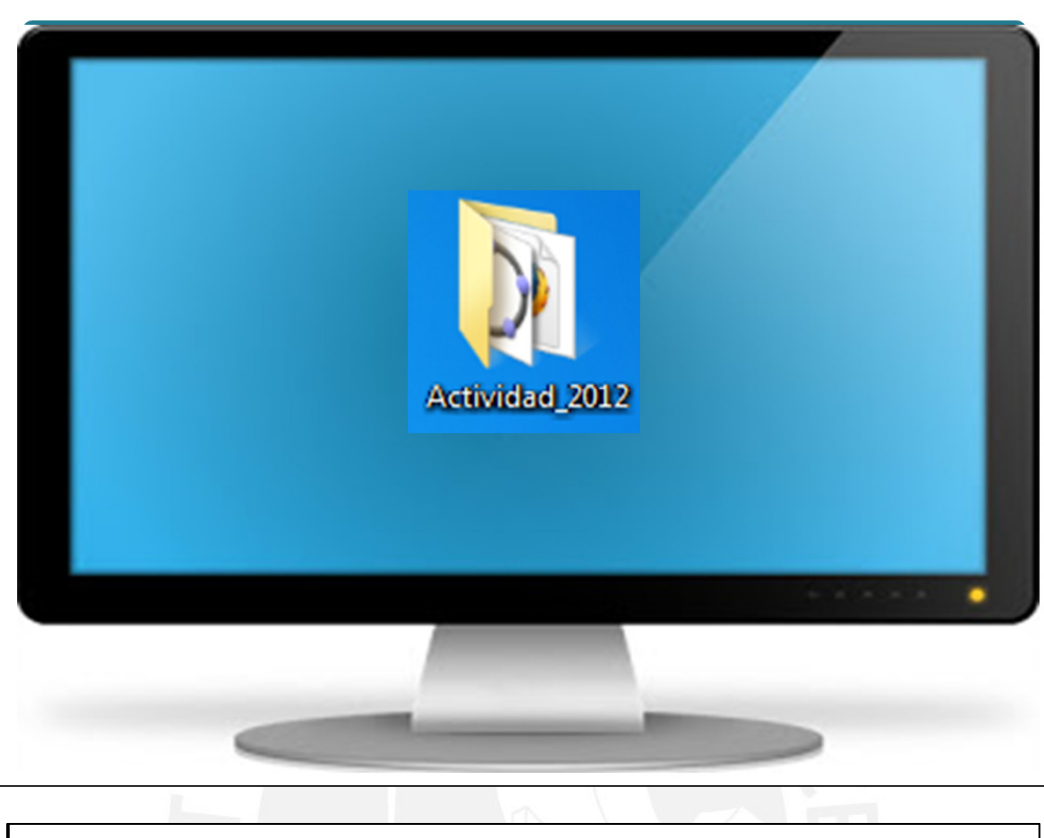

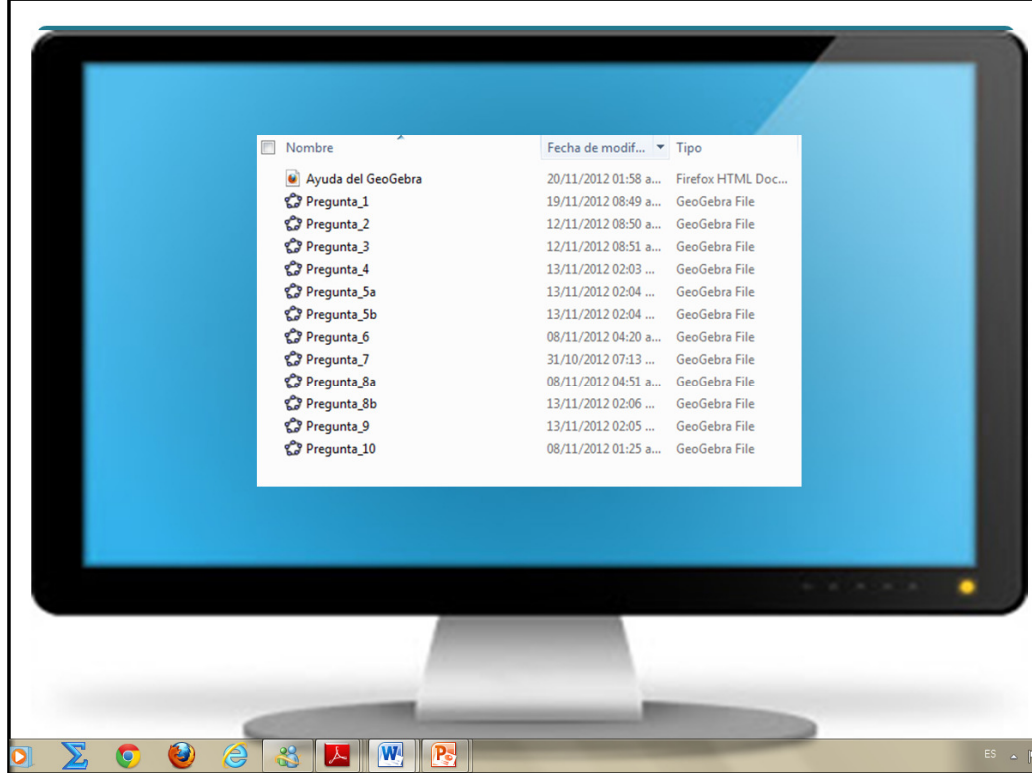

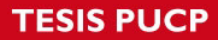

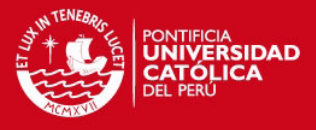

#### **ANEXOS**

## **SÍLABO DE ANÁLISIS MATEMÁTICO I**

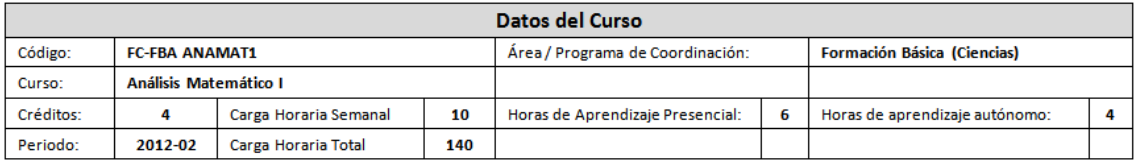

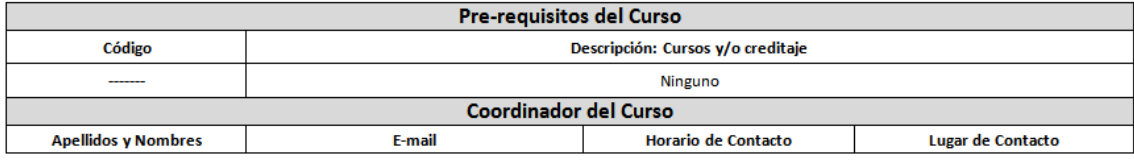

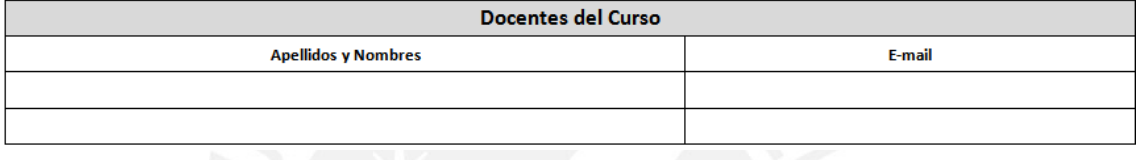

#### Sumilla del Curso

El curso de Análisis Matemático I es teórico-práctico y tiene como propósito el logro de la competencia de resolución de problemas, potenciando capacidades como el modelamiento matemático, la comunicación integral, haciendo uso eficiente de las TIC, con una actitud ética frente a una sociedad globalizada. El contenido incluye temas relacionados con el sistema de números reales, geometría analítica, funciones reales de variable real, límite y continuidad de funciones, derivada de funciones y aplicaciones de la derivada.

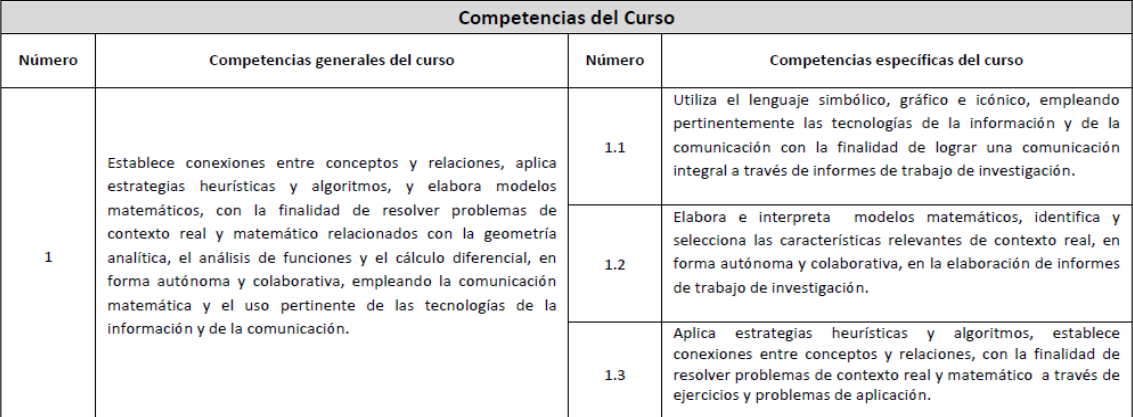

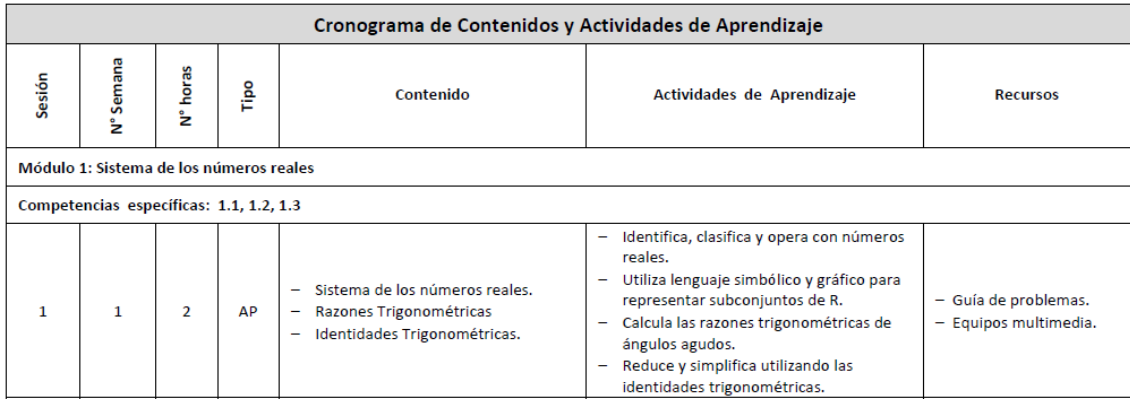

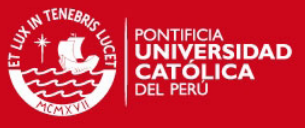

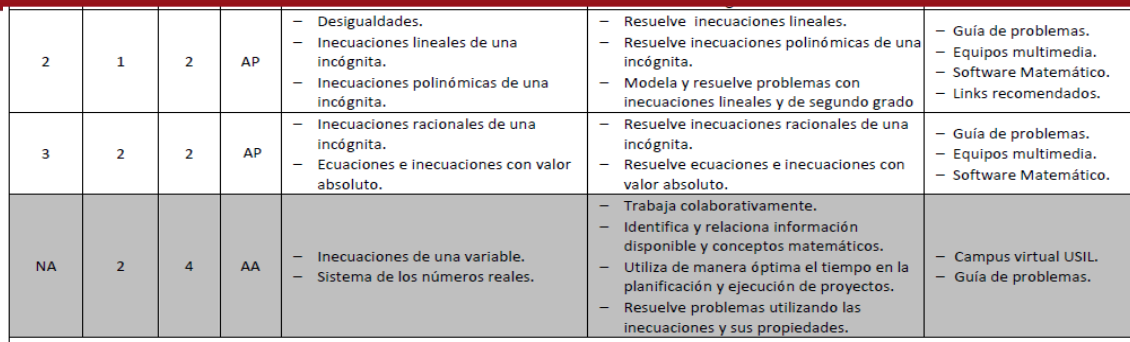

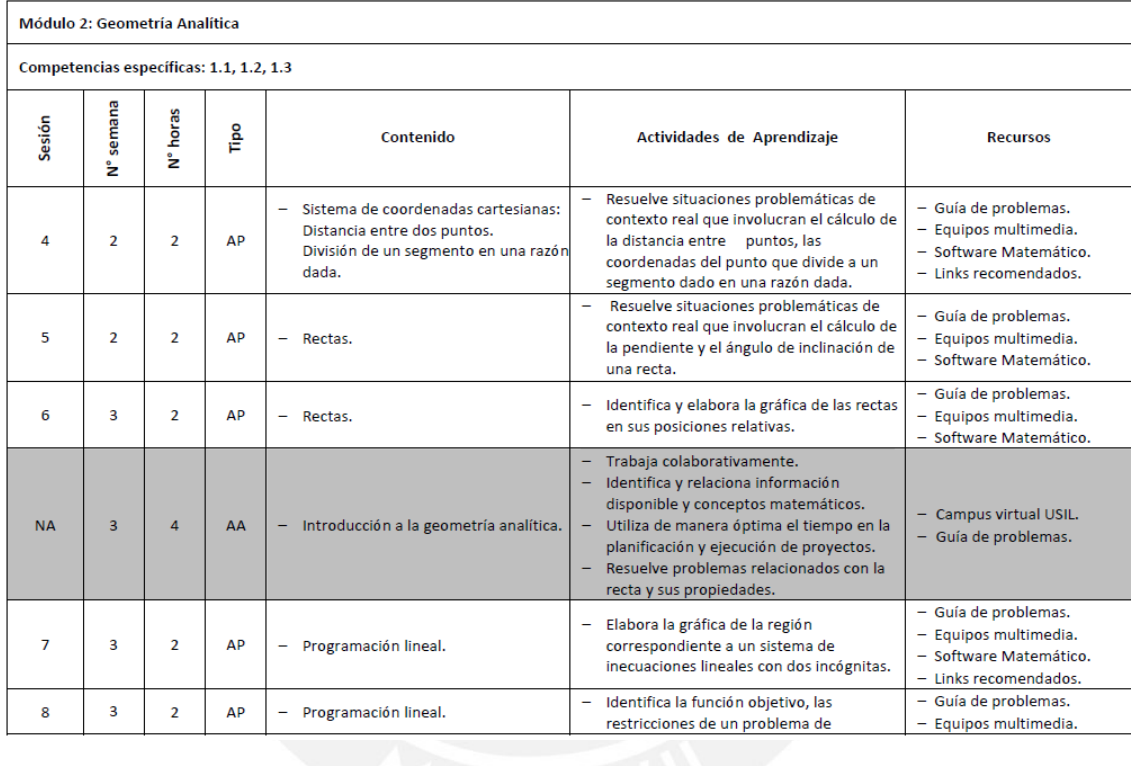

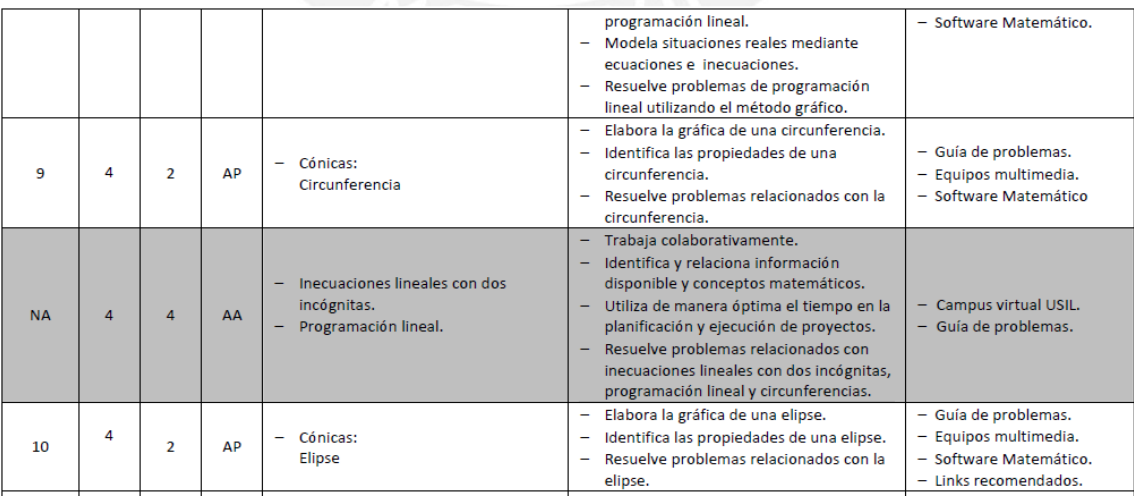

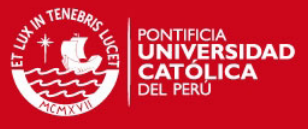

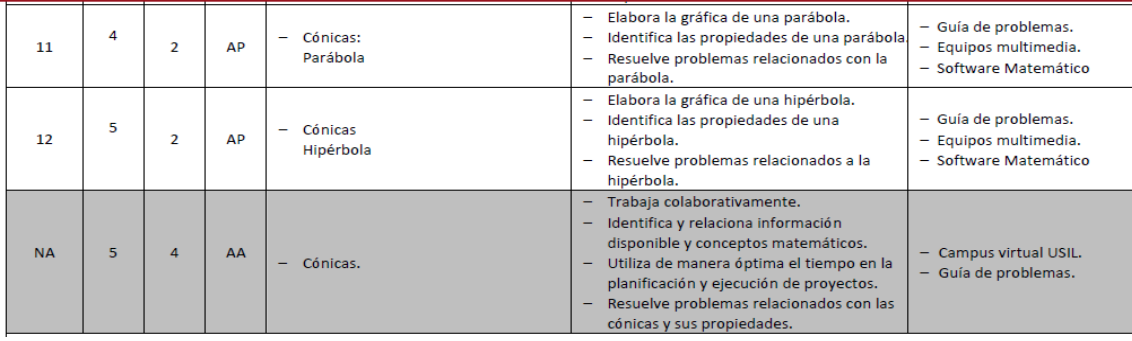

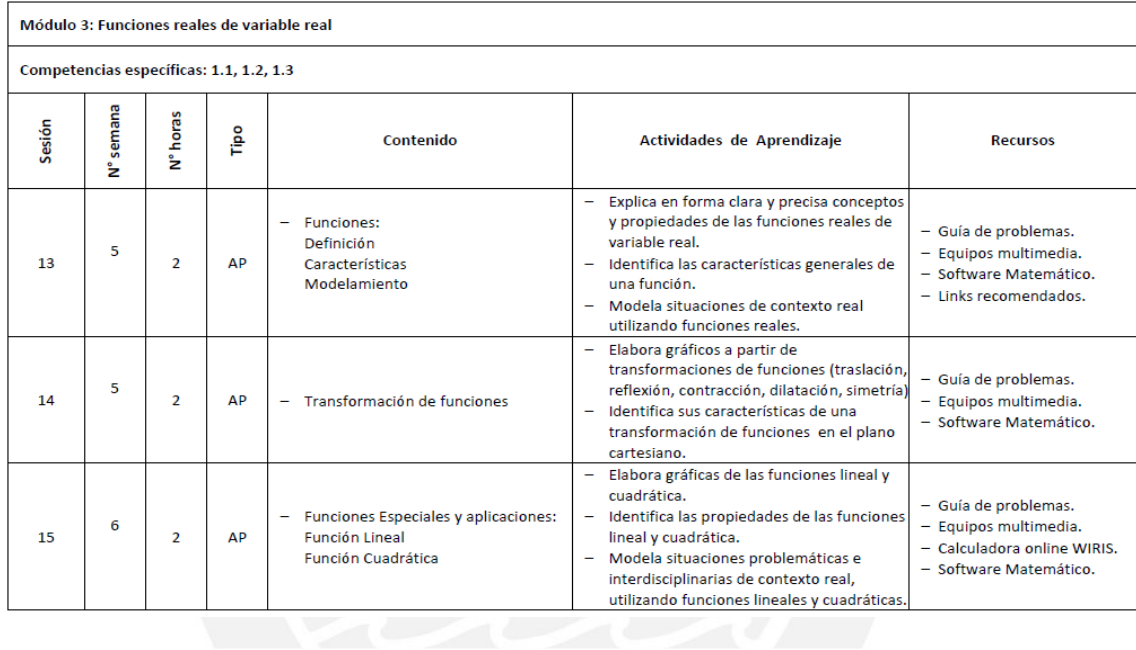

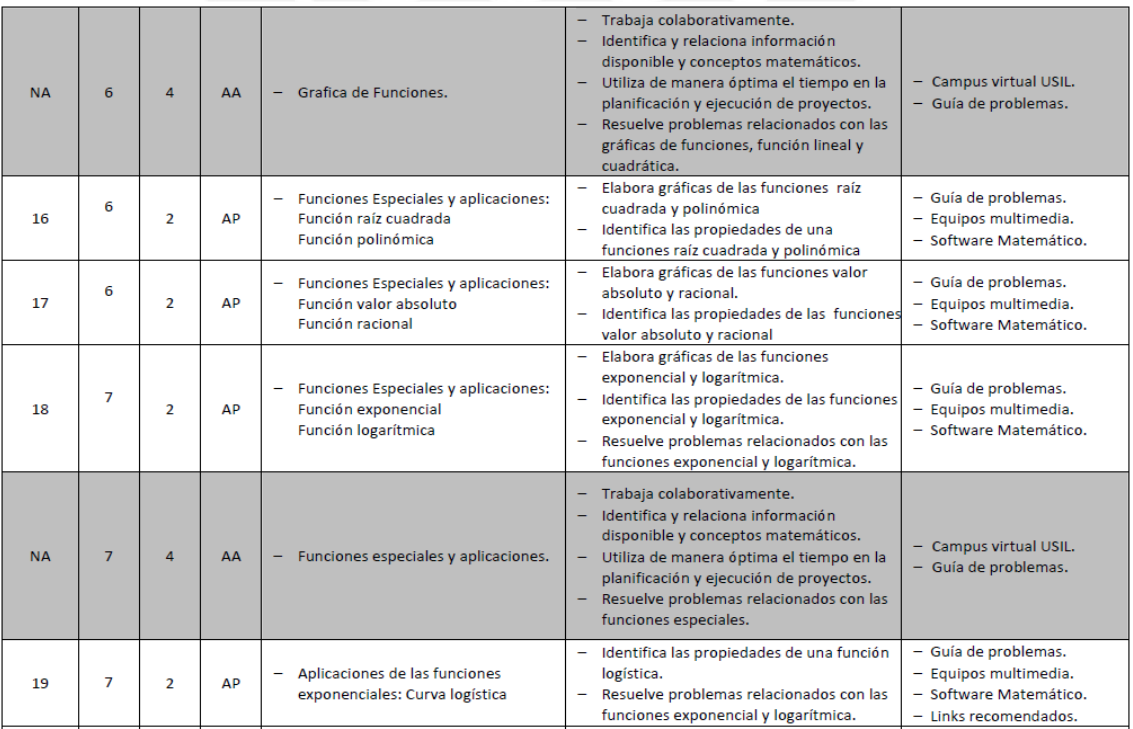

### **TESIS PUCP**

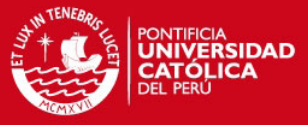

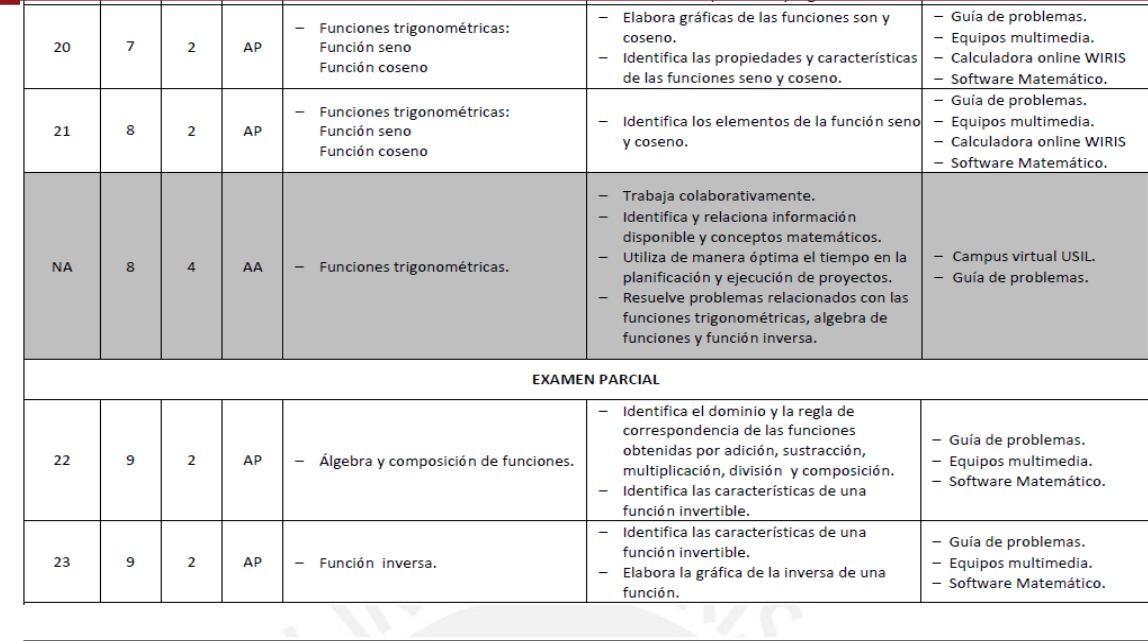

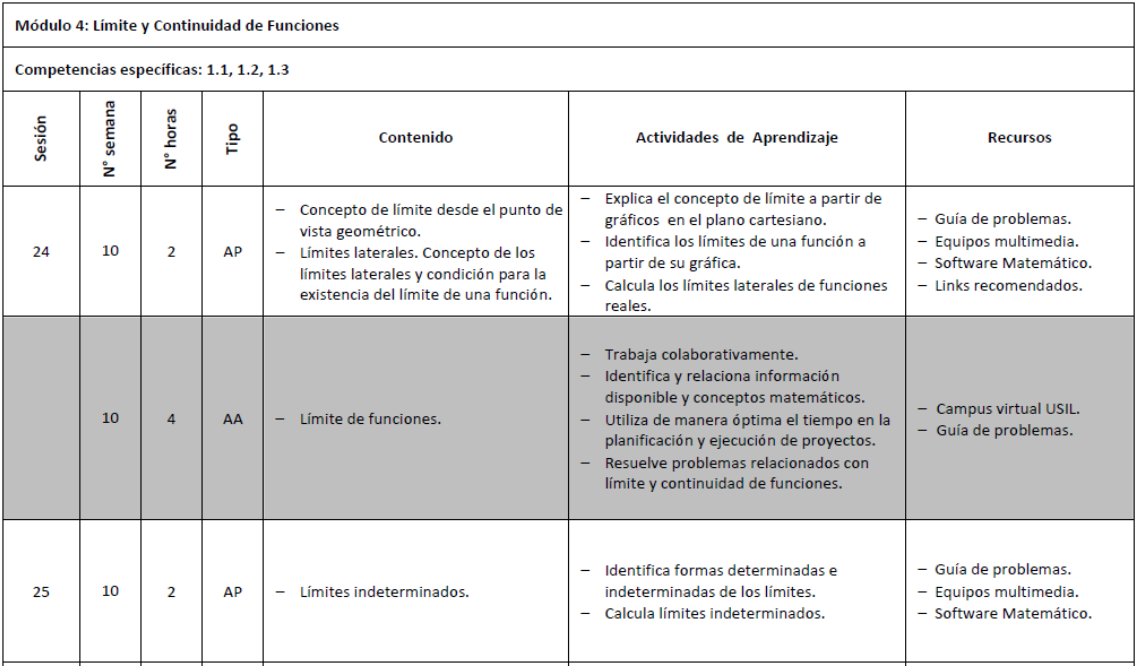

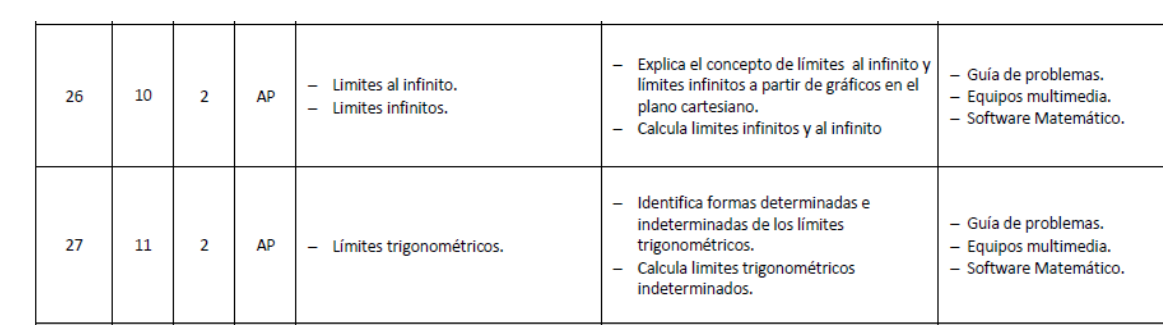

### **TESIS PUCP**

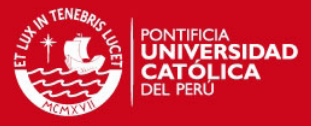

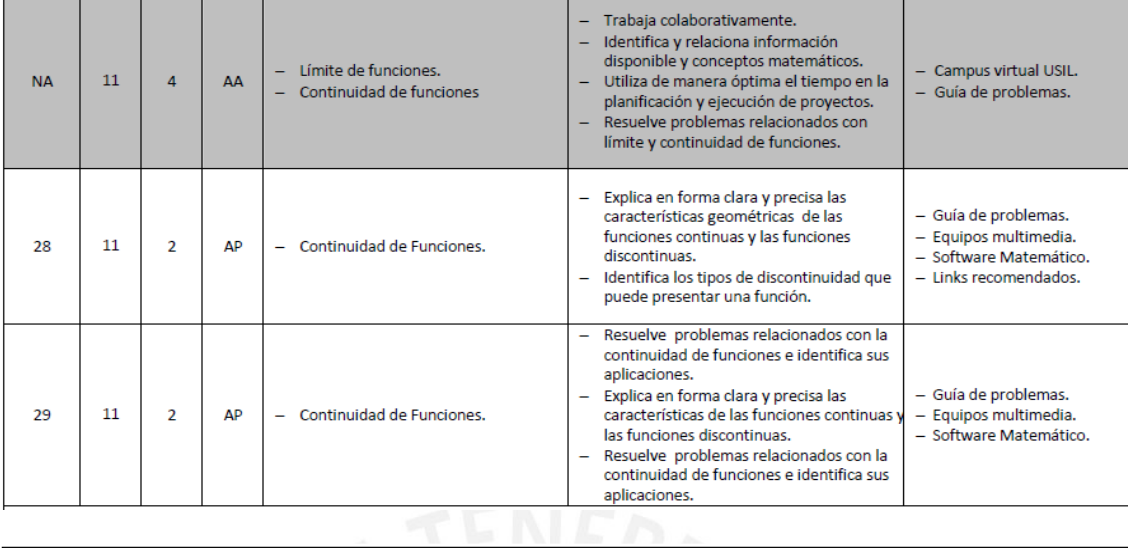

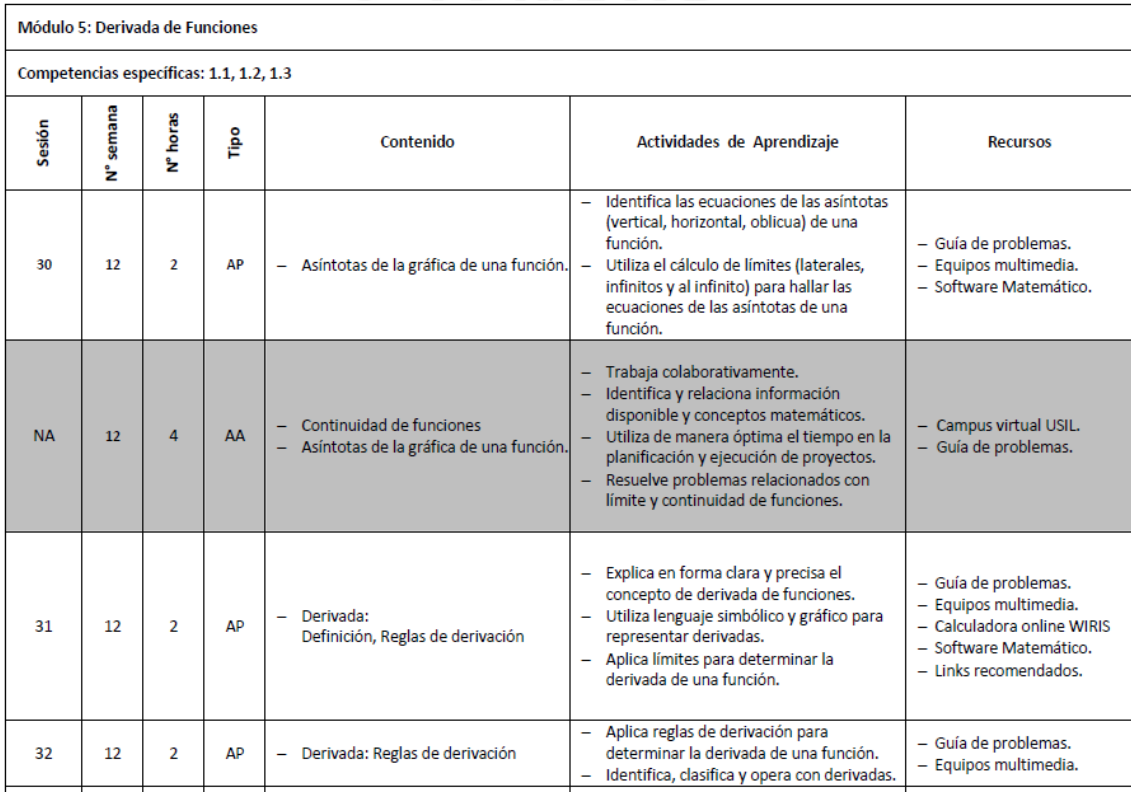

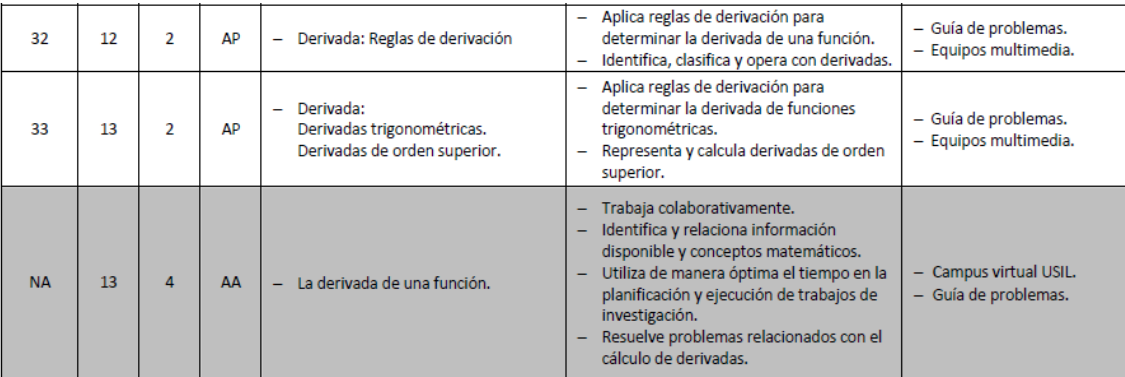

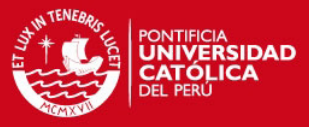

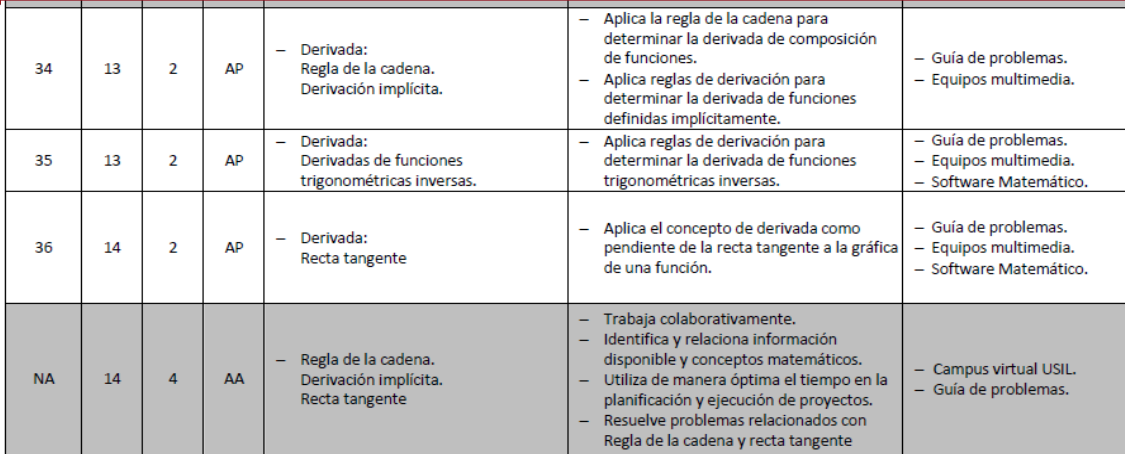

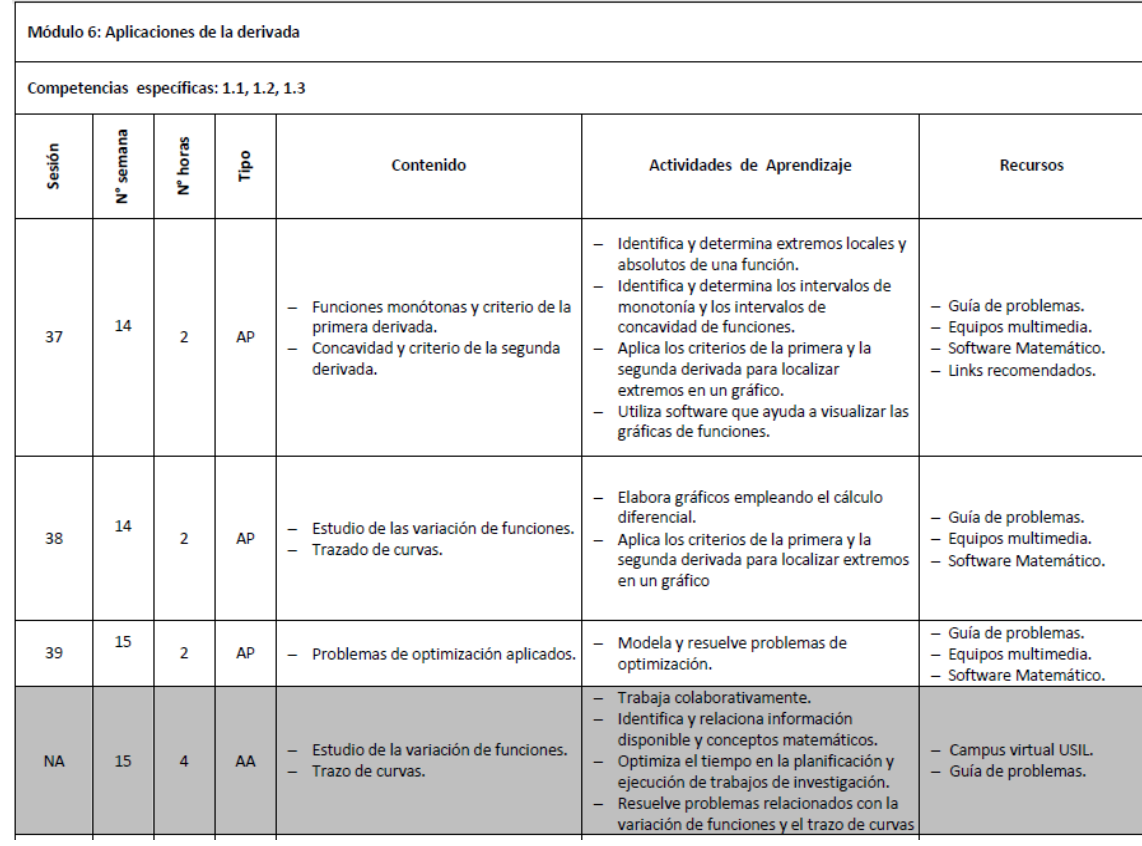

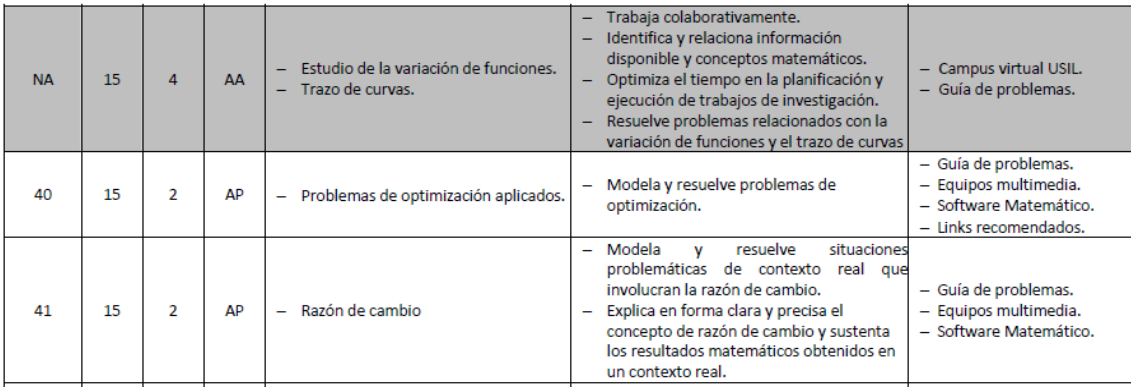

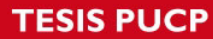

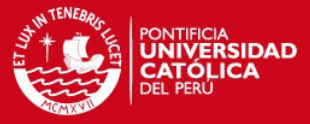

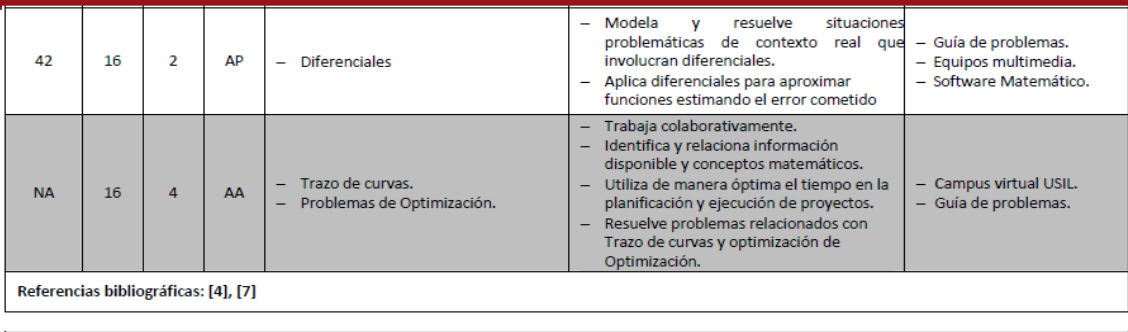

#### **FXAMEN FINAL**

#### Metodología

Las clases se desarrollarán de forma activa y participativa, planteando situaciones reales. El estudiante aprenderá la matemática usando estrategias que combinan lo intuitivo, lo formal y lo aplicativo.

Se promoverán actividades de aprendizaje colaborativo fomentando la comunicación horizontal tanto en el aula como fuera de ella.

El docente proporcionará experiencias de aprendizaje a los estudiantes, monitoreando el trabajo individual y de equipo, contribuyendo a sistematizar conceptos y procedimientos del tema.

Se entregarán guías de aprendizaje complementándolo con recursos audiovisuales de donde se desarrollarán actividades y problemas diseñados para generar y fortalecer el interés y motivación en los estudiantes.

El aprendizaje autónomo será orientado a través de medios tecnológicos, uso de plataforma virtual, software de la especialidad, complementando así, todos los estilos de aprendizaje.

#### Referencias

- [1] Stewart, J. (2010) Cálculo de una variable conceptos y contextos. 4ª ed. México. Cengage Learning
- [2] Thomas, G. B. (2006) Cálculo una variable. 11ª ed. México: Pearson
- [3] Larson, R. y Edward, B. (2010) Cálculo 1: de una variable. 9ª ed. México: McGraw-Hill
- [4] Kreyszig, E. (2003) Matemáticas avanzadas para ingeniería. Vol. I. 3ª ed. México. Limusa
- [5] Kong, Maynard (2004). Cálculo diferencial. Lima: Pontificia Universidad Católica del Perú.
- [6] Venero, Armando (1991). Análisis Matemático 1. Lima. Gemar.
- [7] Piskunov, N. (1983). Cálculo diferencial e integral. Moscú. Mir.
- [8] Benítez, René (2003). Cálculo diferencial para ciencias básicas e ingeniería. México, D.F., México: Trillas.
- [9] Sullivan, Michael (1997). Precálculo. México D.F. Prentice Hall.
- [10] Stewart, James (2007). Precalculo matemáticas para el cálculo. México, D.F. Thomson.
- [11] Edwards, C. Henry (2008). Calculo con trascendentes tempranas. México, D.F. Pearson Education.
- [12] Prado, Carlos (2006). Calculo Diferencial para Ingenieria. México D.F. Pearson Education.
- [13] Zill, Dennis G. (2008). Precalculo con avances de calculo. 4ta.ed. México D.F. McGraw Hill